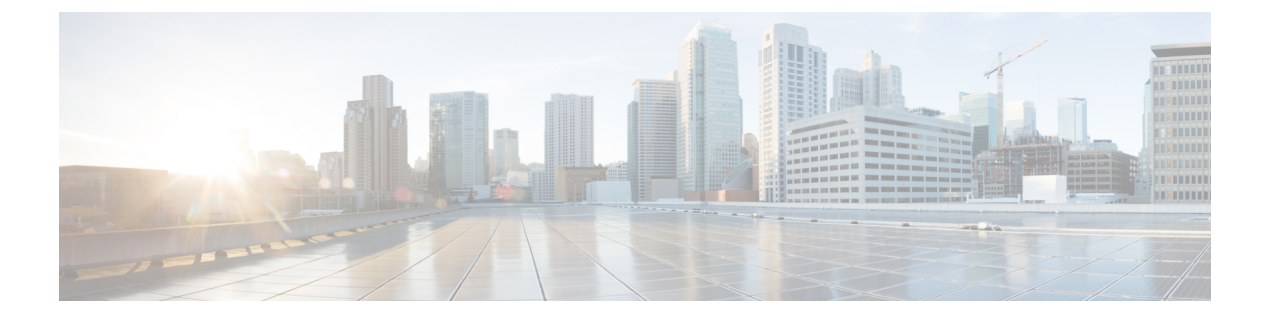

# インターフェイスおよびハードウェア コ マンド

- bluetooth pin  $(4 \sim -\check{\mathcal{V}})$
- clear coap database  $(5 \sim \rightarrow \sim)$
- clear macro auto configuration  $(6 \sim -\gamma)$
- coap endpoint (COAP プロキシ コンフィギュレーション) (7ページ)
- debug coap  $(8 \sim \rightarrow \sim)$
- device classifier  $(9 \sim \rightarrow \sim)$
- debug ilpower  $(10 \sim -\gamma)$
- debug interface  $(11 \sim \rightarrow \sim)$
- debug lldp packets  $(13 \sim -\gamma)$
- debug platform poe  $(14 \sim -\gamma)$
- debug platform software fed switch active punt packet-capture start  $(15 \sim \sim \gamma)$
- duplex  $(17 \sim -\gamma)$
- errdisable detect cause  $(19 \sim \rightarrow \sim)$
- errdisable recovery cause  $(22 \lt \lt \lt \t \vee)$
- errdisable recovery cause  $(25 \sim \rightarrow \sim)$
- interface  $(28 \sim -\gamma)$
- interface range  $(31 \sim -\gamma)$
- ip mtu  $(33 \sim -\gamma)$
- ipv6 mtu  $(35 \sim -\gamma)$
- list (COAP プロキシ コンフィギュレーション) (37 ページ)
- lldp (インターフェイス コンフィギュレーション) (38 ページ)
- logging event power-inline-status  $(40 \sim -\check{\smile})$
- macro  $(41 \sim -\gamma)$
- macro auto  $(44 \sim \rightarrow \sim)$
- macro auto apply (Cisco IOS シェルのスクリプト機能) (47ページ)
- macro auto config (Cisco IOS シェルのスクリプト機能) (49 ページ)
- macro auto control  $(50 \sim -\gamma)$

• macro auto execute  $(52 \sim \sim \sim)$ • macro auto global control  $(59 \sim -\gamma)$ • macro auto global processing  $(61 \sim \rightarrow \sim)$ • macro auto mac-address-group  $(62 \sim \sim \sim \sim)$ • macro auto processing  $(64 \sim \rightarrow \sim)$ • macro auto sticky  $(65 \sim \sim \gamma)$ • macro auto trigger  $(66 \sim \rightarrow \sim)$ • macro description  $(68 \sim \rightarrow \sim)$ • macro global  $(69 \sim -\gamma)$ • macro global description  $(72 \sim -\gamma)$ • max-endpoints (COAP プロキシ コンフィギュレーション) (73 ページ) • mdix auto  $(74 \sim -\frac{1}{2})$ • network-policy  $(75 \sim -\gamma)$ • network-policy profile(グローバル コンフィギュレーション) (76 ページ) • port-dtls (COAP プロキシ コンフィギュレーション) (77 ページ) • port-unsecure (COAP プロキシ コンフィギュレーション) (78 ページ) • power inline  $(79 \sim \rightarrow \sim)$ • power inline police  $(83 \sim \rightarrow \sim)$ • power supply  $(86 \sim \sim \sim)$ • resource directory (COAP プロキシ コンフィギュレーション) (88 ページ) • security (COAP プロキシ コンフィギュレーション) (89ページ) • shell trigger  $(90 \sim \rightarrow \rightarrow)$ • show beacon all (92 ページ) • show coap dtls endpoints  $(93 \sim \rightarrow \sim)$ • show coap endpoints  $(94 \sim -\gamma)$ • show coap globals  $(95 \sim 0)$ • show coap resources  $(96 \sim \rightarrow \sim)$ • show coap stats  $(97 \sim 0)$ • show coap version  $(98 \sim \rightarrow \sim)$ • show device classifier attached  $(99 \sim \rightarrow \sim)$ • show device classifier clients  $(101 \sim \rightarrow \sim)$ • show device classifier profile type  $(102 \sim \rightarrow \sim)$ • show environment  $(105 \sim -\gamma)$ • show errdisable detect  $(108 \sim -\gamma)$ • show errdisable recovery  $(110 \sim \rightarrow \sim)$ • show ip interface  $(111 \sim \rightarrow \sim)$ • show interfaces  $(117 \sim -\gamma)$ 

- show interfaces counters  $(124 \sim \sim \gamma)$
- show interfaces switchport  $(127 \sim -\gamma)$
- show interfaces transceiver  $(130 \sim -\check{\smile})$
- show macro auto  $(134 \sim \sim \gamma)$
- show memory platform  $(137 \sim \rightarrow \sim)$
- show module  $(140 \sim \sim \sim)$
- show network-policy profile  $(141 \sim \rightarrow \sim)$
- show parser macro  $(142 \sim \sim \sim \mathcal{V})$
- show platform hardware bluetooth (145 ページ)
- show platform hardware fed switch forward interface  $(146 \sim \rightarrow \sim)$
- show platform hardware fed active fwd-asic resource tcam utilization  $(150 \sim \sim \mathcal{V})$
- show platform resources  $(152 \sim \sim \sim \gamma)$
- show platform software audit  $(153 \sim \rightarrow \sim)$
- show platform software fed switch punt cpuq rates  $(157 \sim \sim \gamma)$
- show platform software fed switch punt packet-capture display  $(160 \sim \rightarrow \sim)$
- show platform software fed switch punt rates interfaces  $(162 \sim +\frac{1}{2})$
- show platform software ilpower  $(165 \sim +\ \ \ \ \ \ \ \ \ \ \ \$
- show platform software memory  $(167 \sim \rightarrow \sim)$
- show platform software process list  $(174 \sim \rightarrow \sim)$
- show platform software process memory  $(178 \sim \rightarrow \sim)$
- show platform software process slot switch (181  $\langle -\vec{v} \rangle$ )
- show platform software status control-processor (183  $\sim \rightarrow \gg$ )
- show platform software thread list  $(186 \sim \rightarrow \sim)$
- show processes cpu platform  $(188 \sim \rightarrow \sim)$
- show processes cpu platform history (191  $\langle -\psi \rangle$ )
- show processes cpu platform monitor  $(194 \sim \rightarrow \sim)$
- show processes memory  $(196 \sim \sim \gamma)$
- show processes memory platform  $(200 \sim \rightarrow \sim)$
- show processes platform  $(204 \sim \rightarrow \sim)$
- show shell  $(207 \sim -\gamma)$
- show system mtu  $(210 \sim -\check{\vee})$
- show tech-support  $(211 \sim \rightarrow \sim)$
- show tech-support bgp  $(213 \sim \rightarrow \sim)$
- show tech-support diagnostic  $(217 \sim \rightarrow \sim)$
- speed  $(219 \sim -\check{\nu})$
- start (COAP プロキシ コンフィギュレーション) (221 ページ)
- stop (COAP プロキシ コンフィギュレーション) (222 ページ)
- switchport block  $(223 \sim \rightarrow \sim)$
- system mtu  $(225 \sim \sim \sim \sim)$
- transport (COAP プロキシ コンフィギュレーション) (226ページ)
- voice-signaling vlan (ネットワークポリシー コンフィギュレーション) (227 ページ)
- voice vlan (ネットワークポリシー コンフィギュレーション) (229 ページ)

# **bluetooth pin**

新しい BluetoothPIN を設定するには、 モードまたはグローバル コンフィギュレーション モー ドで **bluetooth pin** コマンドを使用します。

#### **bluetooth pin** *pin*

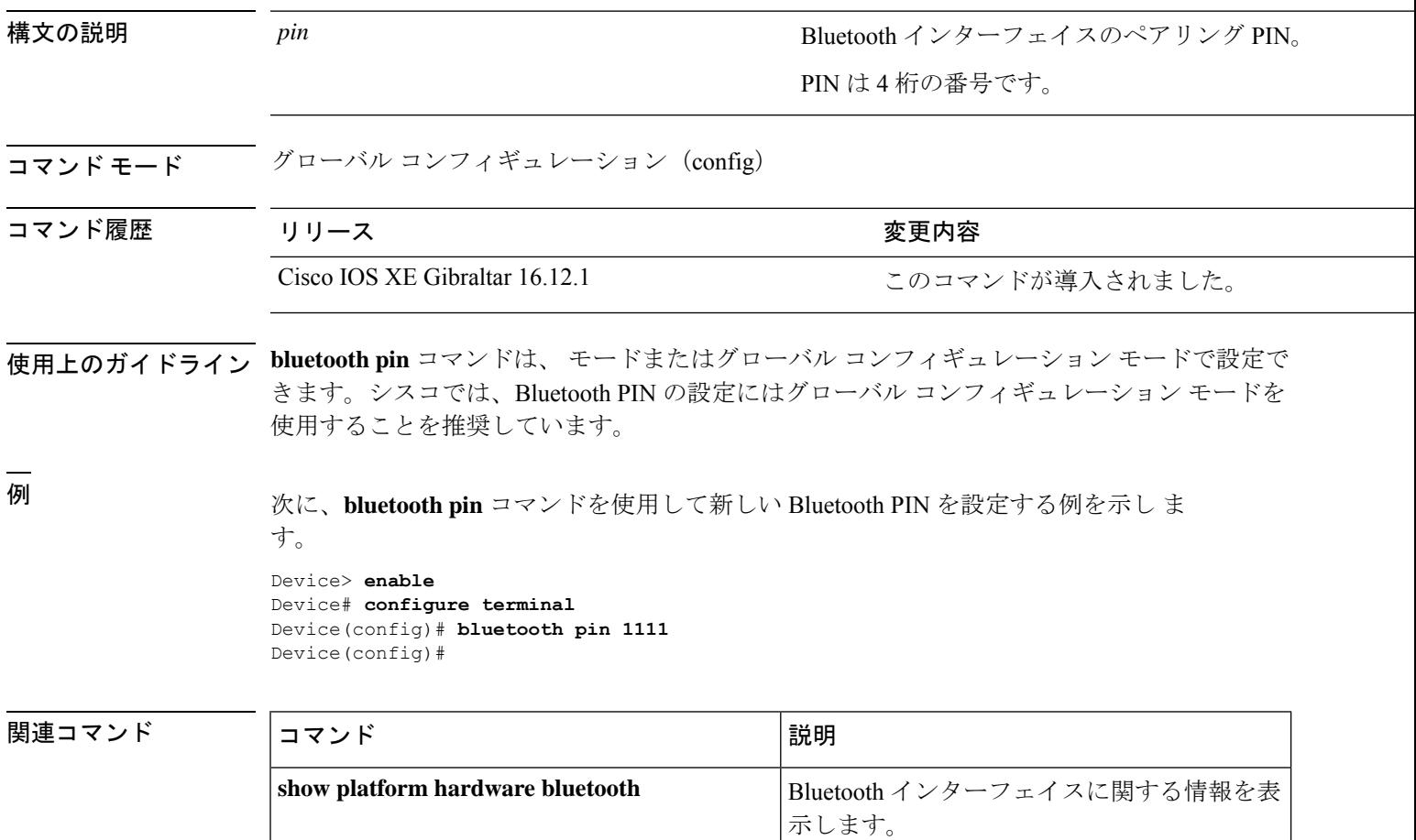

# **clear coap database**

CoAP データベースをクリアするには、ユーザ EXEC モードまたは特権 EXEC モードで **clear coap database** コマンドを使用します。

#### **clear coap database**

コマンドデフォルト このコマンドには引数またはキーワードはありません。

コマンド モード ユーザ EXEC (>)

特権 EXEC (#)

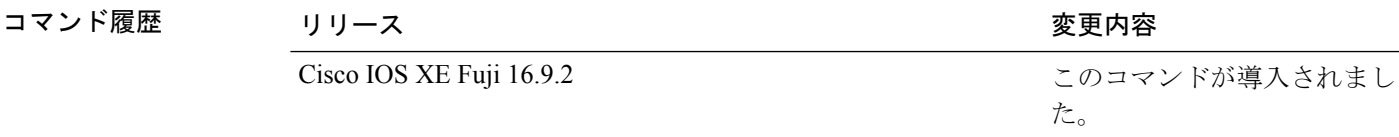

### 例

次に、CoAP データベースをクリアする例を示します。

Device(config)# **clear coap database**

### **clear macro auto configuration**

マクロによって適用された設定をインターフェイスから削除するには、**clear macro auto configuration** コマンドを使用します。

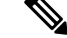

**clear macro auto configuration** コマンドを実行する前に、スイッチで Auto SmartPort を無効に する必要があります。 (注)

**clear macro auto configuration**{**all** | **interface** [*interface-id*]}

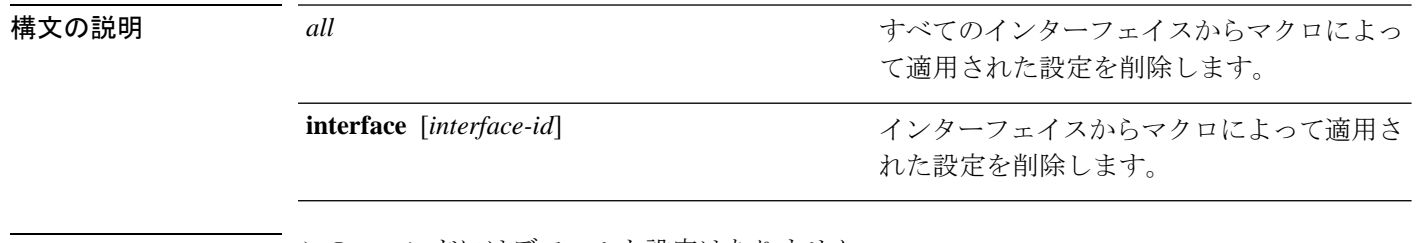

コマンド デフォルト このコマンドにはデフォルト設定はありません。

コマンド モード ユーザ EXEC (>)

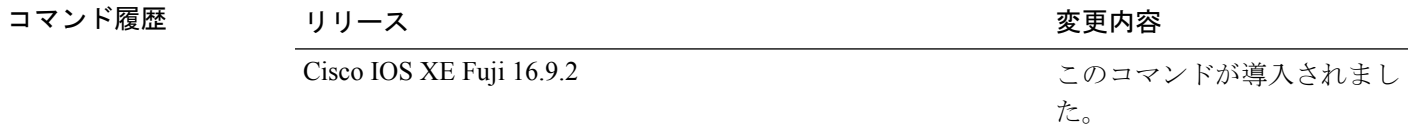

使用上のガイドライン このコマンドは、スイッチのすべてのインターフェイスまたは特定のインターフェイスからマ クロによって適用された設定を削除するために使用します。

設定を確認するには、特権 EXEC モードで **show macro auto interface** コマンドを入力します。

#### 例

次に、スイッチインターフェイスから設定を削除する例を示します。

Device(config)# **clear macro auto configuration all**

# **coapendpoint**(**COAP**プロキシコンフィギュレーション)

複数の IPv4/IPv6 スタティックエンドポイントをサポートするように COAP プロキシを設定す るには、COAP プロキシ コンフィギュレーション モードで **coap endpoint** コマンドを使用しま す。デフォルト設定に戻すには、このコマンドの **no** 形式を使用します。

**coap endpoint** {**ipv4** | **ipv6**}[*ip-address*] **no coap endpoint** {**ipv4** | **ipv6**}[*ip-address*]

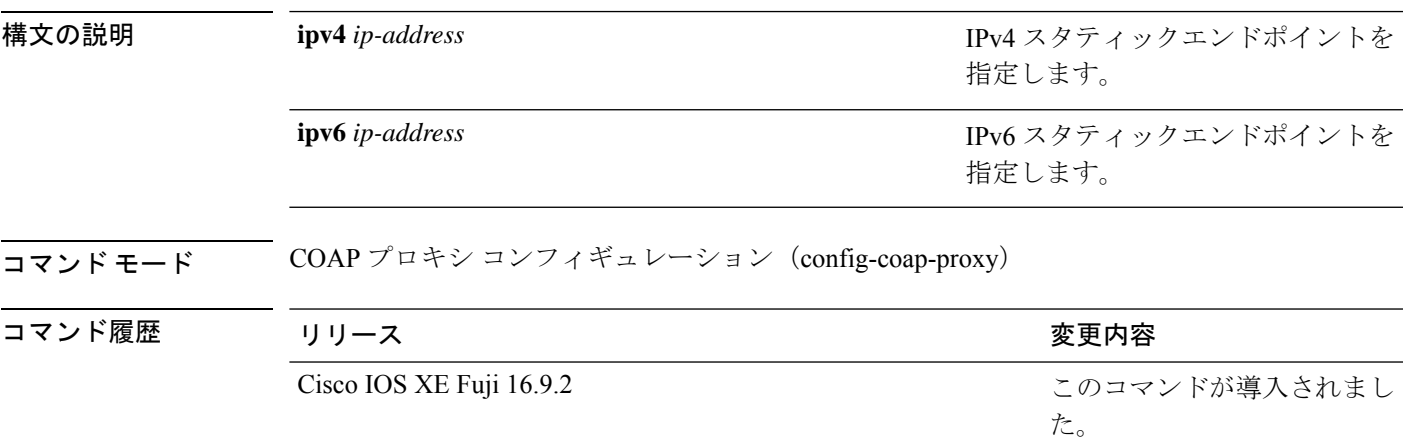

### 例

次に、IPv4 スタティックエンドポイントを設定する例を示します。

Device(config)# **endpoint ipv4 192.168.255.1** Device(config-coap-proxy)# **transport tcp**

# **debug coap**

COAP 設定のデバッグをイネーブルにするには、特権 EXEC モードで **debug coap** コマンドを 使用します。

**debug coap** {**all** | **database** | **errors** | **events** | **packet** | **trace** | **warnings**}

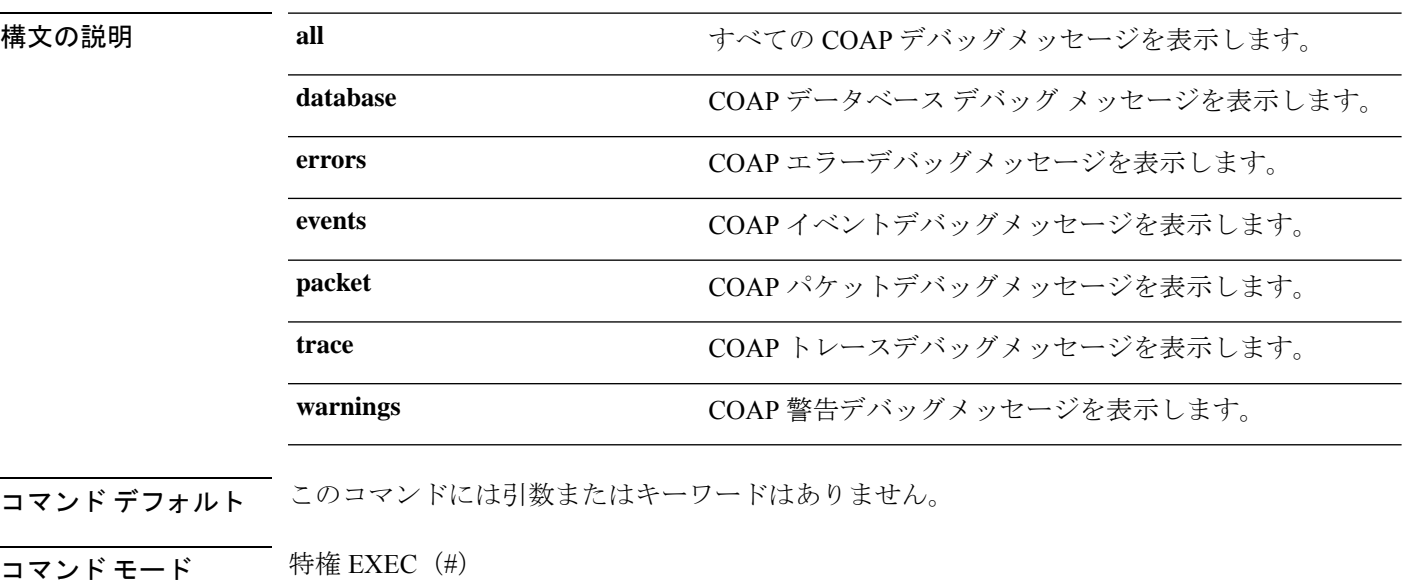

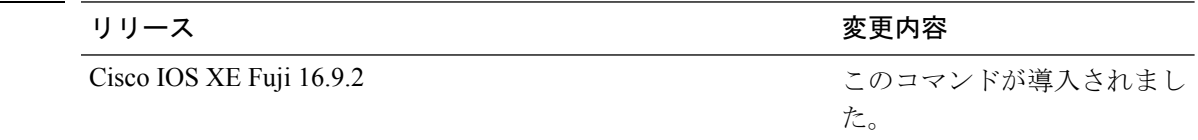

### 例

次に、COAP データベースのデバッグをイネーブルにする例を示します。

Device# **debug coap database**

コマンド履歴

## **device classifier**

デバイス分類子をイネーブルにするには、グローバルコンフィギュレーションモードで**device classifier**コマンドを使用します。デバイス分類子をディセーブルにするには、このコマンドの **no** 形式を使用します。

#### **device classifier**

#### **no device classifier**

コマンドデフォルト このコマンドは、デフォルトでは無効になっています。

コマンド モード グローバル コンフィギュレーション(config)

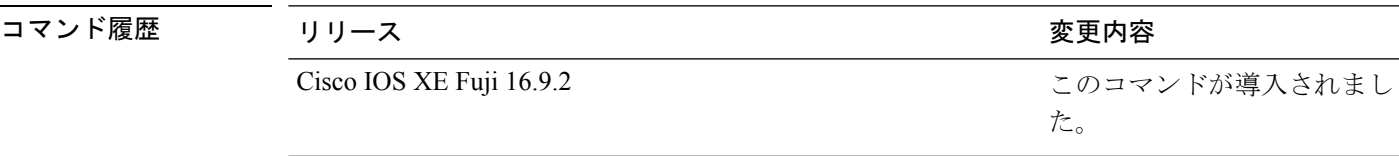

使用上のガイドライン デバイス分類子をディセーブルにするには、グローバル コンフィギュレーション モードで **no** device classifier コマンドを使用します。Auto SmartPort (ASP) などの機能が使用中のデバイス 分類子はディセーブルにできません。

### 例

次に、スイッチの ASP デバイス分類子をイネーブルにする例を示します。

Device(config)# **device classifier** Device(config)# **end**

### **debug ilpower**

電源コントローラおよびPower over Ethernet (PoE) システムのデバッグをイネーブルにするに は、特権 EXEC モードで **debug ilpower** コマンドを使用します。デバッグをディセーブルにす るには、このコマンドの **no** 形式を使用します。

**debug ilpower** {**cdp** | **event** | **ha** | **port** | **powerman** | **registries** | **scp** | **sense**} **no debug ilpower** {**cdp** | **event** | **ha** | **port** | **powerman** | **registries** | **scp** | **sense**}

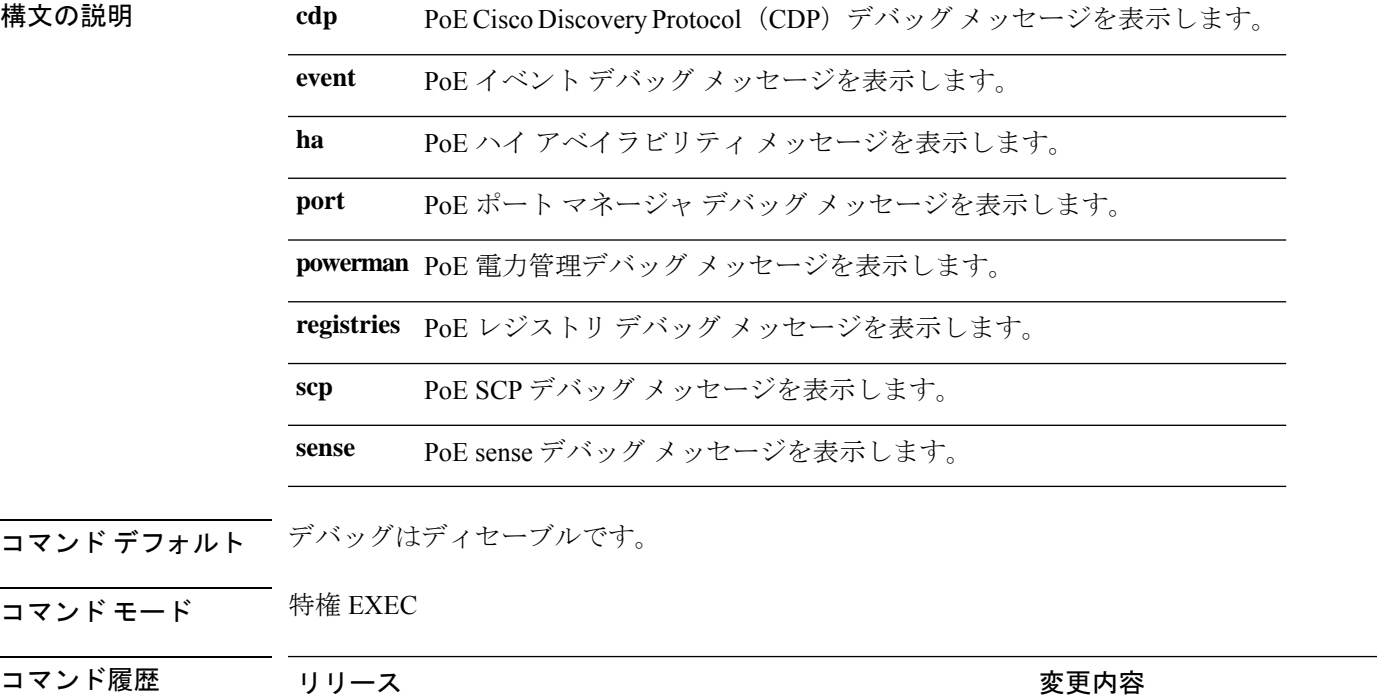

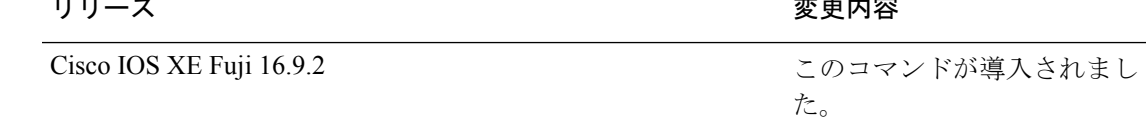

使用上のガイドライン このコマンドは、PoE 対応スイッチだけでサポートされています。

あるスイッチ スタック上でデバッグをイネーブルにした場合は、アクティブ スイッチでのみ イネーブルになります。スタックメンバのデバッグを有効にする場合は、**session***switch-number* EXECコマンドを使用して、アクティブスイッチからのセッションを開始できます。次に、ス タック メンバのコマンドライン プロンプトで **debug** コマンドを入力します。最初にセッショ ンを開始せずにメンバスイッチのデバッグをイネーブルにするには、アクティブスイッチ上で **remote command** *stack-member-number LINE* EXEC コマンドを使用します。

た。

### **debug interface**

インターフェイス関連アクティビティのデバッグをイネーブルにするには、特権EXECモード で**debug interface**コマンドを使用します。デバッグをディセーブルにするには、このコマンド の **no** 形式を使用します。

**debug interface** {*interface-id* | **counters** {**exceptions** | **protocol memory**} | **null** *interface-number* | **port-channel** *port-channel-number* | **states**|**vlan** *vlan-id*}

**nodebug interface** {*interface-id* | **counters** {**exceptions**|**protocol memory**} | **null** *interface-number* | **port-channel** *port-channel-number* | **states**|**vlan** *vlan-id*}

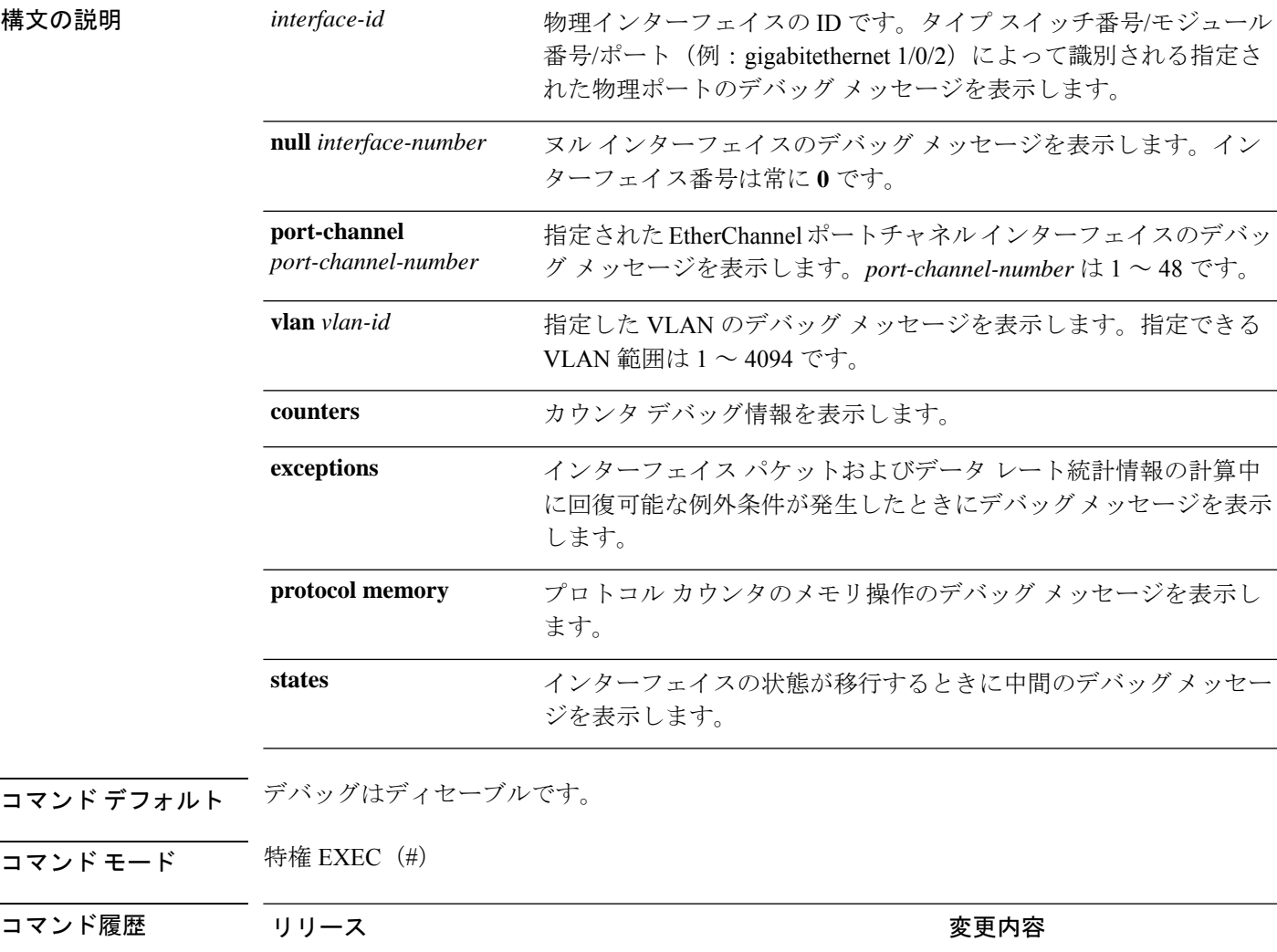

使用上のガイドライン キーワードを指定しない場合は、すべてのデバッグ メッセージが表示されます。

Cisco IOS XE Fuji 16.9.2

このコマンドが導入されまし

**undebug interface** コマンドは **no debug interface** コマンドと同じです。

あるスイッチ スタック上でデバッグをイネーブルにした場合は、アクティブ スイッチでのみ イネーブルになります。スタックメンバのデバッグを有効にする場合は、**session***switch-number* EXECコマンドを使用して、アクティブスイッチからのセッションを開始できます。次に、ス タック メンバのコマンドライン プロンプトで **debug** コマンドを入力します。最初にセッショ ンを開始せずにメンバスイッチのデバッグをイネーブルにするには、アクティブスイッチ上で **remote command** *stack-member-number LINE* EXEC コマンドを使用します。

**13**

## **debug lldp packets**

Link Layer Discovery Protocol (LLDP) パケットのデバッグをイネーブルにするには、特権 EXEC モードで **debug lldp packets** コマンドを使用します。デバッグをディセーブルにするには、こ のコマンドの **no** 形式を使用します。

#### **debug lldp packets no debug lldp packets**

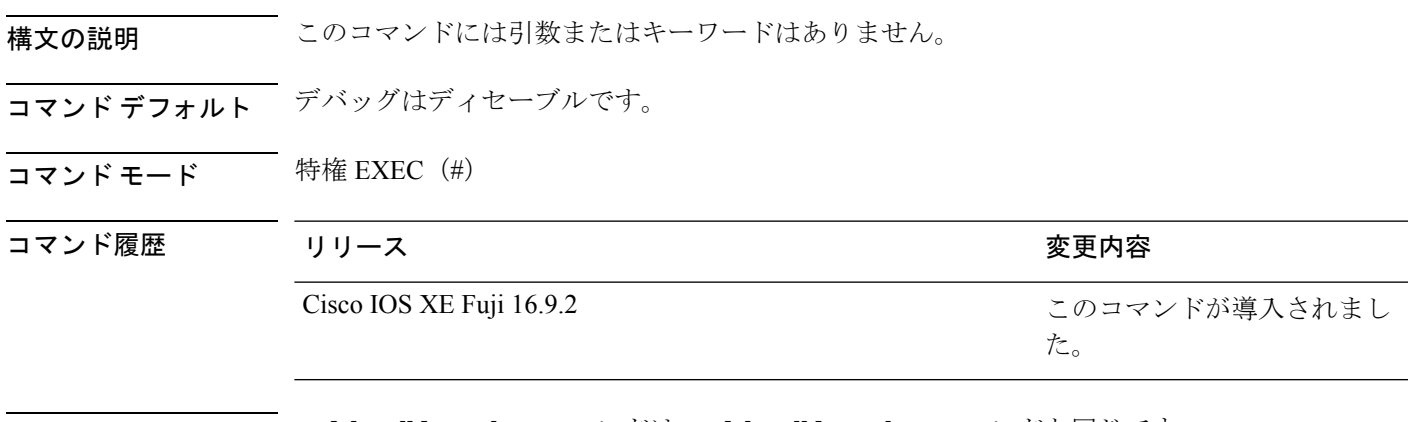

使用上のガイドライン **undebug lldp packets** コマンドは **no debug lldp packets** コマンドと同じです。 あるスイッチスタック上でデバッグをイネーブルにした場合は、アクティブスイッチでのみイ ネーブルになります。スタックメンバのデバッグを有効にする場合は、**session** *switch-number* EXEC コマンドを使用して、アクティブスイッチからのセッションを開始できます。

# **debug platform poe**

Power over Ethernet (PoE) ポートのデバッグをイネーブルにするには、特権 EXEC モードで **debugplatform poe** コマンドを使用します。デバッグを無効にするには、このコマンドの **no** 形 式を使用します。

**debug platform poe** [{**error** | **info**}] [**switch** *switch-number*] **no debug platform poe** [{**error** | **info**}] [**switch** *switch-number*]

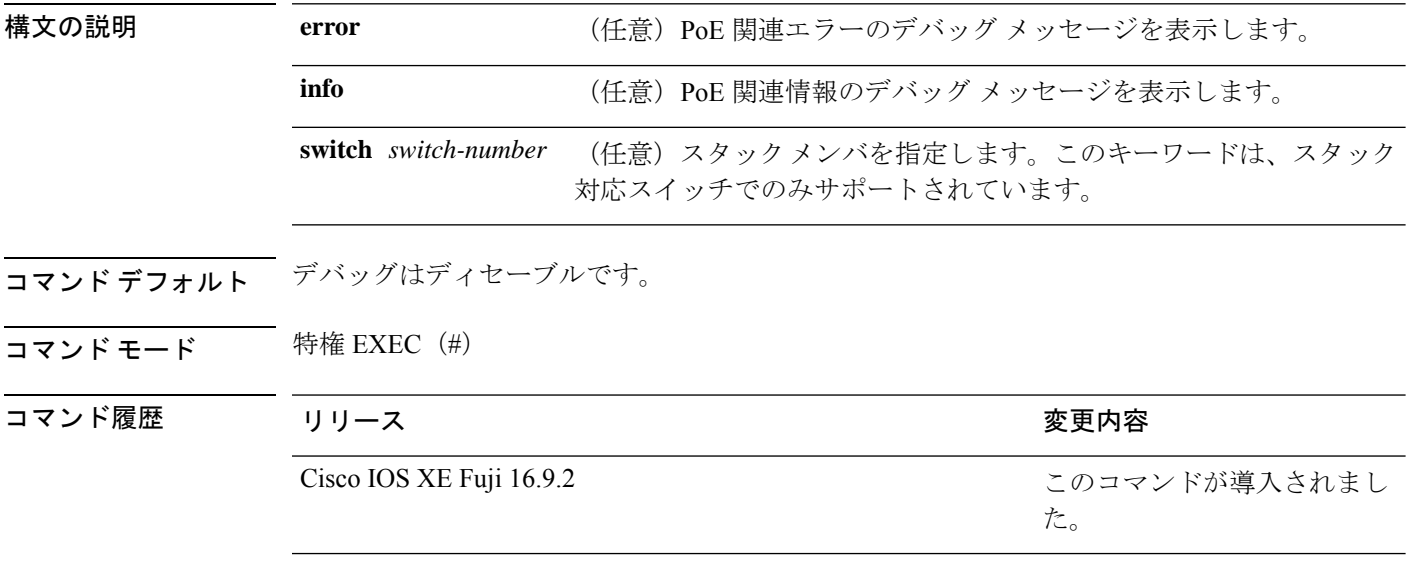

使用上のガイドライン **undebug platform poe** コマンドは **no debug platform poe** コマンドと同じです。

# **debug platform software fed switch active punt packet-capture start**

アクティブスイッチの CPU 使用率が高いときのパケットのデバッグを有効にするには、特権 EXEC モードで **debug platform software fed switch active punt packet-capture start** コマンドを 使用します。アクティブスイッチの CPU 使用率が高いときのパケットのデバッグを無効にす るには、特権 EXEC モードで **debug platform software fed switch active punt packet-capture stop** コマンドを使用します。

**debug platform software fed switch active punt packet-capture start debug platform software fed switch active punt packet-capture stop**

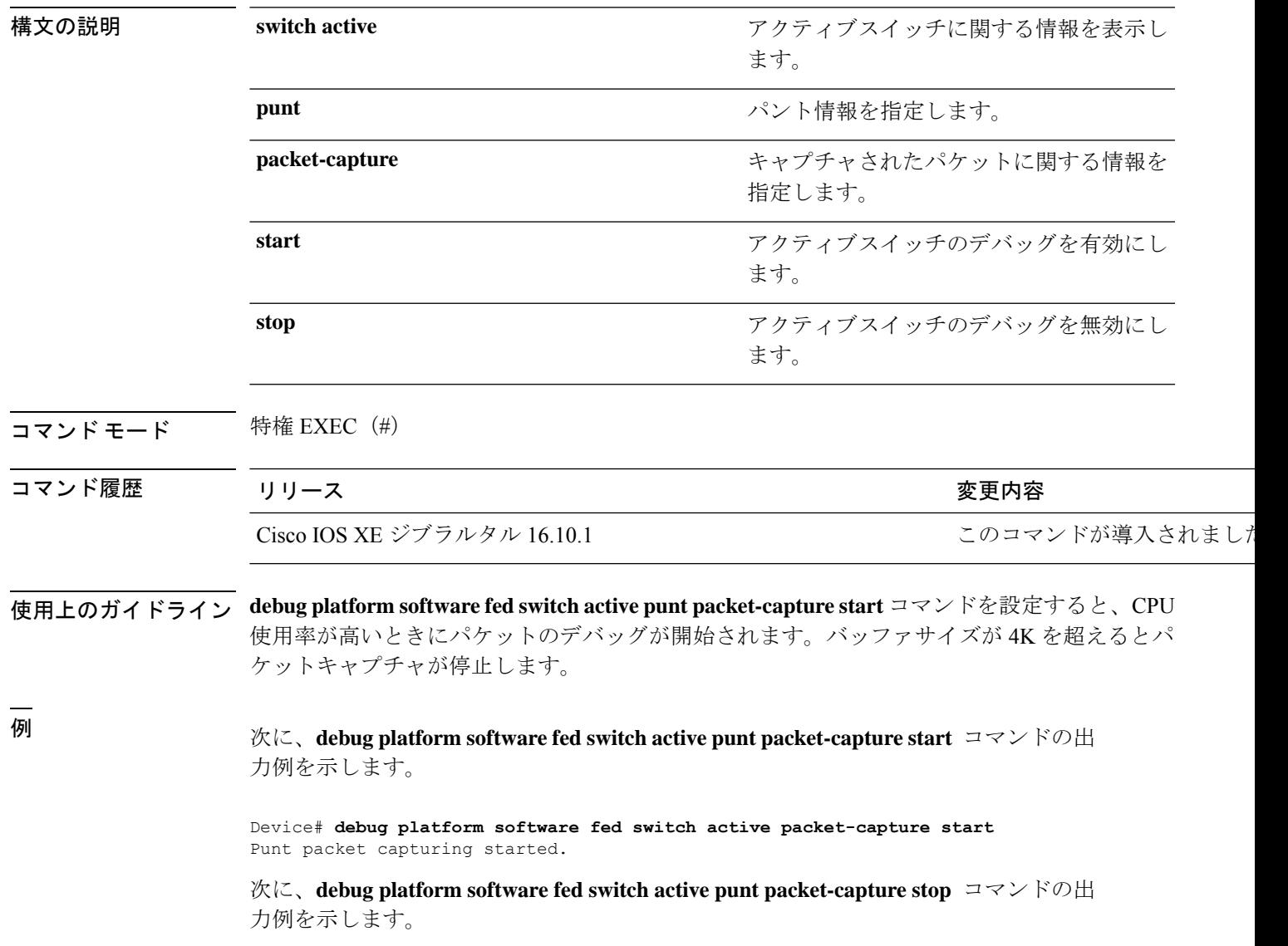

Device# **debug platform software fed switch active packet-capture stop** Punt packet capturing stopped. Captured 101 packet(s)

### **duplex**

ポートのデュプレックスモードで動作するように指定するには、インターフェイス コンフィ ギュレーション モードで **duplex** コマンドを使用します。デフォルト値に戻すには、このコマ ンドの **no** 形式を使用します。

**duplex** {**auto** | **full** | **half**} **no duplex** {**auto** | **full** | **half**}

構文の説明 **auto**自動によるデュプレックス設定をイネーブルにします。接続されたデバイスモードによ り、ポートが自動的に全二重モードか半二重モードで動作すべきかを判断します。

**full** 全二重モードをイネーブルにします。

半二重モードをイネーブルにします(10 または 100 Mb/s で動作するインターフェイス **half** に限る)。1000 Mb/s、10,000 Mb/s、2.5Gb/s、5Gb/s で動作するインターフェイスに対し ては半二重モードを設定できません。

コマンド デフォルト ギガビットイーサネット ポートのデフォルトは **auto** です。

二重オプションは、1000BASE*-x* または 10GBASE*-x*(*-x* は -BX、-CWDM、-LX、-SX、または -ZX) SFP モジュールではサポートされていません。

コマンド モード インターフェイス コンフィギュレーション

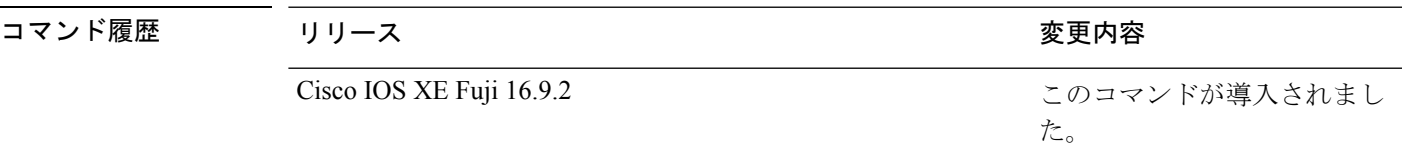

使用上のガイドライン ギガビットイーサネットポートでは、接続装置がデュプレックスパラメータの自動ネゴシエー ションを行わない場合にポートを **auto** に設定すると、**full** を指定するのと同じ効果がありま す。

デュプレックスモードが**auto**で接続されている装置が半二重で動作している場合、半二重モー ドはギガビット イーサネット インターフェイスでサポートされます。ただし、これらのイン ターフェイスを半二重モードで動作するように設定することはできません。 (注)

特定のポートを全二重または半二重のいずれかに設定できます。このコマンドの適用可能性 は、スイッチが接続されているデバイスによって異なります。

両方のラインの終端が自動ネゴシエーションをサポートしている場合、デフォルトの自動ネゴ シエーションを使用することを強く推奨します。片方のインターフェイスが自動ネゴシエー

ションをサポートし、もう片方がサポートしていない場合、両方のインターフェイス上でデュ プレックスと速度を設定し、サポートされている側で **auto** の設定を使用してください。

速度が **auto** に設定されている場合、スイッチはもう一方のリンクの終端にあるデバイスと速 度設定についてネゴシエートし、速度をネゴシエートされた値に強制的に設定します。デュプ レックス設定はリンクの両端での設定が引き継がれますが、これにより、デュプレックス設定 に矛盾が生じることがあります。

デュプレックス設定を行うことができるのは、速度が **auto** に設定されている場合です。

 $\sqrt{N}$ 

インターフェイス速度とデュプレックスモードの設定を変更すると、再設定中にインターフェ イスがシャットダウンし、再びイネーブルになる場合があります。 注意

設定を確認するには、**show interfaces** 特権 EXEC コマンドを入力します。

例 次の例では、インターフェイスを全二重動作に設定する方法を示します。

Device(config)# **interface gigabitethernet1/0/1** Devic(config-if)# **duplex full**

### **errdisable detect cause**

特定の原因またはすべての原因に対して errdisable 検出をイネーブルにするには、グローバル コンフィギュレーション モードで **errdisable detect cause** コマンドを使用します。errdisable 検 出機能をディセーブルにするには、このコマンドの **no** 形式を使用します。

**errdisable detect cause** {**all**| **arp-inspection**|**bpduguard shutdown vlan**|**dhcp-rate-limit** |**dtp-flap** | **gbic-invalid** | **inline-power** | **link-flap** | **loopback** | **pagp-flap** | **pppoe-ia-rate-limit** | **psp shutdown vlan** | **security-violation shutdown vlan** | **sfp-config-mismatch**}

**no errdisable detect cause** {**all** | **arp-inspection** | **bpduguard shutdown vlan** | **dhcp-rate-limit** | **dtp-flap** | **gbic-invalid** | **inline-power** | **link-flap** | **loopback** | **pagp-flap** | **pppoe-ia-rate-limit** | **psp shutdown vlan** | **security-violation shutdown vlan** | **sfp-config-mismatch**}

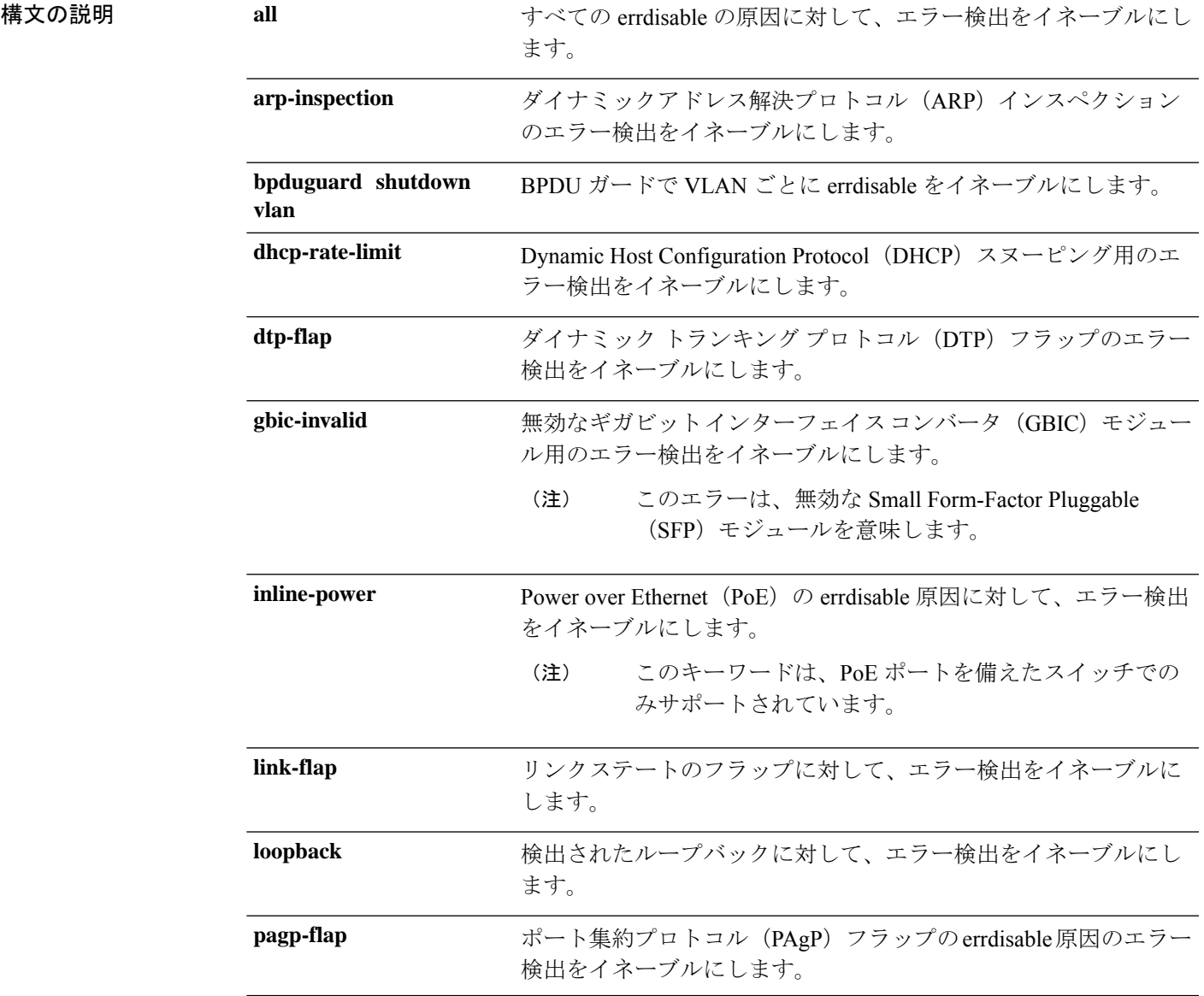

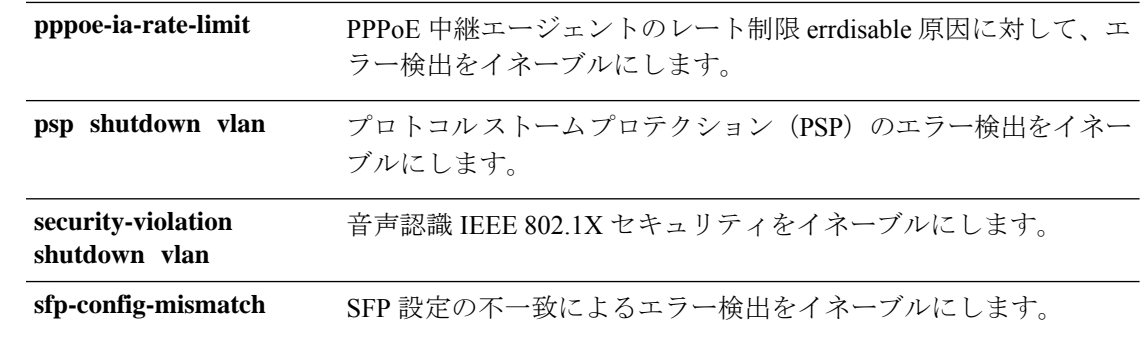

- コマンドデフォルト 検出はすべての原因に対してイネーブルです。VLAN ごとの errdisable を除くすべての原因に ついて、ポート全体をシャットダウンするように設定されます。
- コマンド モード グローバル コンフィギュレーション

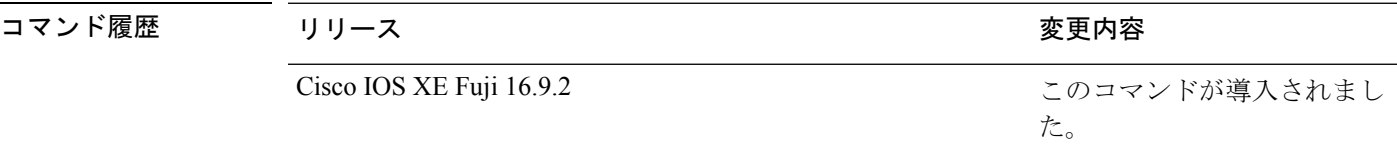

使用上のガイドライン 原因 (link-flap、dhcp-rate-limit など)は、errdisable ステートが発生した理由です。原因がイン ターフェイスで検出された場合、インターフェイスは errdisable ステートとなり、リンクダウ ンステートに類似した動作ステートとなります。

> ポートが errdisable になっているときは事実上シャットダウンし、トラフィックはポートで送 受信されません。ブリッジ プロトコル データ ユニット (BPDU) ガード、音声認識 802.1X セ キュリティ、およびポートセキュリティ機能の場合は、違反の発生時にポート全体をシャット ダウンする代わりに、ポートで問題となっている VLAN のみをシャットダウンするようにス イッチを設定できます。

> **errdisable recovery** グローバル コンフィギュレーション コマンドを入力して、原因の回復メカ ニズムを設定する場合は、すべての原因がタイムアウトになった時点で、インターフェイスは errdisableステートから抜け出して、処理を再試行できるようになります。回復メカニズムを設 定しない場合は、まず **shutdown** コマンドを入力し、次に **no shutdown** コマンドを入力して、 インターフェイスを手動で errdisable ステートから回復させる必要があります。

> プロトコル ストーム プロテクションでは、最大 2 個の仮想ポートについて過剰なパケットが ドロップされます。**psp** キーワードを使用した仮想ポートの errdisable は、EtherChannel および Flexlink インターフェイスではサポートされません。

設定を確認するには、**show errdisable detect** 特権 EXEC コマンドを入力します。

次の例では、リンクフラップ errdisable 原因に対して errdisable 検出をイネーブルにす る方法を示します。

Device(config)# **errdisable detect cause link-flap**

次のコマンドでは、VLANごとのerrdisableステートでBPDUガードをグローバルに設 定する方法を示します。

Device(config)# **errdisable detect cause bpduguard shutdown vlan**

次のコマンドでは、VLAN ごとの errdisable ステートで音声認識 802.1X セキュリティ をグローバルに設定する方法を示します。

Device(config)# **errdisable detect cause security-violation shutdown vlan**

設定を確認するには、**show errdisable detect** 特権 EXEC コマンドを入力します。

### **errdisable recovery cause**

特定の原因から回復するように errdisable メカニズムをイネーブルにするには、グローバル コ ンフィギュレーション モードで **errdisable recovery cause** コマンドを使用します。デフォルト 設定に戻すには、このコマンドの **no** 形式を使用します。

**errdisable recovery cause** {**all** | **arp-inspection** | **bpduguard** | **channel-misconfig** | **dhcp-rate-limit** |**dtp-flap**| **gbic-invalid**|**inline-power** |**link-flap**|**loopback**| **mac-limit** |**pagp-flap**|**port-mode-failure** |**pppoe-ia-rate-limit** |**psecure-violation**|**psp**|**security-violation**|**sfp-config-mismatch**|**storm-control** | **udld**}

**no errdisable recovery cause** {**all**| **arp-inspection**|**bpduguard**| **channel-misconfig** |**dhcp-rate-limit** |**dtp-flap**| **gbic-invalid**|**inline-power** |**link-flap**|**loopback**| **mac-limit** |**pagp-flap**|**port-mode-failure** |**pppoe-ia-rate-limit** |**psecure-violation**|**psp**|**security-violation**|**sfp-config-mismatch**|**storm-control** | **udld**}

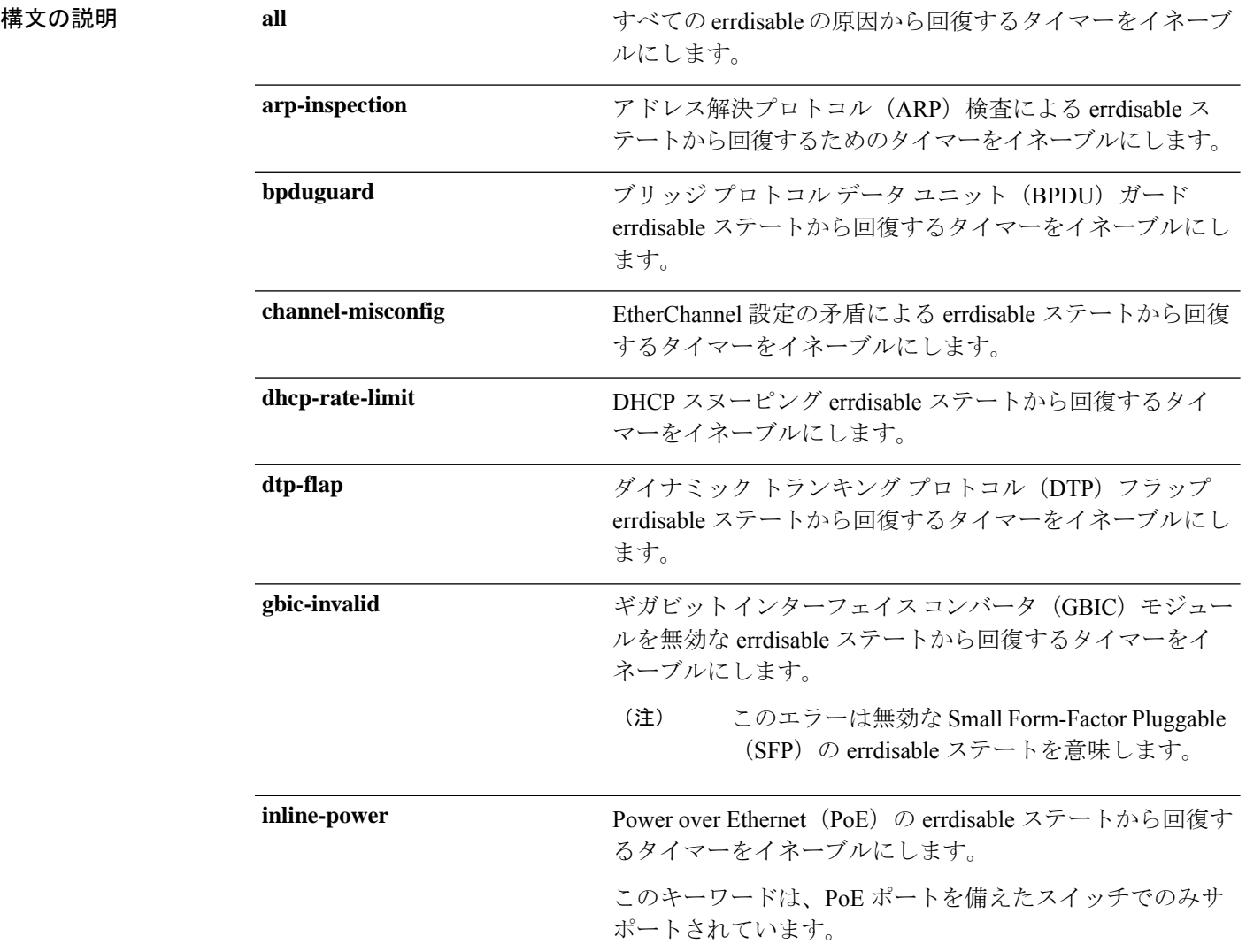

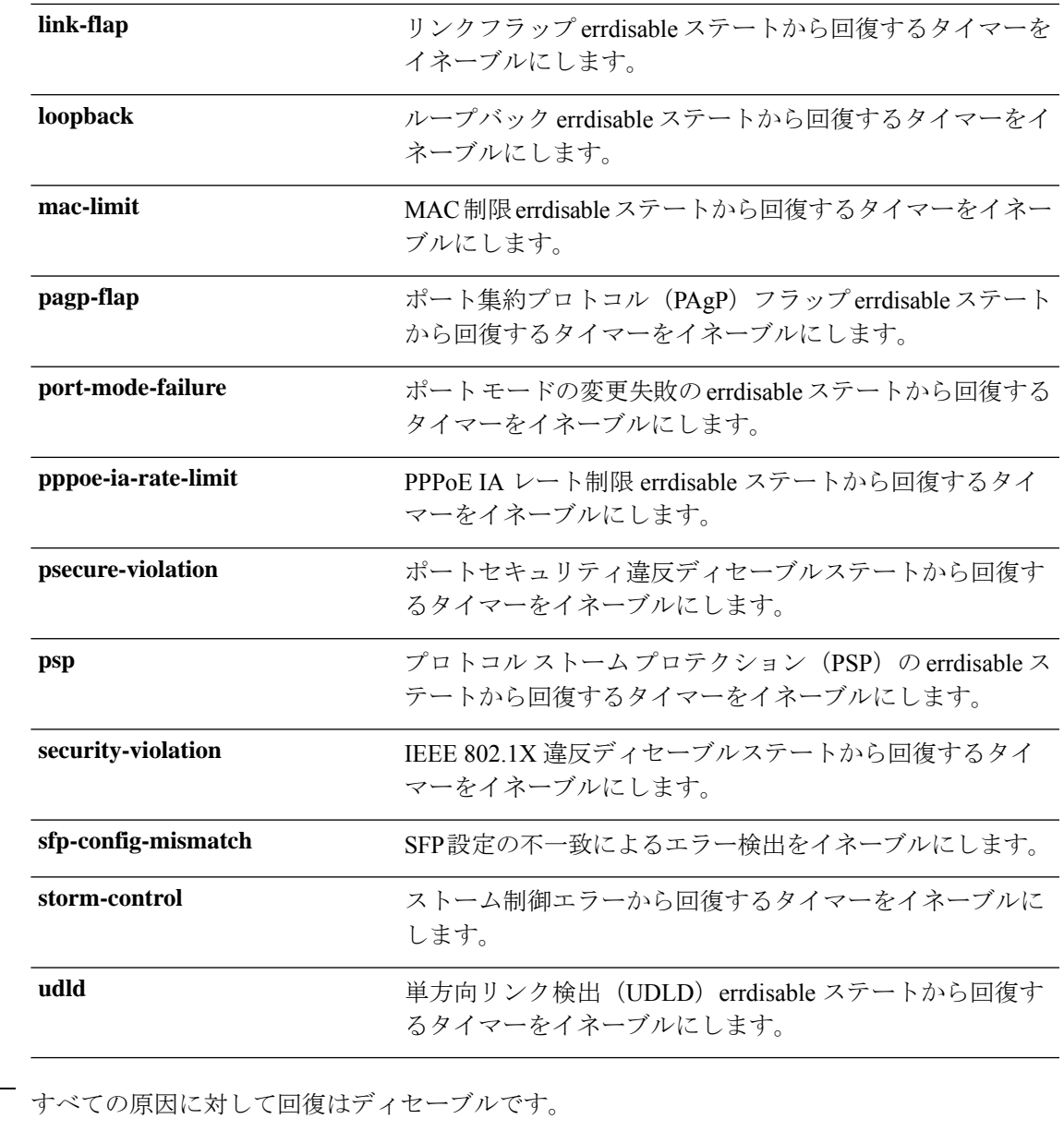

コマンド モード グローバル コンフィギュレーション(config)

コマンド デフォルト

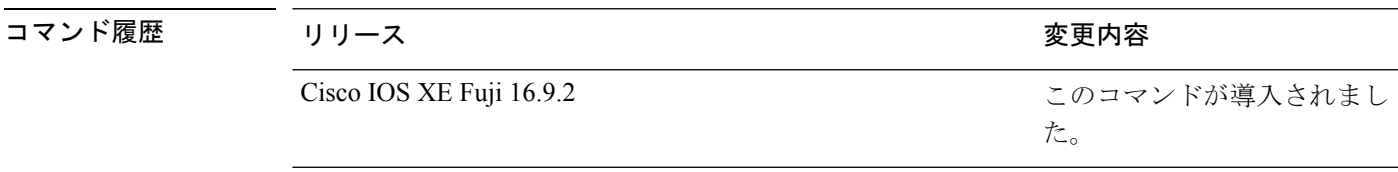

使用上のガイドライン 原因(all、BDPUガードなど)は、errdisableステートが発生した理由として定義されます。原 因がインターフェイスで検出された場合、インターフェイスは errdisable ステート(リンクダ ウンステートに類似した動作ステート)となります。

ポートが errdisable になっているときは事実上シャットダウンし、トラフィックはポートで送 受信されません。BPDUガード機能およびポートセキュリティ機能の場合は、違反の発生時に ポート全体をシャットダウンする代わりに、ポートで問題となっている VLAN だけをシャッ トダウンするようにスイッチを設定できます。

原因の回復をイネーブルにしない場合、インターフェイスは、**shutdown** および **no shutdown** インターフェイス コンフィギュレーション コマンドが入力されるまで errdisable ステートのま まです。原因の回復をイネーブルにした場合、インターフェイスは errdisable ステートから回 復し、すべての原因がタイムアウトになったときに処理を再開できるようになります。

原因の回復をイネーブルにしない場合、まず **shutdown** コマンドを入力し、次に **no shutdown** コマンドを入力して、手動でインターフェイスを errdisable ステートから回復させる必要があ ります。

設定を確認するには、**show errdisable recovery** 特権 EXEC コマンドを入力します。

<sup>例</sup> 次の例では、BPDU ガード errdisable 原因に対して回復タイマーをイネーブルにする方 法を示します。

> Device# Device#**configure terminal** Device(config)# **errdisable recovery cause bpduguard**

**24**

ポートされています。

### **errdisable recovery cause**

特定の原因から回復するように errdisable メカニズムをイネーブルにするには、グローバル コ ンフィギュレーション モードで **errdisable recovery cause** コマンドを使用します。デフォルト 設定に戻すには、このコマンドの **no** 形式を使用します。

**errdisable recovery cause** {**all** | **arp-inspection** | **bpduguard** | **channel-misconfig** | **dhcp-rate-limit** |**dtp-flap**| **gbic-invalid**|**inline-power** |**link-flap**|**loopback**| **mac-limit** |**pagp-flap**|**port-mode-failure** |**pppoe-ia-rate-limit** |**psecure-violation**|**psp**|**security-violation**|**sfp-config-mismatch**|**storm-control** | **udld**}

**no errdisable recovery cause** {**all**| **arp-inspection**|**bpduguard**| **channel-misconfig** |**dhcp-rate-limit** |**dtp-flap**| **gbic-invalid**|**inline-power** |**link-flap**|**loopback**| **mac-limit** |**pagp-flap**|**port-mode-failure** |**pppoe-ia-rate-limit** |**psecure-violation**|**psp**|**security-violation**|**sfp-config-mismatch**|**storm-control** | **udld**}

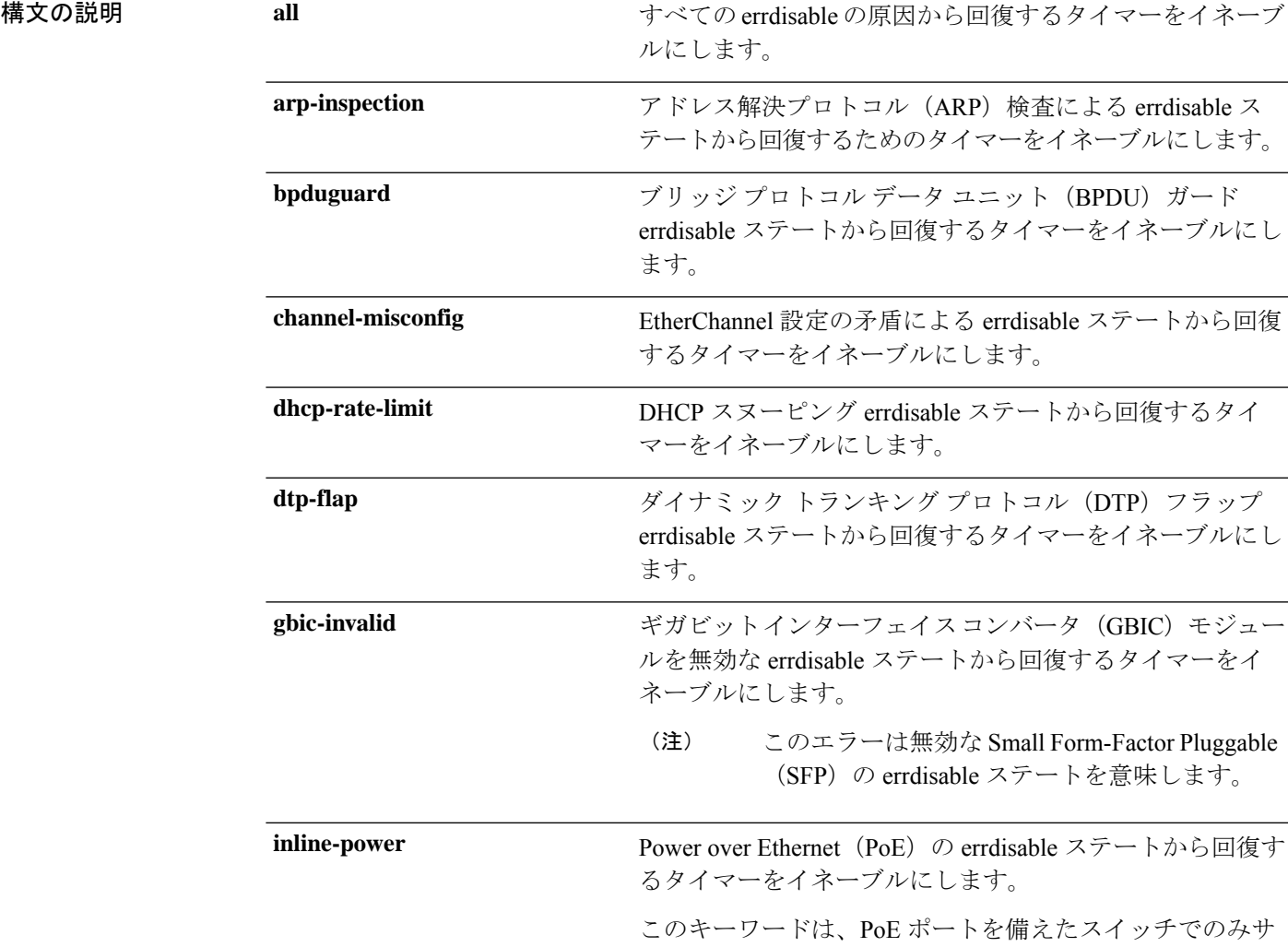

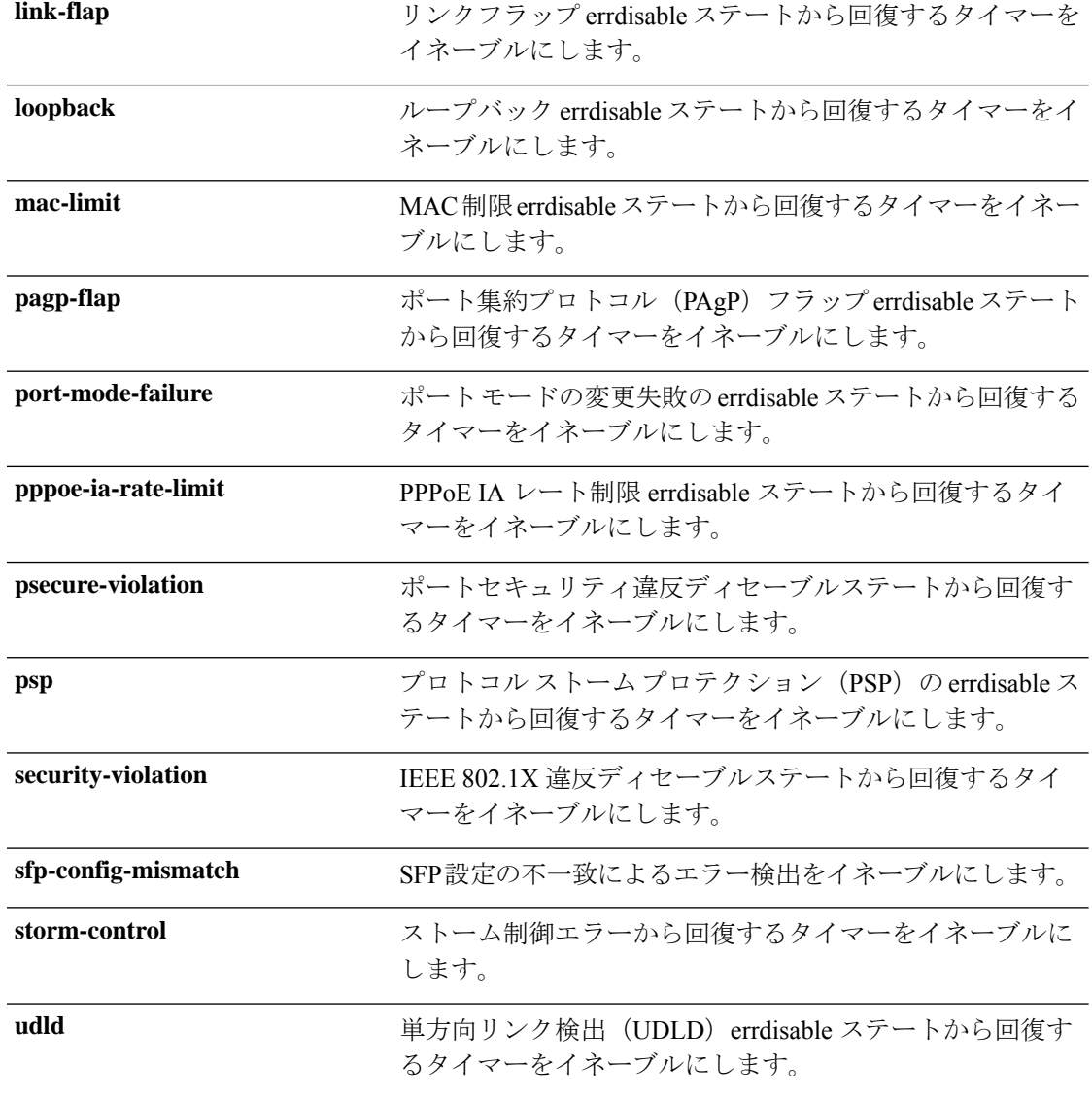

コマンドデフォルト すべての原因に対して回復はディセーブルです。

### コマンド モード グローバル コンフィギュレーション(config)

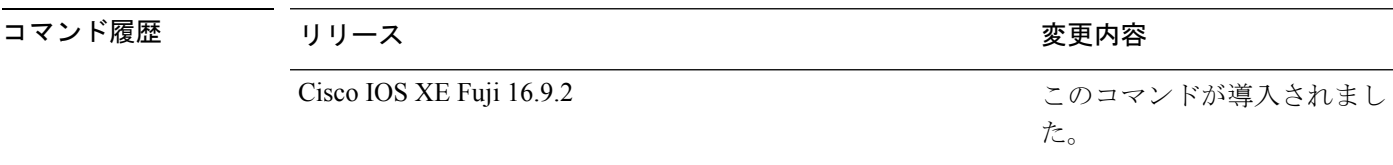

使用上のガイドライン 原因(all、BDPUガードなど)は、errdisableステートが発生した理由として定義されます。原 因がインターフェイスで検出された場合、インターフェイスは errdisable ステート(リンクダ ウンステートに類似した動作ステート)となります。

ポートが errdisable になっているときは事実上シャットダウンし、トラフィックはポートで送 受信されません。BPDUガード機能およびポートセキュリティ機能の場合は、違反の発生時に ポート全体をシャットダウンする代わりに、ポートで問題となっている VLAN だけをシャッ トダウンするようにスイッチを設定できます。

原因の回復をイネーブルにしない場合、インターフェイスは、**shutdown** および **no shutdown** インターフェイス コンフィギュレーション コマンドが入力されるまで errdisable ステートのま まです。原因の回復をイネーブルにした場合、インターフェイスは errdisable ステートから回 復し、すべての原因がタイムアウトになったときに処理を再開できるようになります。

原因の回復をイネーブルにしない場合、まず **shutdown** コマンドを入力し、次に **no shutdown** コマンドを入力して、手動でインターフェイスを errdisable ステートから回復させる必要があ ります。

設定を確認するには、**show errdisable recovery** 特権 EXEC コマンドを入力します。

<sup>例</sup> 次の例では、BPDU ガード errdisable 原因に対して回復タイマーをイネーブルにする方 法を示します。

> Device# Device#**configure terminal** Device(config)# **errdisable recovery cause bpduguard**

**27**

## **interface**

インターフェイスを設定するには、**interface** コマンドを使用します。

**interface** {**AccessTunnel** *interface-number* | **Auto-Template** *interface-number* | **GigabitEthernet** *switch-number/slot-number/port-number* | **Internal Interface** *Internal Interface number* | **LISP***interface-number* **Loopback** *interface-number* **Null** *interface-number* **Port-channel** *interface-number* **TenGigabitEthernet** *switch-number/slot-number/port-number* **TwentyFiveGigE** *switch-number/slot-number/port-number* **Tunnel** *interface-number* **Vlan** *interface-number* }

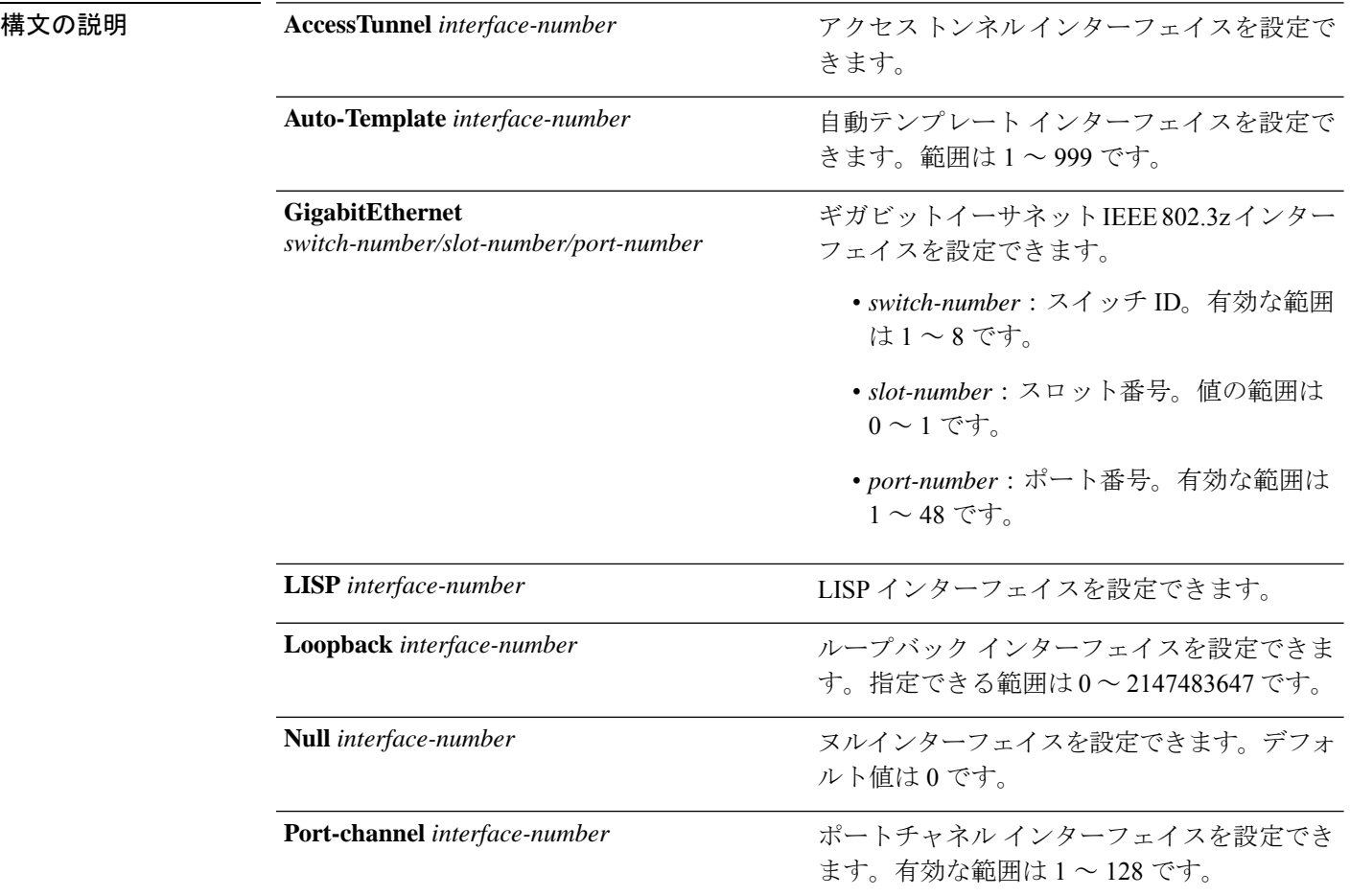

I

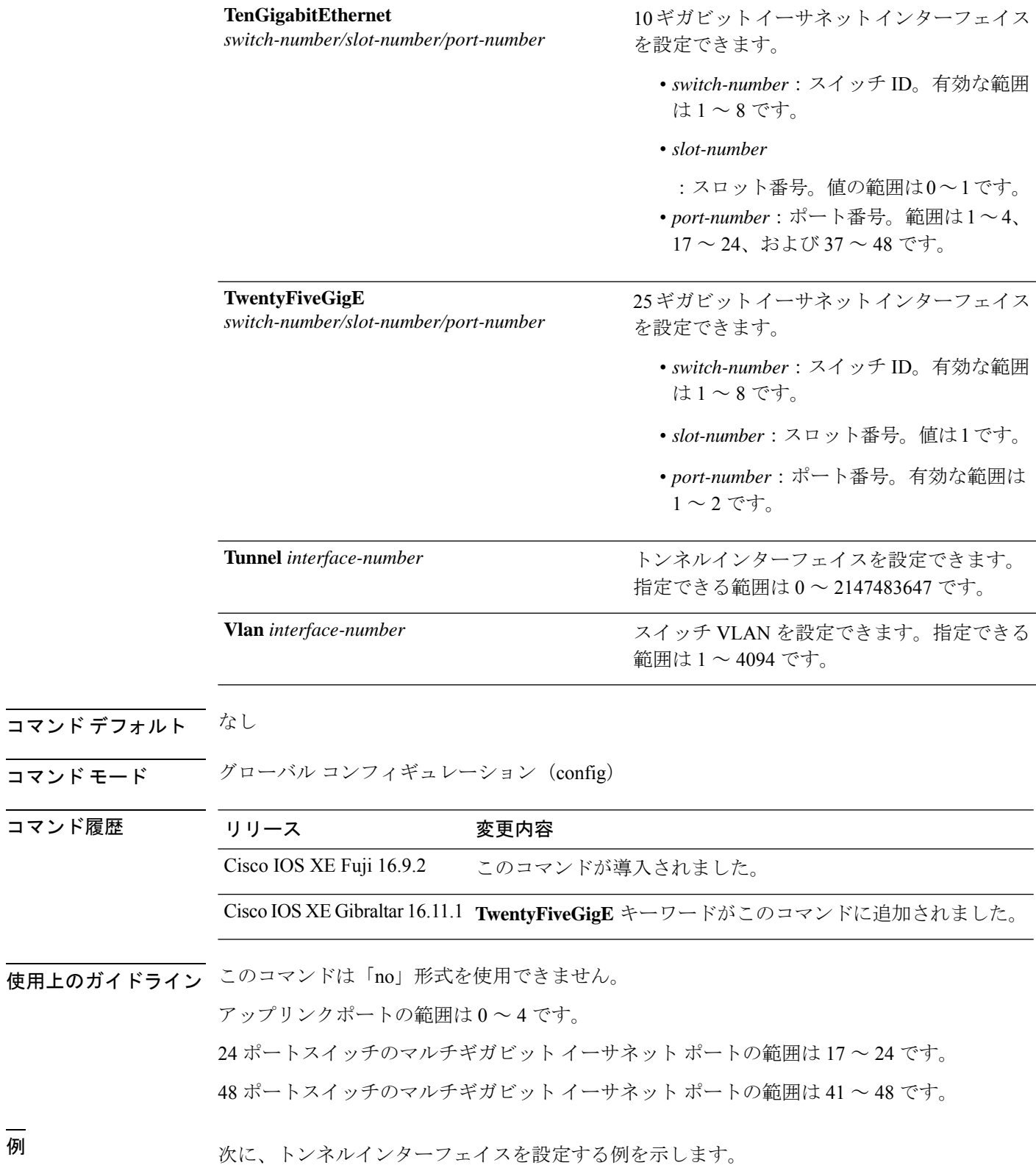

Device(config)# **interface Tunnel 15** Device(config-if)#

次に、25 ギガビット イーサネット インターフェイスを設定する例を示します。

Device(config)# **interface TwentyFiveGigE 1/1/1** Device(config-if)#

次に、40 ギガビット イーサネット インターフェイスを設定する例を示します。

# **interface range**

インターフェイス範囲を設定するには、**interface range** コマンドを使用します。

**interface range** { **GigabitEthernet** *switch-number/slot-number/port-number* | **Loopback** *interface-number* **Null** *interface-number* **Port-channel** *interface-number* **TenGigabitEthernet** *switch-number/slot-number/port-number* **TwentyFiveGigE** *switch-number/slot-number/port-number* **Tunnel** *interface-number* **Vlan** *interface-number* }

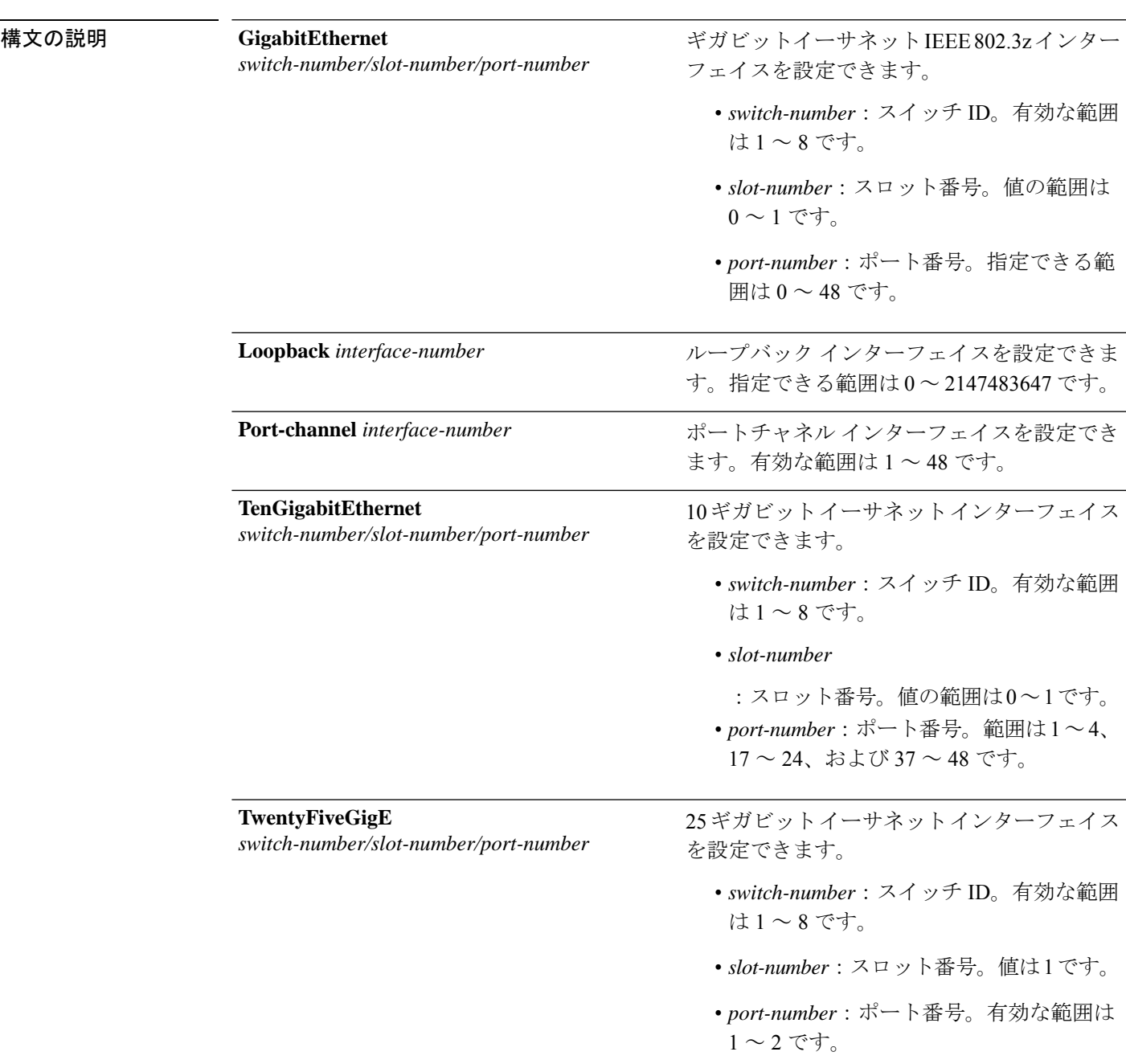

I

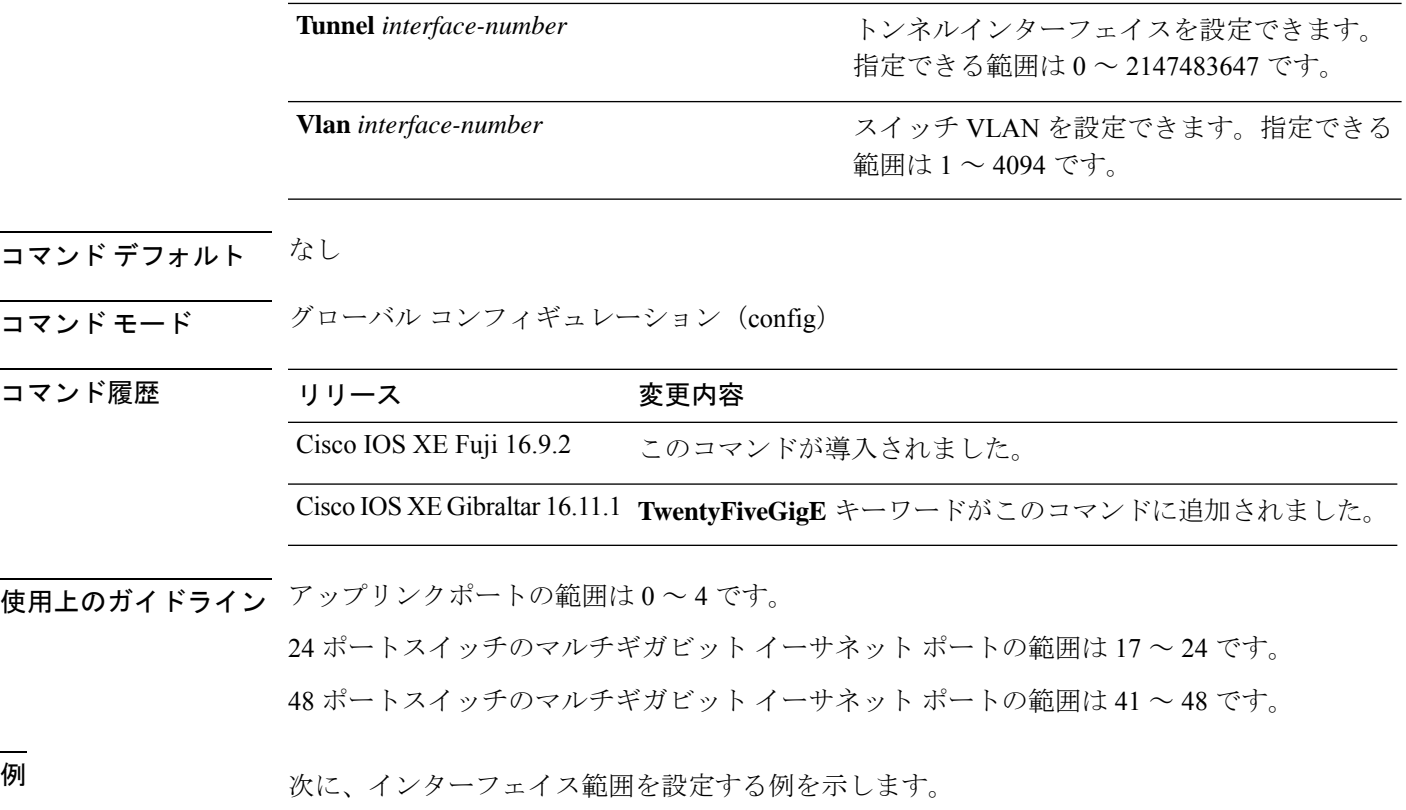

Device(config)# **interface range vlan 1-100**

### **ip mtu**

スイッチまたはスイッチスタックのすべてのルーテッドポートのルーテッドパケットの IP 最 大伝送ユニット (MTU) サイズを設定するには、インターフェイス コンフィギュレーション モードで **ip mtu** コマンドを使用します。デフォルトの IP MTU サイズに戻すには、このコマン ドの **no** 形式を使用します。

**ip mtu** *bytes* **no ip mtu** *bytes*

構文の説明 MTU サイズ(バイト単位)。指定できる範囲は 68 からシステム MTU 値(バイト単 *bytes* 位)までです。

コマンドデフォルト すべてのスイッチインターフェイスで送受信されるフレームのデフォルトIP MTU サイズは、 1500 バイトです。

#### コマンド モード インターフェイス コンフィギュレーション (config-if)

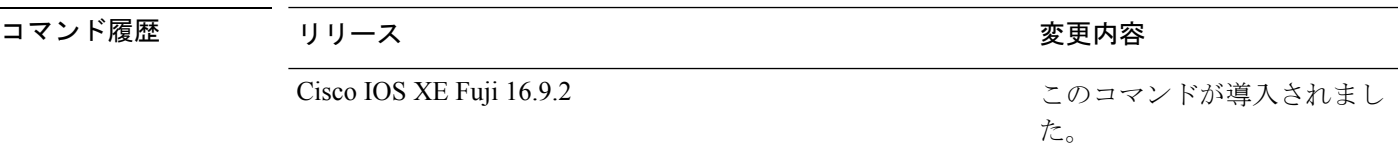

使用上のガイドライン IP値の上限は、スイッチまたはスイッチスタックの設定に基づき、現在適用されているシステ ム MTU 値を参照します。MTU サイズの設定に関する詳細については、**system mtu** グローバ ル コンフィギュレーション コマンドを参照してください。

> デフォルトの IP MTU 設定に戻すには、インターフェイスで **default ip mtu** コマンドまたは **no ip mtu** コマンドを適用します。

> 設定を確認するには、**show ipinterface** *interface-id* または **show interfaces** *interface-id* 特権 EXEC コマンドを入力します。

次に、VLAN 200 の最大 IP パケットサイズを 1000 バイト に設定する例を示します。

Device(config)# **interface vlan 200** Device(config-if)# **ip mtu 1000**

次に、VLAN 200 の最大 IP パケットサイズをデフォルト設定の 1500 バイト に設定す る例を示します。

Device(config)# **interface vlan 200** Device(config-if)# **default ip mtu**

次に、**show ip interface** *interface-id* コマンドの出力の一部を示します。インターフェ イスの現在の IP MTU 設定が表示されます。

**ip mtu**

Device# **show ip interface gigabitethernet4/0/1** GigabitEthernet4/0/1 is up, line protocol is up Internet address is 18.0.0.1/24 Broadcast address is 255.255.255.255 Address determined by setup command MTU is 1500 bytes Helper address is not set

<output truncated>

### **ipv6 mtu**

スイッチまたはスイッチスタックのすべてのルーテッドポートのルーテッドパケットの IPv6 最大伝送ユニット (MTU) サイズを設定するには、インターフェイス コンフィギュレーショ ン モードで **ipv6 mtu** コマンドを使用します。デフォルトの IPv6 MTU サイズに戻すには、こ のコマンドの **no** 形式を使用します。

**ipv6 mtu** *bytes* **no ipv6 mtu** *bytes*

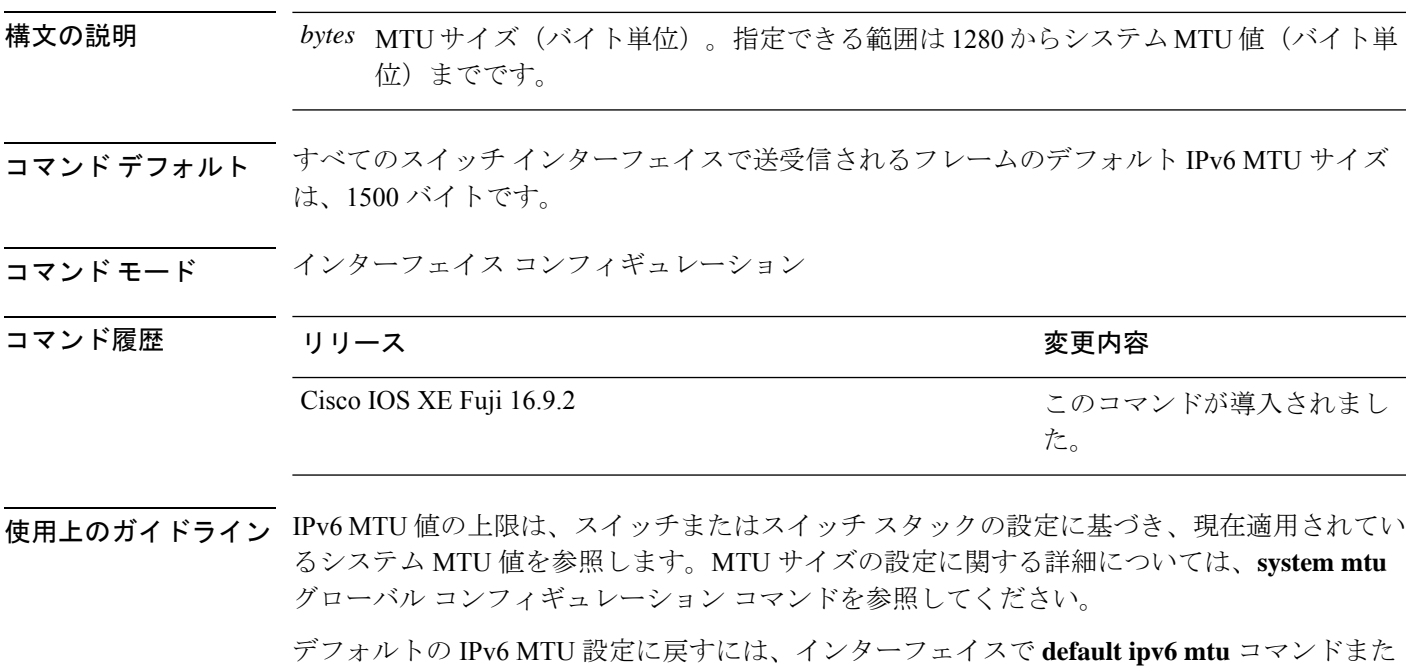

設定を確認するには、**show ipv6 interface** *interface-id* または **show interface** *interface-id* 特権 EXEC コマンドを入力します。

次に、インターフェイスの最大 IPv6 パケット サイズを 2000 バイトに設定する例を示 します。

Device(config)# **interface gigabitethernet4/0/1** Device(config-if)# **ipv6 mtu 2000**

は **no ipv6 mtu** コマンドを適用します。

次に、インターフェイスの最大 IPv6 パケット サイズをデフォルト設定の 1500 バイト に設定する例を示します。

Device(config)# **interface gigabitethernet4/0/1** Device(config-if)# **default ipv6 mtu**

次に、**show ipv6 interface** *interface-id*コマンドの出力の一部を示します。インターフェ イスの現在の IPv6 MTU 設定が表示されます。

Device# **show ipv6 interface gigabitethernet4/0/1** GigabitEthernet4/0/1 is up, line protocol is up Internet address is 18.0.0.1/24 Broadcast address is 255.255.255.255 Address determined by setup command MTU is 1500 bytes Helper address is not set

<output truncated>
# **list**(**COAP** プロキシ コンフィギュレーション)

ライトとリソースを学習できるIPアドレス範囲を制限するには、COAPプロキシコンフィギュ レーションモードで**list**コマンドを使用します。デフォルト設定に戻すには、このコマンドの **no** 形式を使用します。

**list** コマンドを使用して、ipv4 または ipv6 に関係なく、最大 5 つの IP リストを設定できます。

**list** {**ipv4** | **ipv6**}[*list-name*] **no list** {**ipv4** | **ipv6**}[*list-name*]

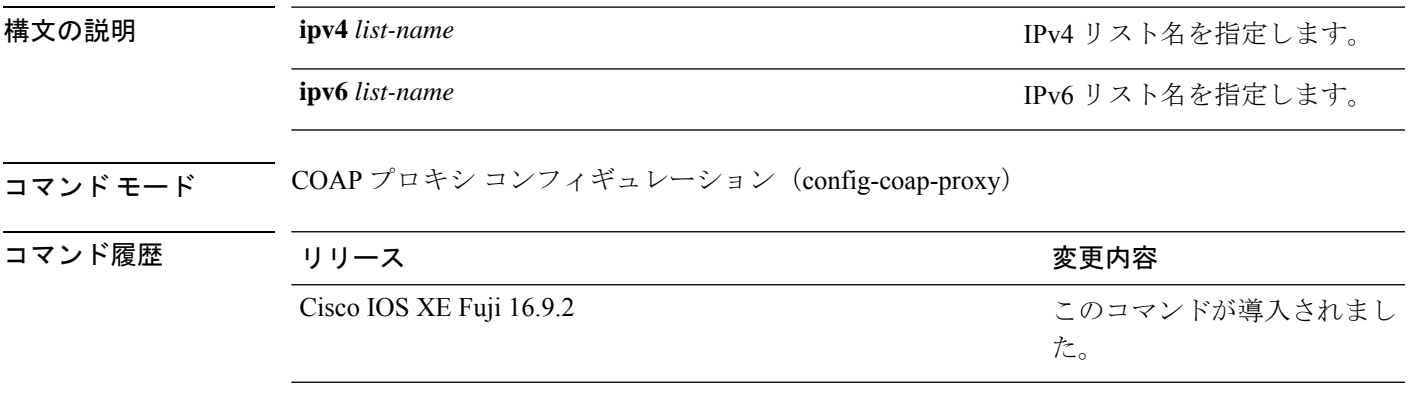

使用上のガイドライン COAPプロキシコンフィギュレーションモードにアクセスするには、グローバルコンフィギュ レーション モードで **coap proxy** コマンドを入力します。

### 例

次に、リスト名を使用して IPv4 アドレス範囲を制限する例を示します。

Device(config)# **coap proxy** Device config-coap-proxy)# **list ipv4 trial\_list**

# **lldp**(インターフェイス コンフィギュレーション)

インターフェイスのLinkLayerDiscoveryProtocol(LLDP)をイネーブルにするには、インター フェイス コンフィギュレーション モードで **lldp** コマンドを使用します。インターフェイスで LLDP をディセーブルにするには、このコマンドの **no** 形式を使用します。

**lldp** {**med-tlv-select** *tlv* | **receive** | **tlv-select power-management** | **transmit**} **no lldp** {**med-tlv-select** *tlv* | **receive** | **tlv-select power-management** | **transmit**}

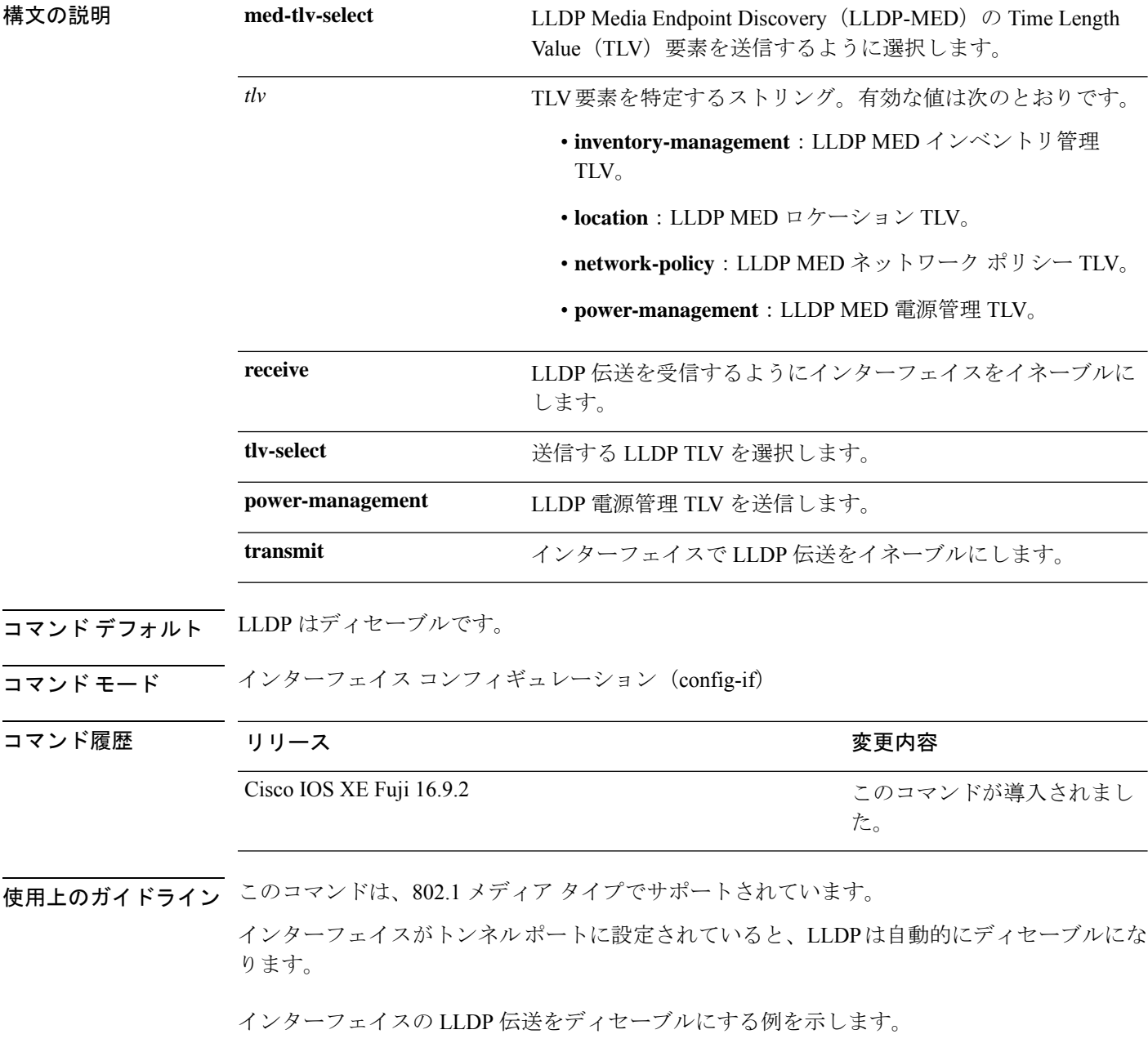

Device(config)# **interface gigabitethernet1/0/1** Device(config-if)# **no lldp transmit**

インターフェイスの LLDP 伝送をイネーブルにする例を示します。

Device(config)# **interface gigabitethernet1/0/1** Device(config-if)# **lldp transmit**

### **logging event power-inline-status**

Power over Ethernet (PoE) イベントのロギングをイネーブルにするには、インターフェイス コ ンフィギュレーション モードで **logging event power-inline-status** コマンドを使用します。PoE ステータス イベントのロギングをディセーブルにするには、このコマンドの **no** 形式を使用し ます。

### **logging event power-inline-status no logging event power-inline-status**

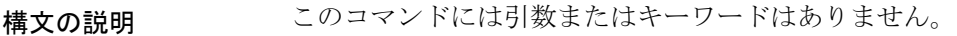

コマンド デフォルト PoE イベントのロギングはイネーブルです。

コマンド モード インターフェイス コンフィギュレーション(config-if)

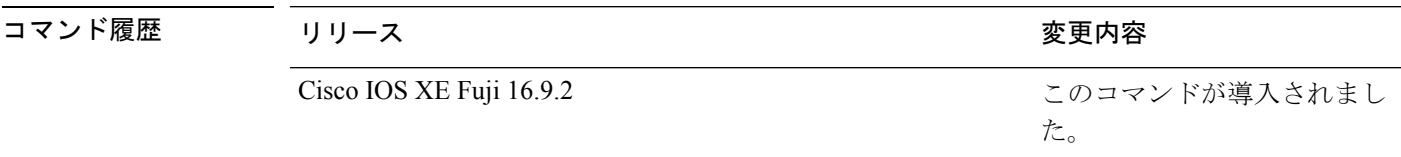

使用上のガイドライン このコマンドの **no** 形式を使用しても、PoE エラーイベントはディセーブルになりません。

<sup>例</sup> 次の例では、ポート上で PoE イベントのロギングをイネーブルにする方法を示しま す。

Device(config-if)# **interface gigabitethernet1/0/1** Device(config-if)# **logging event power-inline-status** Device(config-if)#

### **macro**

インターフェイスにマクロを適用するか、またはインターフェイス上のマクロを適用してデ バッグするには、インターフェイス コンフィギュレーション モードで **macro** コマンドを使用 します。

**macro** {**apply** | **trace**}*macro-name* [**parameter** {*value*}][**parameter** {*value*}][**parameter** {*value*}]

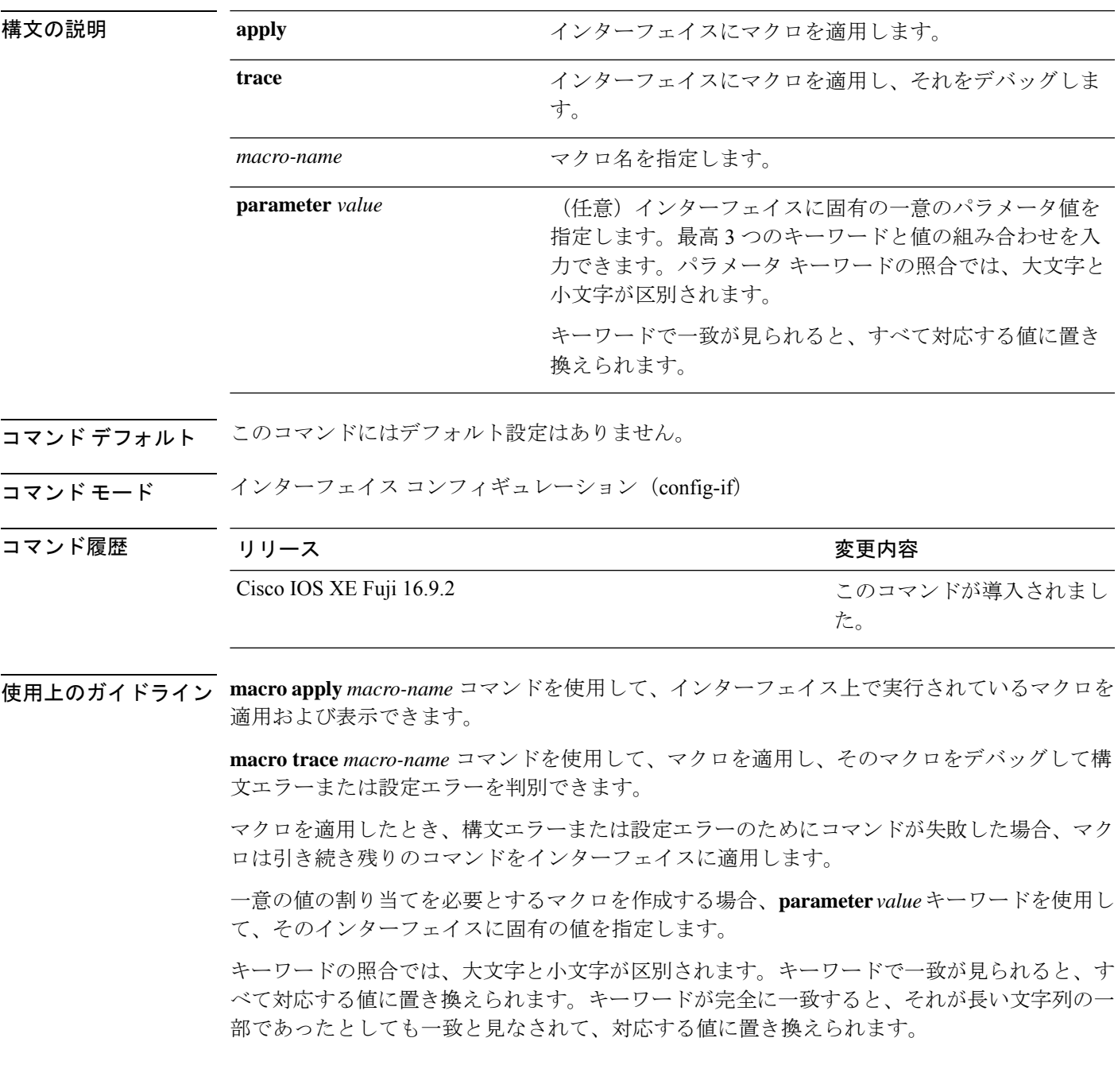

一部のマクロには、パラメータ値が必要なキーワードが含まれます。**macro apply** *macro-name* ? コマンドを使用すると、マクロで必要な値を一覧表示できます。キーワード値を入力せずに マクロを適用した場合、コマンドは無効となり、マクロは適用されません。

スイッチソフトウェアには、シスコのSmartPortのマクロがデフォルトで組み込まれています。 これらのマクロやコマンドは、ユーザ EXEC モードで **show parser macro** コマンドを使用して 表示できます。

インターフェイスにシスコデフォルトSmartportマクロを適用する場合は、次の注意事項に従っ てください。

- スイッチ上のすべてのマクロを表示するには、ユーザ EXEC モードで **show parser macro** コマンドを使用します。特定のマクロの内容を表示するには、ユーザEXECモードで**show parser macro** *macro-name* コマンドを使用します。
- \$ で始まるキーワードには、一意のパラメータ値が必要です。**parameter** *value* キーワード を使用して、必要な値をシスコデフォルトマクロに追加します。

シスコ デフォルト マクロは \$ という文字を使用しているので、必須キーワードを識別できま す。\$ という文字を使用して、マクロを作成するときにキーワードを定義できます。

マクロをインターフェイスに適用する場合、マクロ名が自動的にインターフェイスに追加され ます。ユーザ EXEC モードで **show running-config interface** *interface-id* コマンドを使用すると、 適用されたコマンドおよびマクロ名を表示できます。

インターフェイスの範囲に適用されたマクロは、単一インターフェイスに適用されたマクロと 同じ動作をします。インターフェイスの範囲を使用する場合、マクロはその範囲内の各イン ターフェイスに順番に適用されます。1つのインターフェイスでマクロコマンドの実行に失敗 しても、マクロは残りのインターフェイス上に適用されます。

インターフェイス コンフィギュレーション モードで **default interface** *interface-id* コマンドを入 力すれば、インターフェイスで適用されたマクロの設定を削除できます。

#### 例

インターフェイス コンフィギュレーション モードで **macro name** コマンドを使用した 後、インターフェイスに適用できます。次の例では、duplex という名前のユーザ作成 マクロをインターフェイスに適用する方法を示します。

Device(config-if)# **macro apply duplex**

マクロをデバッグするには、インターフェイスコンフィギュレーションモードで**macro trace**コマンドを使用して、マクロがインターフェイスに適用されたときのマクロの構 文または設定エラーを判別できます。

Device(config-if)# **macro trace duplex** Applying command...'duplex auto' %Error Unknown error. Applying command...'speed nonegotiate' 次の例では、シスコ デフォルト cisco-desktop マクロを表示する方法、およびインター フェイス上でマクロを適用し、アクセス VLAN ID を 25 に設定する方法を示します。

```
Device# show parser macro cisco-desktop
--------------------------------------------------------------
Macro name : cisco-desktop
Macro type : default
# Basic interface - Enable data VLAN only
# Recommended value for access vlan (AVID) should not be 1
switchport access vlan $AVID
switchport mode access
# Enable port security limiting port to a single
# MAC address -- that of desktop
switchport port-security
switchport port-security maximum 1
# Ensure port-security age is greater than one minute
# and use inactivity timer
switchport port-security violation restrict
switchport port-security aging time 2
switchport port-security aging type inactivity
# Configure port as an edge network port
spanning-tree portfast
spanning-tree bpduguard enable
 --------------------------------------------------------------
Device#
Device# configure terminal
Enter configuration commands, one per line. End with CNTL/Z.
Device(config)# interface gigabitethernet1/0/4
Device(config-if)# macro apply cisco-desktop $AVID 25
```
### **macro auto**

CLI を使用してグローバルマクロを設定および適用するには、特権 EXEC モードで **macro auto** コマンドを使用します。

デフォルト設定に戻すには、このコマンドの **no** 形式を使用します。

**macro auto** {**apply** | **config**} *macro-name*

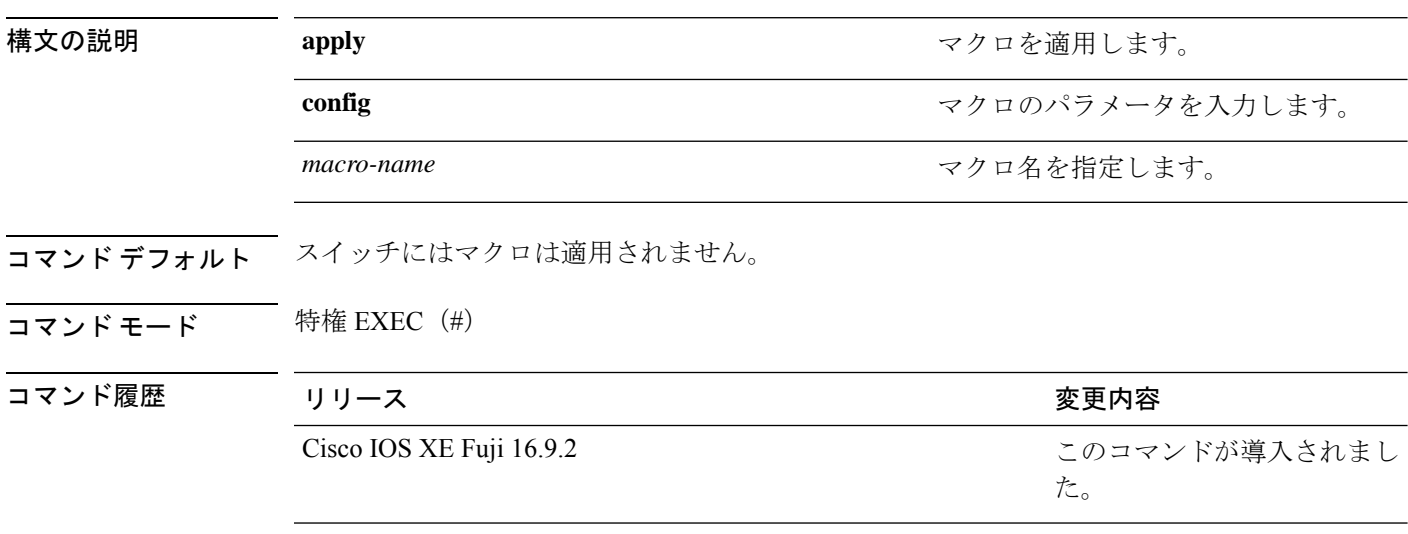

使用上のガイドライン スイッチからマクロを削除するには、マクロコマンドの **no** 形式を入力します。

**macro auto config** *macro-name* コマンドを入力すると、すべてのマクロパラメータの値を入力 するよう要求されます。

macro-nameを入力するときは文字列を正確に使用します。エントリは大文字と小文字が区別さ れます。

ユーザ定義の値は、**show macro auto** または **show running-config** コマンドの出力でのみ表示さ れます。

### 例

次に、グローバルマクロを表示する例を示します。

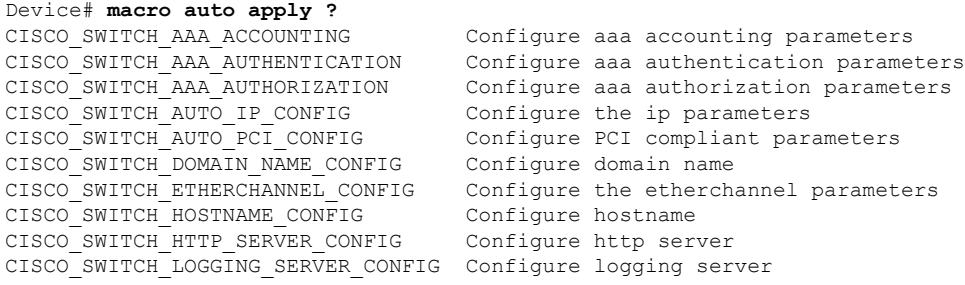

CISCO\_SWITCH\_MGMT\_VLAN\_CONFIG Configure management vlan parameters<br>CISCO SWITCH\_NAME\_SERVER\_CONFIG Configure name server parameters CISCO\_SWITCH\_NTP\_SERVER\_CONFIG CISCO\_SWITCH\_RADIUS\_SERVER\_CONFIG Configure radius server CISCO\_SWITCH\_SETUP\_SNMP\_TRAPS Configure SNMP trap parameters<br>CISCO\_SWITCH\_SETUP\_USR\_CONFIG Configure the user parameters CISCO\_SWITCH\_SETUP\_USR\_CONFIG CISCO\_SWITCH\_SNMP\_SOURCE\_CONFIG Configure snmp source interface CISCO\_SWITCH\_TACACS\_SERVER\_CONFIG Configure tacacs server CISCO\_SWITCH\_USER\_PASS\_CONFIG Configure username and password

Device# **macro auto config ?** CISCO SWITCH AAA ACCOUNTING Configure aaa accounting parameters CISCO\_SWITCH\_AUTO\_IP\_CONFIG Configure the ip parameters<br>CISCO\_SWITCH\_AUTO\_PCI\_CONFIG Configure PCI\_compliant\_para CISCO SWITCH DOMAIN NAME CONFIG Configure domain name CISCO SWITCH HOSTNAME CONFIG Configure hostname CISCO\_SWITCH\_HTTP\_SERVER\_CONFIG Configure http server CISCO\_SWITCH\_LOGGING\_SERVER\_CONFIG Configure logging server CISCO\_SWITCH\_NAME\_SERVER\_CONFIG Configure name server parameters CISCO\_SWITCH\_NTP\_SERVER\_CONFIG Configure NTP server CISCO\_SWITCH\_RADIUS\_SERVER\_CONFIG Configure radius server CISCO\_SWITCH\_SETUP\_SNMP\_TRAPS Configure SNMP trap parameters CISCO\_SWITCH\_SETUP\_USR\_CONFIG Configure the user parameters CISCO SWITCH SNMP SOURCE CONFIG Configure snmp source interface CISCO\_SWITCH\_TACACS\_SERVER\_CONFIG Configure tacacs server

Configure name server parameters<br>Configure NTP server

CISCO\_SWITCH\_AAA\_AUTHENTICATION Configure aaa authentication parameters CISCO\_SWITCH\_AAA\_AUTHORIZATION Configure aaa authorization parameters Configure PCI compliant parameters CISCO SWITCH ETHERCHANNEL CONFIG Configure the etherchannel parameters CISCO\_SWITCH\_MGMT\_VLAN\_CONFIG Configure management vlan parameters CISCO SWITCH USER PASS CONFIG Configure username and password

次に、特定のマクロのパラメータを表示する例を示します。

#### Device# **macro auto config CISCO\_SWITCH\_AUTO\_IP\_CONFIG ?**

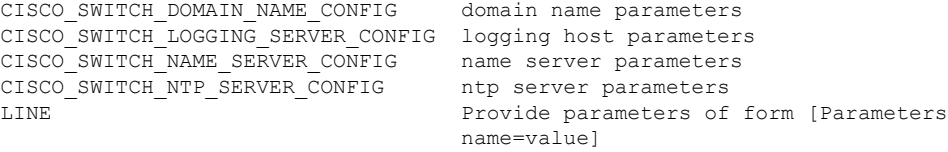

#### $\langle c \rangle$

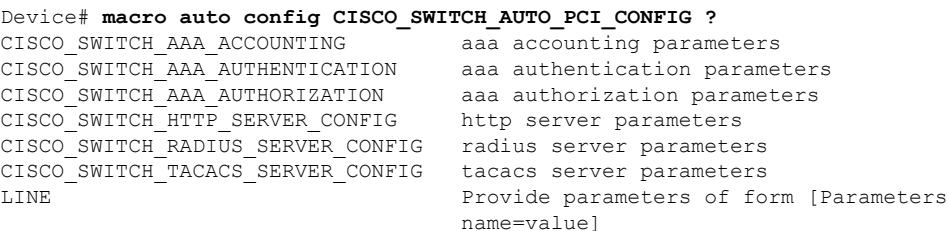

#### $<$ cr>

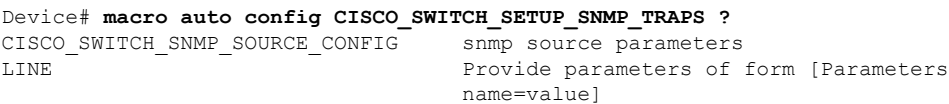

 $\langle c \rangle$ 

Device# **macro auto config CISCO\_SWITCH\_SETUP\_USR\_CONFIG ?**CISCO\_AUTO\_TIMEZONE\_CONFIG timezone parameters CISCO SWITCH HOSTNAME CONFIG hostname parameter

I

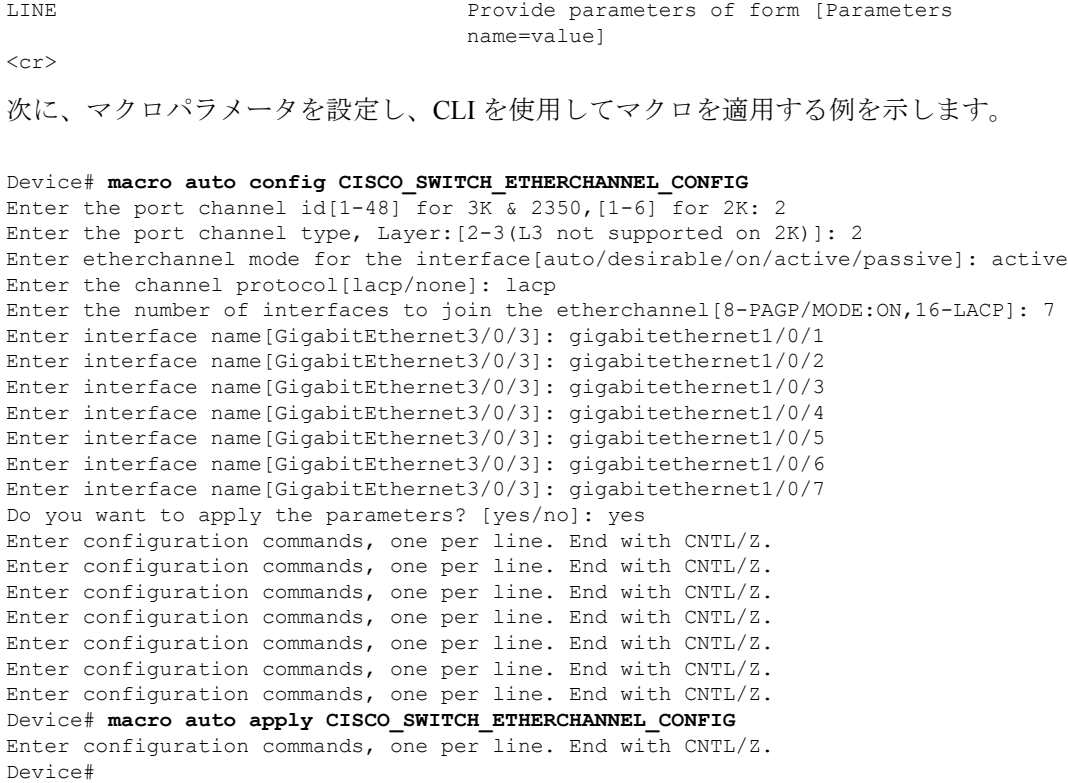

**47**

# **macro auto apply**(**Cisco IOS** シェルのスクリプト機能)

Cisco IOS シェルのスクリプト機能を使用してグローバルマクロを設定および適用するには、 特権 EXEC モードで **macro auto apply** コマンドを使用します。デフォルト設定に戻すには、こ のコマンドの **no** 形式を使用します。

**macro auto apply** *macro-name*

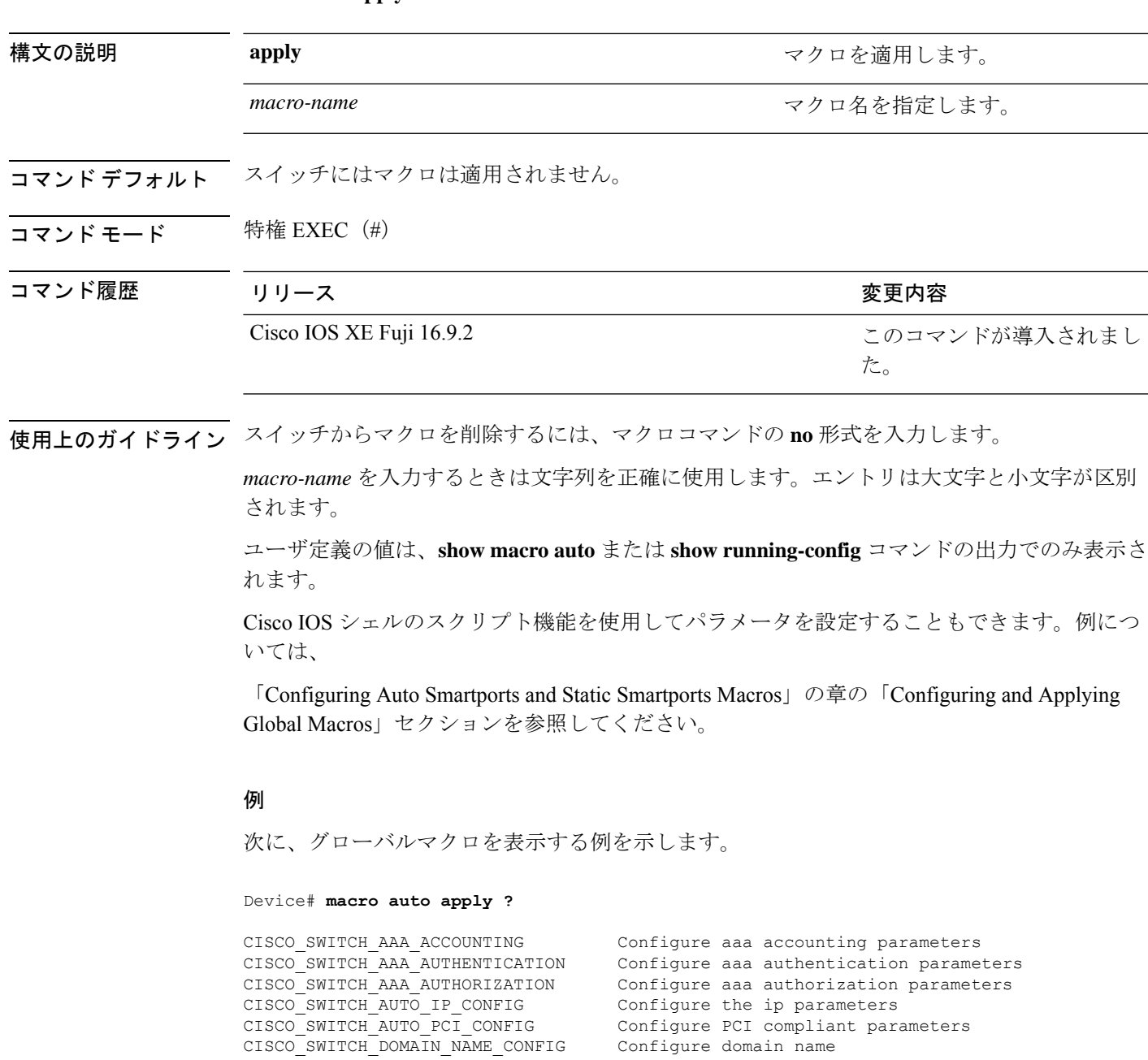

CISCO SWITCH ETHERCHANNEL CONFIG Configure the etherchannel parameters CISCO SWITCH HOSTNAME CONFIG Configure hostname

I

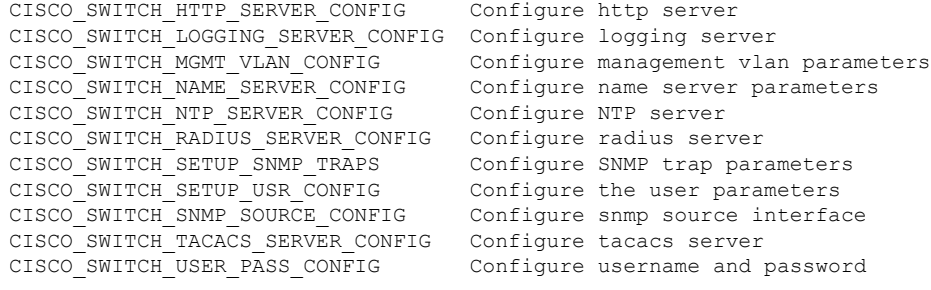

# **macro auto config**(**Cisco IOS** シェルのスクリプト機能)

グローバルマクロを設定および適用するには、特権 EXEC モードで **macro auto config** コマン ドを使用します。デフォルト設定に戻すには、このコマンドの **no** 形式を使用します。

**macro auto config** *macro-name* [*parameter=value* [*parameter=value*]**...**]

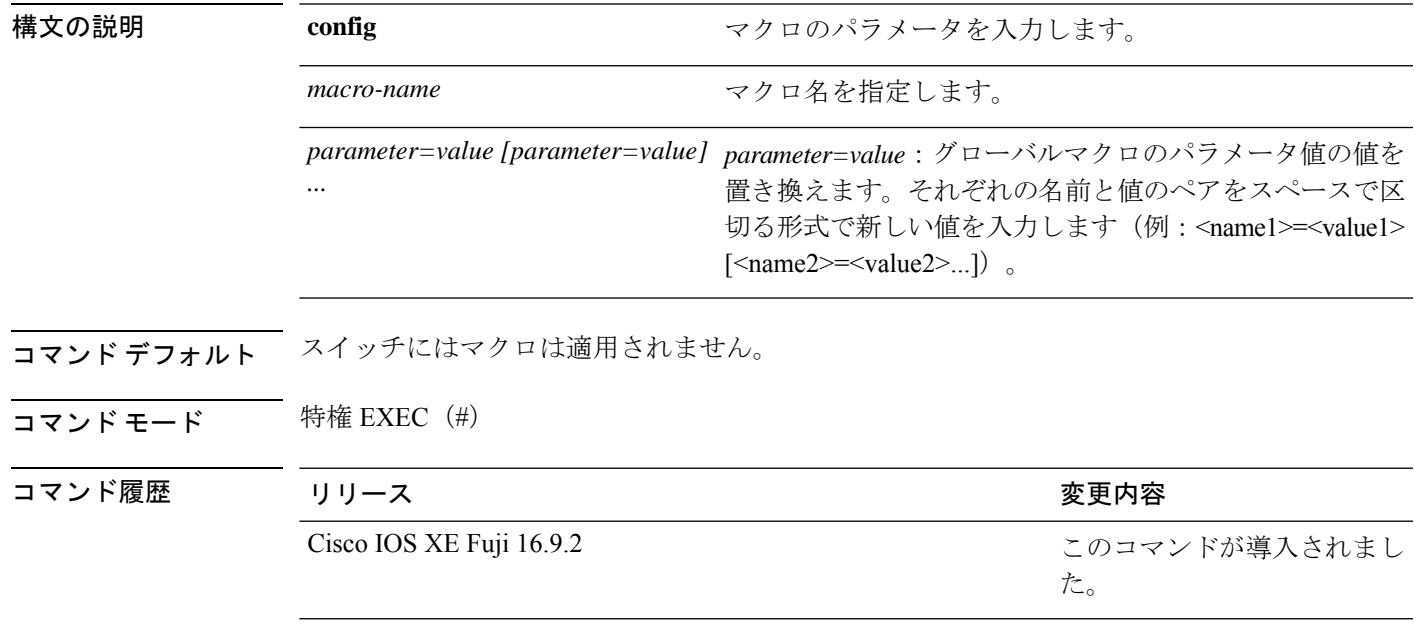

使用上のガイドライン スイッチからマクロを削除するには、マクロコマンドの **no** 形式を入力します。

**macro auto config** *macro-name* コマンドを入力すると、すべてのマクロパラメータの値を入力 するよう要求されます。

*macro-name* および *parameters* を入力する場合は、正確なテキスト文字列を使用します。エン トリは大文字と小文字が区別されます。

ユーザ定義の値は、**show macro auto** または **show running-config** コマンドの出力でのみ表示さ れます。

Cisco IOS シェルのスクリプト機能を使用してパラメータを設定することもできます。例につ いては、「Configuring Auto Smartports and Static Smartports Macros」の章の「Configuring and Applying Global Macros」セクションを参照してください。

### **macro auto control**

検出方法、デバイスタイプ、またはトリガー(イベントトリガーコントロールとも呼ばれる) に基づいてスイッチに Auto Smartport マクロを適用するタイミングを指定するには、インター フェイス コンフィギュレーション モードで **macro auto control** コマンドを使用します。トリ ガーとマクロのマッピングをディセーブルにするには、このコマンドの**no**形式を使用します。 これで、スイッチはイベント トリガーに基づいてマクロを適用しなくなります。

**macro auto control** {**detection** [**cdp**] [**lldp**] [**mac-address**] | **device** [**ip-camera**] [**media-player**] [**phone**] [**lightweight-ap**] [**access-point**] [**router**] [**switch**] | **trigger** [**last-resort**]} **no macro auto control** {**detection** [**cdp**] [**lldp**] [**mac-address**] | **device** [**ip-camera**] [**media-player**] [**phone**] [**lightweight-ap**] [**access-point**] [**router**] [**switch**] | **trigger** [**last-resort**]}

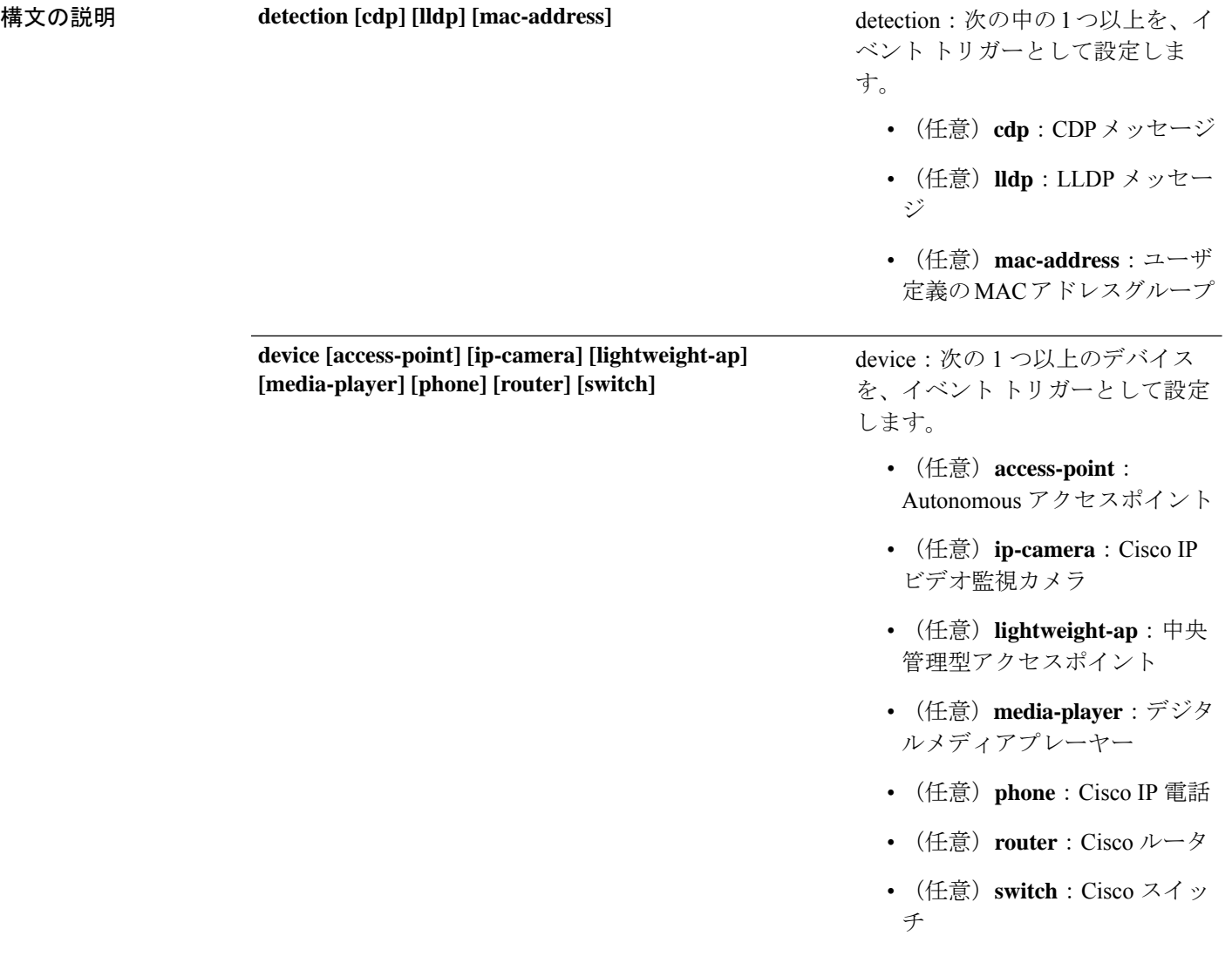

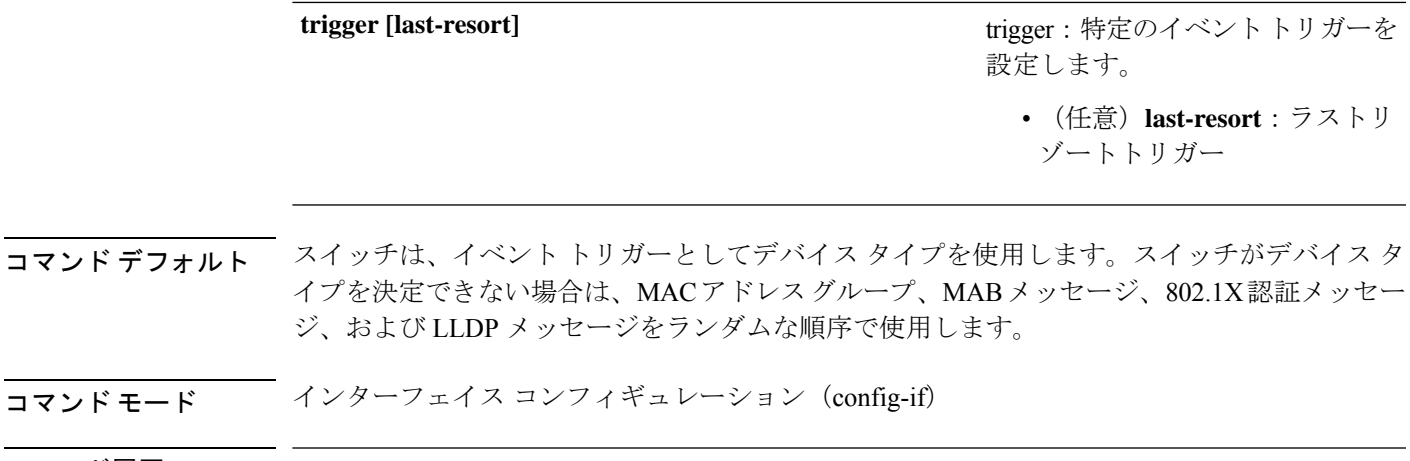

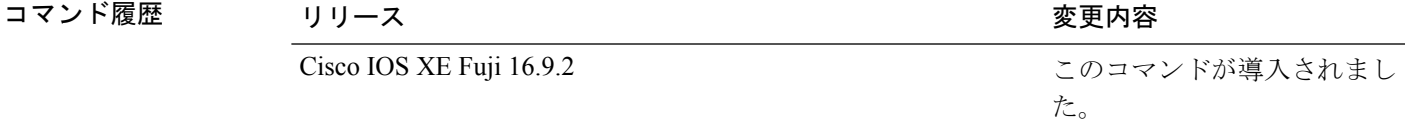

使用上のガイドライン イベント トリガーを設定しなかった場合、スイッチはイベント トリガーとしてデバイス タイ プを使用します。スイッチがデバイス タイプを決定できない場合は、MAC アドレス グルー プ、MAB メッセージ、802.1X 認証メッセージ、および LLDP メッセージをランダムな順序で 使用します。

> マクロがインターフェイスに適用されていることを確認するには、ユーザEXECモードで**show macro auto interface** コマンドを使用します。

### 例

次に、イベントトリガーとして LLDP メッセージおよび MAC アドレスグループを設 定する例を示します。

```
Device(config)# interface gigabitethernet 5/0/2
Device(config-if)# macro auto control detection lldp mac-address
Device(config-if)# exit
Device(config)# end
```
次に、イベントトリガーとしてアクセスポイント、ビデオ監視カメラ、デジタルメディ アプレーヤーを設定する例を示します。

(注)

スイッチは、アクセス ポイント、ビデオ サーベイランス カメラ、またはデジタル メ ディア プレーヤーを検出した場合のみ組み込みマクロを適用します。

```
Device(config)# interface gigabitethernet 5/0/1
Device(config-if)# macro auto control device access-point ip-camera media-player
Device(config-if)# exit
Device(config)# end
```
### **macro auto execute**

組み込みマクロのデフォルト値を置き換えて、イベントトリガーから組み込みマクロ、または ユーザ定義マクロへのマッピングを設定するには、グローバル コンフィギュレーション モー ドで **macro auto execute** コマンドを使用します。

**macro auto execute** *event trigger* {**builtin** *built-in macro* | **remote** *url*}{*parameter*=*value*}{*function contents*}

**no macro auto execute** *event trigger* {**builtin** *built-in macro* | **remote** *url*}{*parameter*=*value*}{*function contents*}

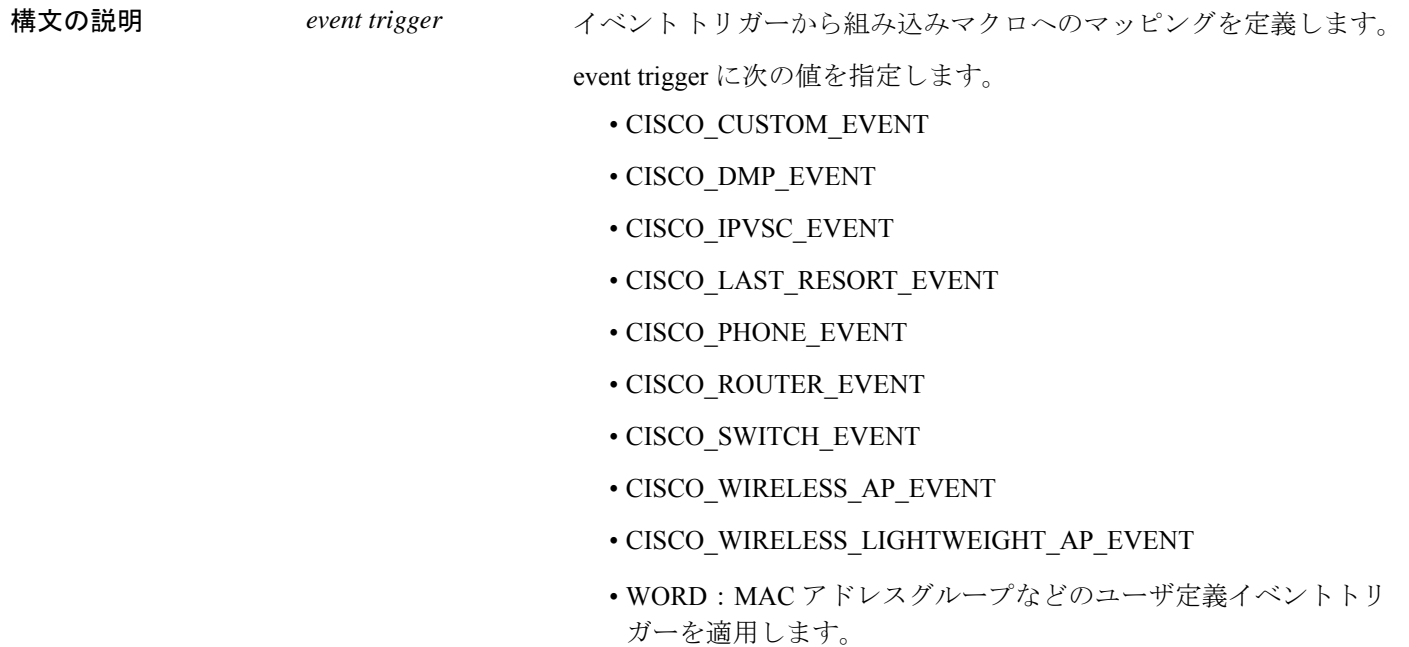

Ι

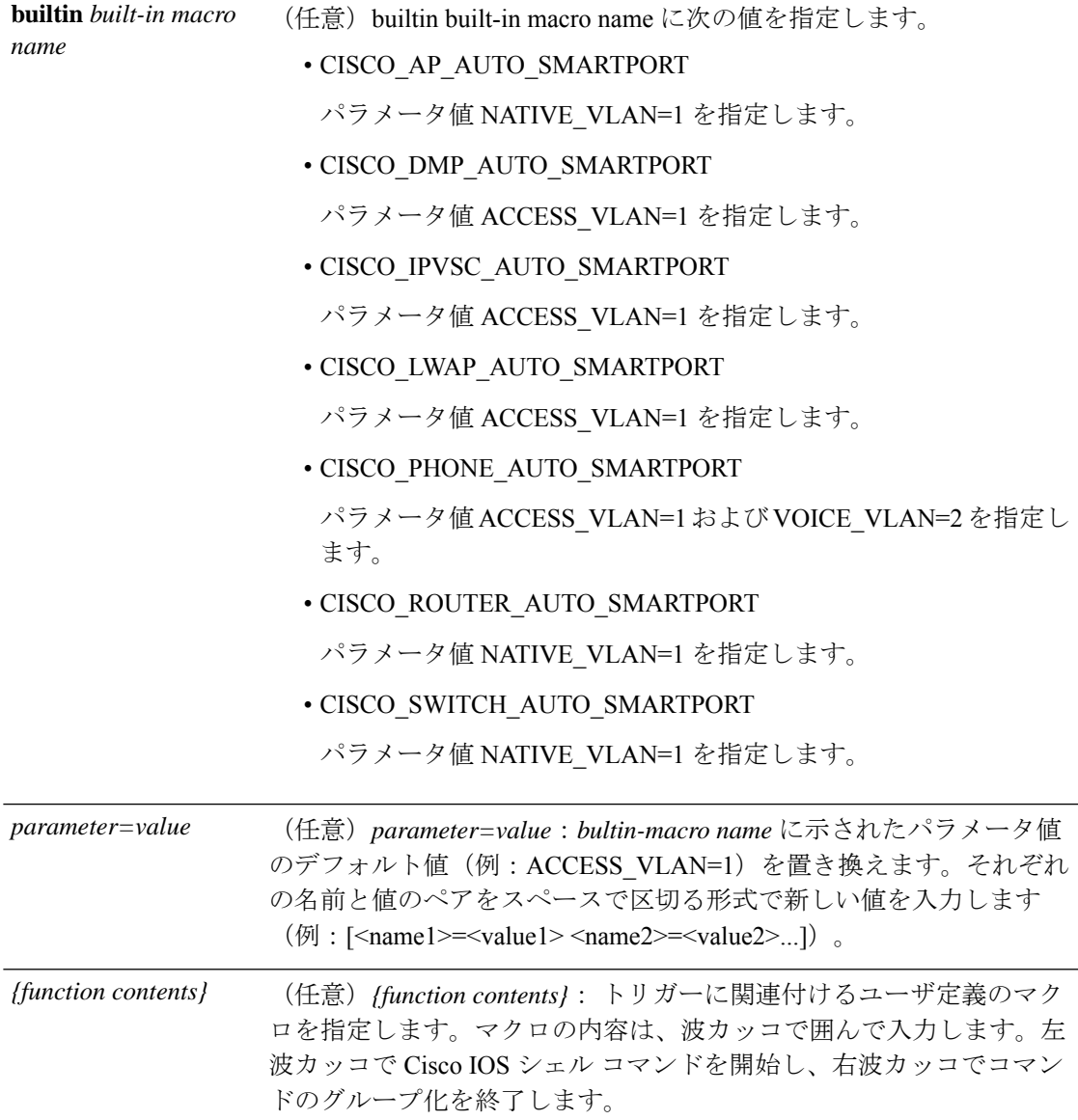

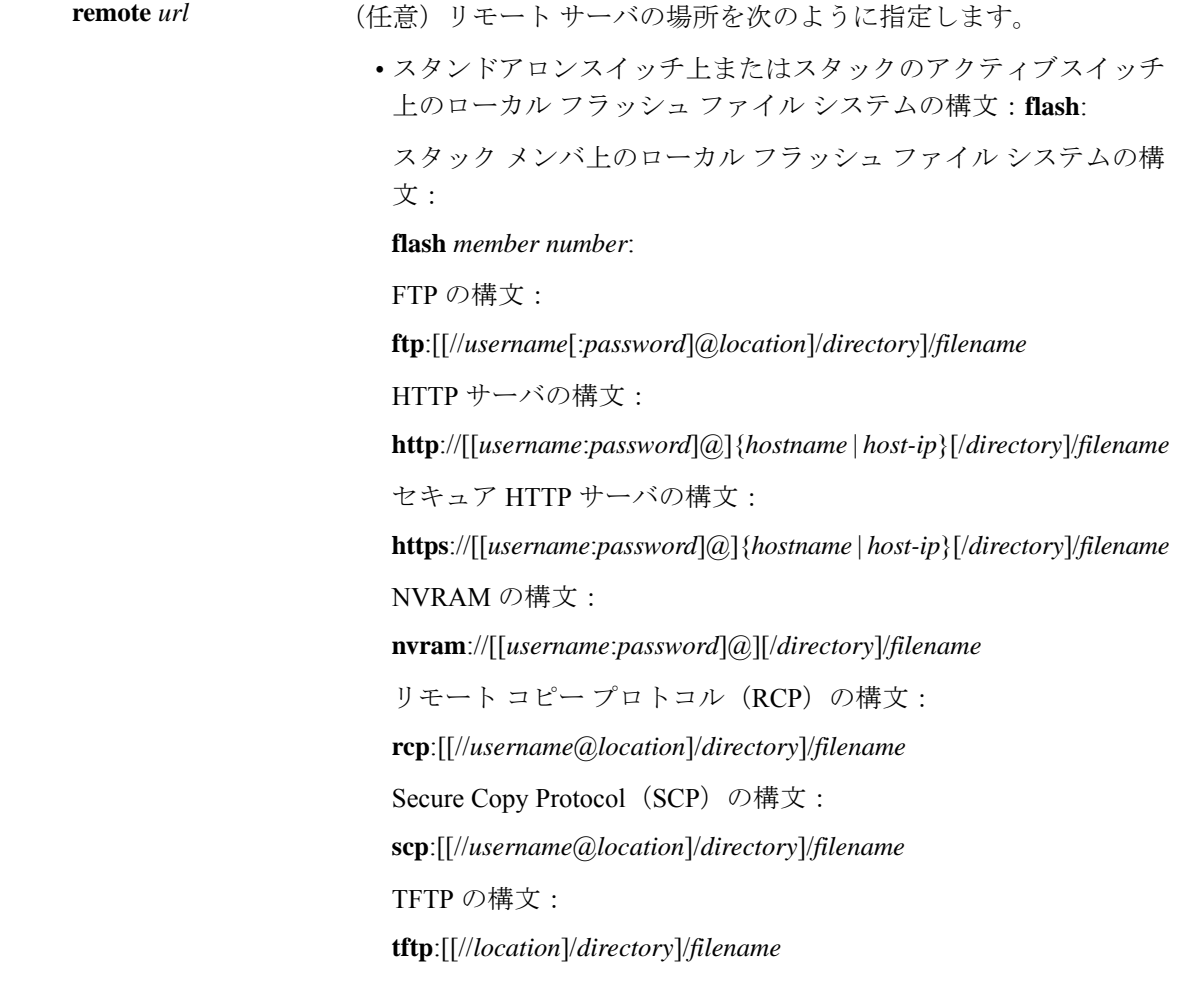

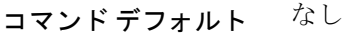

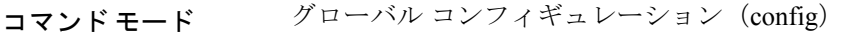

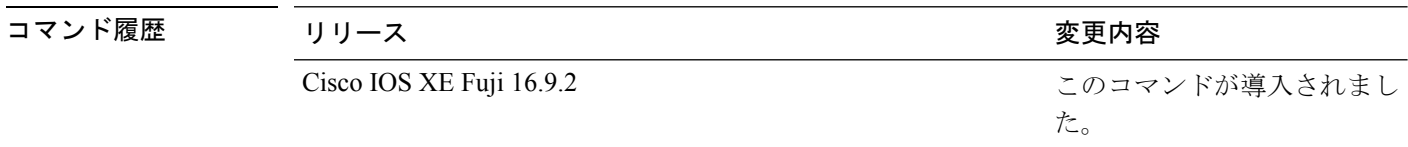

使用上のガイドライン 組み込みマクロのデフォルト値をスイッチに固有の値で置き換えるには、**macro auto execute** コマンドを使用します。

> イベントトリガーから組み込みマクロへのマッピングは、スイッチで自動的に実行されます。 組み込みマクロはシステム定義のマクロであり、ソフトウェア イメージに含まれています。 CiscoIOSシェルのスクリプト機能を使用してユーザ定義のマクロを作成することもできます。

グローバル コンフィギュレーション モードで **shell trigger** コマンドを使用すると、新しいイベ ントトリガーを作成できます。ユーザ定義のトリガーおよびマクロの内容を表示するには、特 権 EXEC で **show shell triggers** コマンドを使用します。

Cisco Discovery Protocol (CDP) も Link Layer Discovery Protocol (LLDP) もサポートしていな いデバイスのイベントトリガーを作成するには、グローバル コンフィギュレーション モード で **macro auto mac-address-group** コマンドを使用します。

リモート マクロ機能を使用して、指定ネットワーク スイッチにより使用される中央の場所に マクロを保存できます。これにより、複数のスイッチで使用するためにマクロファイルを保持 し、更新することが可能になります。リモートサーバの場所およびマクロのパス情報を設定す るには、**remote** *url* を使用します。保存するマクロ ファイルのファイル名拡張子に特別な要件 はありません。

AutoSmartportsマクロおよびアンチマクロ(アンチマクロは、リンクダウンが発生した場合に 適用済のマクロによって削除される部分です)には、次の注意事項と制限事項があります。

- 組み込みマクロは削除または変更できます。ただし、ユーザ定義のマクロを同じ名前で作 成すると、組み込みマクロを無効にすることができます。元の組み込みマクロを復元する には、ユーザ定義のマクロを削除します。
- **macro auto device** コマンドと **macro auto execute** コマンドの両方をイネーブルにした場合 は、最後に実行したコマンドで指定したパラメータがスイッチに適用されます。スイッチ 上でアクティブにできるコマンドは片方だけです。
- マクロを適用した場合のシステム競合を回避するには、802.1X認証以外のポート認証をす べて削除します。
- スイッチ上で Auto SmartPort をイネーブルにする場合は、ポートセキュリティは設定しな いでください。
- 元の設定とマクロが競合した場合は、マクロが元のいくつかのコンフィギュレーションコ マンドに適用されないか、またはアンチマクロでこれらのコマンドが削除されません(ア ンチマクロは適用済みのマクロの一部で、リンクダウンイベントのときにマクロを削除し ます)。
- たとえば、802.1X認証がイネーブルになっている場合は、switchport-mode access設定を削 除できません。この場合は、switchport-mode 設定を削除する前に 802.1X 認証を削除する 必要があります。
- AutoSmartPortマクロを適用する場合は、ポートをEtherChannelのメンバにはできません。
- 組み込みマクロのデフォルトのデータ VLAN は VLAN 1 です。デフォルトの音声 VLAN は VLAN 2 です。スイッチが異なるアクセス、ネイティブ、または音声 VLAN を使用す る場合は、**macro auto device** または **macro auto execute** コマンドを使用して値を設定しま す。
- 802.1X 認証または MAC 認証バイパス(MAB)では、他社製のデバイスを検出するため に、RADIUS サーバがシスコの属性と値のペア **auto-smart-port=***eventtrigger* をサポートす るように設定します。
- スイッチが Auto SmartPort マクロをサポートするのは、デバイスに直接接続されている場 合だけです。ハブなどの複数のデバイス接続はサポートされていません。
- ポート上で認証がイネーブルになっている場合は、スイッチは、認証が失敗した場合の MAC アドレス トリガーを無視します。
- マクロ内と対応するアンチマクロ内では、CLI コマンドの順序が異なる場合があります。

#### 例

.

次の例では、Cisco スイッチと Cisco IP Phone をスイッチへ接続するために、2 つの組 み込みマクロを使用する方法を示します。次の例では、トランクインターフェイス用 にデフォルトの音声 VLAN、アクセス VLAN、およびネイティブ VLAN を変更しま す。

Device(config)# !!! the next command modifies the access and voice vlans Device(config)# !!! for the built in Cisco IP phone auto smartport macro Device(config)# **macro auto execute CISCO\_PHONE\_EVENT builtin CISCO\_PHONE\_AUTO\_SMARTPORT ACCESS\_VLAN=10 VOICE\_VLAN=20** Device( $\overline{\text{config}}$ )# !!! the next command modifies the Native vlan used for inter switch trunks Device(config)# **macro auto execute CISCO\_SWITCH\_EVENT builtin CISCO\_SWITCH\_AUTO\_SMARTPORT NATIVE\_VLAN=10** Device(config)# !!! the next command enables auto smart ports globally Device(config)# **macro auto global processing** Device(config)# **exit** Device# !!! here is the running configuration of the interface connected Device# !!! to another Cisco Switch after the Macro is applied Device# **show running-config interface gigabitethernet1/0/1** Building configuration... Current configuration : 284 bytes ! interface GigabitEthernet1/0/1 switchport trunk encapsulation dot1q switchport trunk native vlan 10 switchport mode trunk srr-queue bandwidth share 10 10 60 20 queue-set 2 priority-queue out mls qos trust cos auto qos voip trust macro description CISCO\_SWITCH\_EVENT end

次の例では、メディアプレーヤーと呼ばれるユーザ定義イベントトリガーをユーザ定 義マクロにマッピングする方法を示します。

- **1.** 802.1X または MAB に対応したスイッチ ポートにメディア プレーヤーを接続しま す。
- **2.** RADIUS サーバ上で、属性と値のペアを auto-smart-port=DMP\_EVENT に設定しま す。
- **3.** スイッチ上で、イベント トリガー DMP\_EVENT を作成し、ユーザ定義マクロ コ マンドを入力します。
- **4.** スイッチは、RADIUS サーバからの attribute-value pair=DMP\_EVENT 応答を受け入 れ、このイベント トリガーに関連付けられたマクロを適用します。

```
Device(config)# shell trigger DMP_EVENT mediaplayer
Device(config)# macro auto execute DMP_EVENT {
if [ \exists LINKUP == YES ] ; then
conf t
interface $INTERFACE
  macro description $TRIGGER
   switchport access vlan 1
  switchport mode access
  switchport port-security
  switchport port-security maximum 1
   switchport port-security violation restrict
   switchport port-security aging time 2
   switchport port-security aging type inactivity
   spanning-tree portfast
   spanning-tree bpduguard enable
   exit
fi
if [ [ $LINKUP == NO ]]; then
conf t
interface $INTERFACE
    no macro description $TRIGGER
     no switchport access vlan 1
     if [ $AUTH_ENABLED == NO ]]; then
        no switchport mode access
    fi
    no switchport port-security
     no switchport port-security maximum 1
     no switchport port-security violation restrict
     no switchport port-security aging time 2
     no switchport port-security aging type inactivity
     no spanning-tree portfast
     no spanning-tree bpduguard enable
     exit
```

```
fi
```
表 **<sup>1</sup> :** サポートされている **Cisco IOS** シェルのキーワード

| コマンド | 説明                |
|------|-------------------|
|      | コマンドのグループ化を開始します。 |
|      | コマンドのグループ化を終了します。 |
|      | 条件構成体として使用します。    |
|      | 条件構成体として使用します。    |
| else | 条件構成体として使用します。    |
|      | 条件構成体として使用します。    |

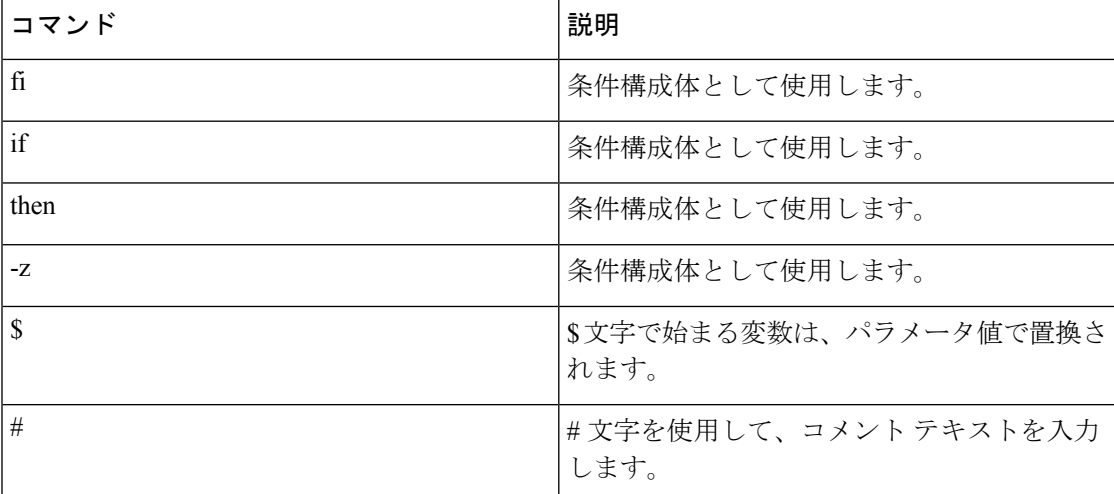

表 **2 :** サポートされていない **Cisco IOS** シェルの予約済キーワード

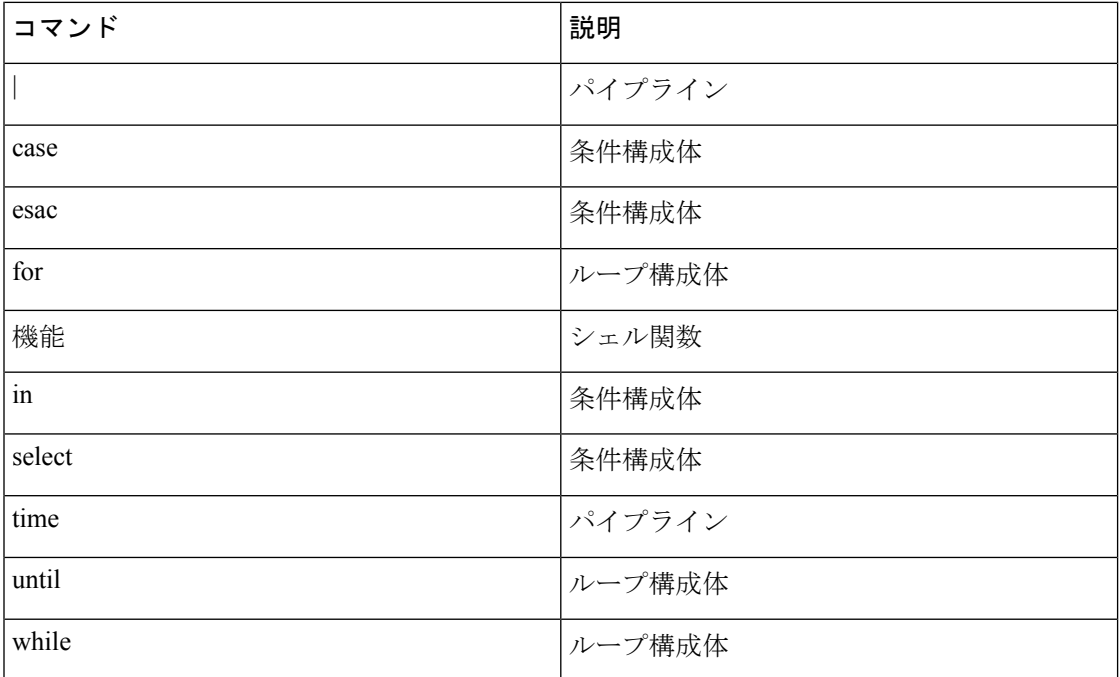

## **macro auto global control**

デバイスタイプまたはトリガー(イベントトリガー コントロールとも呼ばれる)に基づいて スイッチに AutoSmartport マクロを適用するタイミングを指定するには、グローバル コンフィ ギュレーション モードで **macro auto global control** コマンドを使用します。トリガーとマクロ のマッピングをディセーブルにするには、このコマンドの **no** 形式を使用します。

**macro auto global control** {**detection**[**cdp**] [**lldp**][**mac-address**] | **device** [**access-point**] [**ip-camera**] [**lightweight-ap**] [**media-player**] [**phone**] [**router**] [**switch**] | **trigger** [**last-resort**]} **no macro auto global control** {**detection** [**cdp**] [**lldp**] [**mac-address**] | **device** [**access-point**] [**ip-camera**] [**lightweight-ap**] [**media-player**] [**phone**] [**router**] [**switch**] | **trigger** [**last-resort**]}

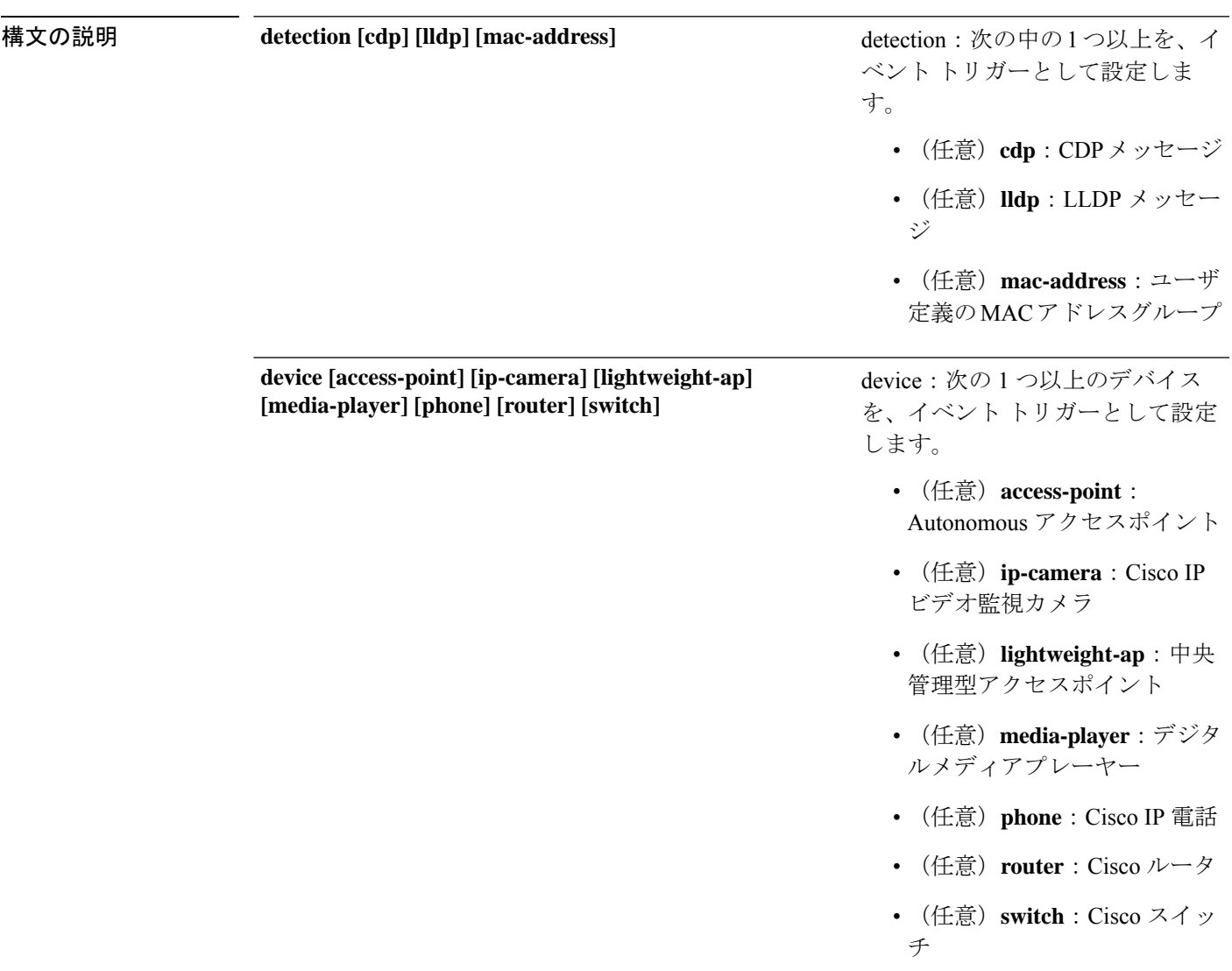

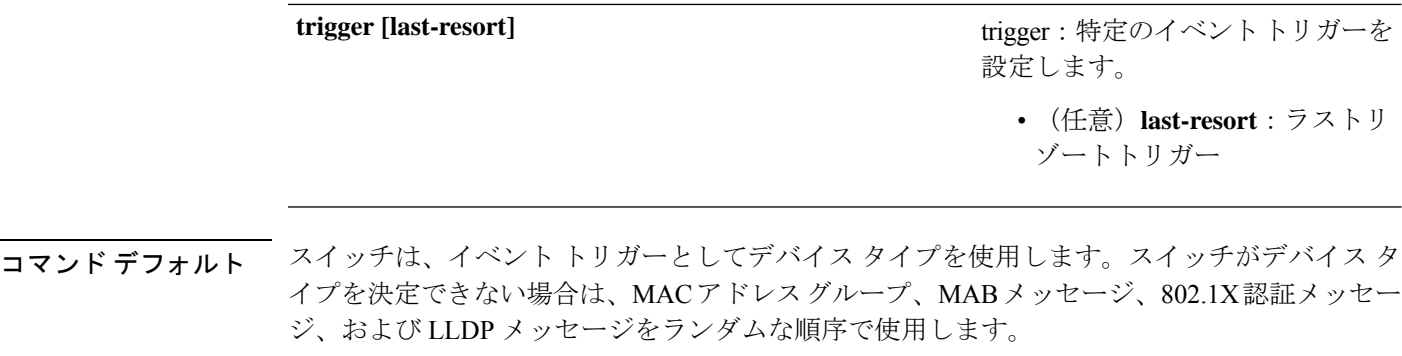

コマンド モード グローバル コンフィギュレーション(config)

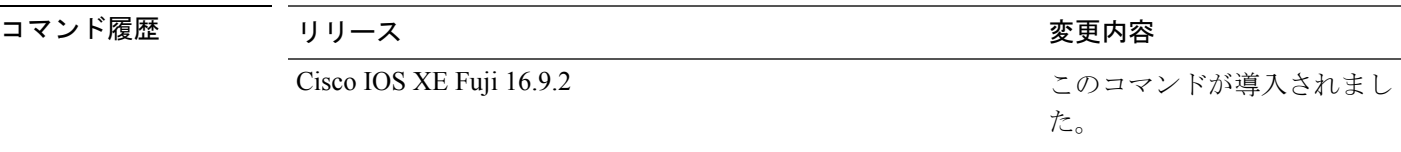

使用上のガイドライン イベント トリガーを設定しなかった場合、スイッチはイベント トリガーとしてデバイス タイ プを使用します。スイッチがデバイス タイプを決定できない場合は、MAC アドレス グルー プ、MAB メッセージ、802.1X 認証メッセージ、および LLDP メッセージをランダムな順序で 使用します。

> マクロがスイッチに適用されていることを確認するには、ユーザ EXEC モードで **show macro auto global** コマンドを使用します。

#### 例

次に、イベントトリガーとして CDP メッセージ、LLDP メッセージ、および MAC ア ドレスグループを設定する例を示します。

Device(config)# **macro auto global control detection cdp lldp mac-address** Device(config)# **end**

次に、Autonomous アクセスポイント、中央管理型アクセスポイント、および IP 電話 を設定する例を示します。

Device(config)# **macro auto global control device access-point lightweight-ap phone** Device(config)# **end**

### **macro auto global processing**

スイッチ上で Auto SmartPort マクロをイネーブルにするには、グローバル コンフィギュレー ション モードで **macro auto globalprocessing** コマンドを使用します。マクロをディセーブルに するには、このコマンドの **no** 形式を使用します。

### **macro auto global processing**

### **no macro auto global processing**

- コマンド デフォルト Auto Smartports がディセーブルになっています。
- コマンド モード グローバル コンフィギュレーション(config)

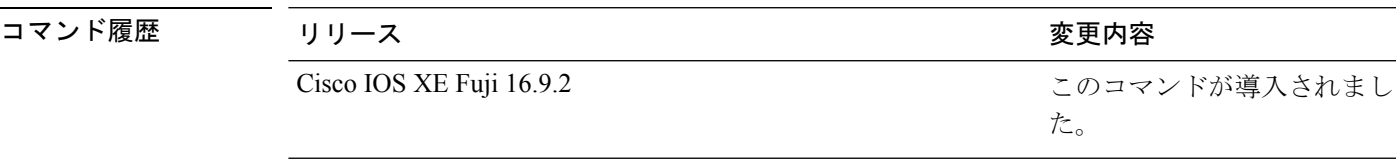

使用上のガイドライン スイッチ上でマクロをグローバルにイネーブルにするには、**macro auto global processing** コマ ンドを使用します。特定のポート上でマクロをディセーブルにするには、インターフェイス モードで **no macro auto processing** コマンドを使用します。

> 802.1XまたはMAB認証を使用している場合は、シスコの属性と値のペア**auto-smart-port**=*event trigger*をサポートするようにRADIUSサーバを設定する必要があります。認証が失敗した場合 は、マクロは適用されません。802.1X または MAB 認証がインターフェイスで失敗すると、ス イッチはフォールバック CDP イベント トリガーを使用しません。

> CDPで識別されるデバイスが複数の機能をアドバタイズする場合、スイッチは、最初にスイッ チ、次にルータという順序で機能を選択します。

> マクロがインターフェイスに適用されていることを確認するには、特権 EXEC モードで **show macro auto interface** コマンドを使用します。

#### 例

次の例では、スイッチで Auto SmartPort をイネーブルにする方法、および特定のイン ターフェイスでこの機能をディセーブルにする方法を示します。

Device(config)# **macro auto global processing** Device(config)# **interface gigabitethernet 0/1** Device(config-if)# **no macro auto processing** Device(config-if)# **exit** Device(config)#

**61**

### **macro auto mac-address-group**

Cisco Discovery Protocol (CDP) または Link Layer Discover Protocol (LLDP) をサポートしてい ないデバイスのイベントトリガーを作成するには、グローバル コンフィギュレーション モー ドで **macro auto mac-address-group** コマンドを使用します。グループを削除するには、このコ マンドの **no** 形式を使用します。

**macro auto mac-address-group** *name*{**mac-address list** *list* | **oui** {**list** *list* | **range** *start-value* **size** *number*}}

**no macro auto mac-address-group** *name*{**mac-address list** *list* | **oui** {**list** *list* | **range** *start-value* **size** *number*}}

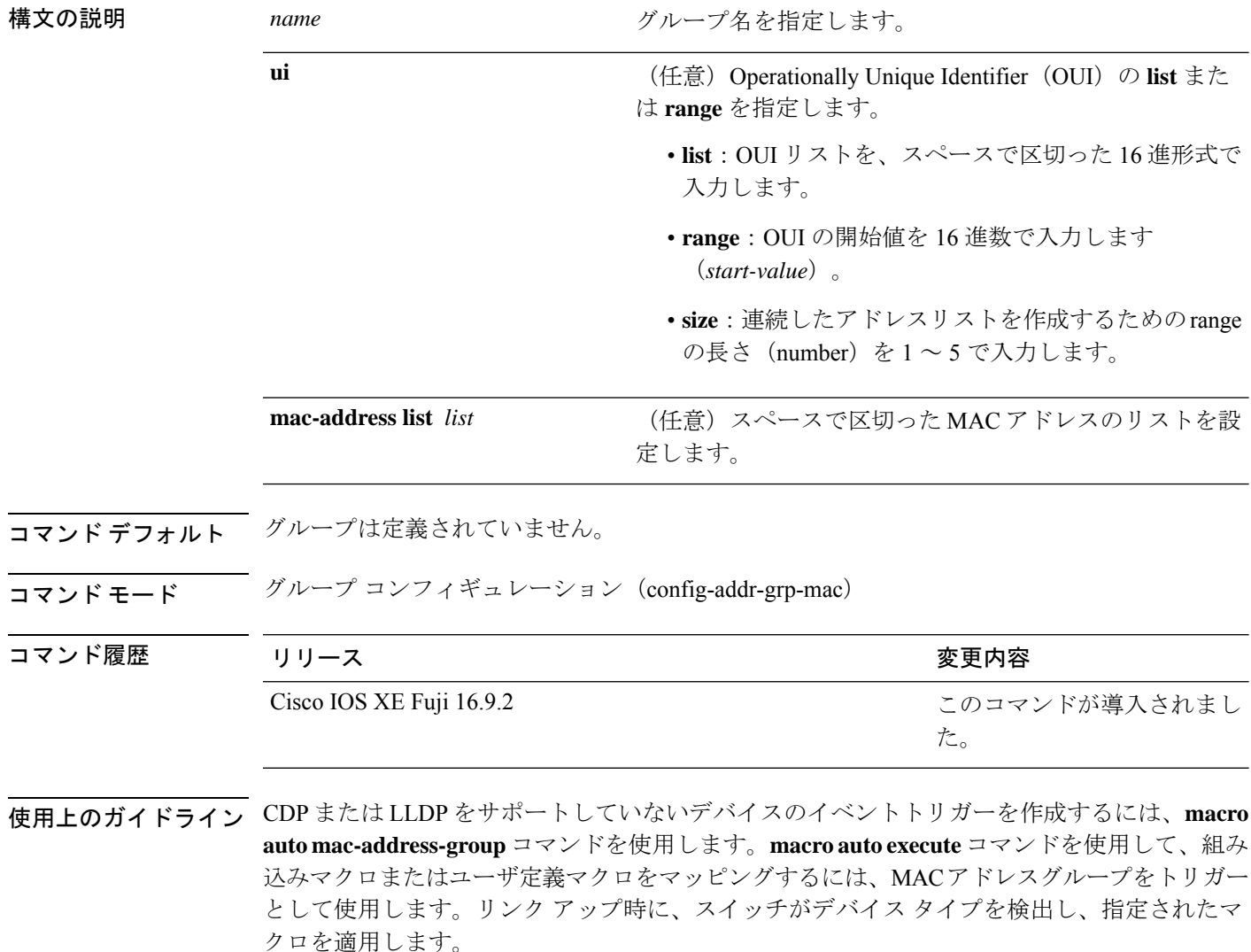

このスイッチは、最大 10 の MAC アドレス グループをサポートします。各グループは、最大 32 個の OUI と 32 個の MAC 設定済みアドレスを持つことができます。

### 例

次の例では、*address\_trigger* という MAC アドレスグループ イベント トリガーを作成 する方法、およびエントリを確認する方法を示します。

```
Device(config)# macro auto mac-address-group mac address_trigger
Device(config-addr-grp-mac)# mac-address list 2222.3333.3334 22.33.44 a.b.c
Device(config-addr-grp-mac)# oui list 455555 233244
Device(config-addr-grp-mac)# oui range 333333 size 2
Device(config-addr-grp-mac)# exit
Device(config)# end
Device# show running configuration
!
!macro auto mac-address-group address_trigger
oui list 333334
oui list 333333
oui list 233244
oui list 455555
mac-address list 000A.000B.000C
mac-address list 0022.0033.0044
mac-address list 2222.3333.3334
!
```
<output truncated>

### **macro auto processing**

インターフェイスで Auto SmartPort マクロをイネーブルにするには、インターフェイス コン フィギュレーションモードで**macro autoprocessing**コマンドを使用します。マクロをディセー ブルにする場合は、このコマンドの no 形式を使用します。

#### **macro auto processing**

**no macro auto processing**

- コマンド デフォルト Auto SmartPort はディセーブルになっています。
- コマンド モード インターフェイス コンフィギュレーション(config-if)

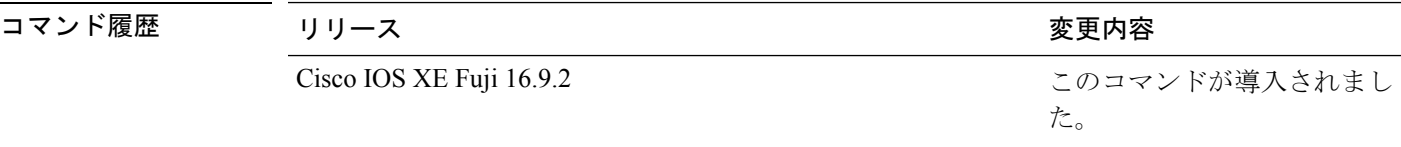

使用上のガイドライン 特定のインターフェイスでマクロをイネーブルにするには、インターフェイス コンフィギュ レーション モードで **macro auto processing** コマンドを使用します。特定のインターフェイス でマクロをディセーブルにするには、インターフェイス コンフィギュレーション モードで no macro auto processing コマンドを使用します。

> Auto SmartPort マクロを適用する場合は、ポートを EtherChannel のメンバにはできません。 EtherChannel を使用する際、**no macro auto processing** コマンドを使用して、EtherChannel イン ターフェイスの Auto SmartPort をディセーブルにします。EtherChannel インターフェイスが設 定をメンバ インターフェイスに適用します。

> マクロがインターフェイスに適用されていることを確認するには、特権 EXEC モードで **show macro auto interface** コマンドを使用します。

#### 例

次の例では、スイッチで Auto SmartPort をイネーブルにする方法、および特定のイン ターフェイスでこの機能をディセーブルにする方法を示します。

```
Device(config)# interface gigabitethernet 0/1
Device(config-if)# no macro auto processing
Device(config-if)# exit
Device(config)# macro auto global processing
```
### **macro auto sticky**

リンクダウンイベントの後でもマクロがアクティブになる(マクロの永続性と呼ばれる)よう に設定するには、グローバル コンフィギュレーション モードで **macro auto sticky** コマンドを 使用します。マクロの永続性をディセーブルにするには、このコマンドの **no** 形式を使用しま す。

**macro auto sticky no macro auto sticky**

- コマンドデフォルト<br>マクロの永続性はディセーブルになっています。
- **コマンドモード** グローバル コンフィギュレーション (config)

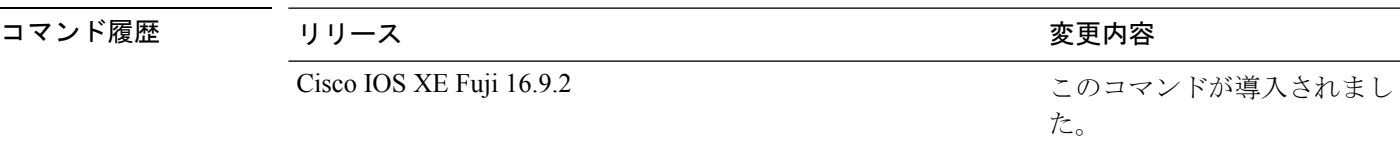

使用上のガイドライン リンクダウンイベント後もマクロがアクティブになるよう、**macro auto sticky** コマンドを使用 します。

### 例

次の例では、インターフェイス上でマクロの永続性をイネーブルにする方法を示しま す。

Device(config)# **interface gigabitethernet 5/0/2** Device(config-if)# **macro auto port sticky** Device(config-if)# **exit** Device(config)# **end**

### **macro auto trigger**

マクロ トリガー コンフィギュレーション モードを開始し、組み込みトリガーのないデバイス のトリガーを定義し、そのトリガーとデバイスまたはプロファイルを関連付けるには、グロー バル コンフィギュレーション モードで **macro auto trigger** コマンドを使用します。ユーザ定義 トリガーを削除するには、このコマンドの **no** 形式を使用します。

**macro auto trigger** *trigger\_name* {**device** | **exit** | **no** | **profile**} **no macro auto trigger** *trigger\_name* {**device** | **exit** | **no** | **profile**}

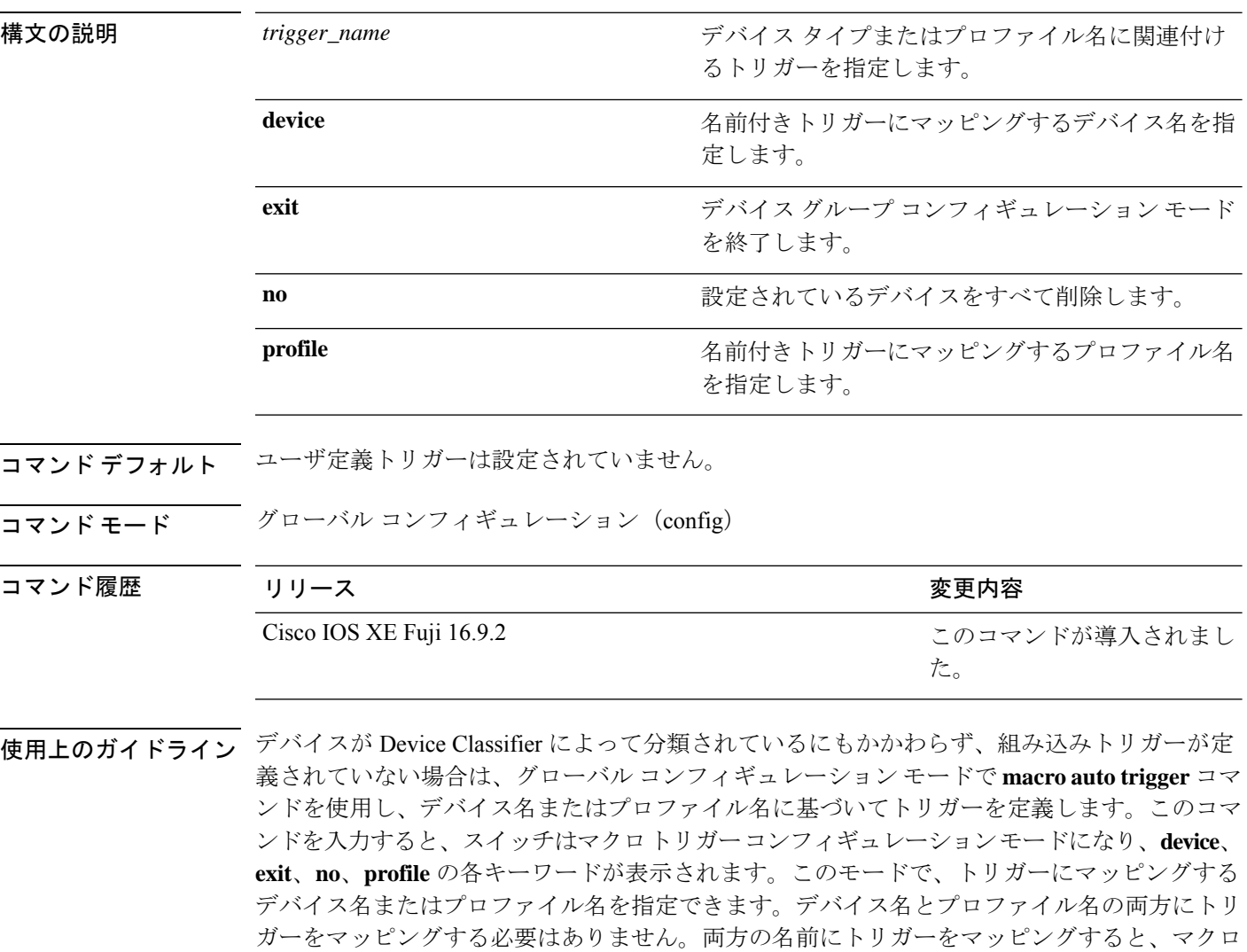

ユーザ定義マクロを設定するときは、このコマンドを使用してトリガーを設定してください。 カスタム マクロの設定ではトリガー名は必須です。

アプリケーションで、トリガーとプロファイル名のマッピングが優先されます。

デバイスのプロファイルを作成したら、デバイスグループデータベースに、この文字列をその まま追加する必要があります。

### 例

次に、組み込みトリガーのないメディア プレーヤーとともに使用するために、 mediaplayer-DMP というプロファイルに対するユーザ定義トリガーを設定する方法を 示します。

Device(config)# **macro auto trigger DMP** Device(config-macro-trigger)# **profile mediaplayer-DMP** Device(config-macro-trigger)# **exit**

# **macro description**

インターフェイスにどのマクロが適用されるかについて説明を入力するには、インターフェイ ス コンフィギュレーション モードで **macro description** コマンドを使用します。説明を削除す るには、このコマンドの **no** 形式を使用します。このコマンドは Auto Smartport の稼働に必須 です。

**macro description** *text* **no macro description** *text*

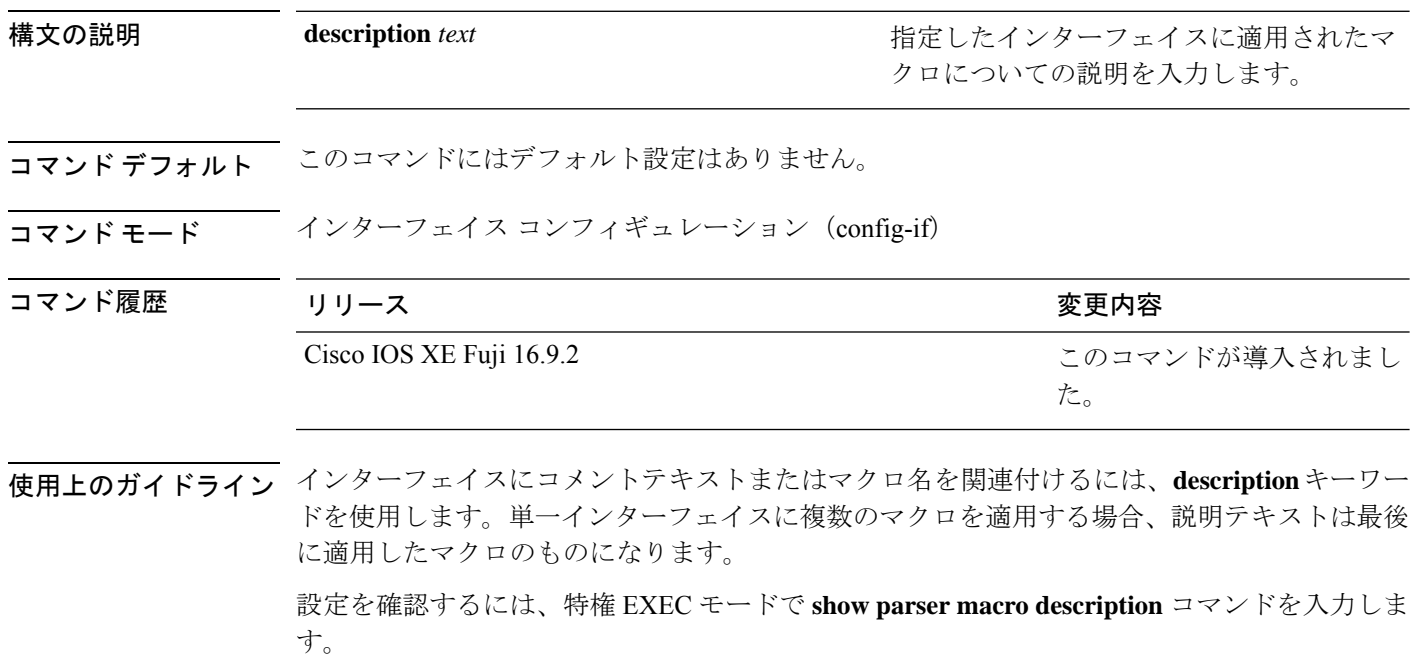

### 例

次の例では、インターフェイスに説明を追加する方法を示します。

デバイス(config-if)# **macro description duplex settings**

# **macro global**

スイッチにマクロを適用するか、またはスイッチ上でマクロを適用およびデバッグするには、 グローバル コンフィギュレーション モードで **macro global** コマンドを使用します。

**macro global** {**apply** | **trace**} *macro-name* [**parameter** {*value*}][**parameter** {*value*}][**parameter** {*value*}] parameter

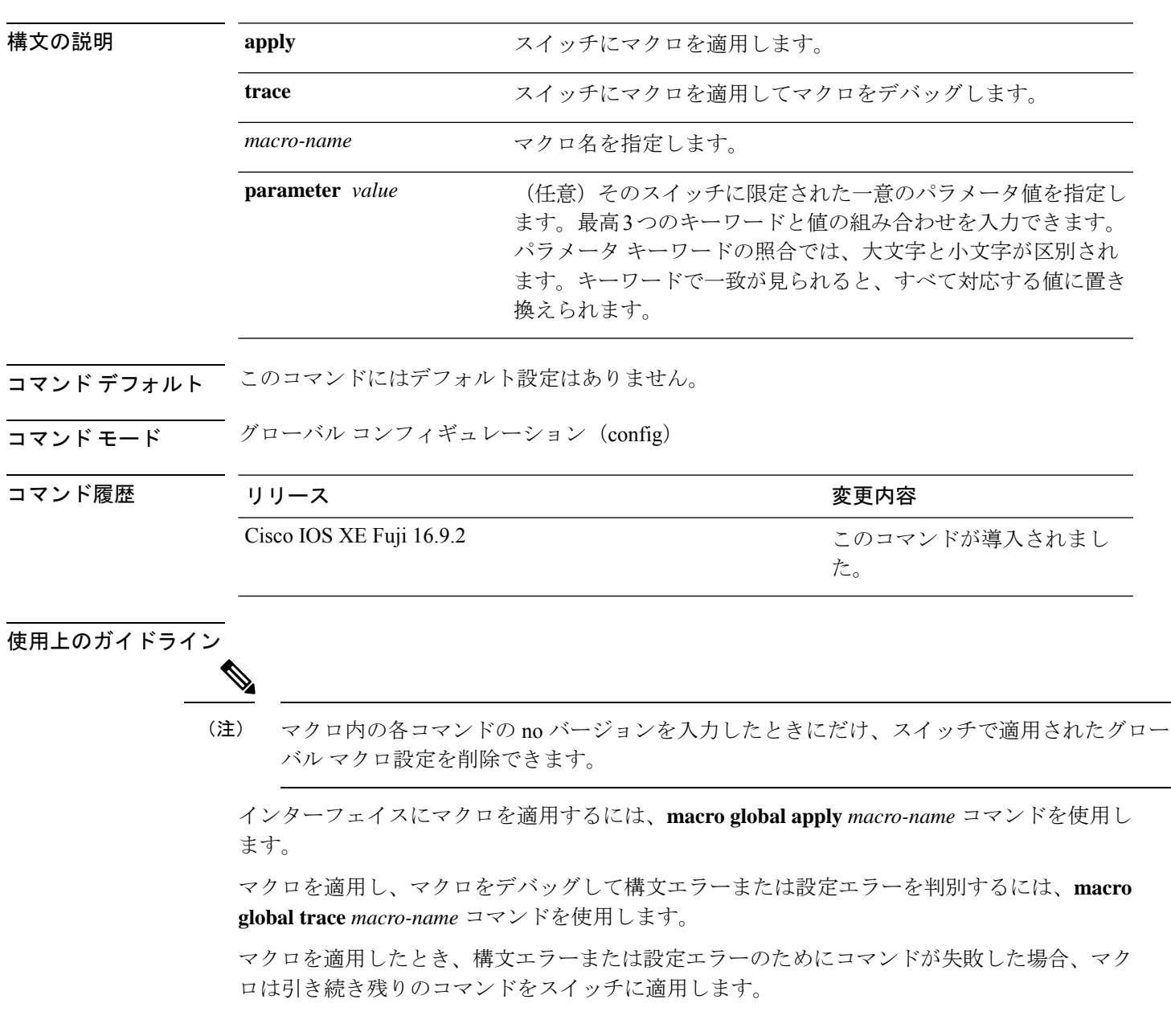

一意の値の割り当てを必要とするマクロを作成する場合、**parameter** *value*キーワードを使用し て、そのスイッチに固有の値を指定します。

キーワードの照合では、大文字と小文字が区別されます。キーワードで一致が見られると、す べて対応する値に置き換えられます。キーワードが完全に一致すると、それが長い文字列の一 部であったとしても一致と見なされて、対応する値に置き換えられます。

一部のマクロには、パラメータ値が必要なキーワードが含まれます。**macro global apply** *macro-name* ?コマンドを使用すると、マクロで必要な値を一覧表示できます。キーワード値を 入力せずにマクロを適用した場合、コマンドは無効となり、マクロは適用されません。

スイッチ ソフトウェアには、シスコ デフォルト Smartports マクロが埋め込まれています。こ れらのマクロやコマンドは、ユーザ EXEC モードで **show parser macro** コマンドを使用して表 示できます。

スイッチにシスコデフォルトSmartportsマクロを適用するときは、次の注意事項に従ってくだ さい。

- スイッチ上のすべてのマクロを表示するには、**showparsermacro**コマンドを使用します。 特定のマクロの内容を表示するには、**show parser macro name** *macro-name* コマンドを使 用します。
- \$ で始まるキーワードには、一意のパラメータ値が必要です。**parameter** *value* キーワード を使用して、必要な値をシスコデフォルトマクロに追加します。

シスコ デフォルト マクロは \$ という文字を使用しているので、必須キーワードを識別す るのに役立ちます。マクロを作成する場合、\$ という文字を使用したキーワードの定義に は制限がありません。

マクロをスイッチに適用する場合、マクロ名が自動的にスイッチに追加されます。**show running-config** コマンドを使用すると、適用されたコマンドおよびマクロ名を表示できます。

#### 例

**macro auto execute** コマンドを使用して新しいマクロを作成した後で、そのマクロを スイッチに適用できます。次の例では、**snmp**マクロを表示する方法、およびそのマク ロを適用してホスト名をテストサーバに設定し、IP precedence 値を 7 に設定する方法 を示します。

```
Device# show parser macro name snmp
Macro name : snmp
Macro type : customizable
#enable port security, linkup, and linkdown traps
snmp-server enable traps port-security
snmp-server enable traps linkup
snmp-server enable traps linkdown
#set snmp-server host
snmp-server host ADDRESS
#set SNMP trap notifications precedence
snmp-server ip precedence VALUE
```
--------------------------------------------------

Device(config)# macro global apply snmp ADDRESS test-server VALUE 7

マクロをデバッグするには、**macro global trace** コマンドを使用して、マクロをスイッ チに適用したときのマクロの構文または設定エラーを判別できます。この例では、

**ADDRESS**パラメータ値が入力されていません。**snmp-serverhost**コマンドが失敗して おり、マクロの残りの部分がスイッチに適用されています。

Device(config)# **macro global trace snmp VALUE 7** Applying command...'snmp-server enable traps port-security' Applying command...'snmp-server enable traps linkup' Applying command...'snmp-server enable traps linkdown' Applying command...'snmp-server host' %Error Unknown error. Applying command...'snmp-server ip precedence 7'

### **macro global description**

スイッチに適用されるマクロについての説明を入力するには、グローバル コンフィギュレー ション モードで **macro global description** コマンドを使用します。説明を削除するには、この コマンドの **no** 形式を使用します。

**macro global description** *text*

**no macro global description** *text*

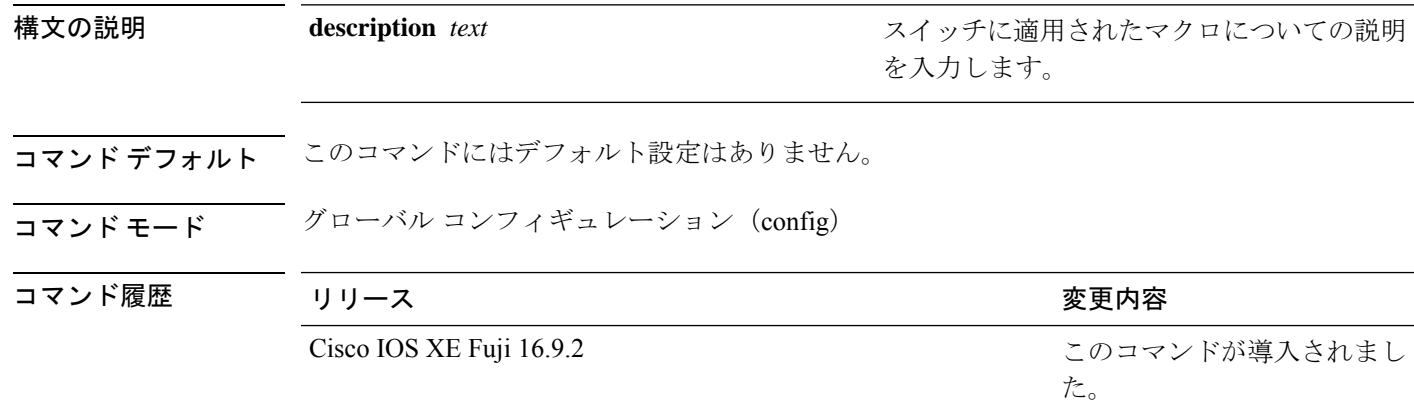

使用上のガイドライン スイッチにコメントテキストまたはマクロ名を関連付けるには、**description**キーワードを使用 します。複数のマクロがスイッチに適用されている場合、説明テキストは最後に適用されたマ クロの説明になります。

> 設定を確認するには、特権 EXEC モードで **show parser macro description** コマンドを入力しま す。

#### 例

次の例では、スイッチに説明を追加する方法を示します。

Device(config)# **macro global description udld aggressive mode enabled**
# **max-endpoints**(**COAP**プロキシコンフィギュレーション)

デバイスで学習できるエンドポイントの最大数を指定するには、COAPプロキシコンフィギュ レーションモードで**max-endpoints**コマンドを使用します。デフォルト設定に戻すには、この コマンドの **no** 形式を使用します。

### **max-endpoints** *number* **no max-endpoints**

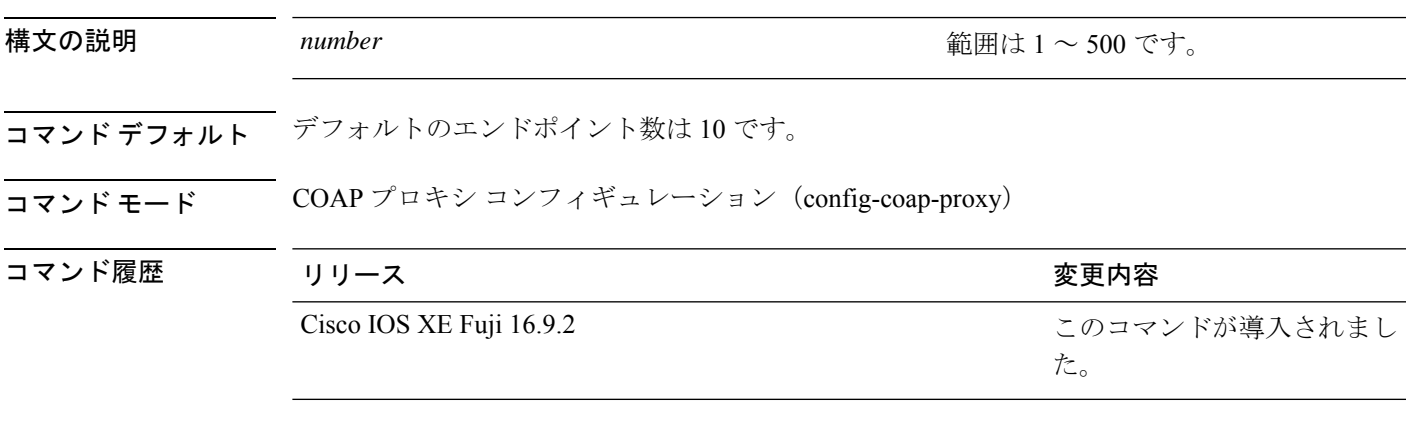

-<br>使用上のガイドライン COAPプロキシコンフィギュレーションモードにアクセスするには、グローバルコンフィギュ レーション モードで **coap proxy** コマンドを入力します。

### 例

次に、デバイスで学習できるエンドポイントの最大数を12に指定する例を示します。

Device(config)# **coap proxy** Device(config-coap-proxy)# **max-endpoints 12**

### **mdix auto**

インターフェイスで Automatic Medium-Dependent Interface Crossover(Auto MDIX)機能をイ ネーブルにするには、インターフェイス コンフィギュレーション モードで **mdix auto** コマン ドを使用します。Auto MDIX をディセーブルにするには、このコマンドの **no** 形式を使用しま す。

#### **mdix auto no mdix auto**

- 構文の説明 このコマンドには引数またはキーワードはありません。
- コマンド デフォルト Auto MDIX は、イネーブルです。
- コマンド モード インターフェイス コンフィギュレーション(config-if)

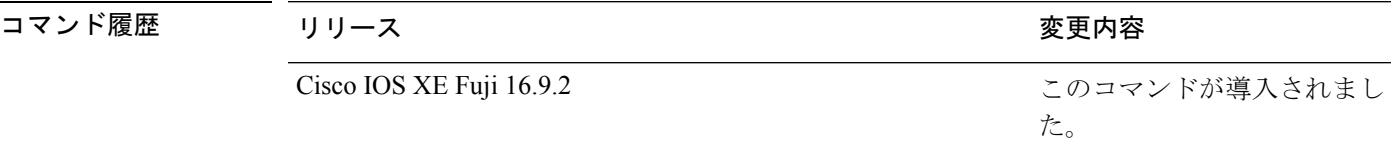

使用上のガイドライン AutoMDIXがイネーブルな場合、インターフェイスは自動的に必要なケーブル接続タイプ(ス トレートまたはクロス)を検出し、接続を適切に設定します。

> インターフェイスの Auto MDIX をイネーブルにする場合は、機能が正常に動作するように、 インターフェイス速度とデュプレックスも **auto** に設定する必要があります。

> Auto MDIX が(速度とデュプレックスの自動ネゴシエーションとともに)接続するインター フェイスの一方または両方でイネーブルの場合は、ケーブル タイプ(ストレートまたはクロ ス)が不正でもリンクがアップします。

Auto-MDIX は、すべての 10/100 および 10/100/1000 Mbps インターフェイス上および 10/100/1000BASE-T/TX SmallForm-FactorPluggable(SFP)モジュール インターフェイス上でサ ポートされます。1000BASE-SX または 1000BASE-LX SFP モジュール インターフェイスでは サポートされません。

インターフェイスの Auto-MDIX の動作ステートを確認するには、**show controllers ethernet-controller** *interface-id* **phy** 特権 EXEC コマンドを入力します。

次の例では、ポートの Auto MDIX を有効にする方法を示します。

Device# **configure terminal** Device(config)# **interface gigabitethernet1/0/1** Device(config-if)# **speed auto** Device(config-if)# **duplex auto** Device(config-if)# **mdix auto** Device(config-if)# **end**

## **network-policy**

インターフェイスにネットワークポリシー プロファイルを適用するには、インターフェイス コンフィギュレーションモードで**network-policy**コマンドを使用します。ポリシーを削除する には、このコマンドの **no** 形式を使用します。

### **network-policy** *profile-number* **no network-policy**

構文の説明 *profile-number* インターフェイスに適用するネットワークポリシープロファイル番号 コマンド デフォルト ネットワークポリシー プロファイルは適用されません。 コマンド モード インターフェイス コンフィギュレーション(config-if) コマンド履歴 リリース りゅうしょう しょうしょう 変更内容 このコマンドが導入されまし た。 Cisco IOS XE Fuji 16.9.2

使用上のガイドライン インターフェイスにプロファイルを適用するには、**network-policy** *profile number*インターフェ イス コンフィギュレーション コマンドを使用します。

> 最初にネットワークポリシー プロファイルを設定する場合、インターフェイスに **switchport voice vlan** コマンドを適用できません。ただし、**switchport voice vlan** *vlan-id* がすでにインター フェイス上に設定されている場合、ネットワークポリシープロファイルをインターフェイス上 に適用できます。その後、インターフェイスは、適用された音声または音声シグナリングVLAN ネットワークポリシー プロファイルを使用します。

次の例では、インターフェイスにネットワークポリシー プロファイル 60 を適用する 方法を示します。

Device(config)# **interface gigabitethernet1/0/1** Device(config-if)# **network-policy 60**

**75**

# **network-policy profile**(グローバルコンフィギュレーショ ン)

ネットワークポリシー プロファイルを作成し、ネットワークポリシー コンフィギュレーショ ンモードを開始するには、グローバルコンフィギュレーションモードで**network-policyprofile** コマンドを使用します。ポリシーを削除して、グローバル コンフィギュレーション モードに 戻るには、このコマンドの **no** 形式を使用します。

**network-policy profile** *profile-number* **no network-policy profile** *profile-number*

| 構文の説明      | profile-number ネットワークポリシー プロファイル番号。指定できる範囲は 1~4294967295<br>です。<br>ネットワークポリシープロファイルは定義されていません。<br>グローバル コンフィギュレーション (config)                                                                                                    |                     |
|------------|----------------------------------------------------------------------------------------------------|---------------------|
| コマンド デフォルト |                                                                                                    |                     |
| コマンド モード   |                                                                                                    |                     |
| コマンド履歴     | リリース                                                                                                    | 変更内容                |
|            | Cisco IOS XE Fuji 16.9.2                                                                                                    | このコマンドが導入されまし<br>た。 |
| 使用上のガイドライン | プロファイルを作成し、ネットワークポリシー プロファイル コンフィギュレーション モード<br>を開始するには、network-policy profile グローバル コンフィギュレーション コマンドを使用<br>します。                                                                                                    |                     |
|            | ネットワークポリシー プロファイル コンフィギュレーション モードから特権 EXEC モードに<br>戻る場合は、exit コマンドを入力します。<br>ネットワークポリシープロファイル コンフィギュレーション モードの場合、VLAN、Class of<br>Service (CoS)、Diffserv コード ポイント (DSCP) の値、およびタギング モードを指定する<br>ことで、音声および音声シグナリング用のプロファイルを作成することができます。 |                     |
|            |                                                                                                    |                     |
|            | 次の例では、ネットワークポリシープロファイル60を作成する方法を示します。                                                                                                    |                     |
|            | Device (config) # network-policy profile 60<br>Device(config-network-policy)#                                                                                                    |                     |

# **port-dtls**(**COAP** プロキシ コンフィギュレーション)

Datagram Transport Layer Security (DTLS) のポートを設定するには、COAP プロキシ コンフィ ギュレーション モードで **port-dtls** コマンドを使用します。デフォルト設定に戻すには、この コマンドの **no** 形式を使用します。

### **port-dtls** *number* **no port-dtls**

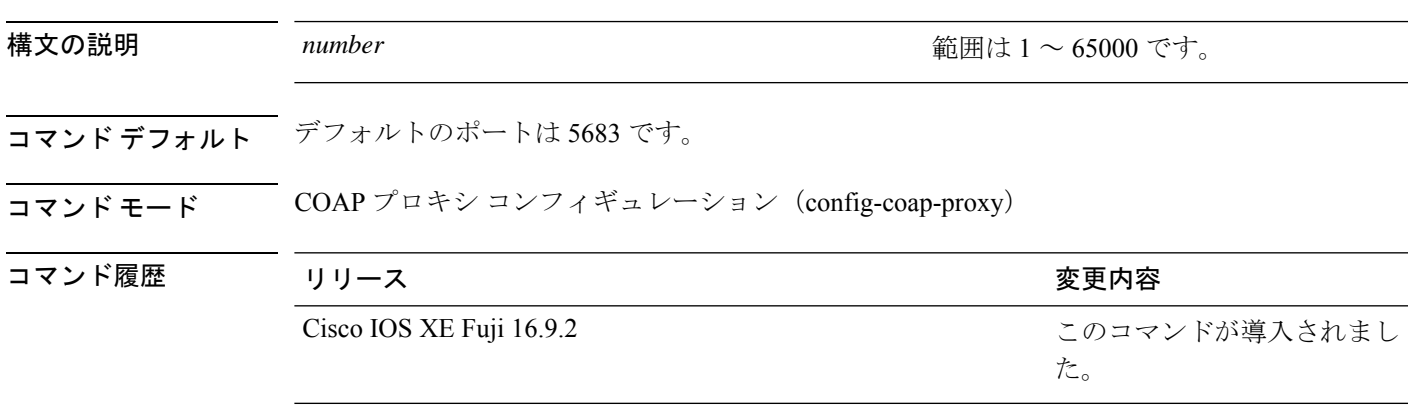

-<br>使用上のガイドライン COAPプロキシコンフィギュレーションモードにアクセスするには、グローバルコンフィギュ レーション モードで **coap proxy** コマンドを入力します。

### 例

次に、DTLS のポートを設定する例を示します。

Device(config)# **coap proxy** Device(config-coap-proxy)# **port-dtls 5899**

# **port-unsecure**(**COAP**プロキシコンフィギュレーション)

ポートを設定するには、COAP プロキシ コンフィギュレーション モードで **port-unsecure** コマ ンドを使用します。デフォルト設定に戻すには、このコマンドの **no** 形式を使用します。

**port-unsecure** *number* **no port-dtls**

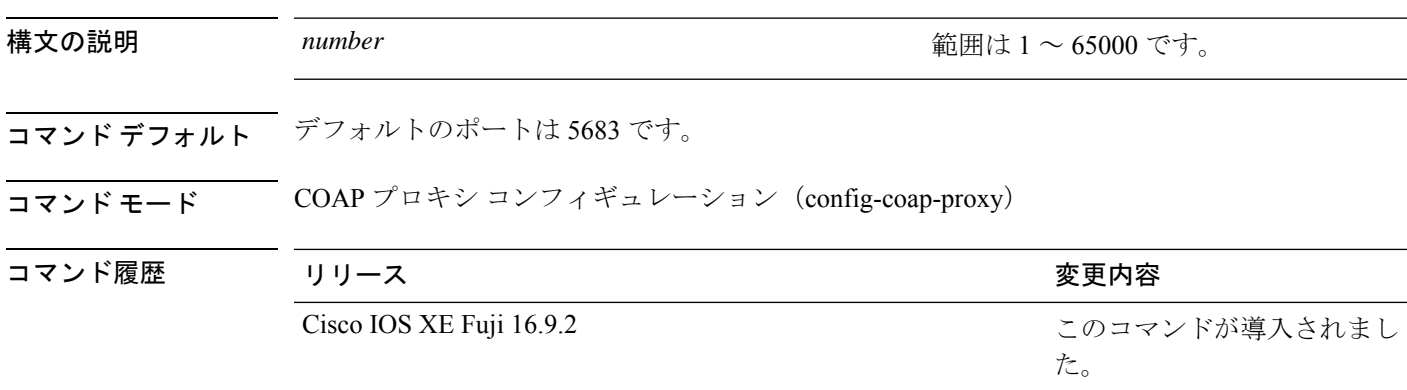

**使用上のガイドライン** COAPプロキシコンフィギュレーションモードにアクセスするには、グローバルコンフィギュ レーション モードで **coap proxy** コマンドを入力します。

### 例

次に、ポートを設定する例を示します。

Device(config)# **coap proxy** Device(config-coap-proxy)# **port-unsecure 5899**

## **power inline**

Power over Ethernet (PoE) ポートで電源管理モードを設定するには、インターフェイス コン フィギュレーション モードで **power inline** コマンドを使用します。デフォルト設定に戻すに は、このコマンドの **no** 形式を使用します。

**power inline** {**auto** [**max** *max-wattage*] | **never** | **port priority** {**high** | **low**} | **static** [**max** *max-wattage*]} **no power inline** {**auto** | **never** | **port priority** {**high** | **low**} | **static** [**max** *max-wattage*]}

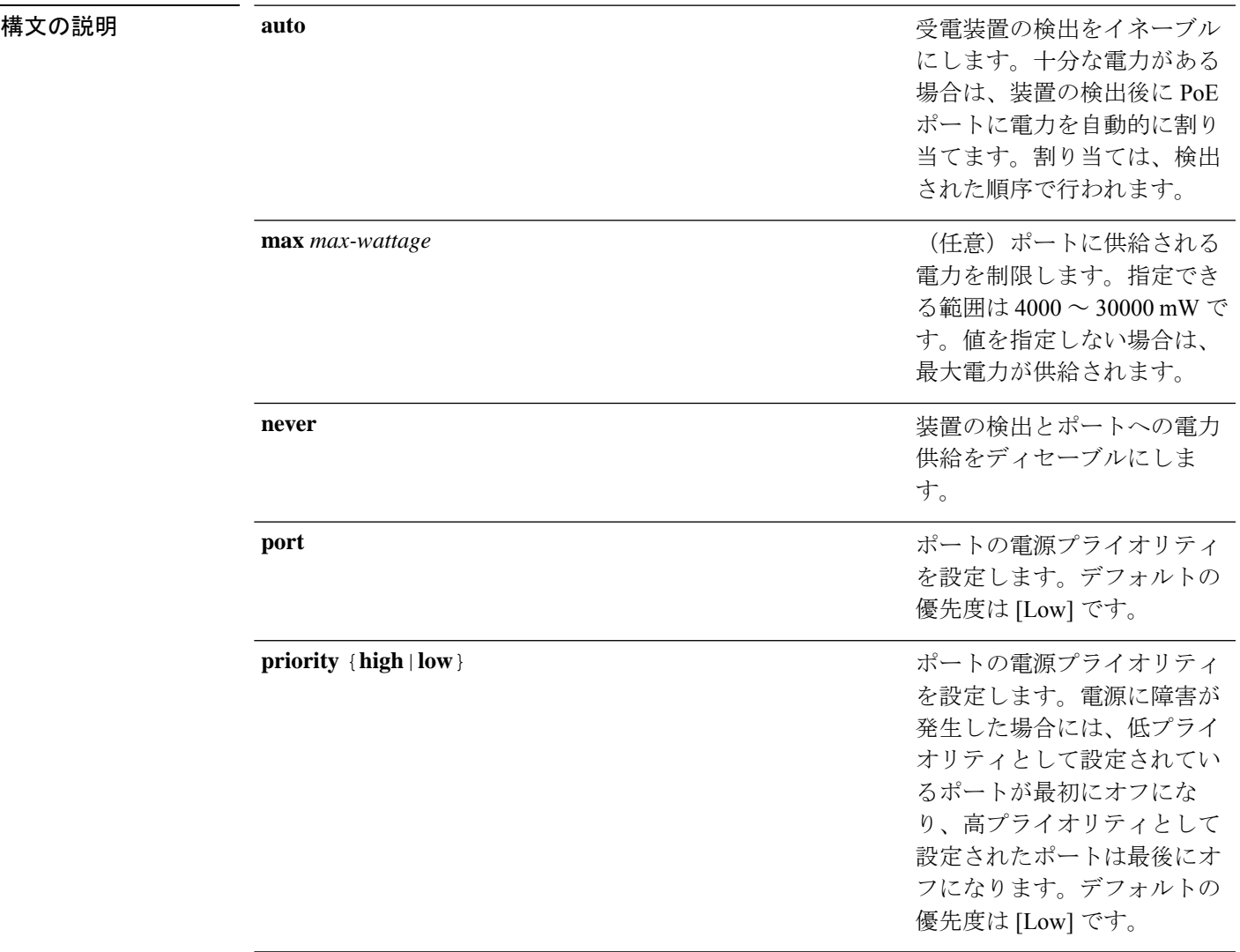

受電装置の検出をイネーブル にします。スイッチが受電デ バイスを検出する前に、ポー トへの電力を事前に割り当て ます(確保します)。このア クションによって、インター フェイスに接続されたデバイ スで十分な電力を受け取るこ とができます。

コマンド デフォルト デフォルトは **auto**(イネーブル)です。 最大ワット数は、30,000 mW です。 デフォルトのポート プライオリティは低です。

**static**

コマンド デフォルト インターフェイス コンフィギュレーション(config-if)

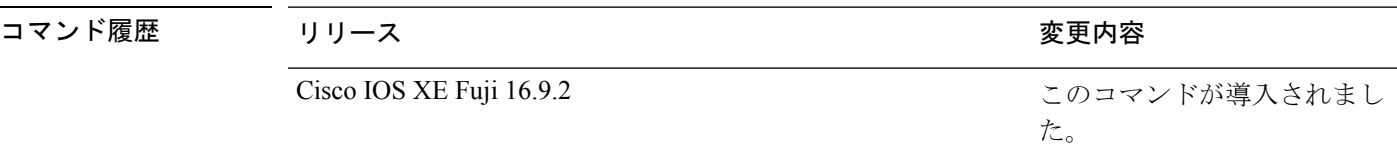

使用上のガイドライン このコマンドは、PoE 対応ポートだけでサポートされています。PoE がサポートされていない ポートでこのコマンドを入力すると、次のエラー メッセージが表示されます。

> Device(config)# **interface gigabitethernet1/0/1** Device(config-if)# **power inline auto**  $\hat{ }$

% Invalid input detected at '^' marker.

スイッチスタックでは、このコマンドはPoEをサポートしているスタックの全ポートでサポー トされます。

**max***max-wattage*オプションを使用して、受電デバイスの電力が制限を超えないようにします。 この設定によって、受電デバイスが最大ワット数より多い電力を要求する Cisco Discovery Protocol(CDP)メッセージを送信すると、スイッチはポートへ電力を供給しません。受電装 置のIEEEクラスの最大値が最大ワット数を超えると、スイッチは装置に電力を供給しません。 電力は、グローバル電力バジェットに送られます。

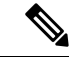

**power inline max max-wattage** コマンドが 30 W 未満に設定されている場合、スイッチは Class 0 または Class 3 装置に電力を供給しません。 (注)

スイッチが受電デバイスへの電力供給を拒否する場合(受電デバイスが CDP メッセージを通 じて制限を超えた電力を要求する場合、または IEEE クラスの最大値が最大ワット数を超えて いる場合)、PoEポートはpower-denyステートになります。スイッチはシステムメッセージを 生成し、**show power inline** 特権 EXEC コマンド出力の Oper カラムに *power-deny* が表示されま す。

ポートに高いプライオリティを与えるには、 **power inline static max***max-wattage* コマンドを使 用します。スイッチは、auto モードに設定されたポートに電力を割り当てる前に、static モー ドに設定されたポートにPoEを割り当てます。スイッチは、装置検出より優先的に設定されて いる場合に、スタティックポートの電力を確保します。接続された装置がない場合は、ポート がシャットダウン状態か否かに関係なく、スタティックポートの電力が確保されます。スイッ チは、設定された最大ワット数をポートに割り当てます。その値は、IEEE クラスまたは受電 デバイスからの CDP メッセージによって調節されることはありません。電力が事前割り当て されているので、最大ワット数以下の電力を使用する受電デバイスは、スタティックポートに 接続されていれば電力が保証されます。ただし、受電デバイスの IEEE クラスが最大ワット数 を超えると、スイッチは装置に電力を供給しません。CDPメッセージを通じて受電デバイスが 最大ワット数を超えた量を要求していることをスイッチが認識すると、受電デバイスがシャッ トダウンします。

ポートが static モードの場合にスイッチが電力を事前割り当てできない場合(たとえば、電力 バジェット全体がすでに別の自動ポートまたはスタティック ポートに割り当てられているな ど)、次のメッセージが表示されます。Command rejected: power inline static: pwr not available。 ポートの設定は、そのまま変更されません。

**power inline auto** または **power inline static** インターフェイス コンフィギュレーション コマン ドを使用してポートを設定すると、ポートは設定された速度とデュプレックス設定を使用して 自動ネゴシエーションします。これは、受電デバイスであるかどうかに関係なく、接続された 装置の電力要件を判別するのに必要です。電力要件が判別された後、スイッチはインターフェ イスをリセットすることなく、設定された速度とデュプレックス設定を使用してインターフェ イスをハードコードします。

**power inlinenever**コマンドを使用してポートを設定すると、ポートは設定された速度とデュプ レックス設定に戻ります。

ポートにシスコ製の受電デバイスが接続されている場合は、**power inlinenever**コマンドでポー トを設定しないでください。不正なリンクアップが生じ、ポートが errdisable ステートになる 可能性があります。

**power inline port priority {high | low}** コマンドを使用して、PoE ポートの電源プライオリティ を設定します。電力が不足した場合には、低いポートプライオリティでポートに接続されてい る受電デバイスが、まず、シャットダウンされます。

設定を確認するには、**show power inline** EXEC コマンドを入力します。

<sup>例</sup> 次の例では、スイッチ上で受電デバイスの検出をイネーブルにし、PoE ポートに自動 的に電力を供給する方法を示します。

> Device(config)# **interface gigabitethernet1/0/2** Device(config-if)# **power inline auto**

次の例では、Class 1またはClass 2の受電デバイスを受け入れるように、スイッチ上で PoE ポートを設定する方法を示します。

Device(config)# **interface gigabitethernet1/0/2** Device(config-if)# **power inline auto max 7000**

次の例では、受電装置の検出をディセーブルにし、スイッチ上で PoE ポートへの電力 供給を停止する方法を示します。

Device(config)# **interface gigabitethernet1/0/2** Device(config-if)# **power inline never**

次の例では、電源に障害が発生した場合に最後のポートの 1 つがシャットダウンされ るよう、ポートのプライオリティを高に設定する方法を示します。

Device(config)# **interface gigabitethernet1/0/2** Device(config-if)# **power inline port priority high**

## **power inline police**

受電デバイスでリアルタイム電力消費のポリシングをイネーブルにするには、インターフェイ ス コンフィギュレーション モードで **power inline police** コマンドを使用します。この機能を ディセーブルにするには、このコマンドの **no** 形式を使用します。

**power inline police** [**action** {**errdisable** | **log**}] **no power inline police**

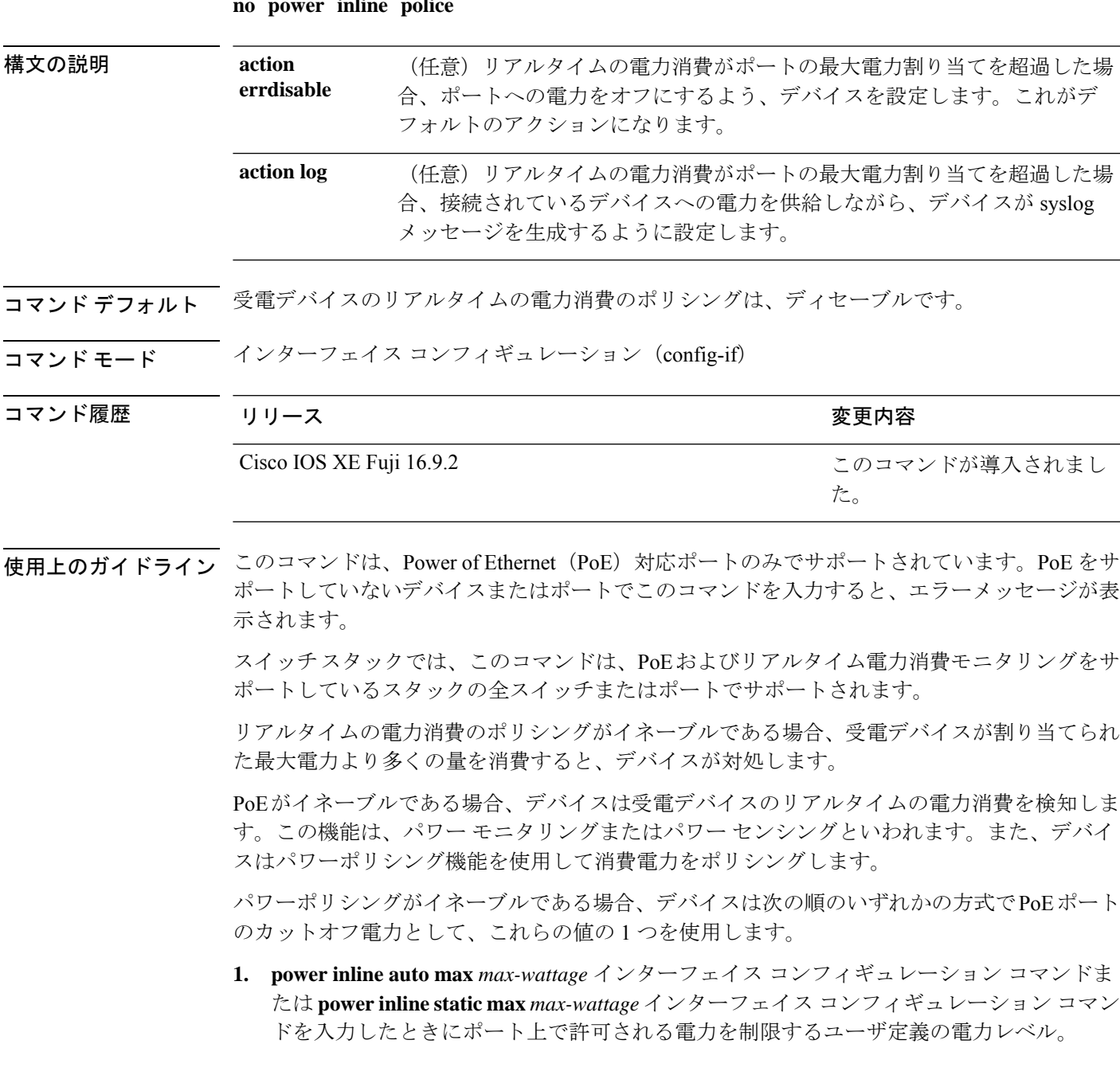

**2.** デバイスでは、CDPパワーネゴシエーションまたはIEEE分類およびLLPD電力ネゴシエー ションを使用して、装置の消費使用量が自動的に設定されます。

カットオフ電力量の値を手動で設定しない場合、デバイスは、CDP電力ネゴシエーションまた はデバイスの IEEE 分類と LLDP 電力ネゴシエーションを使用して自動的に値を決定します。 CDP または LLDP がイネーブルでない場合は、デフォルト値の 30 W が適用されます。ただ し、CDP または LLDP がない場合は、15400 ~ 30000 mW の値が CDP 要求または LLDP 要求 だけに基づいて割り当てられるため、デバイスで 15.4 W を超える電力の消費がデバイスから 許可されません。受電デバイスが CDP または LLDP のネゴシエーションなしに 15.4 W を超え る電力を消費する場合、装置は最大電流 *Imax* の制限に違反し、最大値を超える電流が供給さ れるという*Icut*障害が発生する可能性があります。再び電源を入れるまで、ポートは障害状態 のままになります。ポートで継続的に 15.4 W を超える電力が給電される場合、このサイクル が繰り返されます。

PoE+ ポートに接続されている受電デバイスが再起動し、電力 TLV で CDP パケットまたは LLDP パケットが送信される場合、デバイスは最初のパケットの電力ネゴシエーションプロト コルをロックし、その他のプロトコルからの電力要求に応答しません。たとえば、デバイスが CDPにロックされている場合、LLDP要求を送信するデバイスに電力を供給しません。デバイ スが CDP にロックされた後で CDP がディセーブルになった場合、デバイスは LLDP 電源要求 に応答せず、アクセサリの電源がオンにならなくなります。この場合、受電デバイスを再起動 する必要があります。

パワーポリシングがイネーブルである場合、デバイスはリアルタイムの電力消費をPoEポート に割り当てられた最大電力と比較して、消費電力をポリシングします。装置が最大電力割り当 て(またはカットオフ電力)を超える電力をポートで使用している場合、スイッチでは、ポー トへの電力供給がオフにされるか、または装置に電力を供給しながらsyslogメッセージが生成 されて LED(ポート LED はオレンジ色に点滅)が更新されます。

- ポートへの電力供給をオフにして、ポートをerror-disabledステートとするようデバイスを 設定するには、**power inline police** インターフェイス コンフィギュレーション コマンドを 使用します。
- 装置に電力を供給しながら、syslog メッセージを生成するようデバイスを設定するには、 **power inline police action log** コマンドを使用します。

**action log** キーワードを入力しない場合のデフォルトのアクションは、ポートのシャット ダウ ン、ポートへの電力供給のオフ、およびポートを PoE error-disabled ステートに移行になりま す。PoE ポートを error-disabled ステートから自動的に回復するよう設定するには、**errdisable detect cause inline-power** グローバル コンフィギュレーション コマンドを使用して、PoE 原因 に対する error-disabled 検出をイネーブルにして、**errdisable recovery cause inline-power interval** *interval* グローバル コンフィギュレーション コマンドを使用して、PoE error-disabled 原因の回 復タイマーをイネーブルにします。

 $\wedge$ 

ポリシングがディセーブルである場合、受電デバイスがポートに割り当てられた最大電力より 多くの量を消費しても対処されないため、デバイスに悪影響を与える場合があります。 注意

設定を確認するには、**show power inline police** 特権 EXEC コマンドを入力します。

<sup>例</sup> 次の例では、電力消費のポリシングをイネーブルにして、デバイスの PoE ポートで syslog メッセージを生成するようデバイスを設定する方法を示します。

> Device(config)# **interface gigabitethernet1/0/2** Device(config-if)# **power inline police action log**

# **power supply**

スイッチの内部電源を設定および管理するには、特権 EXEC モードで **power supply** コマンド を使用します。

**power supply** *stack-member-number* **slot** {**A** | **B**} {**off** | **on**}

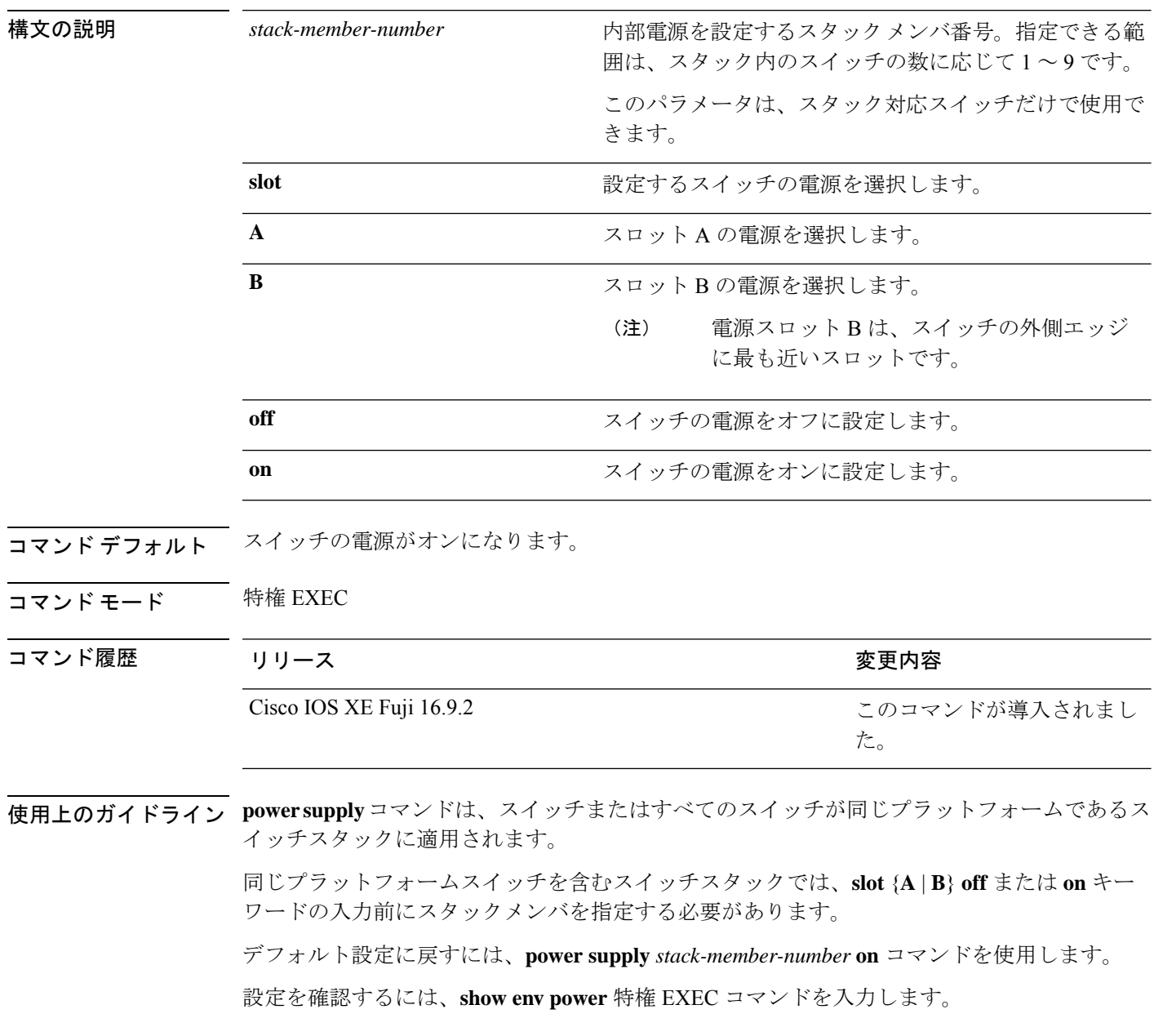

<sup>例</sup> 次に、スロット <sup>A</sup> の電源装置をオフに設定する例を示します。

Device> **power supply 2 slot A off** Disabling Power supply A may result in a power loss to PoE devices and/or switches ... Continue? (yes/[no]): **yes** Device Jun 10 04:52:54.389: %PLATFORM\_ENV-6-FRU\_PS\_OIR: FRU Power Supply 1 powered off Jun 10 04:52:56.717: %PLATFORM\_ENV-1-FAN\_NOT\_PRESENT: Fan is not present

次に、スロット A の電源装置をオンに設定する例を示します。

Device> **power supply 1 slot B on** Jun 10 04:54:39.600: %PLATFORM\_ENV-6-FRU\_PS\_OIR: FRU Power Supply 1 powered on

次に、show env power コマンドの出力例を示します。

#### Device> **show env power**

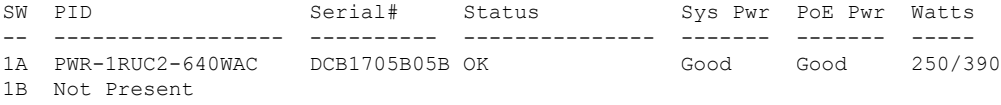

## **resource directory**(**COAP**プロキシコンフィギュレーショ ン)

スイッチが COAP クライアントとして動作できるユニキャスト アップストリーム リソースの ディレクトリサーバを設定するには、COAPプロキシコンフィギュレーションモードで**resource directory** コマンドを使用します。デフォルト設定に戻すには、このコマンドの **no** 形式を使用 します。

resource directory コマンドを使用して、ipv4 または ipv6 のそれぞれについて、最大 5 つの IP リ ストを設定できます。

#### **resource directory** {**ipv4** | **ipv6**}[*ip-address*] **no resource directory**

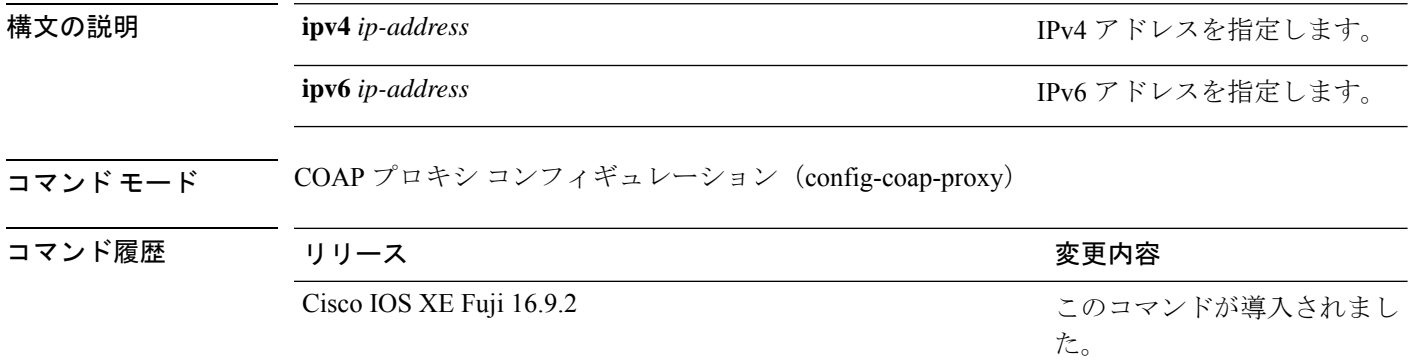

使用上のガイドライン COAPプロキシコンフィギュレーションモードにアクセスするには、グローバルコンフィギュ レーション モードで **coap proxy** コマンドを入力します。

#### 例

次に、スイッチがCOAPクライアントとして動作できるユニキャストアップストリー ム リソースのディレクトリサーバを設定する例を示します。

Device(config)# **coap proxy** Device(config-coap-proxy)# **resource-directory ipv4 192.168.1.1**

# **security**(**COAP** プロキシ コンフィギュレーション)

CoAP セキュリティ機能を設定するには、COAP プロキシ コンフィギュレーション モードで **security**コマンドを使用します。デフォルト設定に戻すには、このコマンドの**no**形式を使用し ます。

**security** {**none** [{**ipv4** { *ip-addressip-mask/prefix*} |**ipv6**{ *ip-addressip-mask/prefix*} | **list**{*ipv4-list-name ipv6-list-name*}}] | **dtls** {[**id-trustpoint** {*identity-trustpoint label*}][**verification-trustpoint** { *verification-trustpoint*}] | [{**ipv4** { *ip-address ip-mask/prefix*} | **ipv6**{ *ip-address ip-mask/prefix*} | **list**{*ipv4-list-name ipv6-list-name*}}]}} **no security**

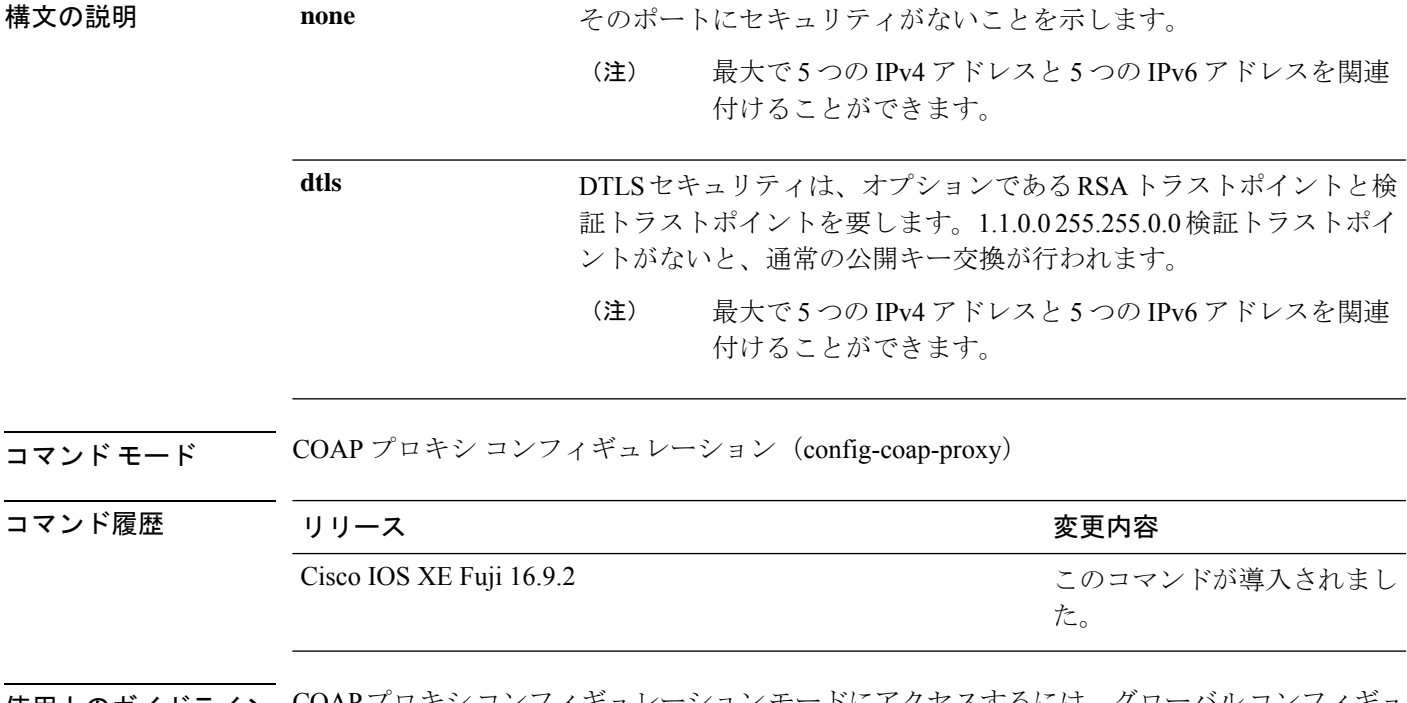

使用上のガイドライン COAPプロキシコンフィギュレーションモードにアクセスするには、グロ レーション モードで **coap proxy** コマンドを入力します。

### 例

次に、ポートをセキュリティなしに設定する例を示します。

Device(config)# **coap proxy** Device(config-coap-proxy)# **security none ipv4 1.1.0.0 255.255.0.0**

# **shell trigger**

イベントトリガーを作成するには、グローバル コンフィギュレーション モードで **shell trigger** コマンドを使用します。トリガーを削除するには、このコマンドの **no** 形式を使用します。

**shell trigger** *identifier description*

**no shell trigger** *identifier description*

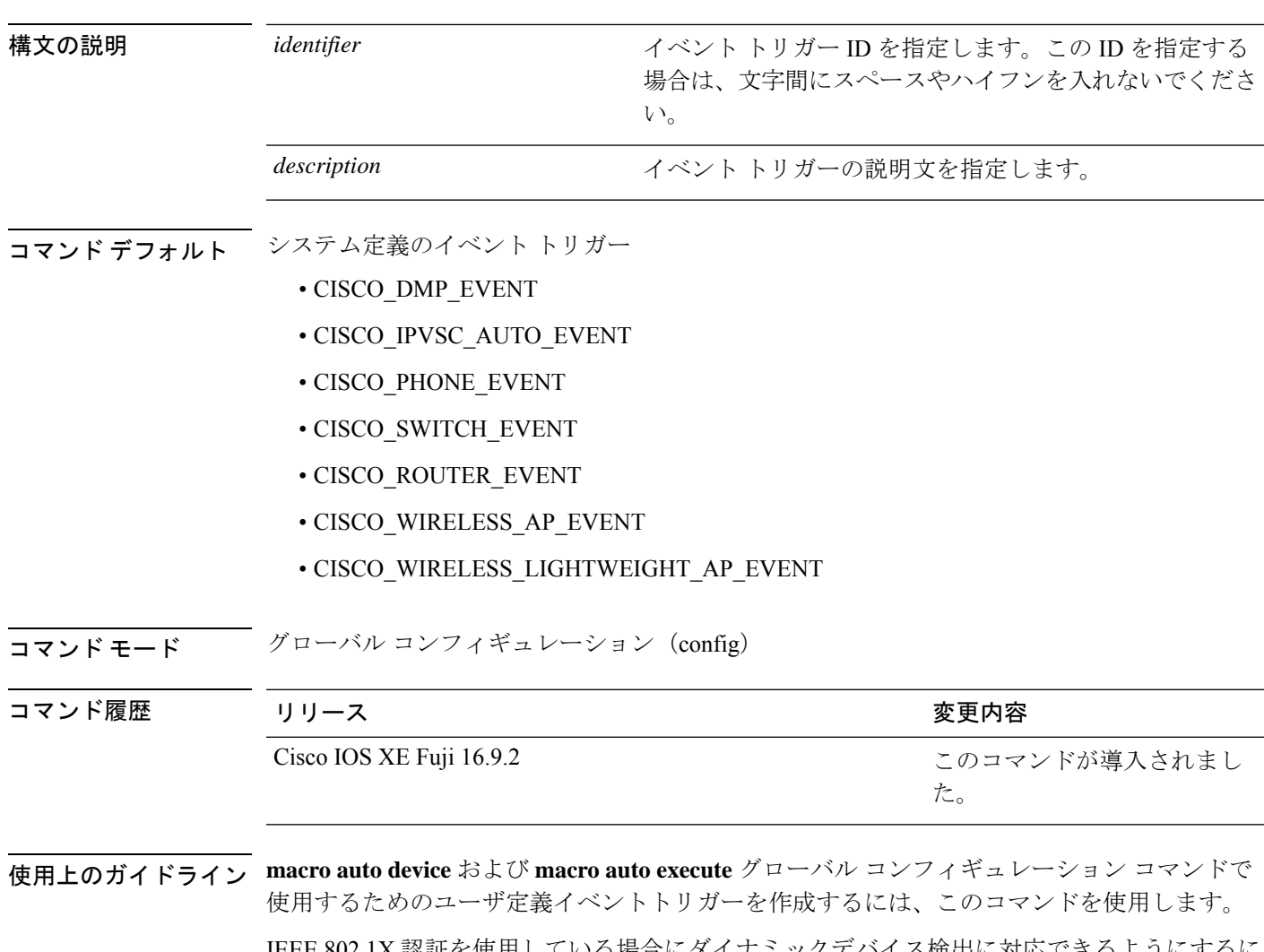

IEEE 802.1X 認証を使用している場合にダイナミックデバイス検出に対応できるようにするに は、シスコの属性と値のペア **auto-smart-port**=*event trigger* をサポートするように RADIUS 認 証サーバを設定します。

### 例

次の例では、RADIUS\_MAB\_EVENT というユーザ定義のイベント トリガーを作成す る方法を示します。

Device(config)# **shell trigger RADIUS\_MAB\_EVENT MAC\_AuthBypass Event** Device(config)# **end**

## **show beacon all**

デバイス上のビーコン LED のステータスを表示するには、特権 EXEC モードで **show beacon all** コマンドを使用します。

**show beacon** {**rp** {**active** |**standby**}|**slot** *slot-number* } |**all**}

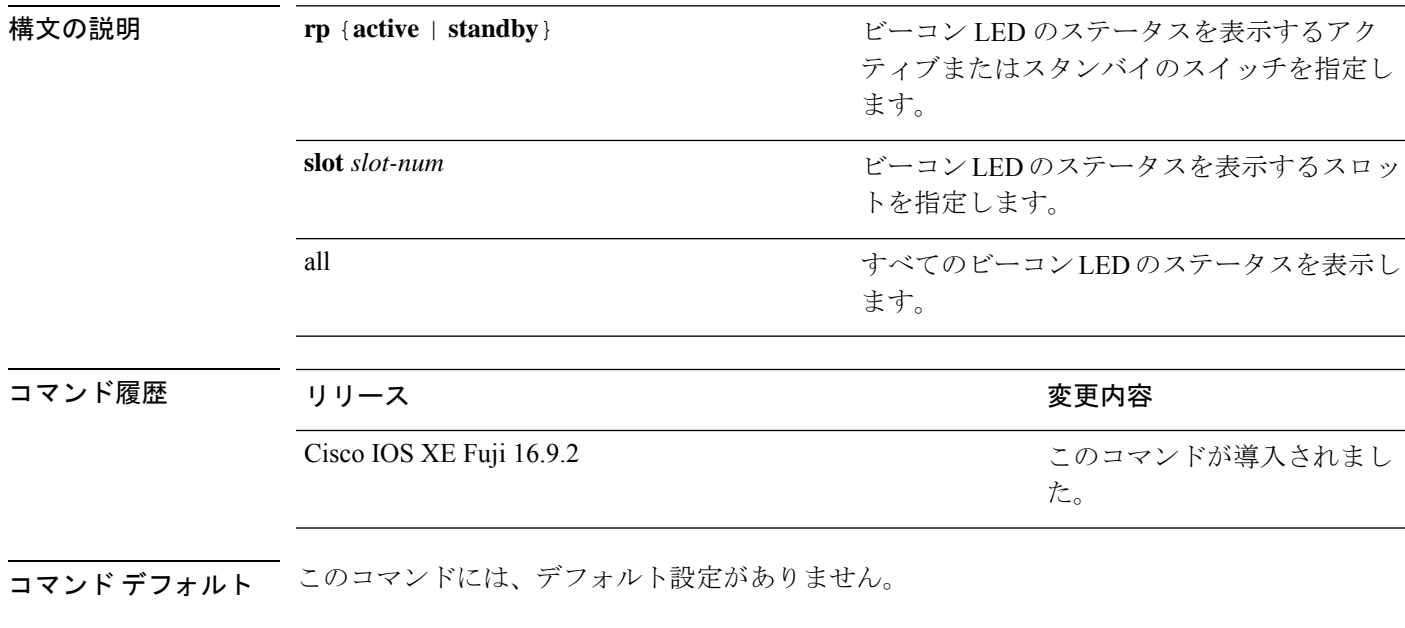

コマンド モード 特権 EXEC(#)

使用上のガイドライン すべてのビーコンLEDのステータスを確認するには、**show beaconall**コマンドを使用します。

#### **show beacon all** コマンドの出力例。

Device#**show beacon all** Switch# Beacon Status ----------------------- \*1 OFF

#### **show beacon rp** コマンドの出力例。

Device#**show beacon rp active** Switch# Beacon Status ----------------------- \*1 OFF

Device#**show beacon slot 1** Switch# Beacon Status ----------------------- OFF

## **show coap dtls endpoints**

CoAP DTLS エンドポイントを表示するには、ユーザ EXEC モードまたは特権 EXEC モードで **show coap dtls endpoints** コマンドを使用します。

### **show coap dtls endpoints**

コマンドデフォルト このコマンドには引数またはキーワードはありません。

コマンド モード ユーザ EXEC (>)

特権 EXEC (#)

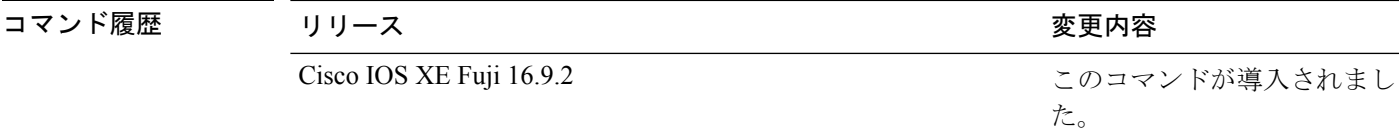

### 例

次に、CoAP DTLS エンドポイントを表示する例を示します。

Device# **show coap dtls endpoints** # Index StateString StateValue Port IP ---------------------------------------------------------------

## **show coap endpoints**

CoAP エンドポイントを表示するには、ユーザ EXEC モードまたは特権 EXEC モードで **show coap endpoints** コマンドを使用します。

#### **show coap endpoints**

**コマンド デフォルト** このコマンドには引数またはキーワードはありません。

コマンド モード ユーザ EXEC (>)

特権 EXEC (#)

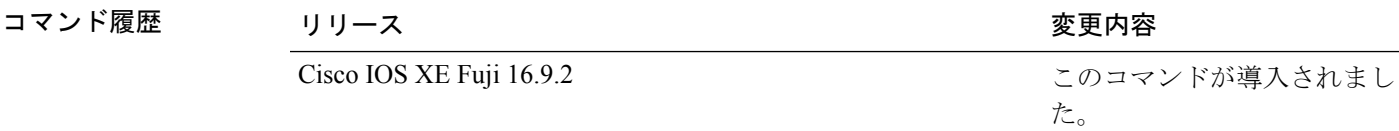

### 例

次に、CoAP エンドポイントを表示する例を示します。

Device# **show coap endpoints** List of all endpoints :

Code : D - Discovered , N - New # Status Age(s) LastWKC(s) IP ---------------------------------------------------------------

Endpoints - Total : 0 Discovered : 0 New : 0

## **show coap globals**

CoAPのグローバル情報を表示するには、ユーザEXECモードまたは特権EXECモードで**show coap globals** コマンドを使用します。

#### **show coap globals**

コマンド デフォルト このコマンドには引数またはキーワードはありません。

コマンド モード ユーザ EXEC (>)

特権 EXEC (#)

コマンド履歴 リリース さんじょう りょうしょう かいしょう 変更内容

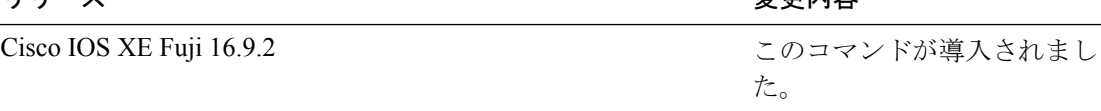

### 例

次に、**show coap globals** コマンドの出力例を示します。

次に、CoAP の設定を表示する例を示します。

Device# **show coap dtls globals** Coap System Timer Values : Discovery : 120 sec Cache Exp : 5 sec Keep Alive : 120 sec Client DB : 5 sec Query Queue: 500 ms Ack delay : 500 ms Timeout : 5 sec Ageout : 300 sec Max Endpoints : 10 Max DTLS Endpoints : 20 Resource Disc Mode : POST

## **show coap resources**

CoAP リソースを表示するには、ユーザ EXEC モードまたは特権 EXEC モードで **show coap resources** コマンドを使用します。

#### **show coap resources**

コマンドデフォルト このコマンドには引数またはキーワードはありません。

コマンド モード ユーザ EXEC (>)

特権 EXEC (#)

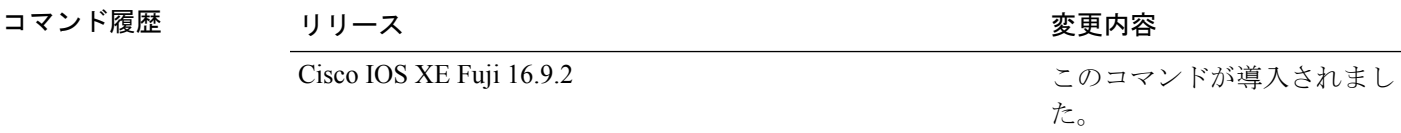

### 例

次に、CoAP リソースを表示する例を示します。

Device# **show coap resources** Link format data =

```
\langle/>
</cisco/flood>
</cisco/context>
</cisco/showtech>
</cisco/discover>
</cisco/sleep>
\langle/cisco/lldp>
```
## **show coap stats**

CoAP の統計情報を表示するには、ユーザ EXEC モードまたは特権 EXEC モードで **show coap stats** コマンドを使用します。

#### **show coap stats**

コマンドデフォルト このコマンドには引数またはキーワードはありません。

コマンド モード ユーザ EXEC (>)

特権 EXEC (#)

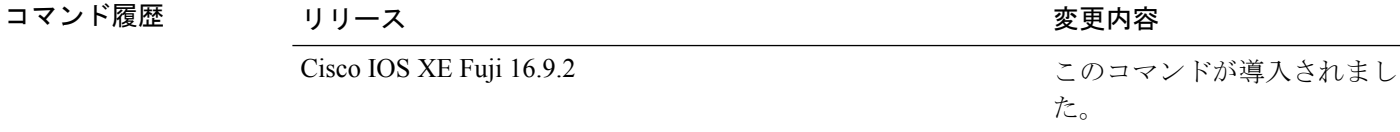

### 例

次に、CoAP の統計情報を表示する例を示します。

Device# **show coap stats** Coap Stats : Endpoints : 0 Requests : 20 Ext Queries : 0 New Endpoints: 0

## **show coap version**

CoAPのバージョンを表示するには、ユーザEXECモードまたは特権EXECモードで**showcoap version** コマンドを使用します。

#### **show coap version**

コマンドデフォルト このコマンドには引数またはキーワードはありません。

コマンド モード ユーザ EXEC (>)

特権 EXEC (#)

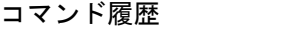

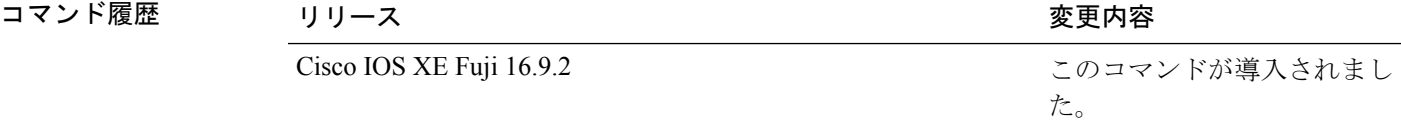

### 例

次に、CoAP のバージョンを表示する例を示します。

Device# **show coap version** CoAP version 1.0.5 RFC 7252

## **show device classifier attached**

スイッチに接続されているデバイスとそのプロパティを表示するには、ユーザEXECモードで **show device classifier attached** コマンドを使用します。

**show device classifier attached** [{**detail** | **interface***interface\_id* | **mac-address** *mac\_address*}]

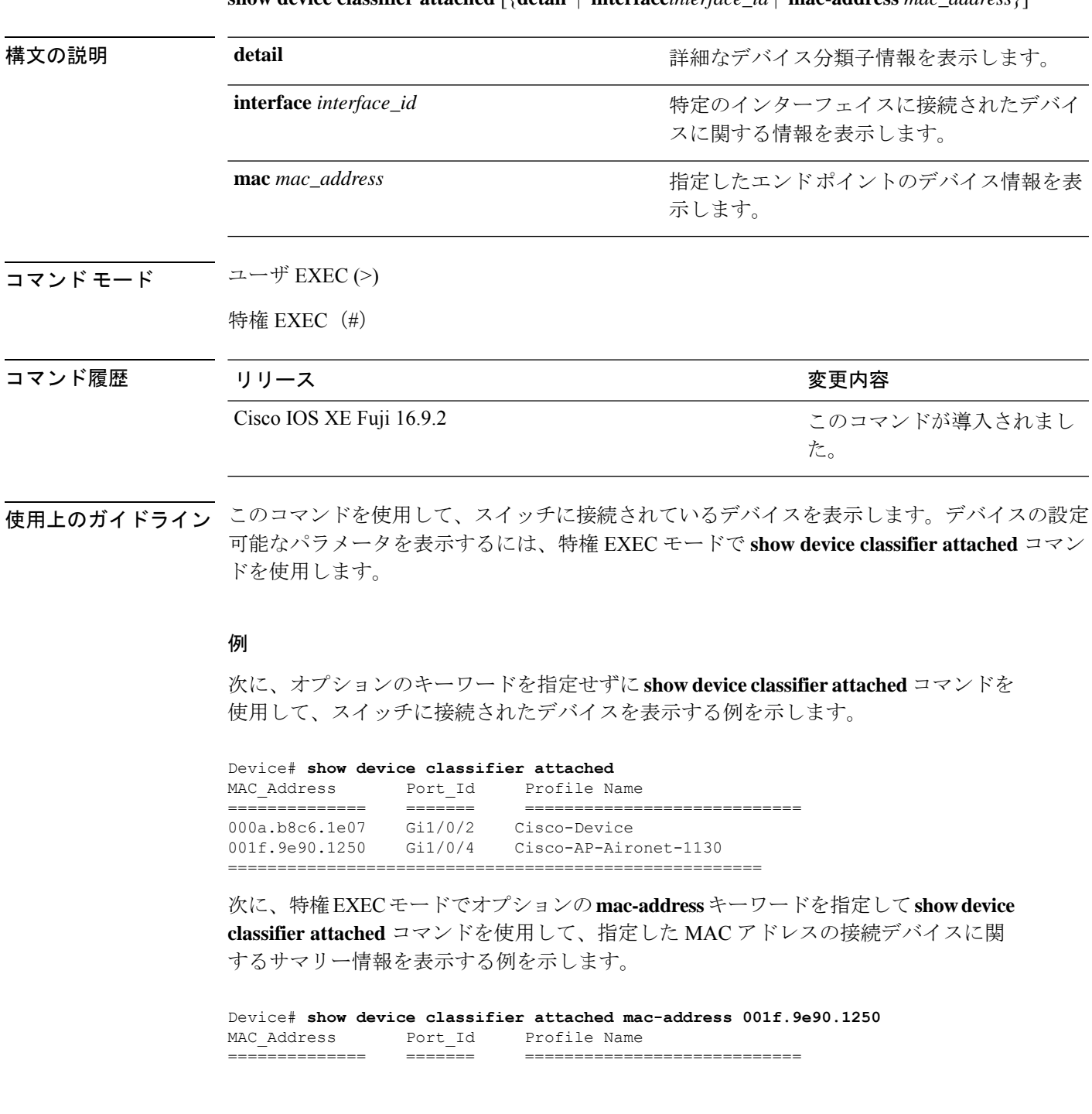

001f.9e90.1250 Gi1/0/4 Cisco-AP-Aironet-1130 ==========================================================

次に、特権 EXEC モードでオプションの **mac-address** キーワードと **detail** キーワード を指定して **show device classifier attached** コマンドを使用して、指定した MAC アドレ スの接続デバイスに関する詳細情報を表示する例を示します。

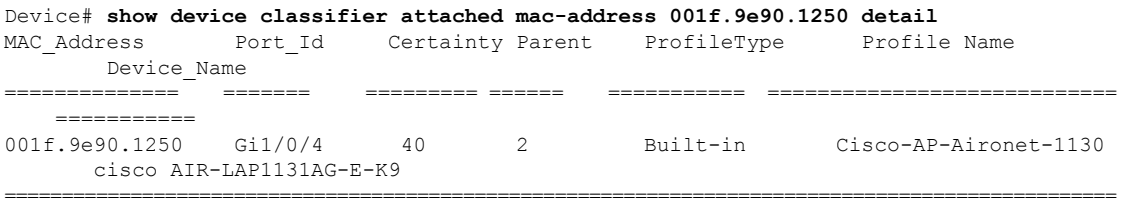

次に、特権 EXEC モードでオプションの **interface** キーワードを指定して **show device classifier attached** コマンドを使用して、指定したインターフェイスに接続されたデバ イスに関するサマリー情報を表示する例を示します。

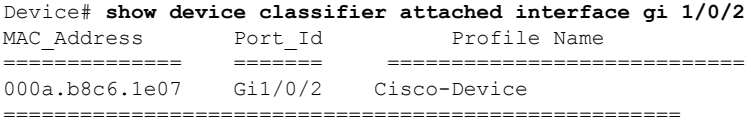

次に、特権 EXEC モードでオプションの **interface** キーワードと **detail** キーワードを指 定して **show device classifier attached** コマンドを使用して、指定したインターフェイス に接続されたデバイスに関する詳細情報を表示する例を示します。

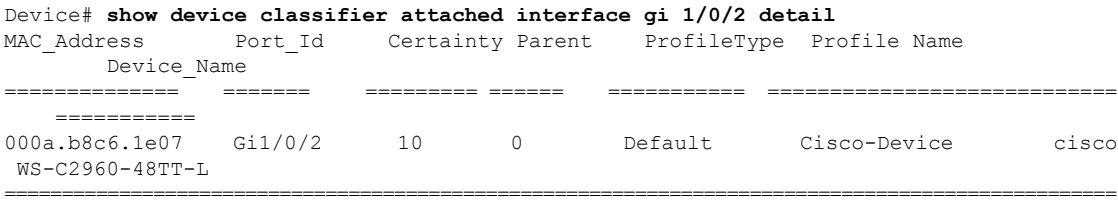

## **show device classifier clients**

スイッチのデバイス分類子機能を使用しているクライアントを表示するには、ユーザ EXEC モードで **show device classifier clients** コマンドを使用します。

#### **show device classifier clients**

- コマンド デフォルト このコマンドには引数またはキーワードはありません。
- コマンド モード ユーザ EXEC (>)
	- 特権 EXEC (#)

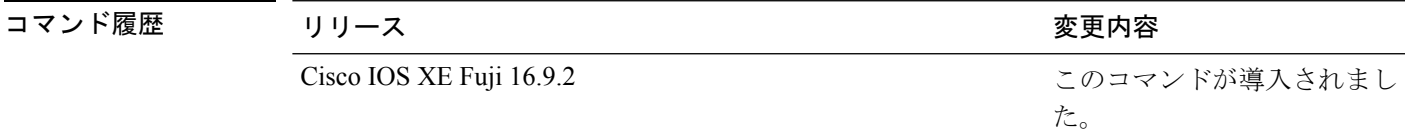

使用上のガイドライン デバイス分類子 (DC) は、この機能を使用するクライアントアプリケーション (Auto SmartPort など)をイネーブルにすると、デフォルトでイネーブルになります。スイッチの DC 機能を使 用しているクライアントを表示するには、**show device classifier clients**コマンドを使用します。

> いずれかのクライアントが DC を使用中の間は、**no device classifier** コマンドを使用して DC を ディセーブルにすることはできません。クライアントが使用中の DC をディセーブルにしよう とすると、エラー メッセージが表示されます。

#### 例

次に、**show device classifier clients** コマンドを使用して、スイッチの DC を使用中のク ライアントを表示する例を示します。

Device# **show device classifier clients** Client Name ===================== Auto Smart Ports This example shows the error message that appears when you attempt to disable DC while a client is using it: Switch(config)# no device classifier These subsystems should be disabled before disabling Device classifier Auto Smart Ports % Error - device classifier is not disabled

## **show device classifier profile type**

デバイス分類子によって認識されているデバイスタイプをすべて表示するには、ユーザEXEC モードで **show device classifier profile type** コマンドを使用します。

**show device classifier profile type** [{**table** [{*built-in default*}] | **string** *filter\_string*}]

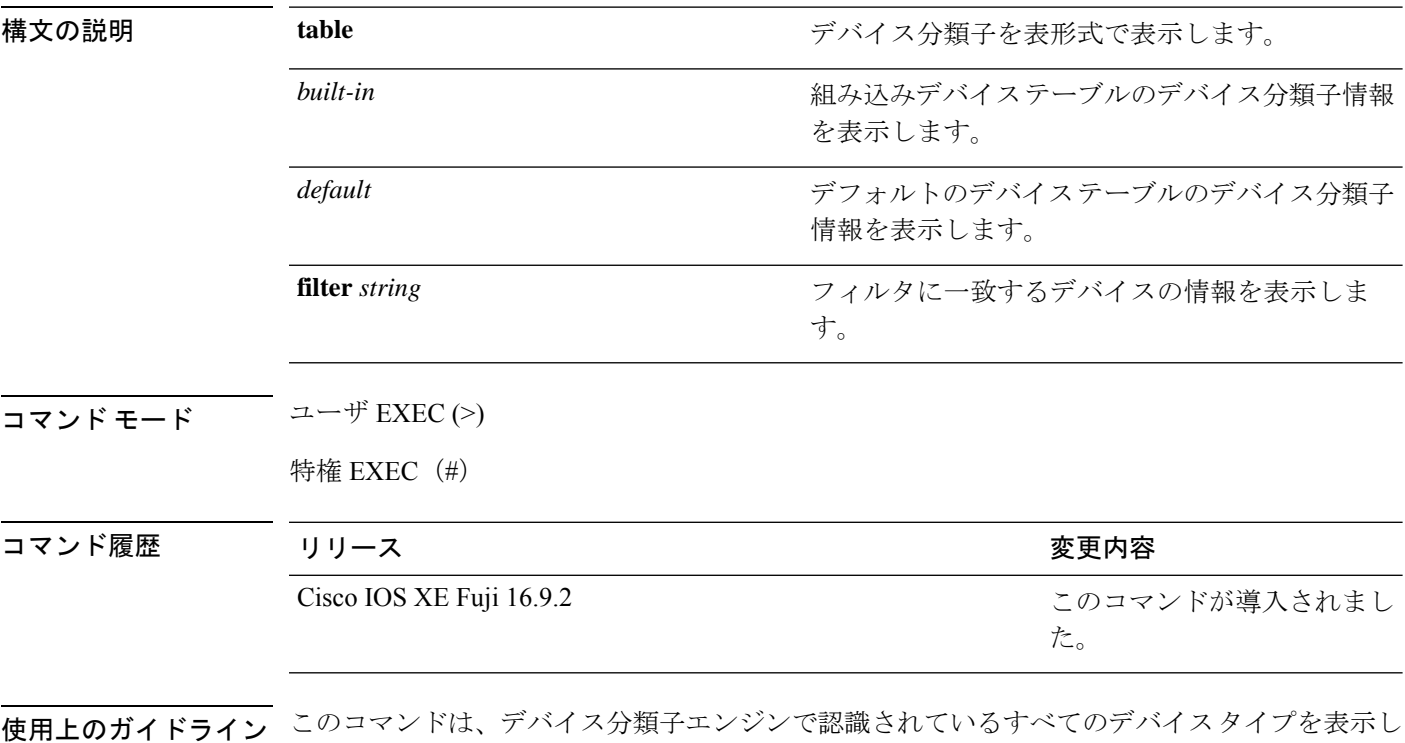

ます。表示されるデバイスタイプの数は、スイッチに保存されているプロファイルの数です。 プロファイル数が非常に多いことがあるため、**filter** キーワードを使用してコマンド出力を制 限します。

#### 例

次に、特権 EXEC モードでオプションのキーワードを何も指定せずに **show device classifier profile type** コマンドを使用して、デバイス分類子によって認識されているデ バイスを表示する例を示します。

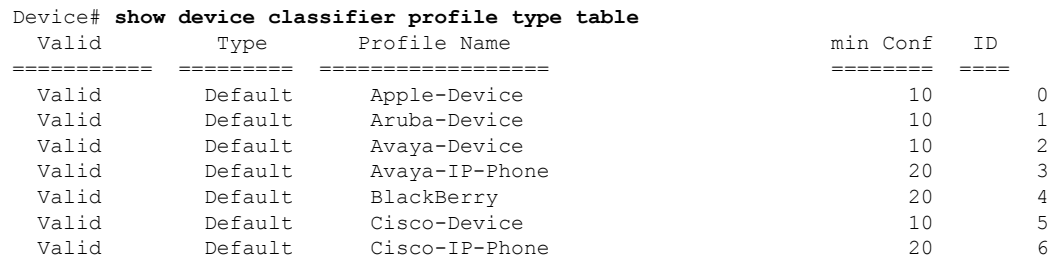

Ι

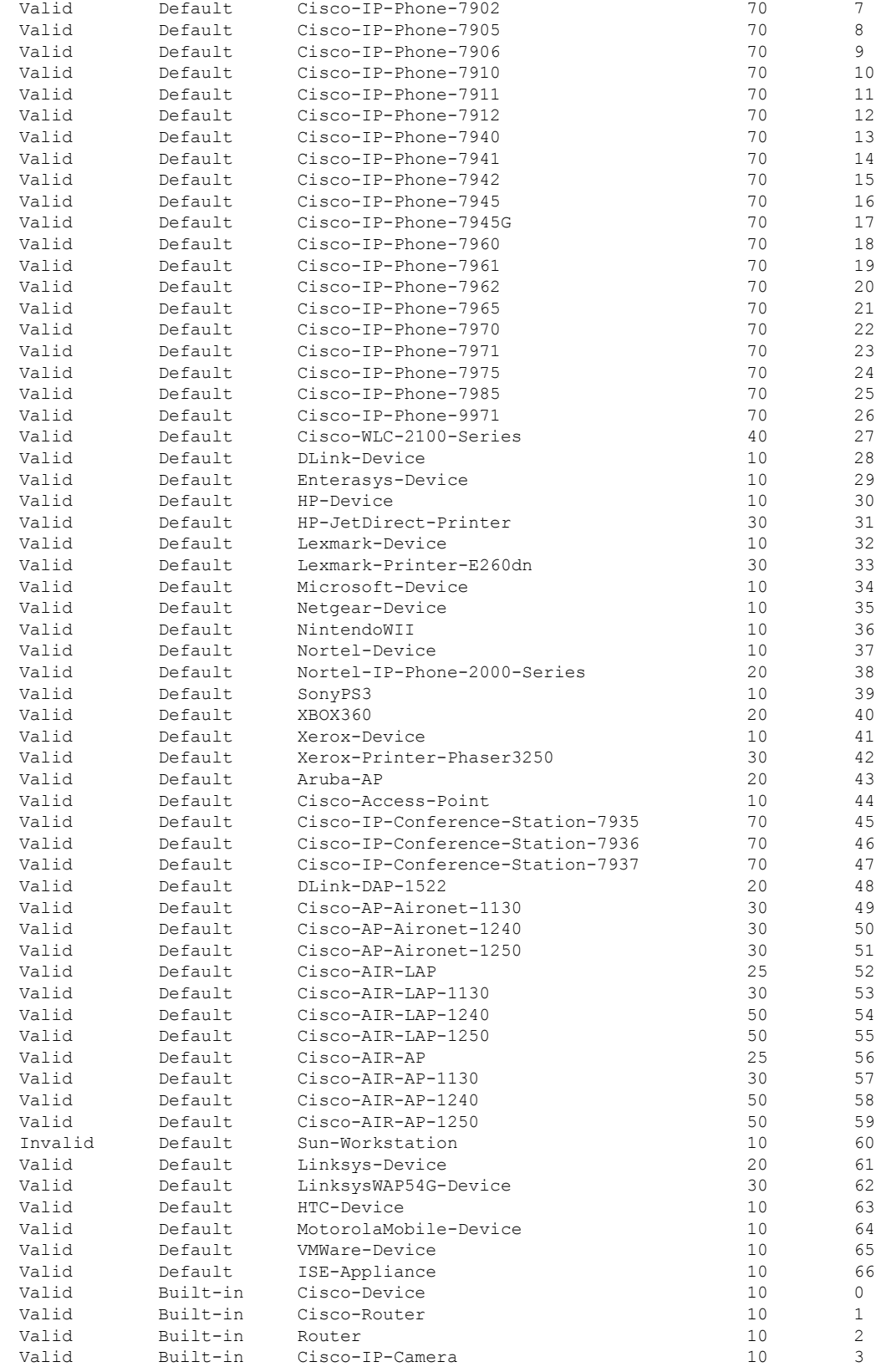

I

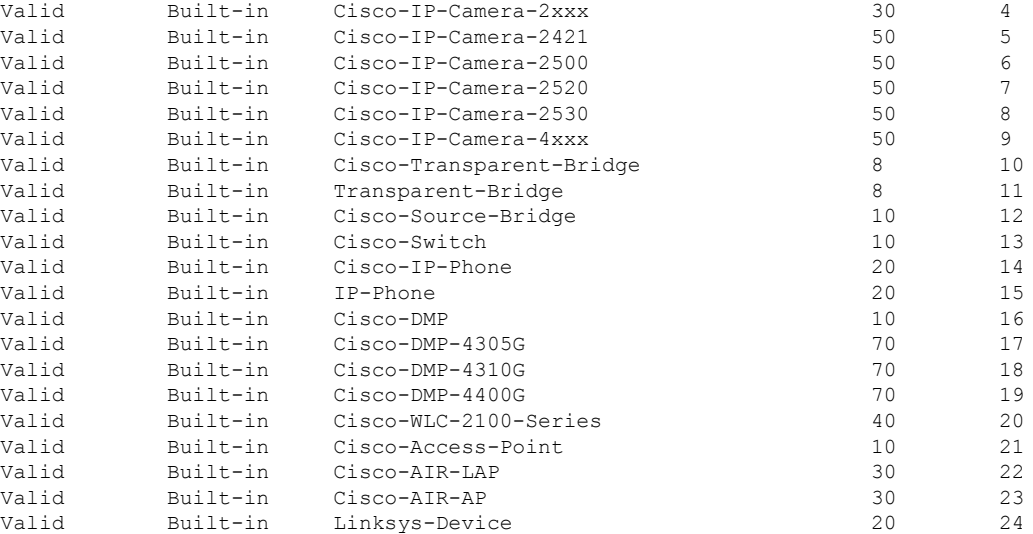

**105**

## **show environment**

ファン、温度、および電源の情報を表示するには、EXECモードで**show environment**コマンド を使用します。

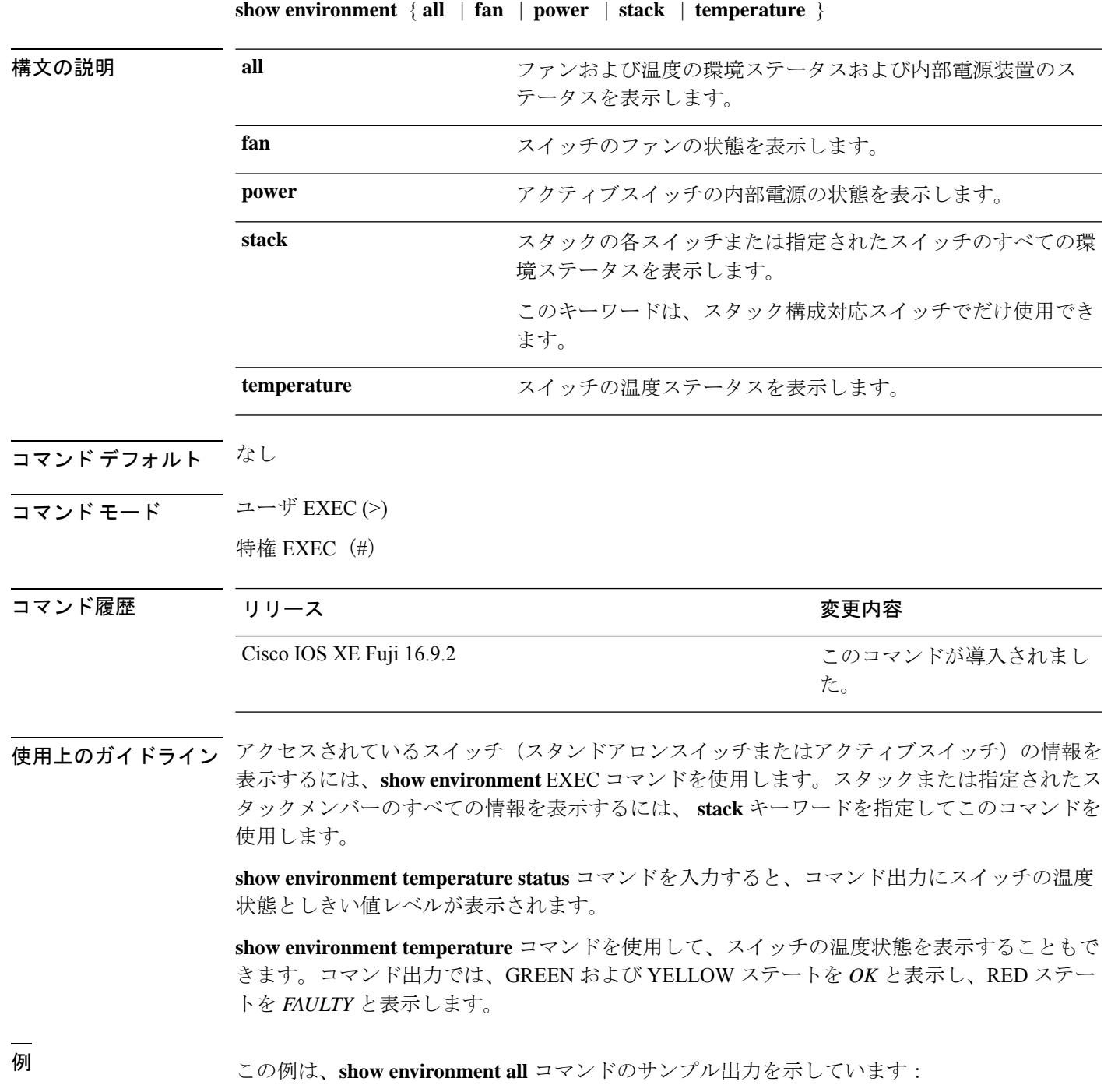

Switch 1 FAN 1 is OK Switch 1 FAN 2 is OK Switch 1 FAN 3 is OK FAN PS-1 is NOT PRESENT FAN PS-2 is OK Switch 1: SYSTEM TEMPERATURE is OK Inlet Temperature Value: 25 Degree Celsius Temperature State: GREEN Yellow Threshold : 46 Degree Celsius Red Threshold : 56 Degree Celsius Hotspot Temperature Value: 35 Degree Celsius Temperature State: GREEN Yellow Threshold : 105 Degree Celsius Red Threshold : 125 Degree Celsius

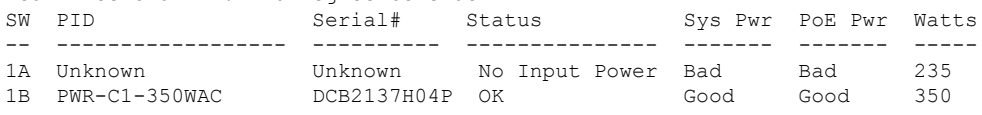

この例は、**show environment power** コマンドのサンプル出力を示しています:

Device> **show environment power**

Device> **show environment all**

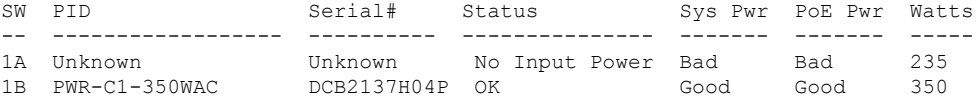

この例は、**show environment stack** コマンドのサンプル出力を示しています:

Device# **show environment stack**

System Temperature Value: 41 Degree Celsius System Temperature State: GREEN Yellow Threshold : 66 Degree Celsius Red Threshold : 76 Degree Celsius

```
この例は、show environment temperature コマンドのサンプル出力を示しています:
```
Device> **show environment temperature**

Switch 1: SYSTEM TEMPERATURE is OK Inlet Temperature Value: 25 Degree Celsius Temperature State: GREEN Yellow Threshold : 46 Degree Celsius Red Threshold : 56 Degree Celsius

Hotspot Temperature Value: 35 Degree Celsius Temperature State: GREEN Yellow Threshold : 105 Degree Celsius Red Threshold : 125 Degree Celsius

表 **<sup>3</sup> : show environment temperature status** コマンド出力のステート

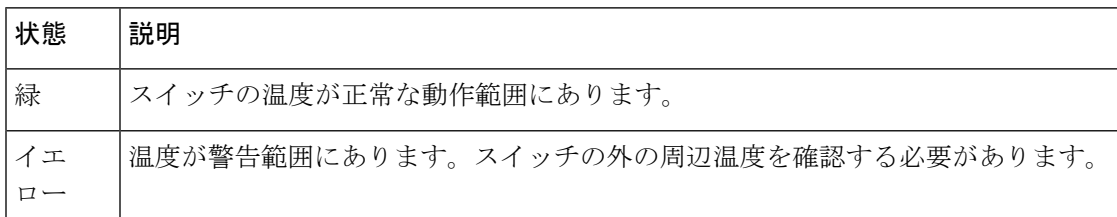

Ι

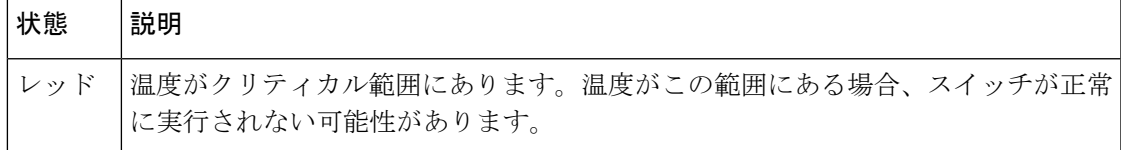

### **show errdisable detect**

errdisable 検出ステータスを表示するには、EXEC モードで **show errdisabledetect** コマンドを使 用します。

#### **show errdisable detect**

構文の説明 このコマンドには引数またはキーワードはありません。

- コマンド デフォルト なし
- コマンド モード ユーザ EXEC (>)

特権 EXEC (#)

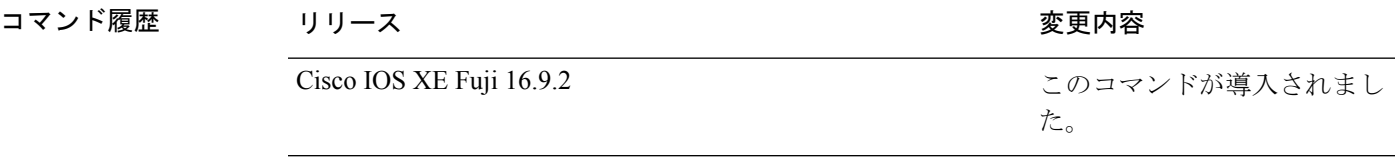

使用上のガイドライン gbic-invalid エラーの理由は、無効な Small Form-Factor Pluggable (SFP) モジュールを意味しま す。

> コマンド出力内の errdisable の理由がアルファベット順に表示されます。Mode 列は、errdisable が機能ごとにどのように設定されているかを示します。

errdisable 検出は次のモードで設定できます。

- ポート モード:違反が発生した場合、物理ポート全体が errdisable になります。
- VLAN モード:違反が発生した場合、VLAN が errdisable になります。
- ポート/VLANモード:一部のポートでは物理ポート全体がerrdisableになり、その他のポー トでは VLAN ごとに errdisable になります。

次に、**show errdisable detect** コマンドの出力例を示します。

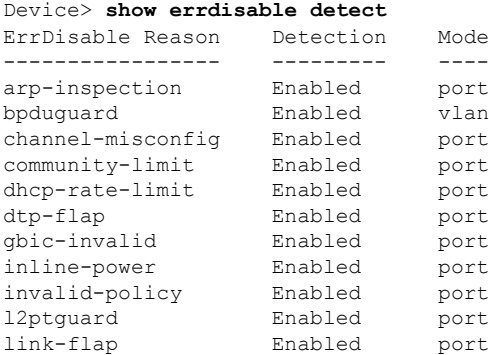
Ι

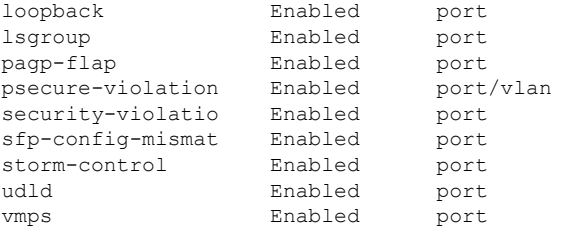

## **show errdisable recovery**

errdisable 回復タイマー情報を表示するには、EXEC モードで **show errdisable recovery** コマン ドを使用します。

### **show errdisable recovery**

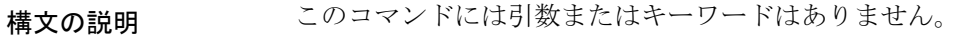

- コマンド デフォルト なし
- $\overline{\mathsf{J7V}}\mathsf{F}\mathsf{F}\mathsf{F}^{\mathsf{I}}\mathsf{F}^{\mathsf{I}}\mathsf{$ 
	- 特権 EXEC (#)

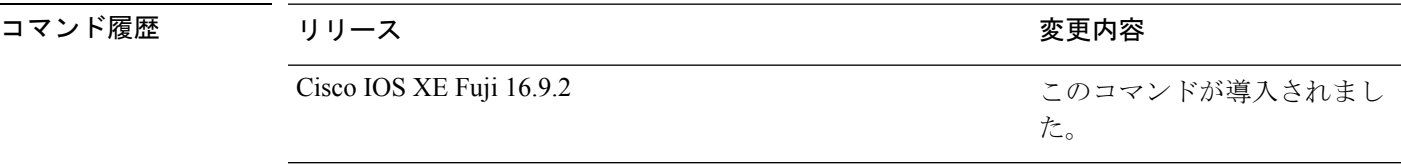

使用上のガイドライン gbic-invalid error-disable の理由は、無効な SmallForm-FactorPluggable(SFP)インターフェイス を意味します。

(注) unicast-flood フィールドは、出力に表示はされますが無効です。

# **show ip interface**

IPに設定されているインターフェイスのユーザビリティステータスを表示するには、特権EXEC モードで **show ip interface** コマンドを使用します。

**show ip interface** [*type number*] [**brief**]

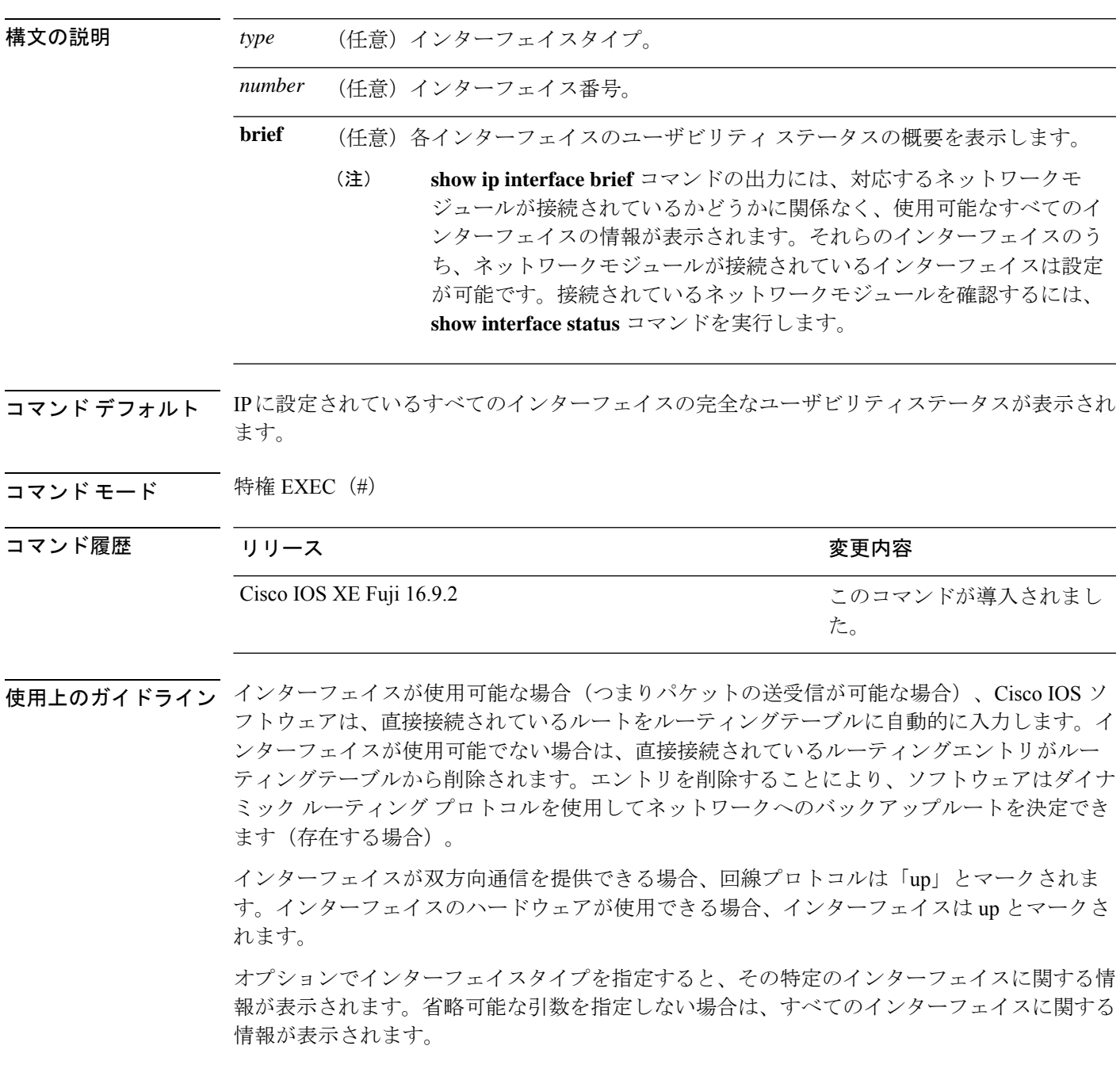

PPP またはシリアル ライン インターネット プロトコル (SLIP) によって非同期インターフェ イスがカプセル化されると、IP 高速スイッチングがイネーブルになります。**show ip interface** コマンドを PPP または SLIP でカプセル化された非同期インターフェイスで実行すると、IP ファストスイッチングがイネーブルであることを示すメッセージが表示されます。

**show ip interface brief** コマンドを使用すると、デバイスインターフェイスのサマリーを表示で きます。このコマンドでは、IPアドレス、インターフェイスのステータス、およびその他の情 報が表示されます。

**show ip interface brief** コマンドでは、ユニキャスト RPF に関連する情報は表示されません。

<sup>例</sup> 次に、ギガビット イーサネット インターフェイス 1/0/1 のインターフェイス情報の例 を示します。

#### Device# **show ip interface gigabitethernet 1/0/1**

GigabitEthernet1/0/1 is up, line protocol is up Internet address is 10.1.1.1/16 Broadcast address is 255.255.255.255 Address determined by setup command MTU is 1500 bytes Helper address is not set Directed broadcast forwarding is disabled Outgoing access list is not set Inbound access list is not set Proxy ARP is enabled Local Proxy ARP is disabled Security level is default Split horizon is enabled ICMP redirects are always sent ICMP unreachables are always sent ICMP mask replies are never sent IP fast switching is enabled IP fast switching on the same interface is disabled IP Flow switching is disabled IP CEF switching is enabled IP Feature Fast switching turbo vector IP VPN Flow CEF switching turbo vector IP multicast fast switching is enabled IP multicast distributed fast switching is disabled IP route-cache flags are Fast, CEF Router Discovery is disabled IP output packet accounting is disabled IP access violation accounting is disabled TCP/IP header compression is disabled RTP/IP header compression is disabled Policy routing is enabled, using route map PBR Network address translation is disabled BGP Policy Mapping is disabled IP Multi-Processor Forwarding is enabled IP Input features, "PBR", are not supported by MPF and are IGNORED IP Output features, "NetFlow", are not supported by MPF and are IGNORED

次に、特定の VLAN のユーザビリティステータスを表示する例を示します。

Device# **show ip interface vlan 1** Vlan1 is up, line protocol is up Internet address is 10.0.0.4/24 Broadcast address is 255.255.255.255 Address determined by non-volatile memory MTU is 1500 bytes Helper address is not set Directed broadcast forwarding is disabled Outgoing access list is not set Inbound access list is not set Proxy ARP is enabled Local Proxy ARP is disabled Security level is default Split horizon is enabled ICMP redirects are always sent ICMP unreachables are always sent ICMP mask replies are never sent IP fast switching is enabled IP fast switching on the same interface is disabled IP Flow switching is disabled IP CEF switching is enabled IP Fast switching turbo vector IP Normal CEF switching turbo vector IP multicast fast switching is enabled IP multicast distributed fast switching is disabled IP route-cache flags are Fast, CEF Router Discovery is disabled IP output packet accounting is disabled IP access violation accounting is disabled TCP/IP header compression is disabled RTP/IP header compression is disabled Probe proxy name replies are disabled Policy routing is disabled Network address translation is disabled WCCP Redirect outbound is disabled WCCP Redirect inbound is disabled WCCP Redirect exclude is disabled BGP Policy Mapping is disabled Sampled Netflow is disabled IP multicast multilayer switching is disabled Netflow Data Export (hardware) is enabled

次の表で、この出力に表示される重要なフィールドを説明します。

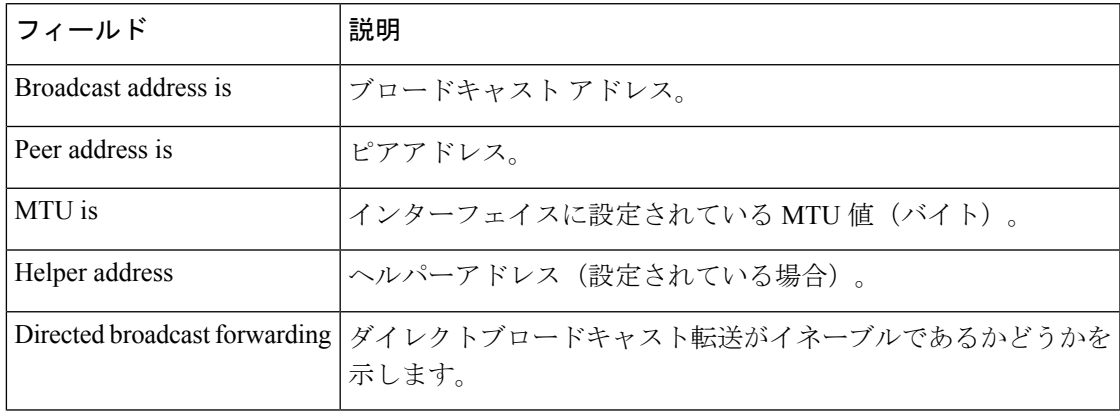

### 表 **<sup>4</sup> : show ip interface** のフィールドの説明

I

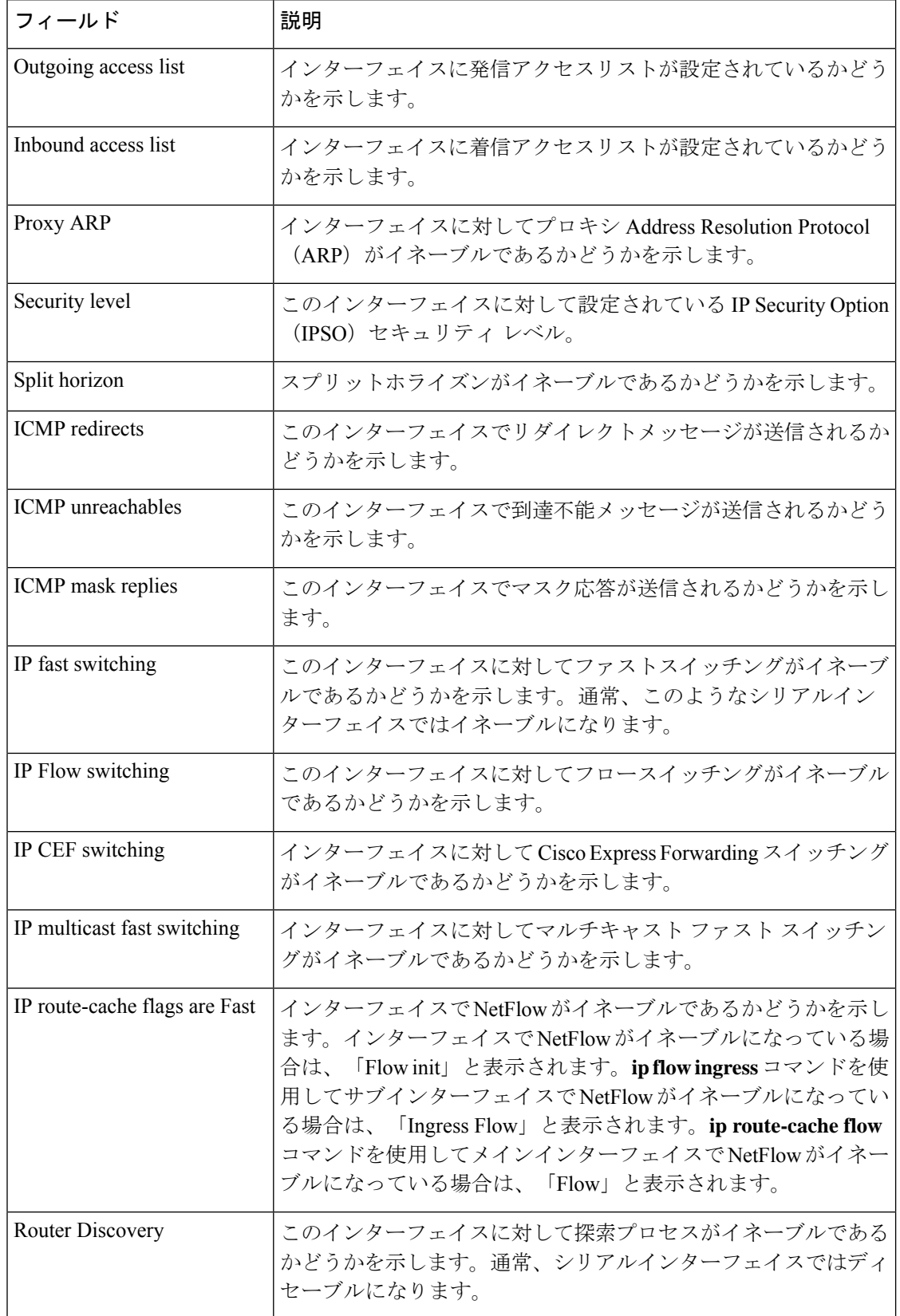

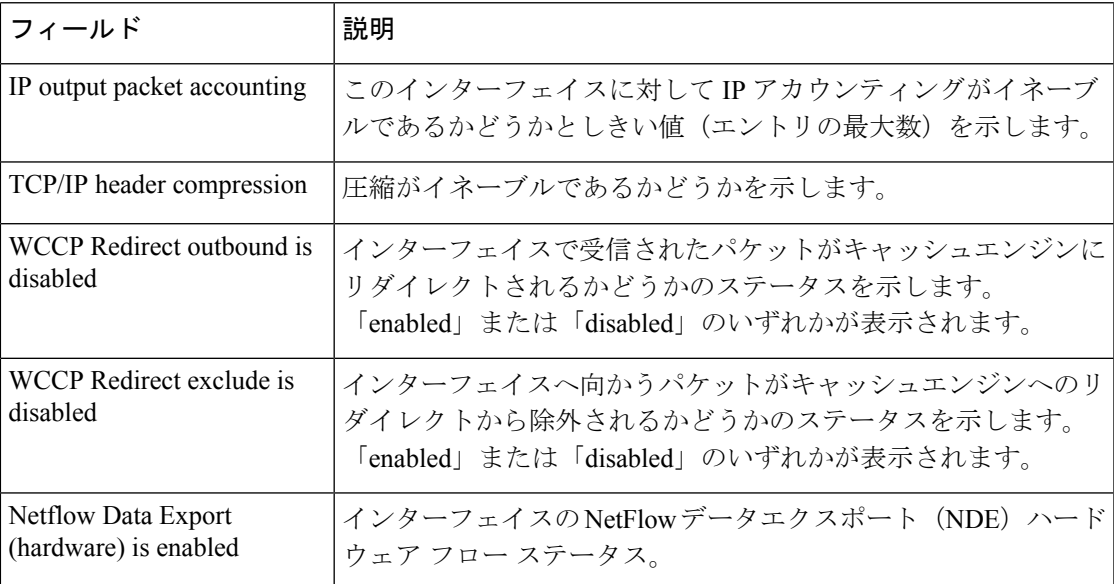

次に、各インターフェイスのユーザビリティステータス情報のサマリーを表示する例 を示します。

### Device# **show ip interface brief**

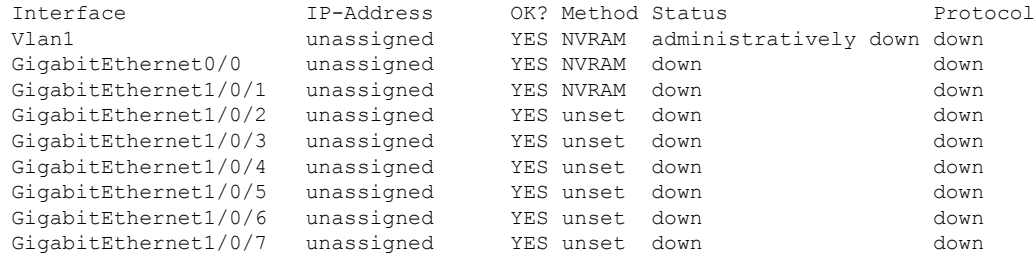

<output truncated>

表 **<sup>5</sup> : show ip interface brief** のフィールドの説明

| フィールド 説明 |                                                                 |
|----------|-----------------------------------------------------------------|
|          | Interface   インターフェイスのタイプ。                                       |
|          | IP-Address  インターフェイスに割り当てられている IP アドレス。                         |
| OK?      | 「Yes」は、そのIPアドレスが有効であることを意味します。「No」は、その<br>IPアドレスが有効でないことを意味します。 |

I

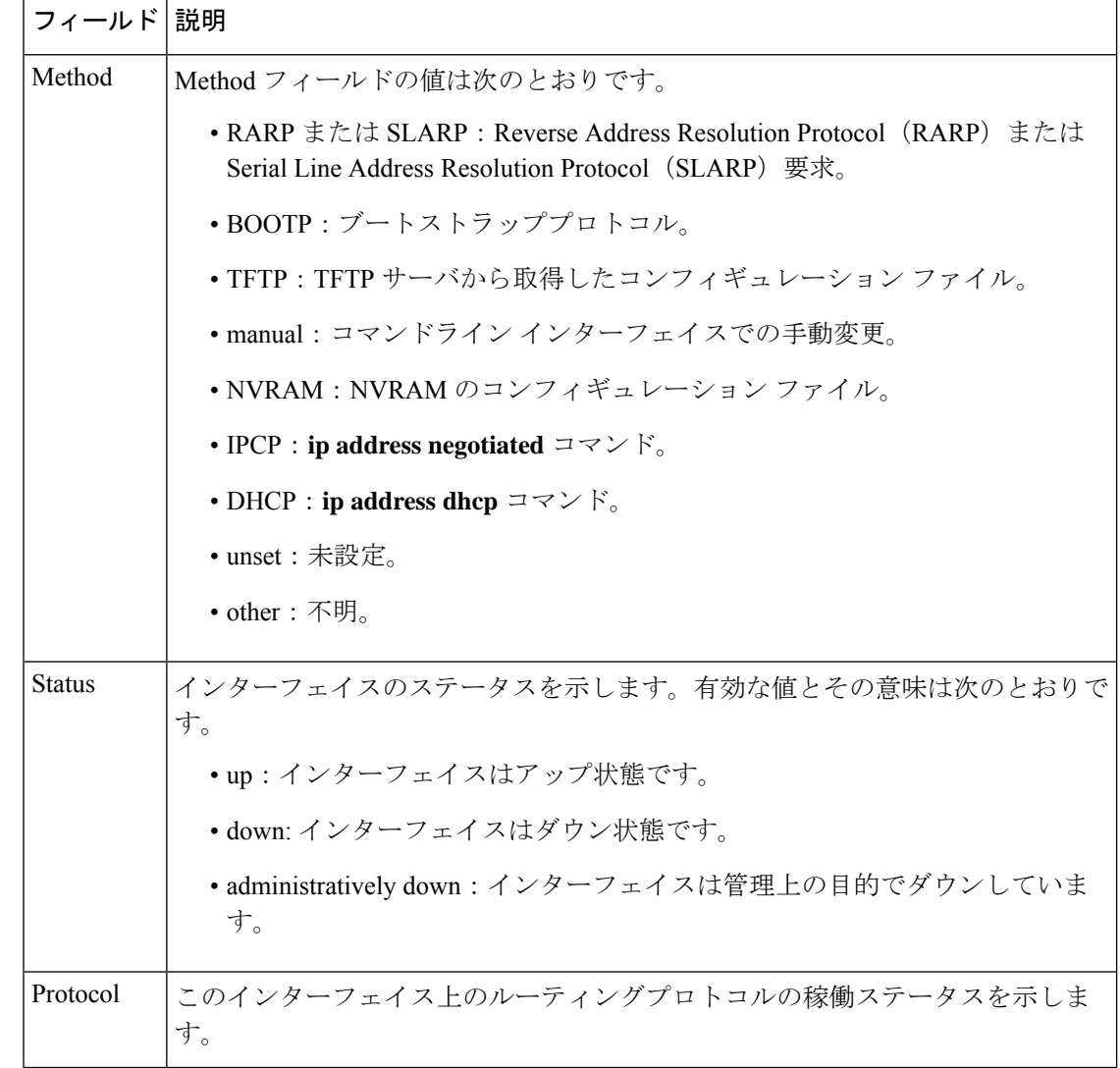

### **関連コマンド**

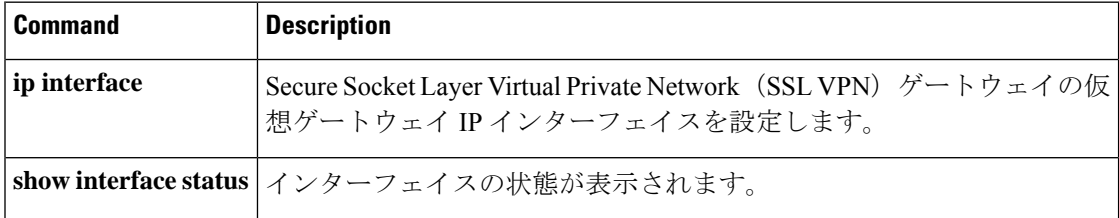

## **show interfaces**

すべてのインターフェイスまたは指定したインターフェイスの管理ステータスおよび動作ス テータスを表示するには、EXEC モードで **show interfaces** コマンドを使用します。

**show interfaces** [{ *interface-id* | **vlan** *vlan-id* }] [{ **accounting** | **capabilities** [ **module** *number* ] | **description** | **etherchannel** | **flowcontrol** | **link** [ **module** *number* ] | **private-vlan mapping** | **pruning** | **stats** | **status** [{ **err-disabled** | **inactive** }] | **trunk** }]

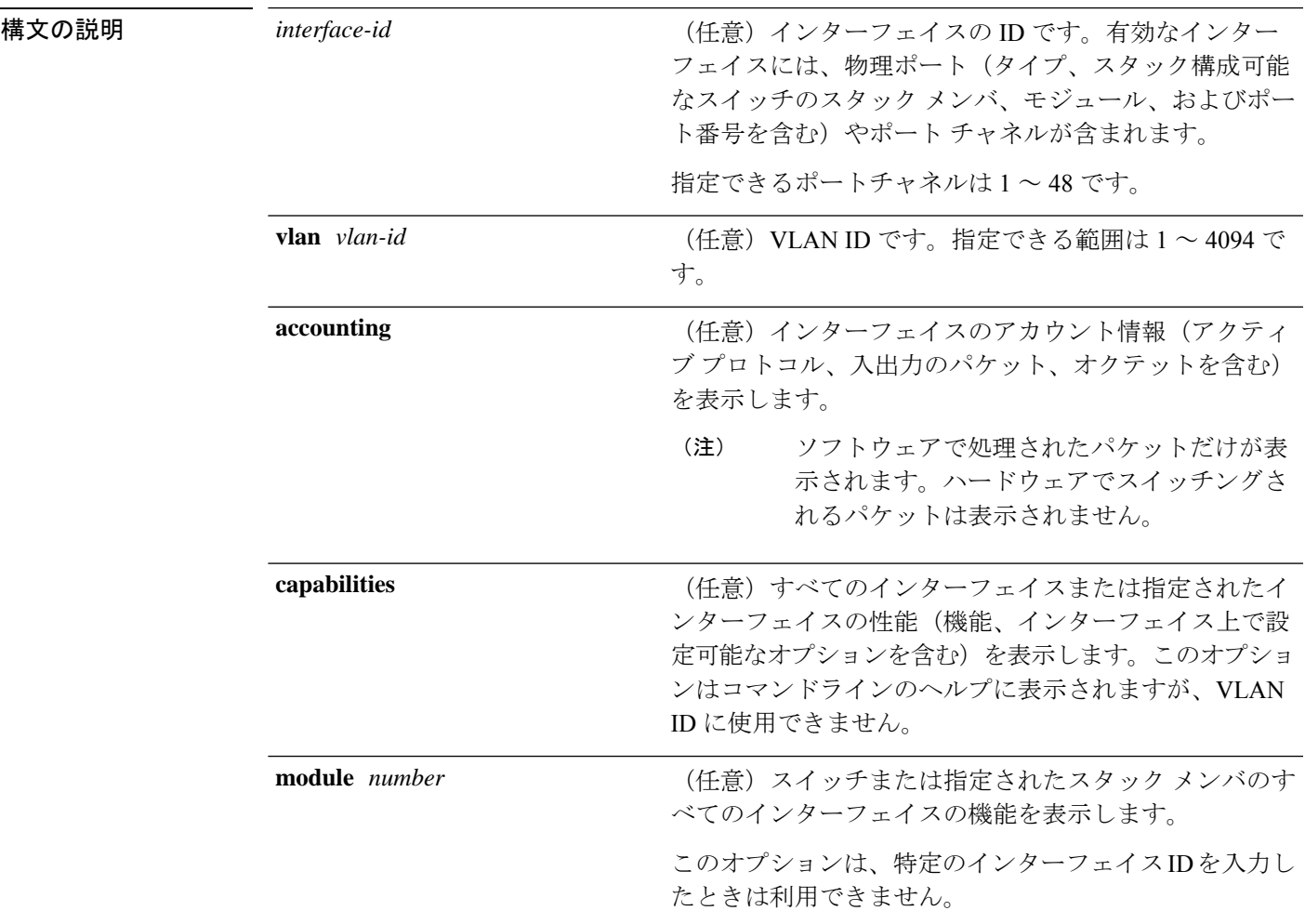

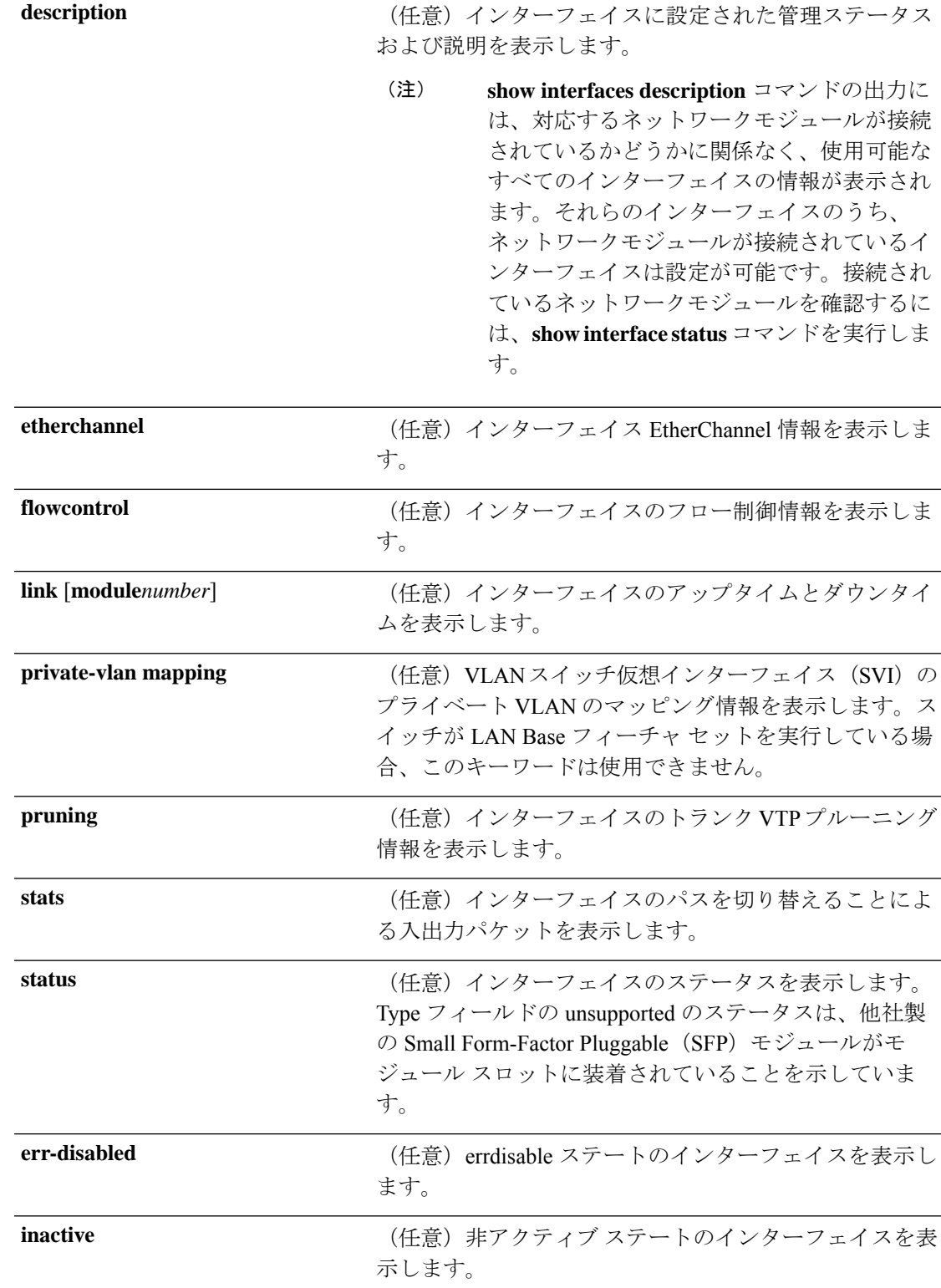

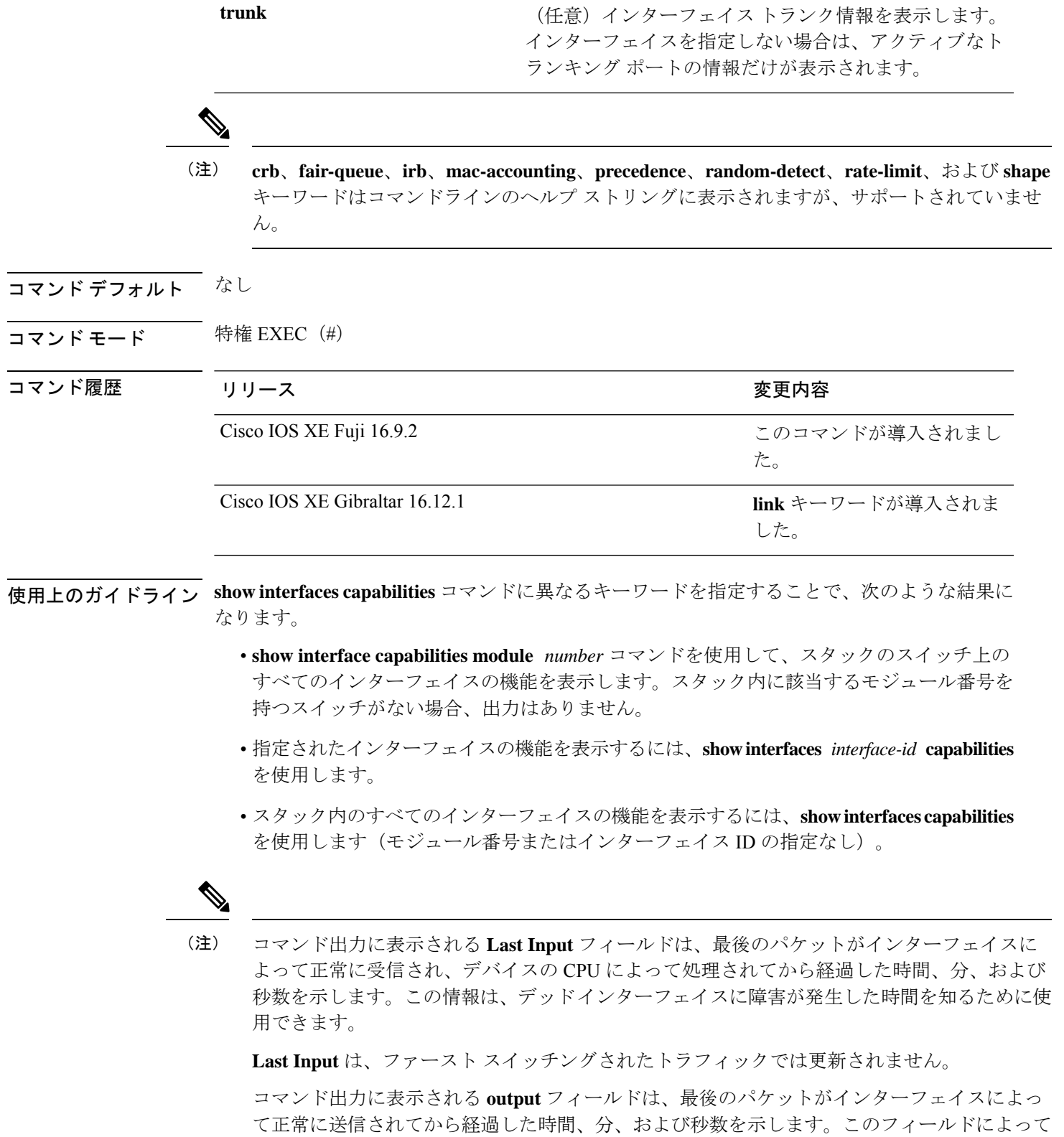

示される情報は、デッド インターフェイスに障害が発生した時間を知るために役立ちます。

**show interfaces link** コマンドに異なるキーワードを指定することで、次のような結果が得られ ます。

• **show interface link module** *number* コマンドを使用して、スタック内のスイッチ上のすべ てのインターフェイスのアップタイムとダウンタイムを表示します。スタック内に該当す るモジュール番号を持つスイッチがない場合、出力はありません。

- スタンドアロンスイッチでは、**module** *number* はスロット番号を 表します。 (注)
	- 指定したインターフェイスのアップタイムとダウンタイムを表示するには、**showinterfaces** *interface-id* **link** を使用します。
	- スタック内のすべてのインターフェイスのアップタイムとダウンタイムを表示するには、 **show interfaces link** を使用します(モジュール番号またはインターフェイス ID の指定な し)。
	- インターフェイスがアップ状態の場合、アップタイムには時間(時、分、秒)が表示さ れ、ダウンタイムには 00:00:00 が表示されます。
	- インターフェイスがダウン状熊の場合、ダウンタイムには時間(時、分、秒)が表示され ます。

<sup>例</sup> 次の例では、スタック メンバ <sup>3</sup> のインターフェイスに対する **show interfaces** コマンド の出力を示します。

Device# **show interfaces gigabitethernet3/0/2**

```
GigabitEthernet3/0/2 is down, line protocol is down (notconnect)
 Hardware is Gigabit Ethernet, address is 2037.064d.4381 (bia 2037.064d.4381)
 MTU 1500 bytes, BW 1000000 Kbit/sec, DLY 10 usec,
     reliability 255/255, txload 1/255, rxload 1/255
 Encapsulation ARPA, loopback not set
 Keepalive set (10 sec)
  Auto-duplex, Auto-speed, media type is 10/100/1000BaseTX
  input flow-control is off, output flow-control is unsupported
  ARP type: ARPA, ARP Timeout 04:00:00
  Last input never, output never, output hang never
 Last clearing of "show interface" counters never
  Input queue: 0/2000/0/0 (size/max/drops/flushes); Total output drops: 0
  Queueing strategy: fifo
  Output queue: 0/40 (size/max)
  5 minute input rate 0 bits/sec, 0 packets/sec
  5 minute output rate 0 bits/sec, 0 packets/sec
    0 packets input, 0 bytes, 0 no buffer
    Received 0 broadcasts (0 multicasts)
    0 runts, 0 giants, 0 throttles
     0 input errors, 0 CRC, 0 frame, 0 overrun, 0 ignored
     0 watchdog, 0 multicast, 0 pause input
     0 input packets with dribble condition detected
     0 packets output, 0 bytes, 0 underruns
     0 output errors, 0 collisions, 1 interface resets
     0 unknown protocol drops
```
0 lost carrier, 0 no carrier, 0 pause output 0 output buffer failures, 0 output buffers swapped out Device# **show interfaces accounting** Vlan1 Protocol Pkts In Chars In Pkts Out Chars Out IP 0 0 6 378 Vlan200 Protocol Pkts In Chars In Pkts Out Chars Out No traffic sent or received on this interface. GigabitEthernet0/0 Protocol Pkts In Chars In Pkts Out Chars Out Other 165476 11417844 Spanning Tree 1240284 64494768 0 0 0 ARP 7096 425760 0 0 CDP 41368 18781072 82908 35318808 GigabitEthernet1/0/1 Protocol Pkts In Chars In Pkts Out Chars Out No traffic sent or received on this interface. GigabitEthernet1/0/2 Protocol Pkts In Chars In Pkts Out Chars Out No traffic sent or received on this interface.

0 babbles, 0 late collision, 0 deferred

<output truncated>

次の例では、**description**インターフェイスコンフィギュレーションコマンドを使用し て、インターフェイスを *Connects to Marketing* として指定した場合の **show interfaces** *interface* **description** コマンドの出力を示します。

Device# **show interfaces gigabitethernet1/0/2 description**

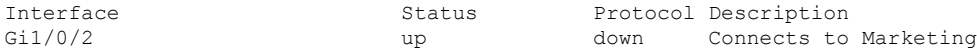

Device# **show interfaces etherchannel**

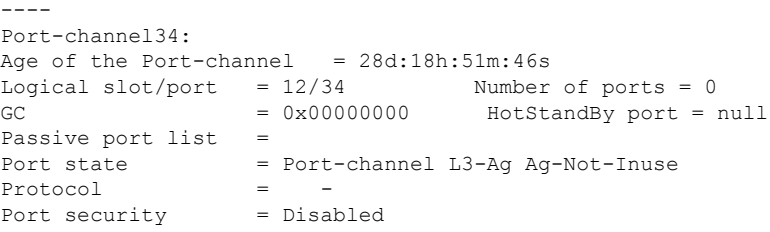

次の例では、VTP ドメイン内でプルーニングがイネーブルの場合の **show interfaces** *interface-id* **pruning** コマンドの出力を示します。

Device# **show interfaces gigabitethernet1/0/2 pruning**

Port Vlans pruned for lack of request by neighbor Gi1/0/2 3,4 Port Vlans traffic requested of neighbor Gi1/0/2 1-3

次の例では、指定した VLAN インターフェイスの **show interfacesstats** コマンドの出力 を示します。

Device# **show interfaces vlan 1 stats**

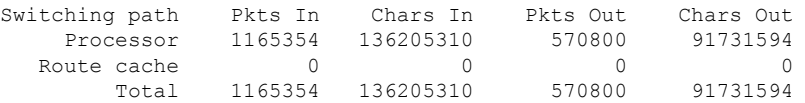

次に、**show interfaces status err-disabled** コマンドの出力例を示します。errdisable ス テートのインターフェイスのステータスを表示します。

Device# **show interfaces status err-disabled**

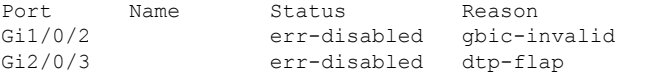

次の例では、**show interfaces** *interface-id* **pruning** コマンドの出力を示します。

Device# **show interfaces gigabitethernet1/0/2 pruning**

Port Vlans pruned for lack of request by neighbor

#### Device# **show interfaces gigabitethernet1/0/1 trunk**

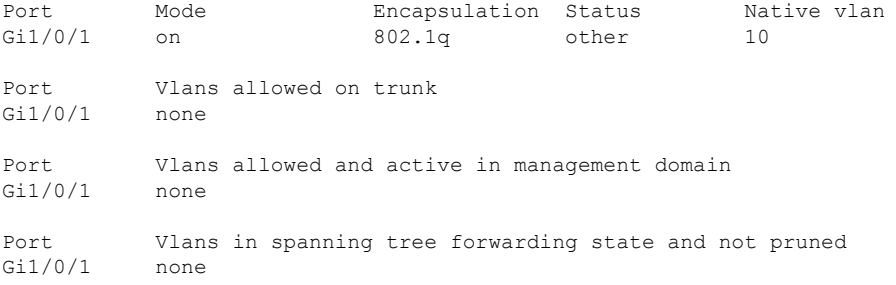

### 次に、**show interfaces description** コマンドの出力例を示します。

### Device# **show interfaces description**

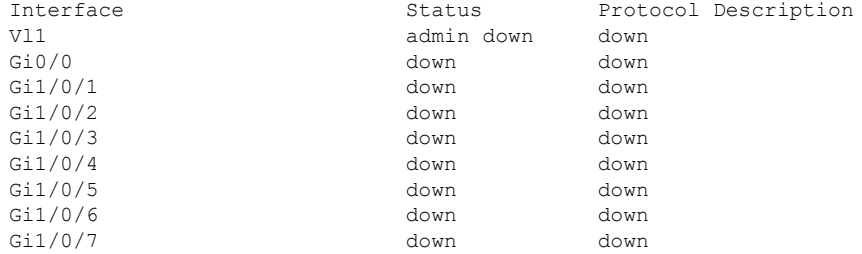

<output truncated>

次に、**show interfaces link** コマンドの出力例を示します。

Ι

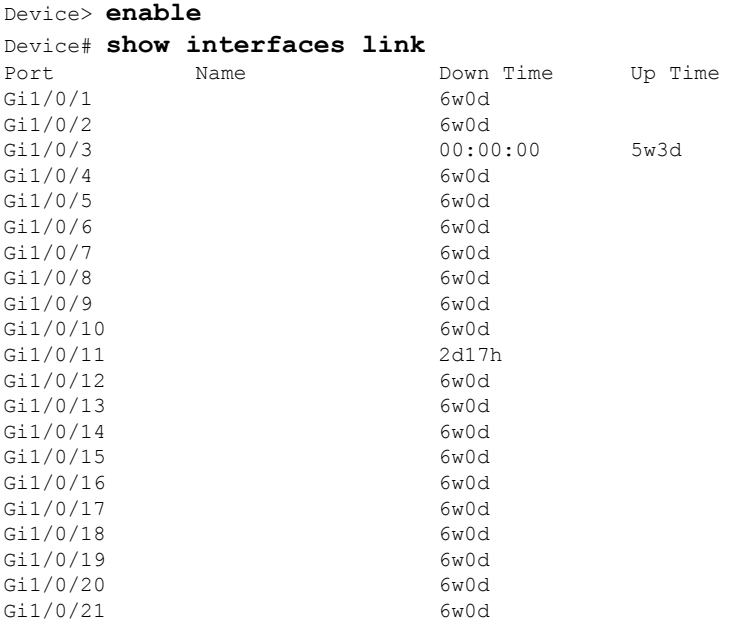

## **show interfaces counters**

スイッチまたは特定のインターフェイスのさまざまなカウンタを表示するには、特権 EXEC モードで **show interfaces counters** コマンドを使用します。

**show interfaces** [*interface-id*] **counters** [{**errors**| **etherchannel**| **module** *member-number*|**protocol status** | **trunk**}]

| 構文の説明      | interface-id<br>(任意) 物理インターフェイスの ID (タイプ、スタック メンバ (ス<br>タック構成可能なスイッチのみ)、モジュール、ポート番号を含む)。 |                                                                                          |  |  |
|------------|------------------------------------------------------------------------------------------|------------------------------------------------------------------------------------------|--|--|
|            | errors                                                                                   | (任意) エラー カウンタを表示します。                                                                     |  |  |
|            | etherchannel                                                                             | (任意)送受信されたオクテット、ブロードキャストパケット、マル<br>チキャストパケット、およびユニキャストパケットなど、EtherChannel<br>カウンタを表示します。 |  |  |
|            | module<br>member-number                                                                  | (任意) 指定されたメンバのカウンタを表示します。                                                                |  |  |
|            |                                                                                          | 指定できる範囲は1~9です。                                                                           |  |  |
|            |                                                                                          | (注)<br>このコマンドでは、module キーワードはスタックメンバ<br>番号を参照しています。インターフェイスIDに含まれる<br>モジュール番号は、常に0です。    |  |  |
|            | protocol status                                                                          | (任意) インターフェイスでイネーブルになっているプロトコルのス<br>テータスを表示します。                                          |  |  |
|            | trunk                                                                                    | (任意)トランクカウンタを表示します。                                                                      |  |  |
|            |                                                                                          |                                                                                          |  |  |
|            | (注)<br>れていません。                                                                           | vlan vlan-id キーワードは、コマンドラインのヘルプ文字列には表示されますが、サポートさ                                        |  |  |
| コマンド デフォルト | なし                                                                                       |                                                                                          |  |  |
| コマンドモード    | 特権 EXEC (#)                                                                              |                                                                                          |  |  |
| コマンド履歴     | リリース                                                                                     | 変更内容                                                                                     |  |  |
|            | Cisco IOS XE Fuji 16.9.2                                                                 | このコマンドが導入されまし<br>た。                                                                      |  |  |
|            | す。                                                                                       | 使用上のガイドライン キーワードを入力しない場合は、すべてのインターフェイスのすべてのカウンタが表示されま                                    |  |  |

次の例では、**show interfaces counters** コマンドの出力の一部を示します。スイッチの すべてのカウンタが表示されます。

Device# **show interfaces counters**

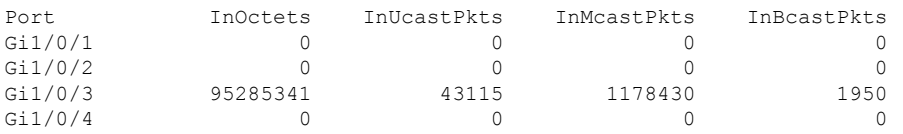

<output truncated>

次の例では、モジュール 2 に対する **show interfaces counters module** コマンドの出力の 一部を示します。モジュール内の指定したスイッチのすべてのカウンタが表示されま す。

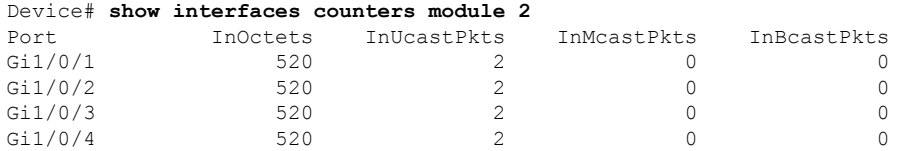

<output truncated>

次の例では、すべてのインターフェイスに対する**show interfaces countersprotocolstatus** コマンドの出力の一部を示します。

Device# **show interfaces counters protocol status**

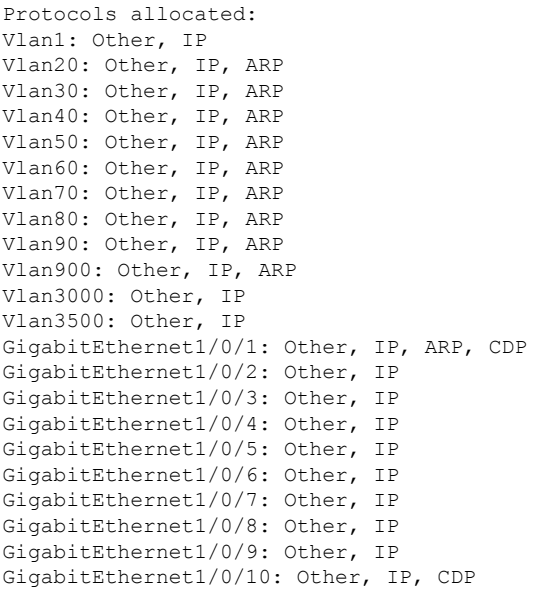

<output truncated>

次に、**show interfaces counterstrunk** コマンドの出力例を示します。すべてのインター フェイスのトランク カウンタが表示されます。

I

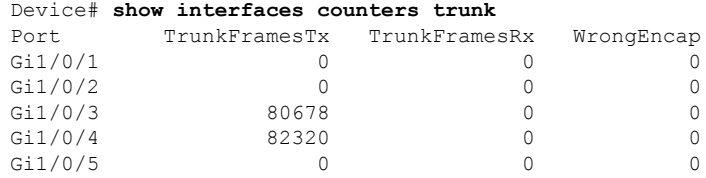

<output truncated>

# **show interfaces switchport**

ポートブロッキング、ポート保護設定など、スイッチング(非ルーティング)ポートの管理ス テータスおよび動作ステータスを表示するには、特権EXECモードで**show interfacesswitchport** コマンドを使用します。

**show interfaces** [*interface-id*] **switchport** [{**module** *number*}]

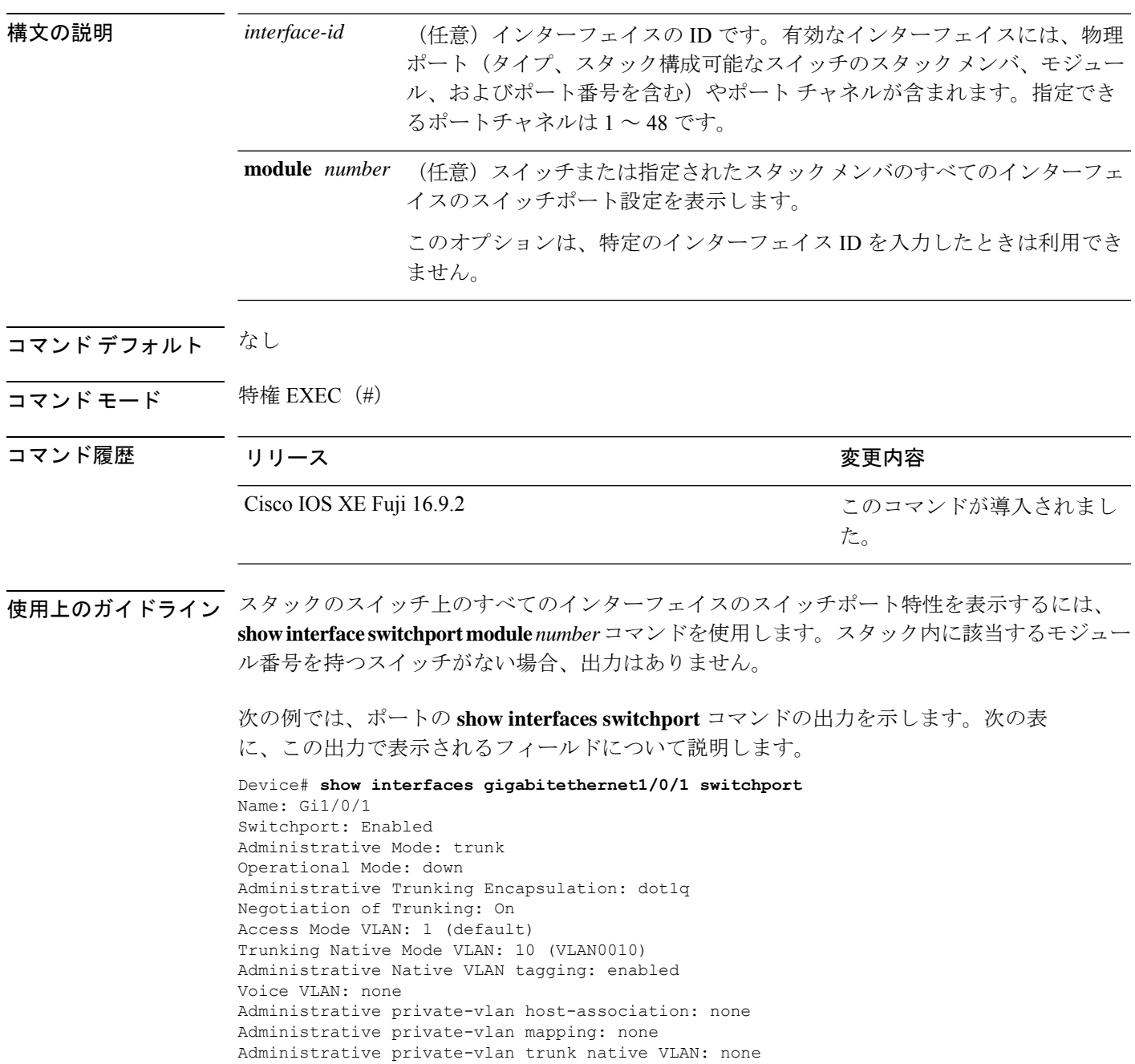

```
Administrative private-vlan trunk Native VLAN tagging: enabled
Administrative private-vlan trunk encapsulation: dot1q
Administrative private-vlan trunk normal VLANs: none
Administrative private-vlan trunk associations: none
Administrative private-vlan trunk mappings: none
Operational private-vlan: none
Trunking VLANs Enabled: 11-20
Pruning VLANs Enabled: 2-1001
Capture Mode Disabled
Capture VLANs Allowed: ALL
```

```
Protected: false
Unknown unicast blocked: disabled
Unknown multicast blocked: disabled
Appliance trust: none
```
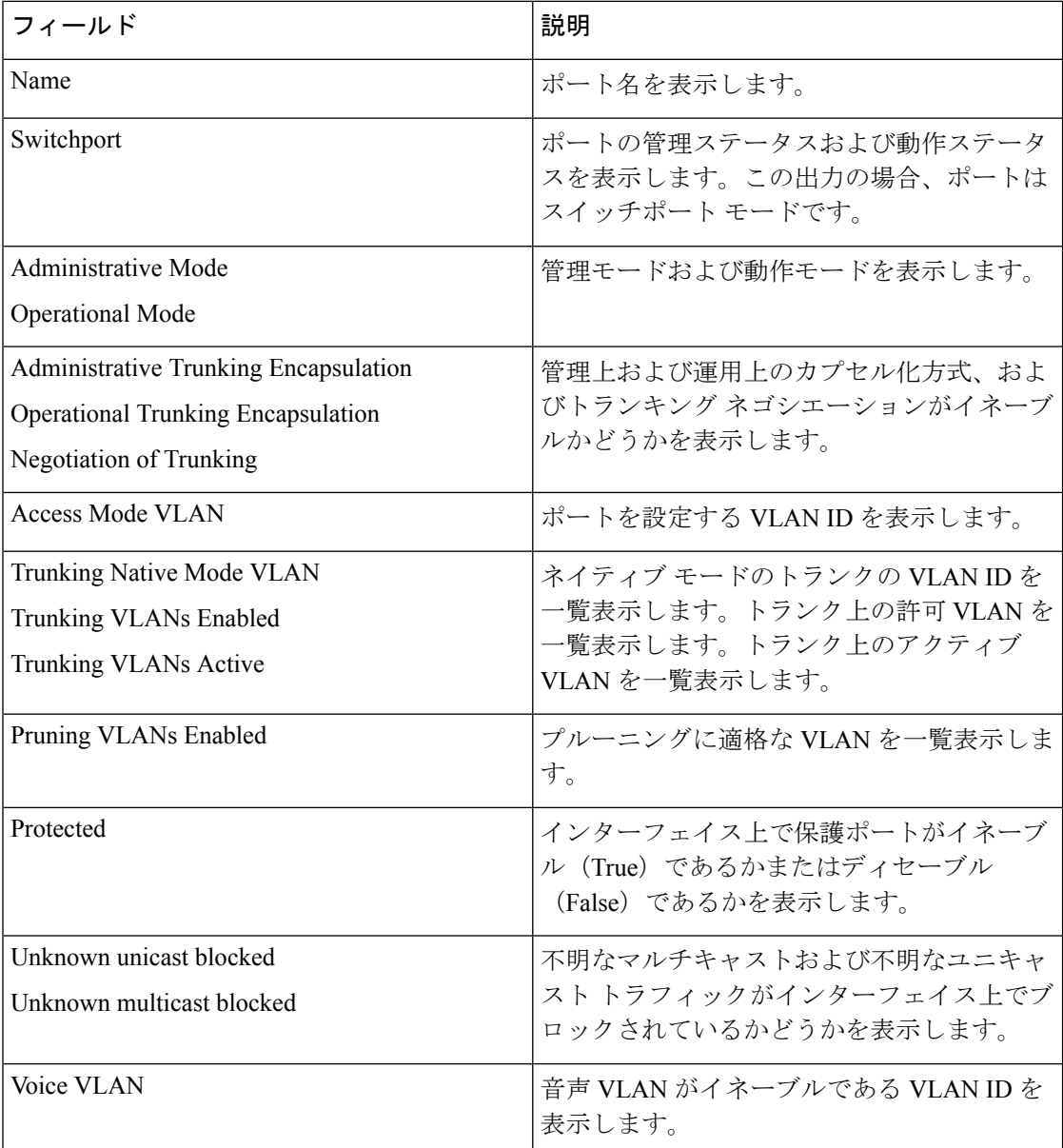

 $\overline{\phantom{a}}$ 

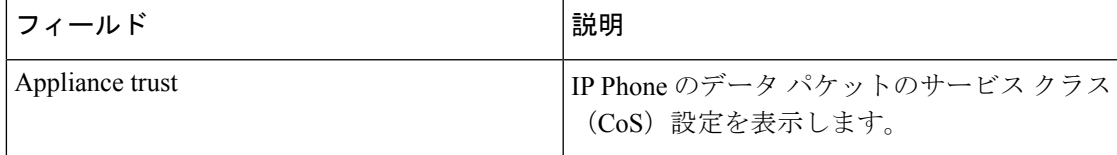

## **show interfaces transceiver**

Small Form-Factor Pluggable(SFP)モジュールインターフェイスの物理インターフェイスを表 示するには、EXEC モードで **show interfaces transceiver** コマンドを使用します。

**show interfaces** [*interface-id*] **transceiver** [{**detail** | **module** *number* | **properties** | **supported-list** | **threshold-table**}]

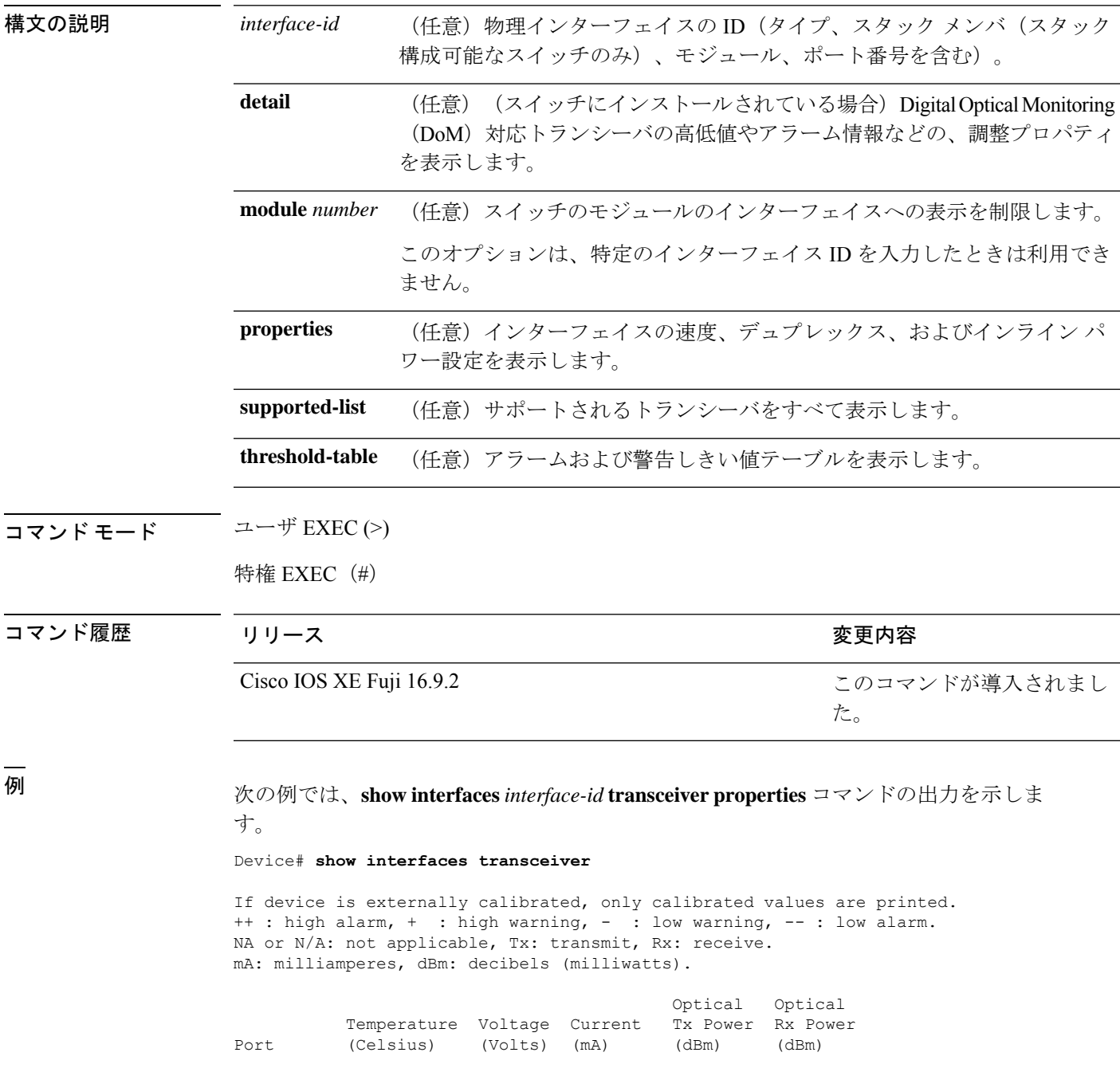

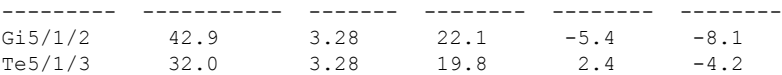

Device# **show interfaces gigabitethernet1/1/1 transceiver properties** Name : Gi1/1/1 Administrative Speed: auto Operational Speed: auto Administrative Duplex: auto Administrative Power Inline: enable Operational Duplex: auto Administrative Auto-MDIX: off Operational Auto-MDIX: off

次の例では、**show interfaces** *interface-id* **transceiverdetail** コマンドの出力を示します。

#### Device# **show interfaces gigabitethernet1/1/1 transceiver detail**

ITU Channel not available (Wavelength not available), Transceiver is internally calibrated. mA:milliamperes, dBm:decibels (milliwatts), N/A:not applicable. ++:high alarm, +:high warning, -:low warning, -- :low alarm. A2D readouts (if they differ), are reported in parentheses. The threshold values are uncalibrated.

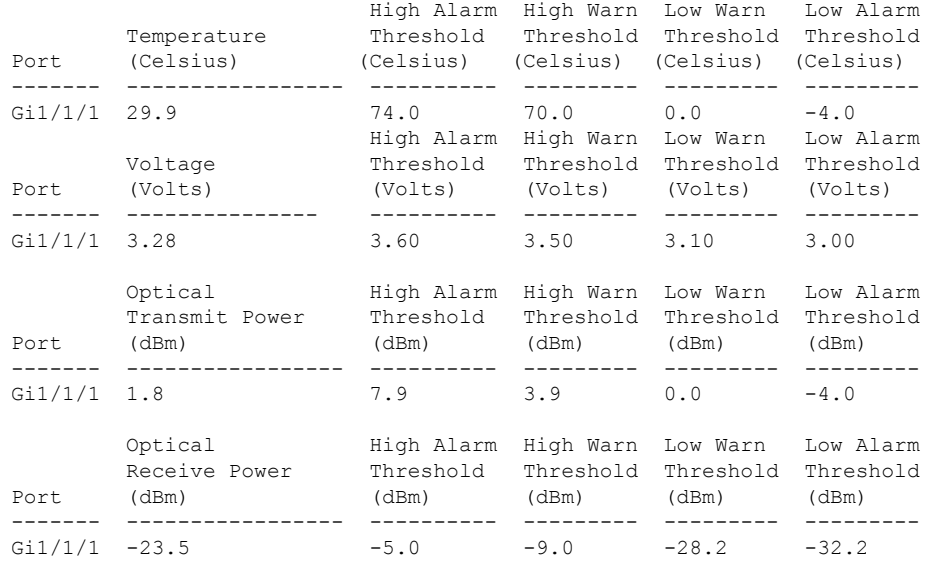

### Device# **show interfaces transceiver supported-list**

Cisco p/n min version

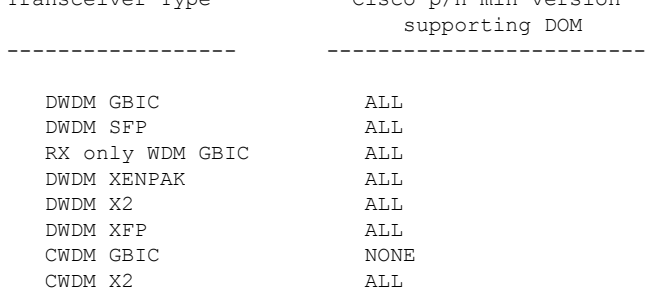

| CWDM XFP              | ALL              |
|-----------------------|------------------|
| XENPAK ZR             | ALL              |
| X2 ZR                 | ALL              |
| XFP ZR                | ALL              |
| Rx only_WDM_XENPAK    | ALL              |
| XENPAK ER             | $10 - 1888 - 04$ |
|                       | ALL              |
| X2 ER                 |                  |
| XFP ER                | ALL              |
| XENPAK LR             | $10 - 1838 - 04$ |
| X2 LR                 | ALL              |
| XFP LR                | ALL              |
| XENPAK LW             | ALL              |
| X2 LW                 | ALL              |
| XFP LW                | NONE             |
| XENPAK SR             | NONE             |
| X2 SR                 | ALL              |
| XFP SR                | ALL              |
| XENPAK LX4            | NONE             |
| X2 LX4                | NONE             |
|                       |                  |
| XFP LX4               | NONE             |
| XENPAK CX4            | NONE             |
| X2 CX4                | NONE             |
| XFP CX4               | NONE             |
| SX GBIC               | NONE             |
| LX GBIC               | NONE             |
| ZX GBIC               | NONE             |
| CWDM SFP              | ALL              |
| Rx only WDM SFP       | NONE             |
| SX SFP                | ALL              |
| LX SFP                | ALL              |
| ZX SFP                | ALL              |
| EX_SFP                | ALL              |
| SX SFP                | NONE             |
| LX SFP                | NONE             |
| ZX SFP                | NONE             |
| GIGE BX U SFP         | NONE             |
|                       |                  |
| GigE BX D SFP         | ALL              |
| X2 LRM                | ALL              |
| SR SFPP               | ALL              |
| LR SFPP               | ALL              |
| LRM SFPP              | ALL              |
| ER SFPP               | ALL              |
| ZR SFPP               | ALL              |
| DWDM SFPP             | ALL              |
| GIGE BX 40U SFP       | ALL              |
| GigE BX 40D SFP       | ALL              |
| GigE BX 40DA SFP      | ALL              |
| GIGE BX 80U SFP       | ALL              |
| GigE BX 80D SFP       | ALL              |
| GIG BXU SFPP          | ALL              |
| GIG BXD SFPP          | ALL              |
| GIG BX40U SFPP        | ALL              |
|                       |                  |
| GIG BX40D SFPP        | ALL              |
| GigE Dual Rate LX SFP | ALL              |
| CWDM SFPP             | ALL              |
| CPAK SR10             | ALL              |
| $CPAK_LRR$            | ALL              |
| QSFP LR               | ALL              |
| QSFP SR               | ALL              |

次に、**show interfaces transceiver threshold-table** コマンドの出力例を示します。

Device# **show interfaces transceiver threshold-table**

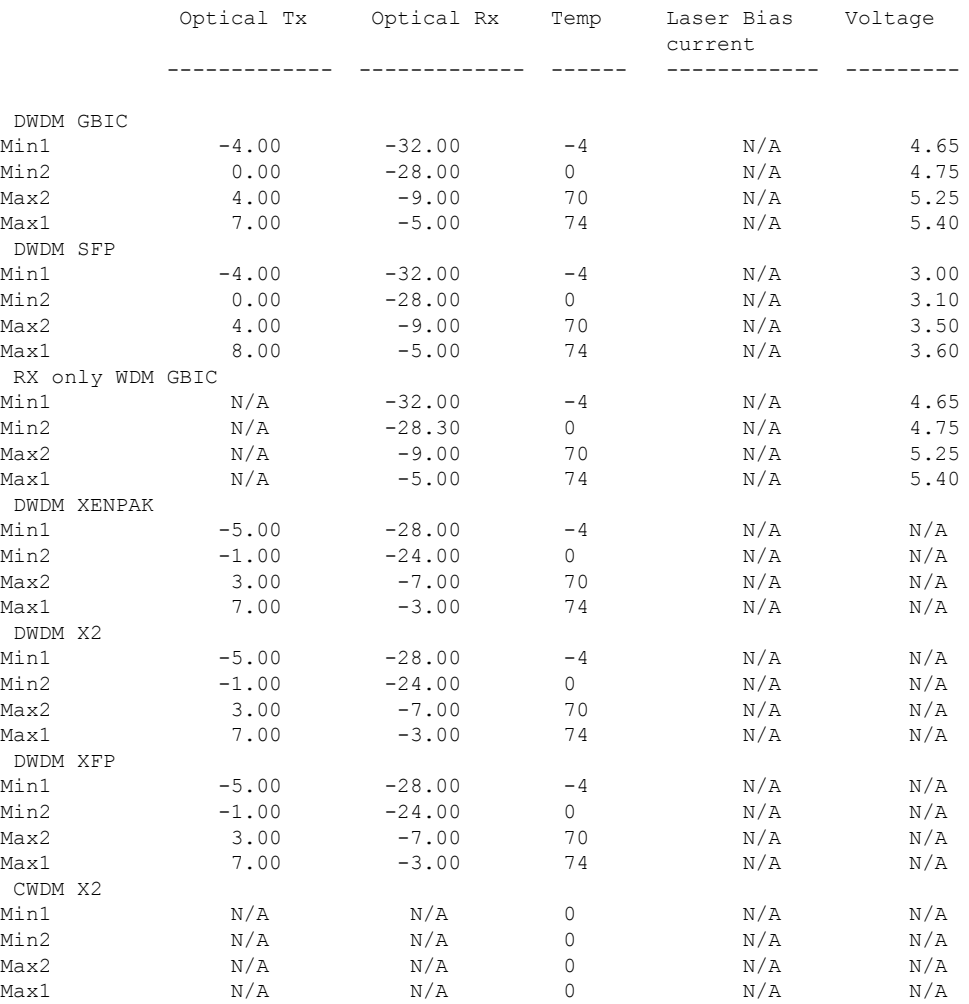

<output truncated>

関連コマンド

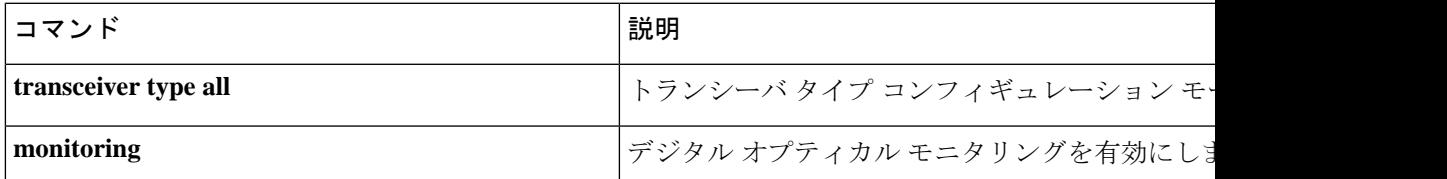

## **show macro auto**

Auto SmartPort マクロの情報を表示するには、ユーザ EXEC モードで **show macro auto** コマン ドを使用します。

**show macro auto** {**address-group** *address-group-name* | **device** [**access-point**] [**ip-camera**] [**lightweight-ap**] [**media-player**] [**phone**] [**router**] [**switch**] | **global** [*event\_trigger*] | **interface** [*interface\_id*]}

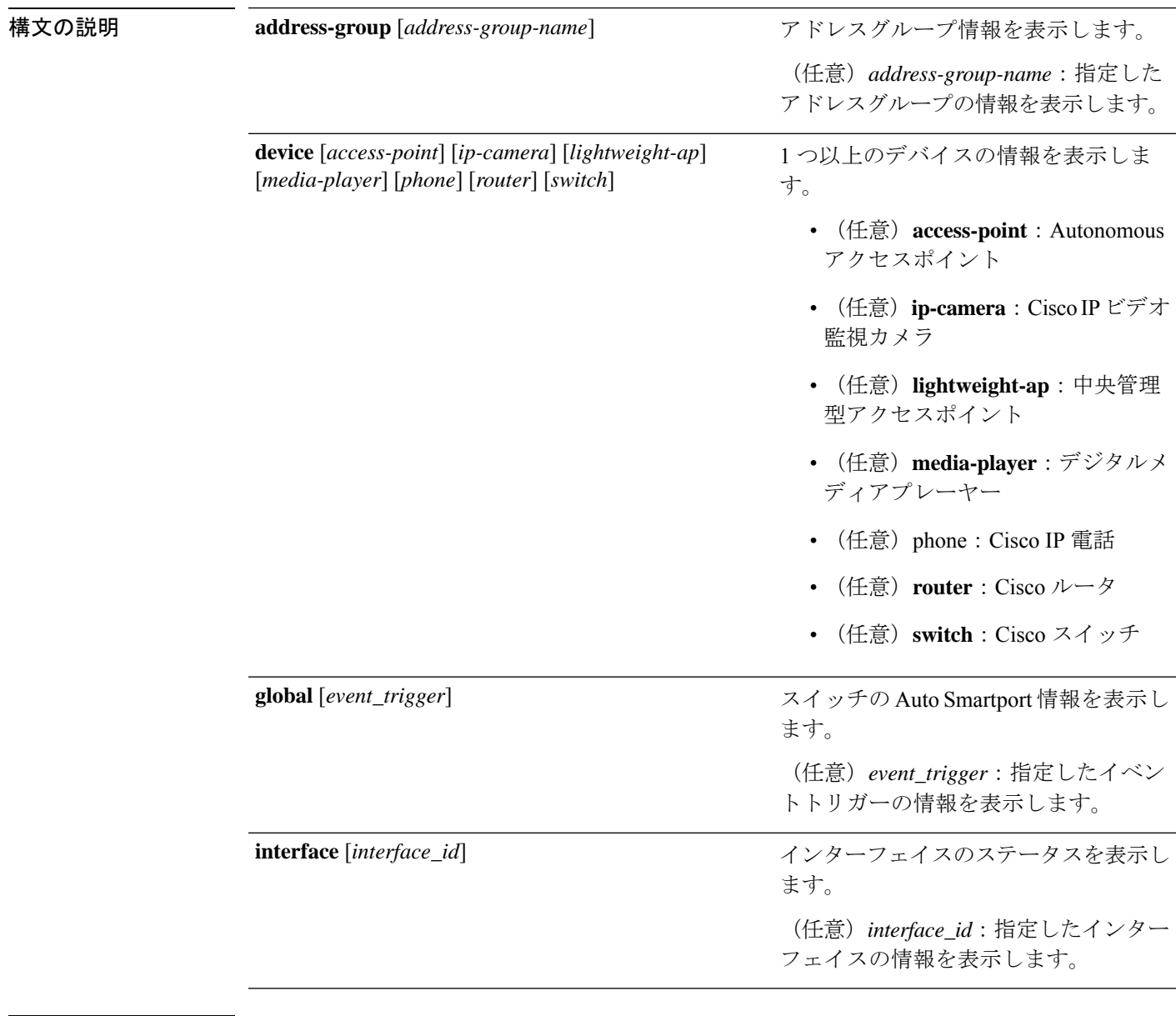

 $\overline{\mathsf{J7V}}\mathsf{F}\mathsf{F}-\mathsf{F}$ 

特権 EXEC (#)

Ι

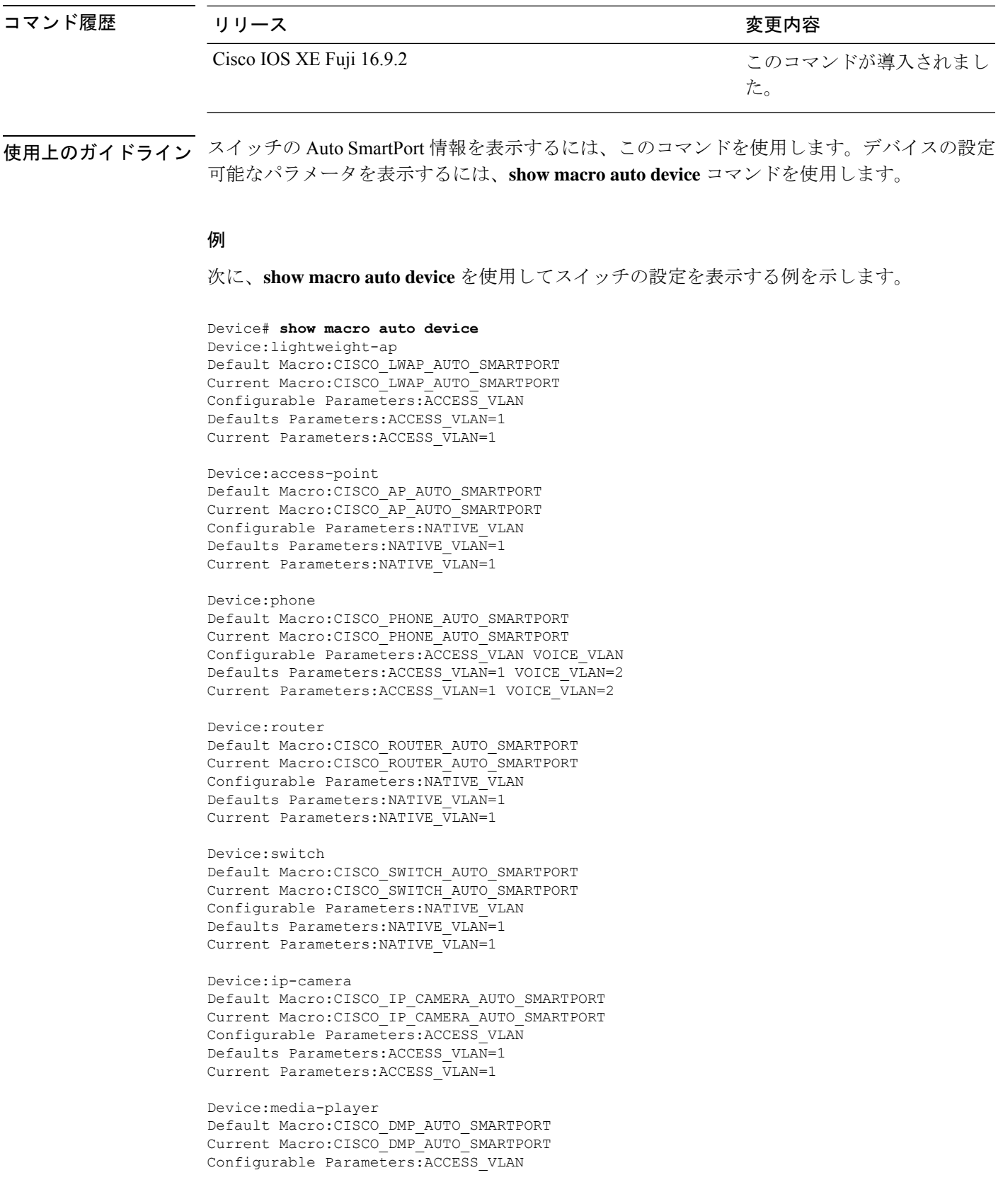

Defaults Parameters:ACCESS\_VLAN=1 Current Parameters:ACCESS\_VLAN=1

次に、**show macro auto address-group name** コマンドを使用してスイッチの TEST3 ア ドレスグループ設定を表示する例を示します。

Device# **show macro auto address-group TEST3**MAC Address Group Configuration:

Group Name OUI MAC ADDRESS -------------------------------------------------------------- TEST3 2233.33 0022.0022.0022 2233.34

# **show memory platform**

プラットフォームのメモリ統計情報を表示するには、特権EXECモードで**showmemoryplatform** コマンドを使用します。

**show memory platform** [{**compressed-swap** | **information** | **page-merging**}]

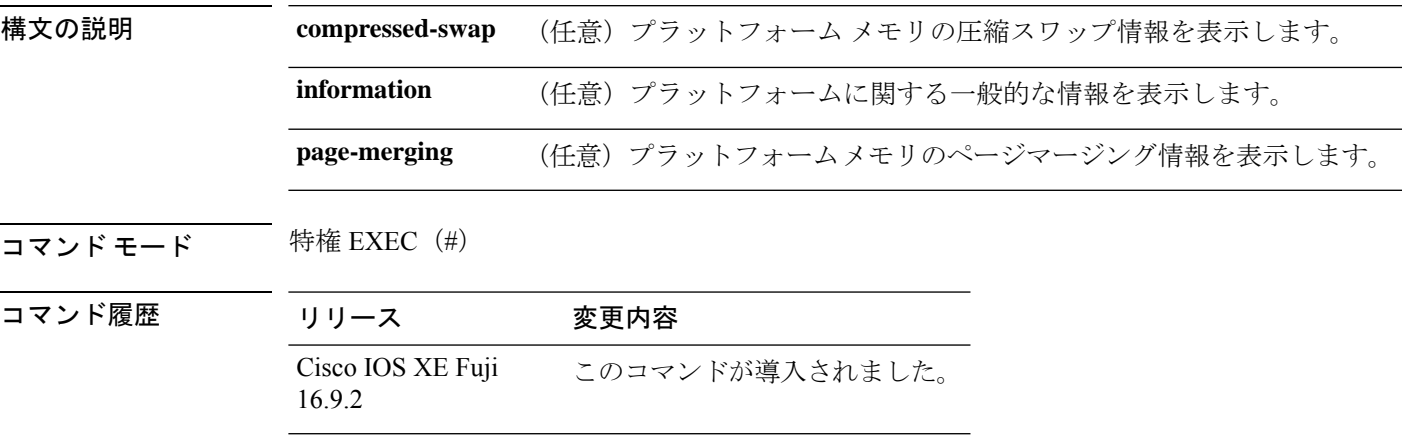

使用上のガイドライン 空きメモリは正確に計算されて、コマンド出力の Free Memory フィールドに表示されます。

<sup>例</sup> 次に、**show memory platform** コマンドの出力例を示します。

Switch# **show memory platform**

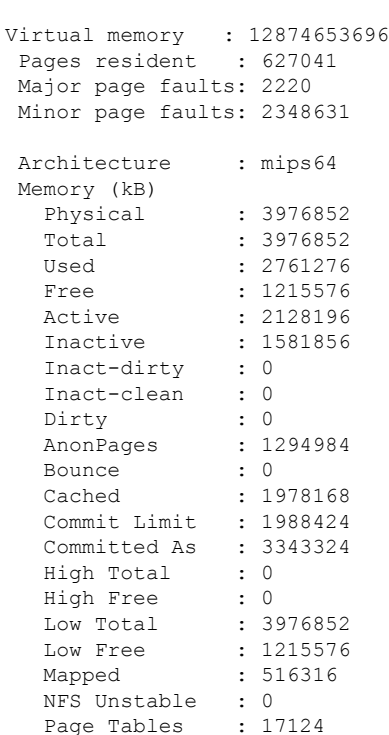

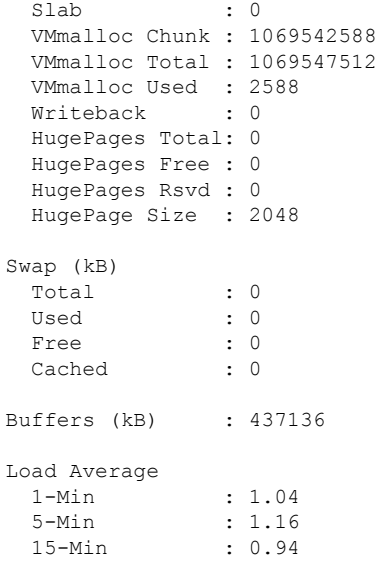

### 次に、**show memory platform information** コマンドの出力例を示します。

Device# **show memory platform information**

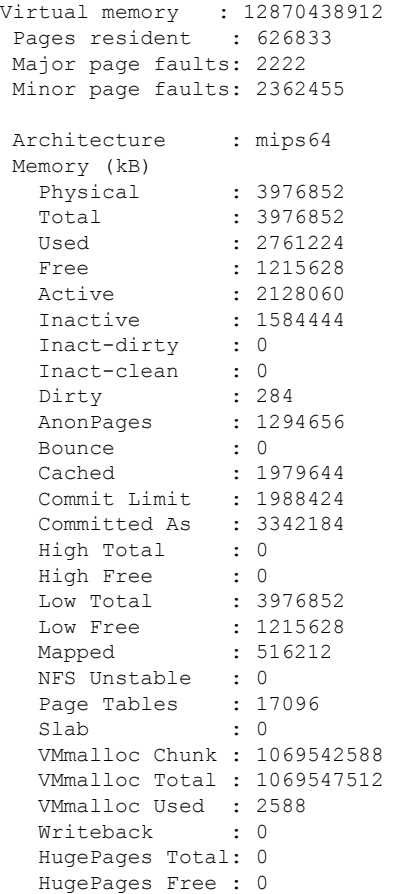

Ι

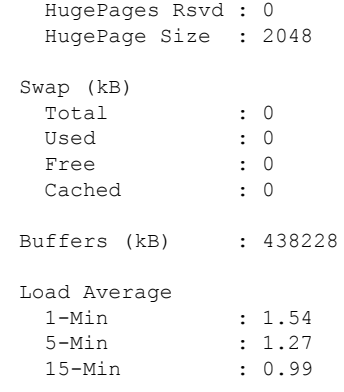

## **show module**

スイッチ番号、モデル番号、シリアル番号、ハードウェアリビジョン番号、ソフトウェアバー ジョン、MAC アドレスなどのモジュール情報を表示するには、ユーザ EXEC モードまたは特 権 EXEC モードで、このコマンドを使用します。

show module [{*switch-num* }] 構文の説明 *switch-num* (任意)スイッチの番号。 コマンド デフォルト なし  $\overline{\mathsf{J7V}}$   $\overline{\mathsf{F}-\mathsf{K}}$   $\overline{\mathsf{J7V}}$   $\mathsf{L2V}$   $\rightarrow$   $\mathsf{L3V}$   $\rightarrow$   $\mathsf{L4V}$   $\rightarrow$   $\mathsf{L5V}$   $\rightarrow$   $\mathsf{L5V}$   $\rightarrow$   $\mathsf{L5V}$   $\rightarrow$   $\mathsf{L5V}$   $\rightarrow$   $\mathsf{L5V}$   $\rightarrow$   $\mathsf{L5V}$   $\rightarrow$   $\mathsf{L5V}$   $\rightarrow$   $\mathsf{L5V}$   $\rightarrow$ 特権 EXEC (#) コマンド履歴 リリース りゅうしょう しゅうしょう 変更内容 このコマンドが導入されまし た。 Cisco IOS XE Fuji 16.9.2

使用上のガイドライン *switch-num* 引数を指定せずに **show module** コマンドを入力した場合、show module all コマンド を入力した場合と同じ結果になります。

## **show network-policy profile**

ネットワークポリシープロファイルを表示するには、特権EXECモードで**show networkpolicy profile** コマンドを使用します。

**show network-policy profile** [*profile-number*] [**detail**]

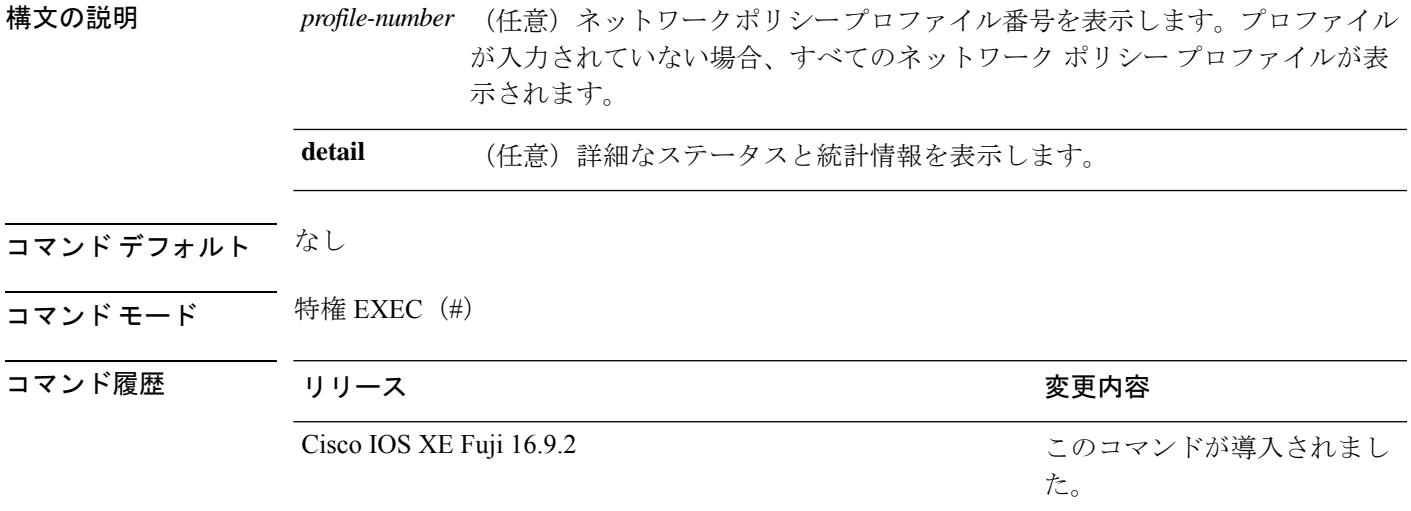

次に、**show network-policy profile** コマンドの出力例を示します。

```
Device# show network-policy profile
Network Policy Profile 10
  voice vlan 17 cos 4
 Interface:
  none
Network Policy Profile 30
  voice vlan 30 cos 5
 Interface:
  none
Network Policy Profile 36
  voice vlan 4 cos 3
  Interface:
  Interface_id
```
## **show parser macro**

スイッチ上で設定されているすべてのマクロ、または1つのマクロのパラメータを表示するに は、ユーザ EXEC モードで **show parser macro** コマンドを使用します。

**show parser macro** {**brief** | **description** [**interface** *interface-id*] | **name** *macro-name*}

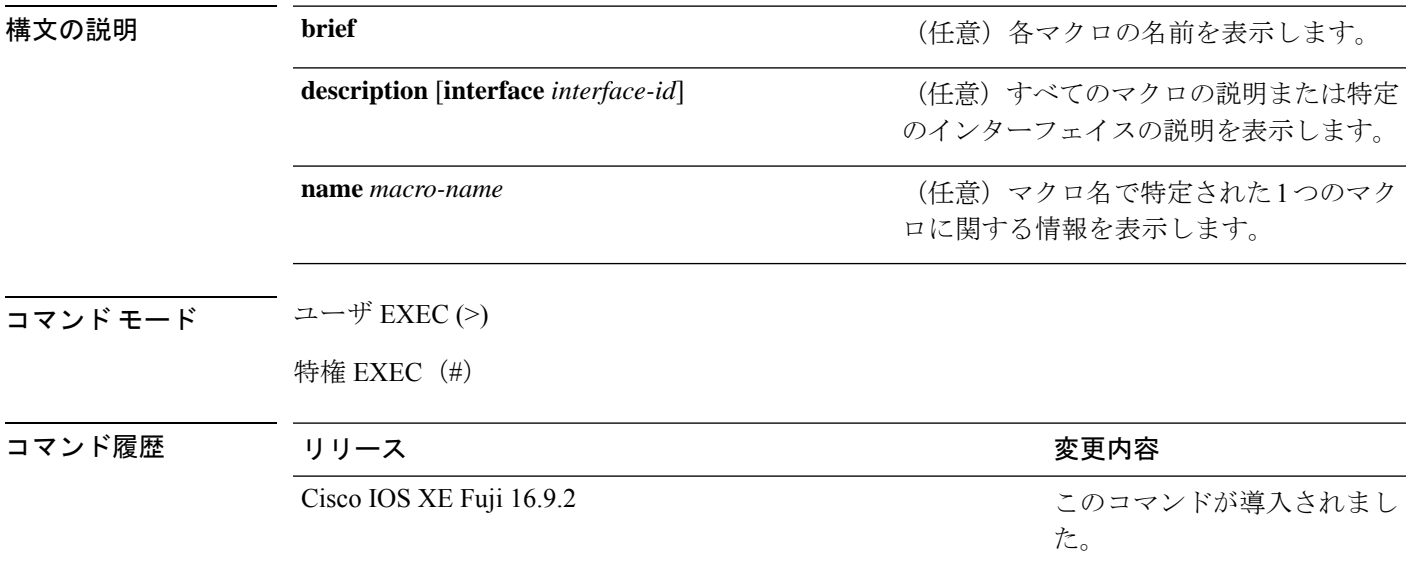

### 例

次の例では、**show parser macro** コマンドの出力の一部を示します。シスコ デフォル トマクロの出力は、スイッチのプラットフォームとスイッチ上で実行しているソフト ウェア イメージによって異なります。

```
Device# show parser macro
Total number of macros = 6
--------------------------------------------------------------
Macro name : cisco-global
Macro type : default global
# Enable dynamic port error recovery for link state
# failures
errdisable recovery cause link-flap
errdisable recovery interval 60
<output truncated>
--------------------------------------------------------------
Macro name : cisco-desktop
Macro type : default interface
# macro keywords $AVID
# Basic interface - Enable data VLAN only
# Recommended value for access vlan (AVID) should not be 1
switchport access vlan $AVID
switchport mode access
```
<output truncated>

```
--------------------------------------------------------------
Macro name : cisco-phone
Macro type : default interface
# Cisco IP phone + desktop template
# macro keywords $AVID $VVID
# VoIP enabled interface - Enable data VLAN
# and voice VLAN (VVID)
# Recommended value for access vlan (AVID) should not be 1
switchport access vlan $AVID
switchport mode access
<output truncated>
--------------------------------------------------------------
Macro name : cisco-switch
Macro type : default interface
# macro keywords $NVID
# Access Uplink to Distribution
# Do not apply to EtherChannel/Port Group
# Define unique Native VLAN on trunk ports
# Recommended value for native vlan (NVID) should not be 1
switchport trunk native vlan $NVID
<output truncated>
--------------------------------------------------------------
Macro name : cisco-router
Macro type : default interface
# macro keywords $NVID
# Access Uplink to Distribution
# Define unique Native VLAN on trunk ports
# Recommended value for native vlan (NVID) should not be 1
switchport trunk native vlan $NVID
<output truncated>
 --------------------------------------------------------------
Macro name : snmp
Macro type : customizable
#enable port security, linkup, and linkdown traps
snmp-server enable traps port-security
snmp-server enable traps linkup
snmp-server enable traps linkdown
#set snmp-server host
snmp-server host ADDRESS
#set SNMP trap notifications precedence
snmp-server ip precedence VALUE
--------------------------------------------------------------
次に、show parser macro name コマンドの出力例を示します。
Device# show parser macro name standard-switch10
Macro name : standard-switch10
Macro type : customizable
macro description standard-switch10
# Trust QoS settings on VOIP packets
auto qos voip trust
```
# Allow port channels to be automatically formed

```
channel-protocol pagp
次に、show parser macro brief コマンドの出力例を示します。
Device# show parser macro brief
   default global : cisco-global
   default interface: cisco-desktop
   default interface: cisco-phone
   default interface: cisco-switch
   default interface: cisco-router
   customizable : snmp
次に、show parser macro description コマンドの出力例を示します。
Device# show parser macro description
Global Macro(s): cisco-global
Interface Macro Description(s)
   --------------------------------------------------------------
Gi1/0/1 standard-switch10
Gi1/0/2 this is test macro
--------------------------------------------------------------
次に、show parser macro description interface コマンドの出力例を示します。
```
Device# **show parser macro description interface gigabitethernet1/0/2** Interface Macro Description --------------------------------------------------------------

this is test macro

--------------------------------------------------------------
**145**

# **show platform hardware bluetooth**

HCI Version:

Bluetooth インターフェイスに関する情報を表示するには、特権 EXEC モードで **show platform hardware bluetooth** コマンドを使用します。

**show platform hardware bluetooth**

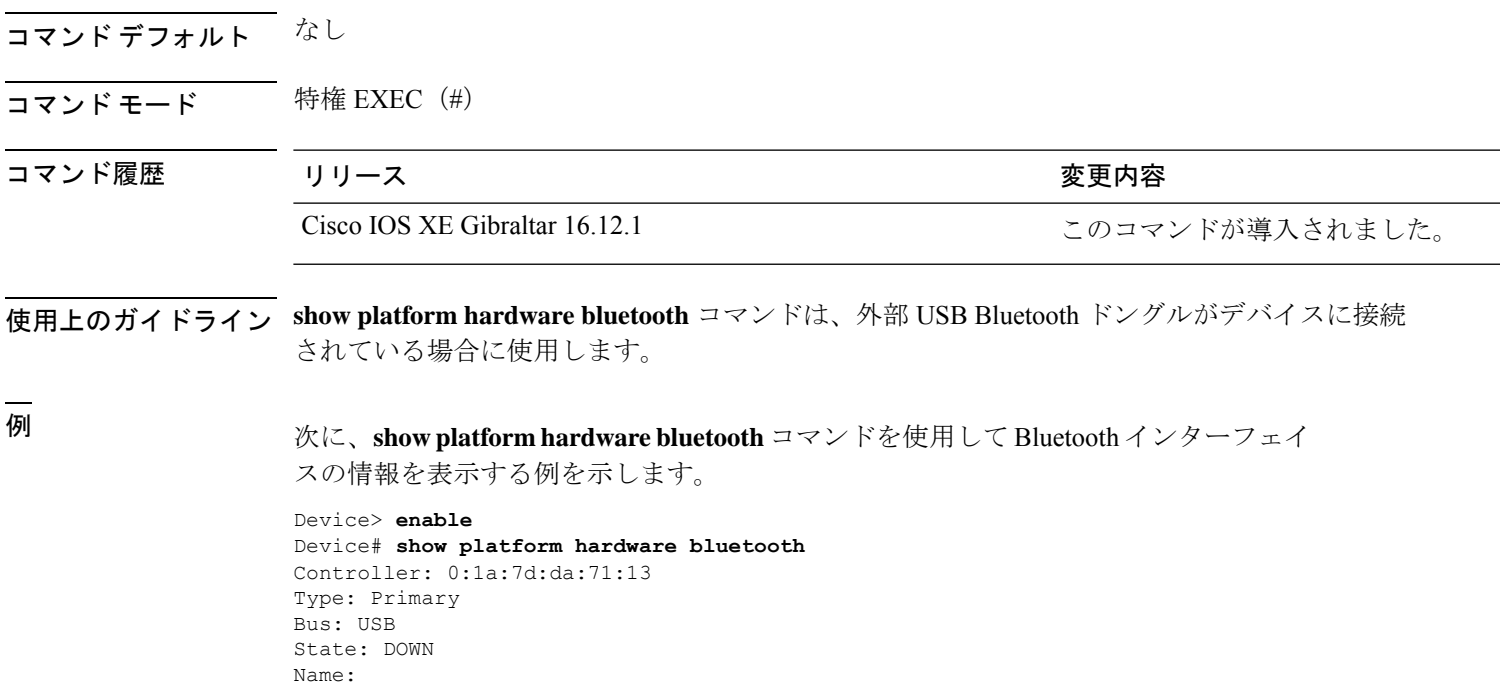

### **show platform hardware fed switch forward interface**

転送情報をデバッグし、ハードウェアのフォワーディングプレーンのパケットパスをトレース するには、**show platform hardware fed switch** *switch\_number* **forward interface** コマンドを使用 します。このコマンドは、ユーザ定義のパケットをシミュレートし、ハードウェアのフォワー ディングプレーンから転送情報を取得します。このコマンドで指定したパケットパラメータに 基づいて、入力ポートでパケットが生成されます。PCAPファイルに格納されているキャプチャ されたパケットから完全なパケットを提供することもできます。

このトピックでは、インターフェイス転送特有のオプション、つまり **show platform hardware fed switch** {*switch\_num* | **active** | **standby** } **forward interface** コマンドで使用可能なオプ ションのみについて詳しく説明します。

**show platform hardware fedswitch**{*switch\_num* | **active** |**standby**} **forward interface** *interface-type interface-number* **source-mac-address** *destination-mac-address*{*protocol-number* | **arp** | **cos** | **ipv4** | **ipv6** | **mpls**}

**show platform hardware fedswitch**{*switch\_num* | **active** |**standby**} **forward interface** *interface-type interface-number* **pcap** *pcap-file-name* **number** *packet-number* **data**

**show platform hardware fedswitch**{*switch\_num* | **active** |**standby**} **forward interface** *interface-type interface-number* **vlan** *vlan-id source-mac-address destination-mac-address*{*protocol-number* | **arp** | **cos** | **ipv4** | **ipv6** | **mpls**}

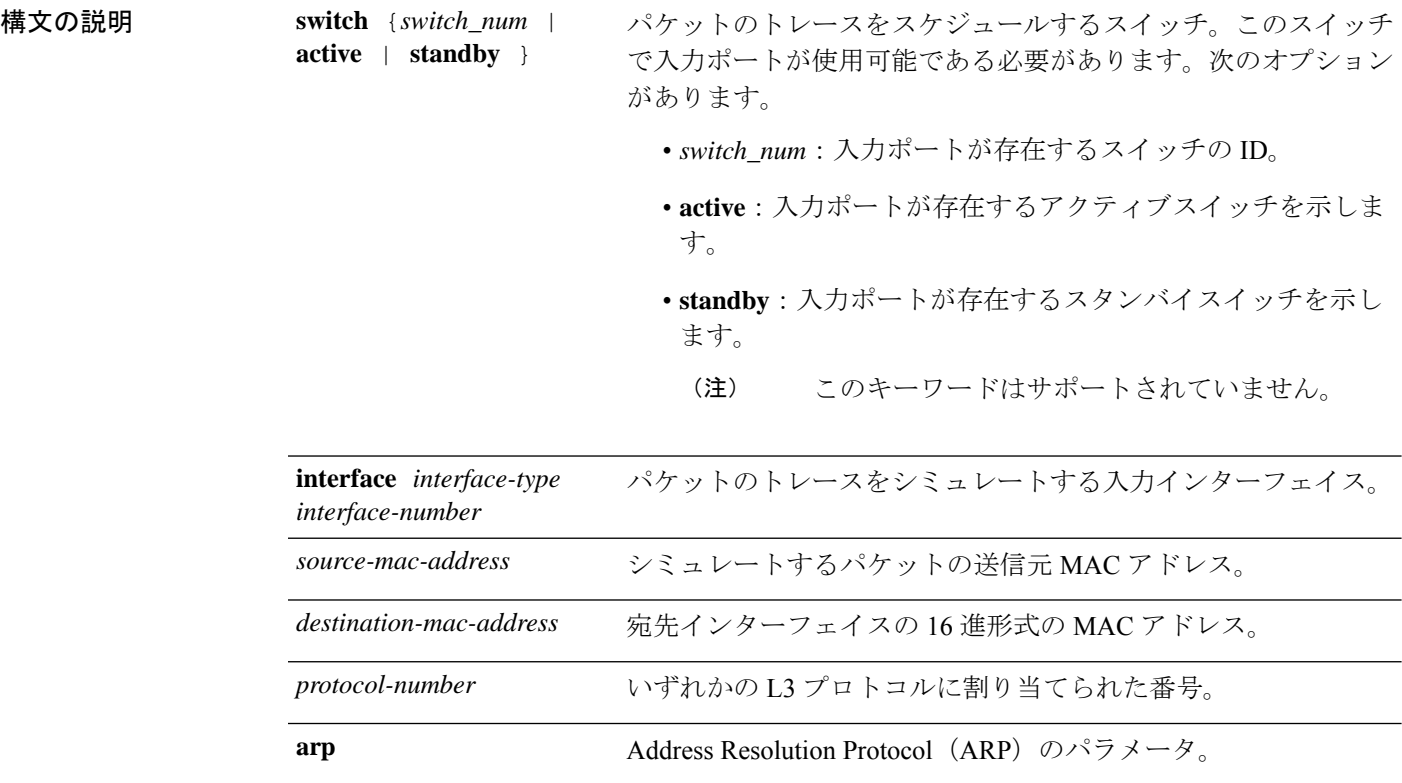

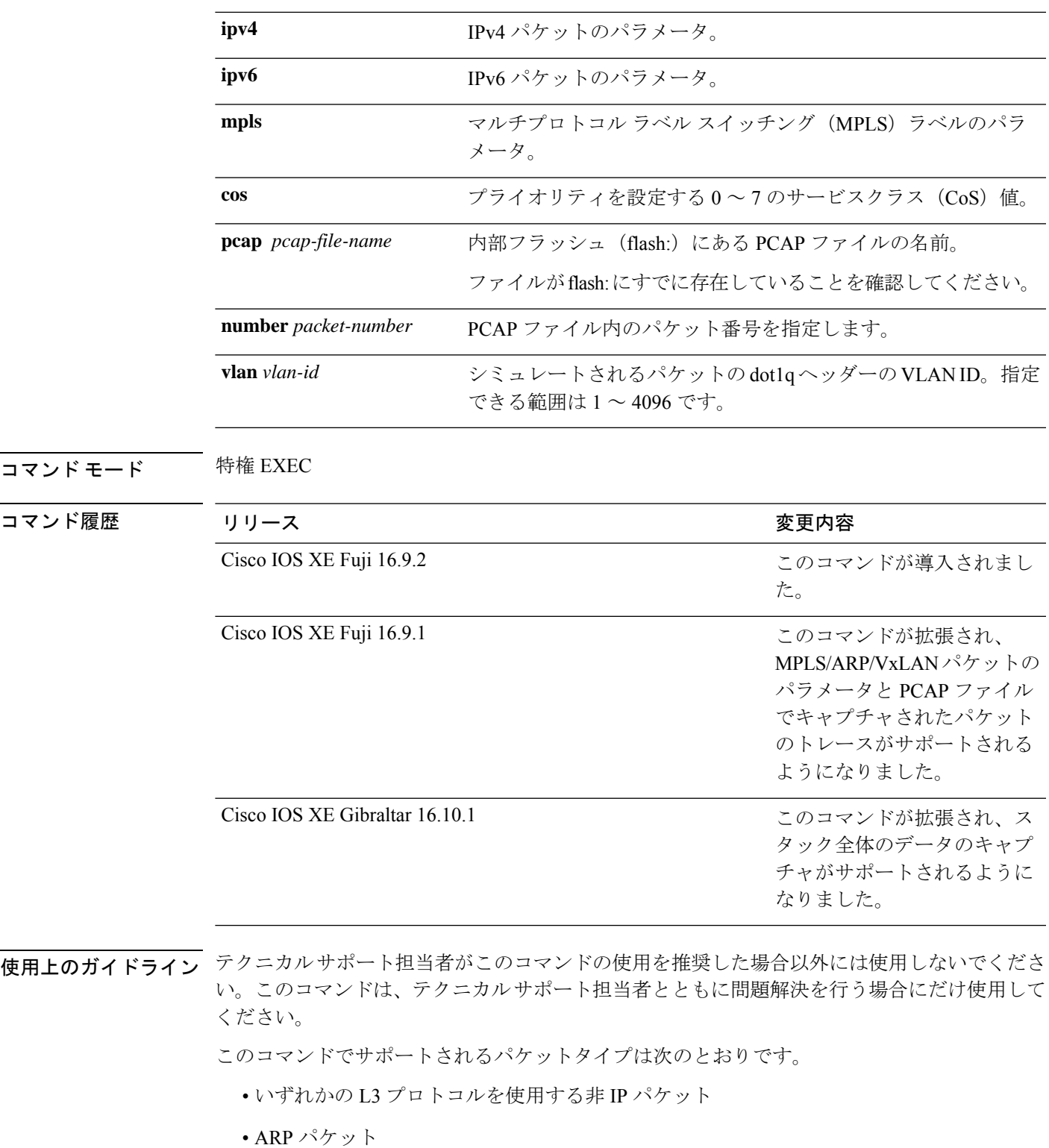

- いずれかの L4 プロトコルを使用する IPv4 パケット
- TCP/UDP/IGMP/ICMP/SCTP ペイロードで構成される IPv4 パケット
- VxLAN パケット
- 最大 3 つのラベルとメタデータで構成される MPLS パケット
- IPv4/IPv6 ペイロードで構成される MPLS パケット
- TCP/UDP/IGMP/ICMP/SCTP ペイロードで構成される IPv6 パケット

スタック環境では、スタックメンバの数やトポロジに関係なく、スタック全体のパケットをト レースできます。**show platform hardware fedswitch***switch-number***forwardinterface** *interface-type interface-number*コマンドは、入力スイッチのすべてのスタックメンバのパケット転送情報を統 合します。これを実現するために、*switch\_num*引数と*interface-number*引数で指定されたスイッ チ番号が入力スイッチの番号と一致していることを確認してください。

PCAP ファイルに格納されているキャプチャされたパケットから特定のパケットをトレースす るには、**show platform hardware fed switch forward interface** *interface-type interface-number* **pcap** *pcap-file-name number packet-number* **data** コマンドを使用します。

#### 例

次に、**show platform hardware fed switch** {*switch\_num* | **active** | **standby** } **forward interface** コマンドの出力例を示します。

Device#**show platform hardware fed switch active forward interface gigabitEthernet 1/0/35 0000.0022.0055 0000.0055.0066 ipv4 44.44.0.2 55.55.0.2 udp 1222 3333**

Show forward is running in the background. After completion, syslog will be generated.

\*Sep 24 05:57:36.614: %SHFWD-6-PACKET\_TRACE\_DONE: Switch 1 R0/0: fed: Packet Trace Complete: Execute (show platform hardware fed switch <> forward last summary|detail) \*Sep 24 05:57:36.614: %SHFWD-6-PACKET\_TRACE\_FLOW\_ID: Switch 1 R0/0: fed: Packet Trace Flow id is 150323855361

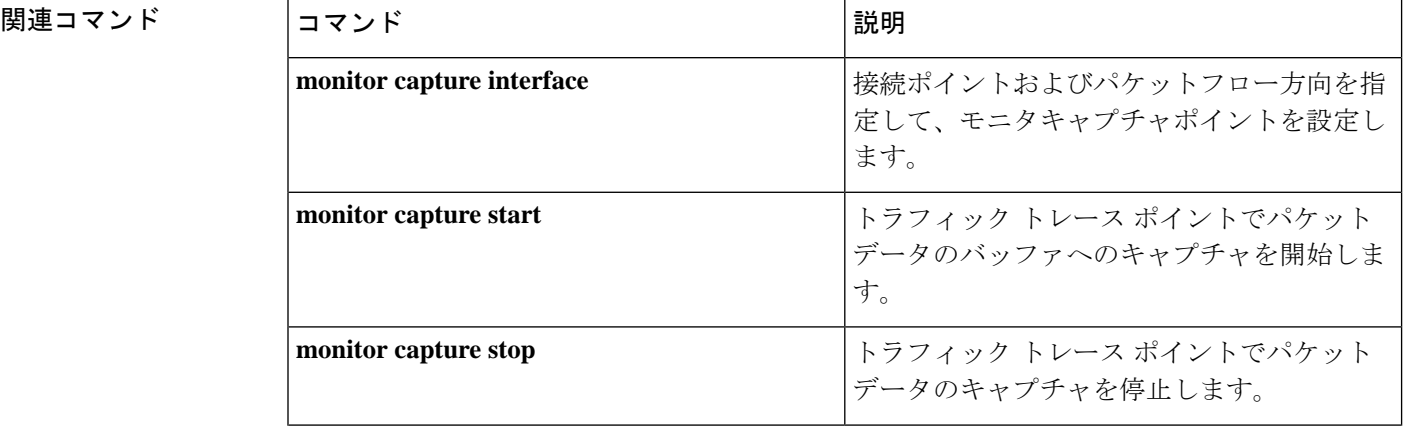

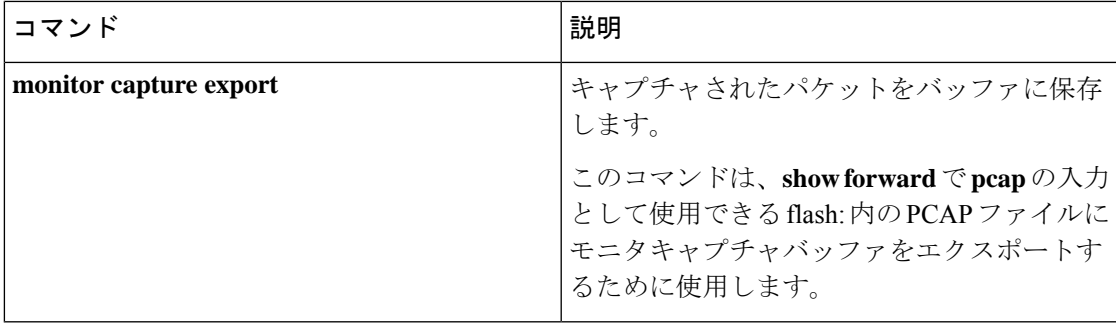

# **show platform hardware fed active fwd-asic resource tcam utilization**

TCAM (Ternary Content Addressable Memory) の使用状況に関するハードウェア情報を表示す るには、特権 EXEC モードで **show platform hardware fedactive fwd-asic resource tcam utilization** コマンドを使用します。

**show platform hardware fed active fwd-asic resource tcam utilization**[{*asic-number* }]

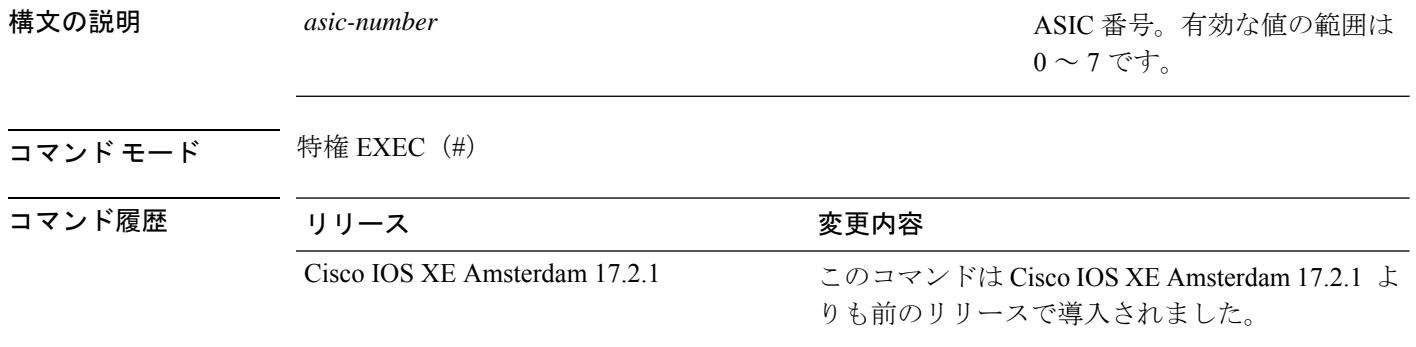

使用上のガイドライン スタッカブルスイッチでは、このコマンドに **switch** キーワード、**show platform hardware fed switchactive fwd-asic resource tcam utilization**があります。非スタッカブルスイッチでは、**switch** キーワードは使用できません。

#### 例

次に、**show platform hardware fed active fwd-asic resource tcam utilization** コマンドの 出力例を示します。

Device# **show platform hardware fed active fwd-asic resource tcam utilization**

Codes: EM - Exact Match, I - Input, O - Output, IO - Input & Output, NA - Not Applicable

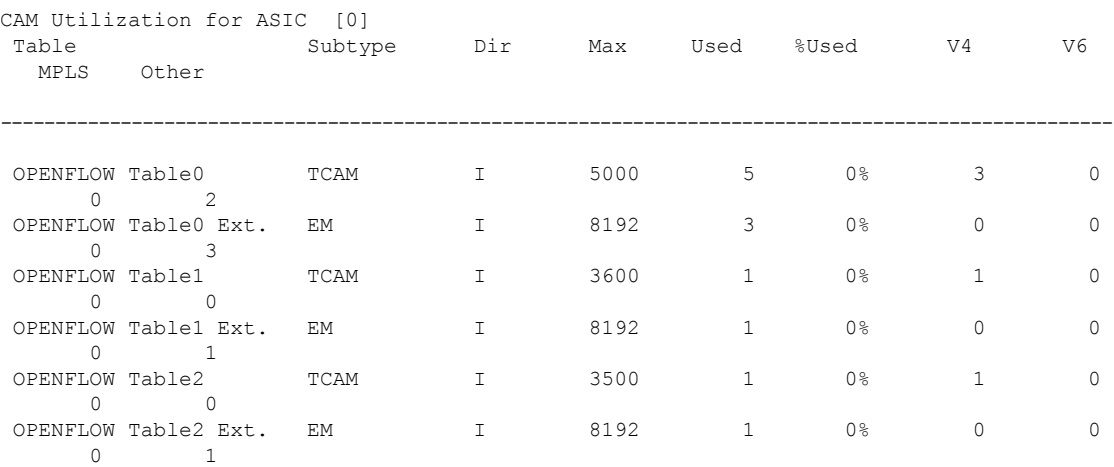

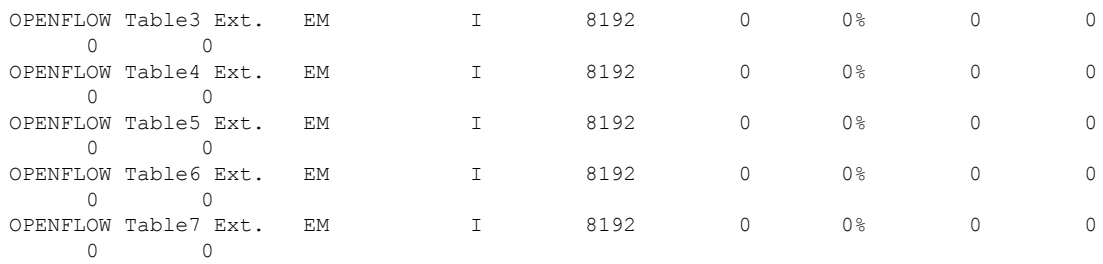

下の表に、ディスプレイ内に表示される重要なフィールドのリストを示します。

表 **<sup>6</sup> : show platform hardware fed active fwd-asic resource tcam utilization** フィールドの説明

| フィールド          | 説明                             |
|----------------|--------------------------------|
| Table          | OpenFlow テーブル番号。               |
| Subtype        | 使用可能なサブタイプにはどのようなものが<br>ありますか? |
| Dir            |                                |
| Max            |                                |
| Used           |                                |
| %Used          |                                |
| V <sub>4</sub> |                                |
| V <sub>6</sub> |                                |
| <b>MPLS</b>    |                                |
| Other          |                                |

### **show platform resources**

プラットフォームのリソース情報を表示するには、特権EXECモードで**show platform reources** コマンドを使用します。

#### **show platform resources**

このコマンドには引数またはキーワードはありません。

コマンド モード 特権 EXEC (#)

コマンド履歴 リリース 変更内容 Cisco IOS XE Fuji 16.9.2 このコマンドが導入されました。

使用上のガイドライン このコマンドの出力には、総メモリから正確な空きメモリを引いた値である使用メモリが表示 されます。

#### 例

次に、**show platform resources** コマンドの出力例を示します。

Switch# **show platform resources**

\*\*State Acronym: H - Healthy, W - Warning, C - Critical

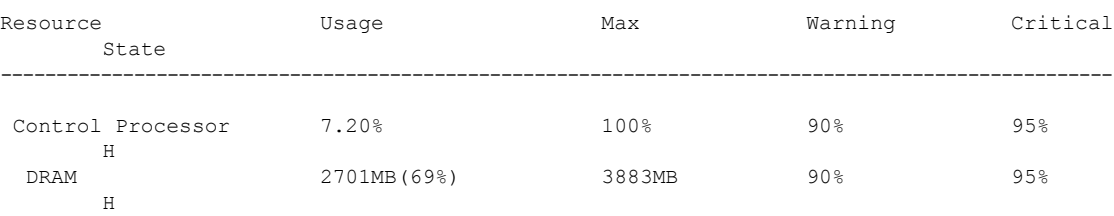

### **show platform software audit**

SE Linux 監査ログを表示するには、特権 EXEC モードで **show platform software audit** コマンド を使用します。

**show platform software audit** {**all** | **summary** | [**switch** {*switch-number* | **active** | **standby**}] {**0** | **F0** | **R0** | {**FP** | **RP**} {**active**}}}

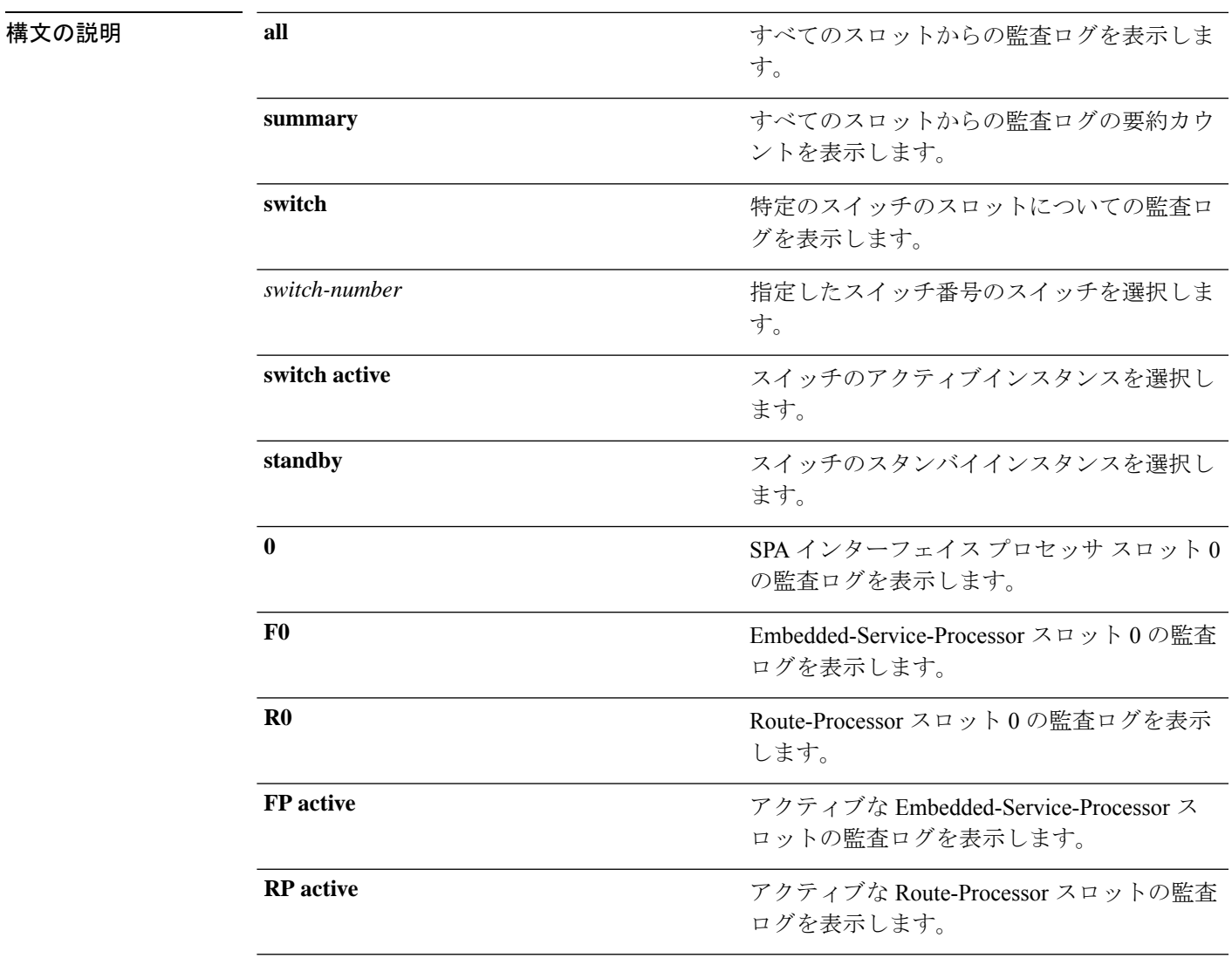

#### コマンド モード 特権 EXEC (#)

### コマンド履歴

使用上のガイドライン このコマンドは、Cisco IOS XE Gibraltar 16.10.1 で SELinux 許可モード機能の一部として導入さ れました。**show platform software audit** コマンドは、アクセス違反イベントを含むシステム ロ グを表示します。

Cisco IOS XE Gibraltar 16.10.1 では、許可モードでの操作は、IOS XE プラットフォームの特定 のコンポーネント(プロセスまたはアプリケーション)を制限する目的で利用できます。許可 モードでは、アクセス違反イベントが検出され、システムログが生成されますが、イベントま たは操作自体はブロックされません。このソリューションは、主にアクセス違反検出モードで 動作します。

次に、**show software platform software audit summary** コマンドの出力例を示します。

Device# **show platform software audit summary**

=================================== AUDIT LOG ON switch 1 ----------------------------------- AVC Denial count: 58 ===================================

次に、**show software platform software audit all** コマンドの出力例を示します。

Device# **show platform software audit all**

```
===================================
AUDIT LOG ON switch 1
-----------------------------------
========== START ============
type=AVC msg=audit(1539222292.584:100): avc: denied { read } for pid=14017
comm="mcp_trace_filte" name="crashinfo" dev="rootfs" ino=13667
scontext=system_u:system_r:polaris_trace_filter_t:s0
tcontext=system_u:object_r:polaris_disk_crashinfo_t:s0 tclass=lnk_file permissive=1
type=AVC msg=audit(1539222292.584:100): avc: denied { getattr } for pid=14017
comm="mcp_trace_filte" path="/mnt/sd1" dev="sda1" ino=2
scontext=system u:system r:polaris trace filter t:s0
tcontext=system_u:object_r:polaris_disk_crashinfo_t:s0 tclass=dir permissive=1
type=AVC msg=audit(1539222292.586:101): avc: denied { getattr } for pid=14028 comm="ls"
path="/tmp/ufs/crashinfo" dev="tmpfs" ino=58407
scontext=system u:system r:polaris trace filter t:s0
tcontext=system_u:object_r:polaris_ncd_tmp_t:s0 tclass=dir permissive=1
type=AVC msg=audit(1539222292.586:102): avc: denied { read } for pid=14028 comm="ls"
name="crashinfo" dev="tmpfs" ino=58407
scontext=system u:system r:polaris trace filter t:s0
tcontext=system_u:object_r:polaris_ncd_tmp_t:s0 tclass=dir permissive=1
type=AVC msg=audit(1539438600.896:119): avc: denied { execute } for pid=8300 comm="sh"
name="id" dev="loop0" ino=6982
scontext=system u:system r:polaris auto upgrade server rp t:s0
tcontext=system_u:object_r:bin_t:s0 tclass=file permissive=1
type=AVC msg=audit(1539438600.897:120): avc: denied { execute_no_trans } for pid=8300
comm="sh"
path="/tmp/sw/mount/cat9k-rpbase.2018-10-02_00.13_mhungund.SSA.pkg/nyquist/usr/bin/id"
dev="loop0" ino=6982 scontext=system_u:system_r:polaris_auto_upgrade_server_rp_t:s0
tcontext=system_u:object_r:bin_t:s0 tclass=file permissive=1
type=AVC msg=audit(1539438615.535:121): avc: denied { name_connect } for pid=26421
comm="nginx" dest=8098 scontext=system u:system r:polaris nginx t:s0
tcontext=system_u:object_r:polaris_caf_api_port_t:s0 tclass=tcp_socket permissive=1
type=AVC msg=audit(1539438624.916:122): avc: denied { execute_no_trans } for pid=8600
comm="auto_upgrade_se" path="/bin/bash" dev="rootfs" ino=7276
scontext=system_u:system_r:polaris_auto_upgrade_server_rp_t:s0
tcontext=system_u:object_r:shell_exec_t:s0 tclass=file permissive=1
type=AVC msg=audit(1539438648.936:123): avc: denied { execute_no_trans } for pid=9307
comm="auto_upgrade_se" path="/bin/bash" dev="rootfs" ino=7276
scontext=system u:system r:polaris auto upgrade server rp t:s0
tcontext=system_u:object_r:shell_exec_t:s0 tclass=file permissive=1
type=AVC msg=audit(1539438678.649:124): avc: denied { name_connect } for pid=26421
comm="nginx" dest=8098 scontext=system_u:system_r:polaris_nginx_t:s0
```

```
tcontext=system_u:object_r:polaris_caf_api_port_t:s0 tclass=tcp_socket permissive=1
type=AVC msg=audit(1539438696.969:125): avc: denied { execute_no_trans } for pid=10057
comm="auto_upgrade_se" path="/bin/bash" dev="rootfs" ino=7276
scontext=system u:system r:polaris auto upgrade server rp t:s0
tcontext=system_u:object_r:shell_exec_t:s0 tclass=file permissive=1
type=AVC msg=audit(1539438732.973:126): avc: denied { execute_no_trans } for pid=10858
comm="auto_upgrade_se" path="/bin/bash" dev="rootfs" ino=7276
scontext=system_u:system_r:polaris_auto_upgrade_server_rp_t:s0
tcontext=system_u:object_r:shell_exec_t:s0 tclass=file permissive=1
type=AVC msg=audit(1539438778.008:127): avc: denied { execute_no_trans } for pid=11579
comm="auto_upgrade_se" path="/bin/bash" dev="rootfs" ino=7276
scontext=system u:system r:polaris auto upgrade server rp t:s0
tcontext=system_u:object_r:shell_exec_t:s0 tclass=file permissive=1
type=AVC msq=audit(1539438800.156:128): avc: denied { name connect } for pid=26421
comm="nginx" dest=8098 scontext=system u:system r:polaris nginx t:s0
tcontext=system_u:object_r:polaris_caf_api_port_t:s0 tclass=tcp_socket permissive=1
type=AVC msg=audit(1539438834.099:129): avc: denied { execute_no_trans } for pid=12451
 comm="auto_upgrade_se" path="/bin/bash" dev="rootfs" ino=7276
scontext=system_u:system_r:polaris_auto_upgrade_server_rp_t:s0
tcontext=system_u:object_r:shell_exec_t:s0 tclass=file permissive=1
type=AVC msg=audit(1539440246.697:149): avc: denied { name_connect } for pid=26421
comm="nginx" dest=8098 scontext=system_u:system_r:polaris_nginx_t:s0
tcontext=system_u:object_r:polaris_caf_api_port_t:s0 tclass=tcp_socket permissive=1
type=AVC msg=audit(1539440299.119:150): avc: denied { name_connect } for pid=26421
comm="nginx" dest=8098 scontext=system u:system r:polaris nginx t:s0
tcontext=system_u:object_r:polaris_caf_api_port_t:s0 tclass=tcp_socket permissive=1
========== END ============
===================================
```
#### 次に、**show software platform software audit switch** コマンドの出力例を示します。

#### Device# **show platform software audit switch active R0**

```
========== START ============
type=AVC msg=audit(1539222292.584:100): avc: denied { read } for pid=14017
comm="mcp trace filte" name="crashinfo" dev="rootfs" ino=13667
scontext=system u:system r:polaris trace filter t:s0
tcontext=system_u:object_r:polaris_disk_crashinfo_t:s0 tclass=lnk_file permissive=1
type=AVC msg=audit(1539222292.584:100): avc: denied { getattr } for pid=14017
comm="mcp_trace_filte" path="/mnt/sd1" dev="sda1" ino=2
scontext=system_u:system_r:polaris_trace_filter_t:s0
tcontext=system u:object r:polaris disk crashinfo t:s0 tclass=dir permissive=1
type=AVC msg=audit(1539222292.586:101): avc: denied { getattr } for pid=14028 comm="ls"
path="/tmp/ufs/crashinfo" dev="tmpfs" ino=58407
scontext=system u:system r:polaris trace filter t:s0
tcontext=system_u:object_r:polaris_ncd_tmp_t:s0 tclass=dir permissive=1
type=AVC msg=audit(1539222292.586:102): avc: denied { read } for pid=14028 comm="ls"
name="crashinfo" dev="tmpfs" ino=58407
scontext=system_u:system r:polaris trace filter t:s0
tcontext=system_u:object_r:polaris_ncd_tmp_t:s0 tclass=dir permissive=1
type=AVC msg=audit(1539438624.916:122): avc: denied { execute_no_trans } for pid=8600
comm="auto_upgrade_se" path="/bin/bash" dev="rootfs" ino=7276
scontext=system u:system r:polaris auto upgrade server rp t:s0
tcontext=system_u:object_r:shell_exec_t:s0 tclass=file permissive=1
type=AVC msg=audit(1539438648.936:123): avc: denied { execute_no_trans } for pid=9307
comm="auto_upgrade_se" path="/bin/bash" dev="rootfs" ino=7276
scontext=system u:system r:polaris auto upgrade server rp t:s0
tcontext=system u:object r:shell exec t:s0 tclass=file permissive=1
type=AVC msg=audit(1539438678.649:124): avc: denied { name_connect } for pid=26421
comm="nginx" dest=8098 scontext=system_u:system_r:polaris_nginx_t:s0
tcontext=system_u:object_r:polaris_caf_api_port_t:s0 tclass=tcp_socket permissive=1
type=AVC msg=audit(1539438696.969:125): avc: denied { execute_no_trans } for pid=10057
comm="auto_upgrade_se" path="/bin/bash" dev="rootfs" ino=7276
scontext=system_u:system_r:polaris_auto_upgrade_server_rp_t:s0
```
tcontext=system\_u:object\_r:shell\_exec\_t:s0 tclass=file permissive=1 type=AVC msg=audit(1539438732.973:126): avc: denied { execute\_no\_trans } for pid=10858 comm="auto upgrade se" path="/bin/bash" dev="rootfs" ino=7276 scontext=system u:system r:polaris auto upgrade server rp t:s0 tcontext=system\_u:object\_r:shell\_exec\_t:s0 tclass=file permissive=1 type=AVC msg=audit(1539438778.008:127): avc: denied { execute\_no\_trans } for pid=11579 comm="auto\_upgrade\_se" path="/bin/bash" dev="rootfs" ino=7276 scontext=system\_u:system\_r:polaris\_auto\_upgrade\_server\_rp\_t:s0 tcontext=system\_u:object\_r:shell\_exec\_t:s0 tclass=file permissive=1 type=AVC msg=audit(1539438800.156:128): avc: denied { name\_connect } for pid=26421 comm="nginx" dest=8098 scontext=system\_u:system\_r:polaris\_nginx\_t:s0 tcontext=system u:object r:polaris caf api port t:s0 tclass=tcp socket permissive=1 type=AVC msg=audit(1539438834.099:129): avc: denied { execute\_no\_trans } for pid=12451 comm="auto\_upgrade\_se" path="/bin/bash" dev="rootfs" ino=7276 scontext=system u:system r:polaris auto upgrade server rp t:s0 tcontext=system\_u:object\_r:shell\_exec\_t:s0 tclass=file permissive=1 type=AVC msg=audit(1539438860.907:130): avc: denied { name\_connect } for pid=26421 comm="nginx" dest=8098 scontext=system u:system r:polaris nginx t:s0 tcontext=system\_u:object\_r:polaris\_caf\_api\_port\_t:s0 tclass=tcp\_socket permissive=1 ========== END ============

===================================

# **show platform software fed switch punt cpuq rates**

パントされたパスにおけるドロップを含むパケットのパントレートを表示するには、特権EXEC モードで **show platform software fed switch punt cpuq rates** コマンドを使用します。

**show platform software fed switch** {*switch-number* | **active** | **standby**} **punt cpuq rates**

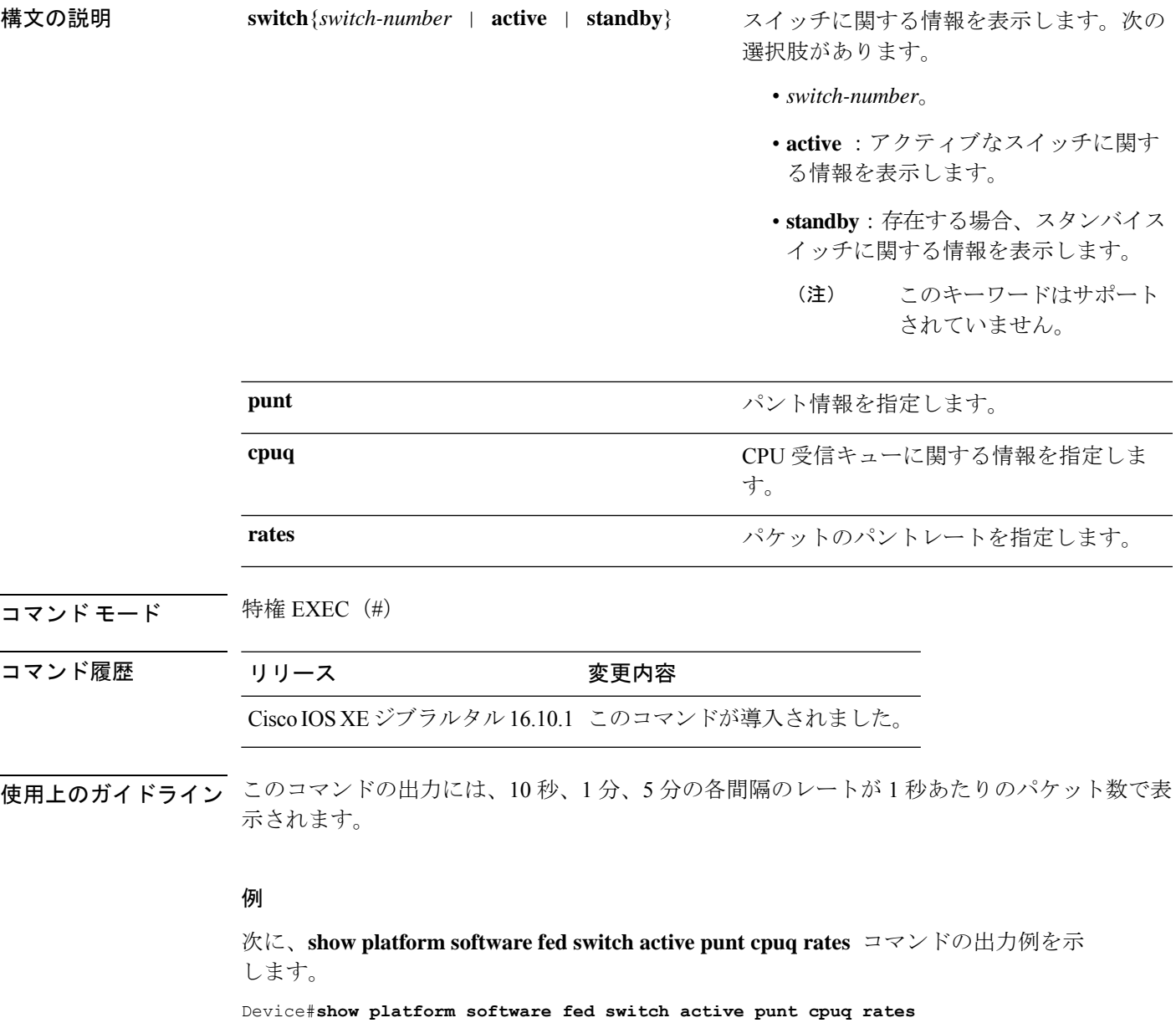

Punt Rate CPU Q Statistics

Packets per second averaged over 10 seconds, 1 min and 5 mins

I

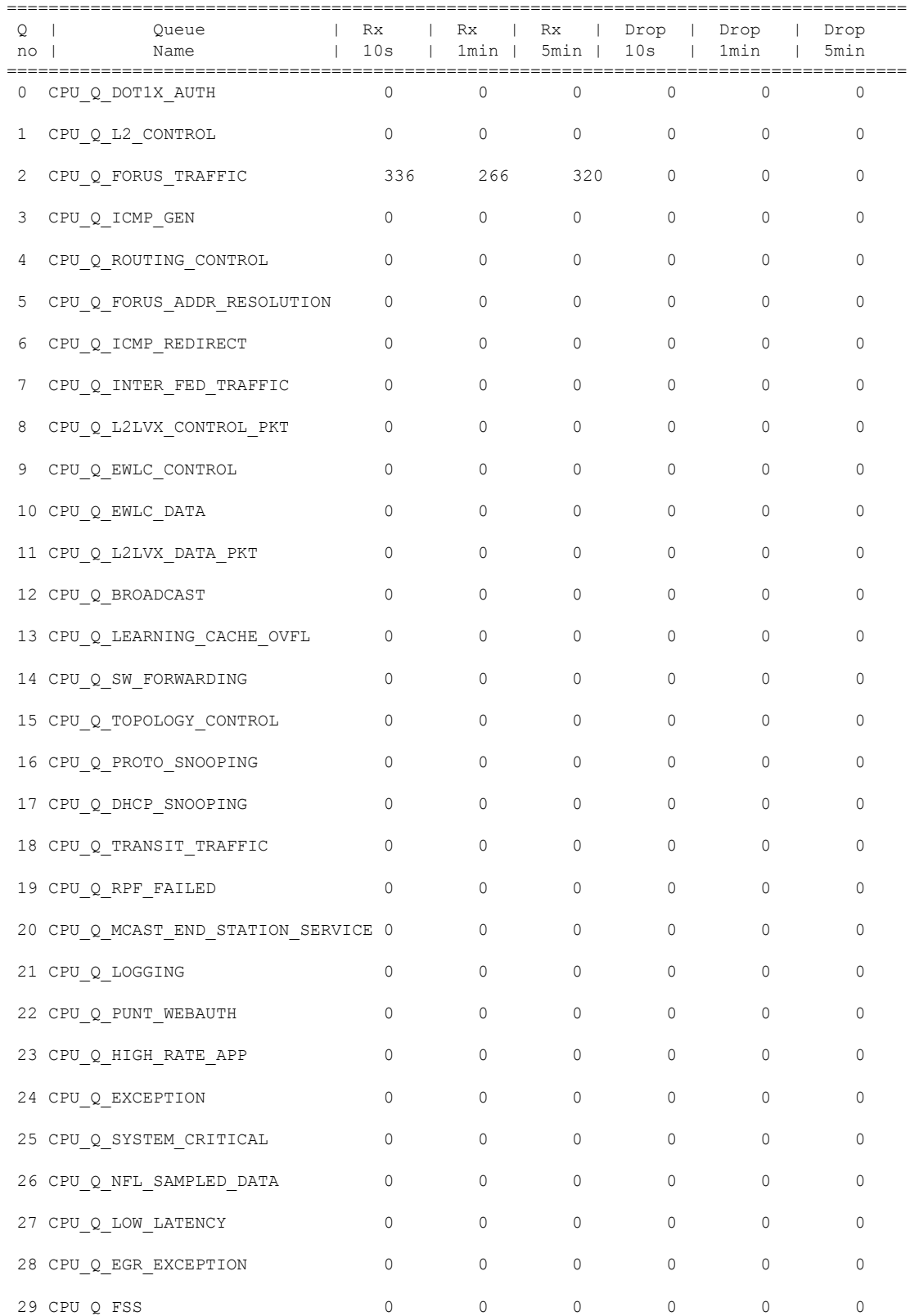

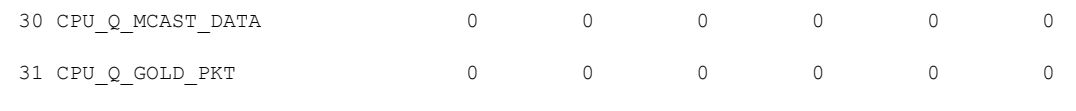

-------------------------------------------------------------------------------------

次の表で、この出力に表示される重要なフィールドを説明します。

表 **<sup>7</sup> : show platform software fed switch active punt cpuq rates** フィールドの説明

| フィールド 説明      |                                       |
|---------------|---------------------------------------|
| Queue<br>Name | キューの名前。                               |
| Rx            | 1秒あたりのパケットの受信レート (10秒、1分、5分)。         |
|               | ドロップ  1秒あたりのパケットのドロップレート (10秒、1分、5分)。 |

### **show platform software fed switch punt packet-capture display**

CPU 使用率が高いときのパケットキャプチャ情報を表示するには、特権 EXEC モードで **show platform software fed switch active punt packet-capture display** コマンドを使用します。

**show platform software fed switch active punt packet-capture display** { **detailed** | **hexdump**}

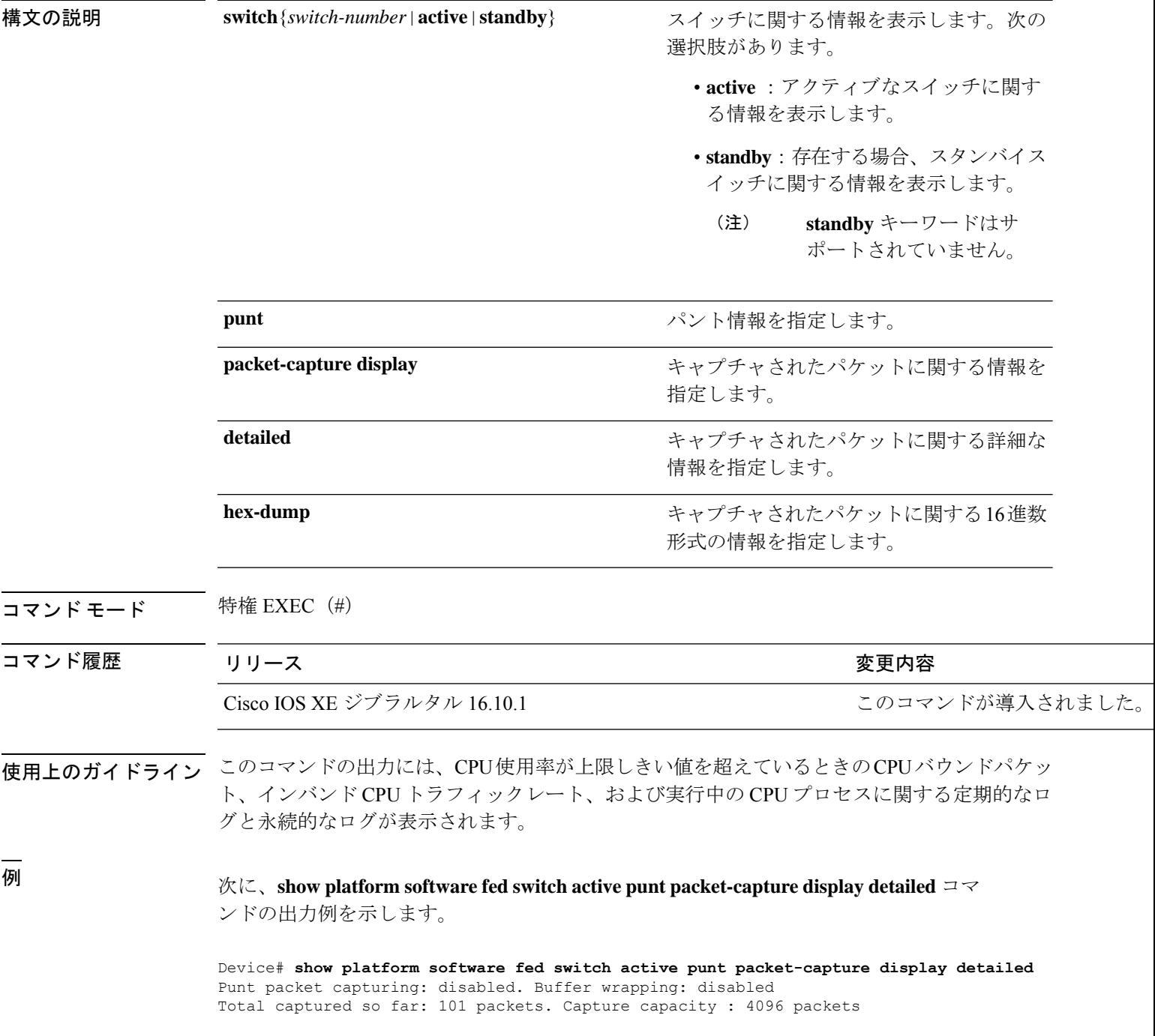

------ Packet Number: 1, Timestamp: 2018/09/04 23:22:10.179 ----- interface : GigabitEthernet2/0/2 [if-id: 0x00000032] (physical) ether hdr : dest mac: 0100.0ccc.cccd, src mac: 2c36.f8fc.4884 ether hdr : ethertype: 0x0032 Doppler Frame Descriptor : 0000000044004E04 C00F402D94510000 0000000000000100 0000400401000000 0000000001000050 000000006D000100 0000000025836200 0000000000000000 Packet Data Dump (length: 68 bytes) : 01000CCCCCCD2C36 F8FC48840032AAAA 0300000C010B0000 00000080012C36F8 FC48800000000080 012C36F8FC488080 040000140002000F 0071000000020001 244E733E ------ Packet Number: 2, Timestamp: 2018/09/04 23:22:10.179 -----interface : GigabitEthernet2/0/2 [if-id: 0x00000032] (physical) ether hdr : dest mac: 0180.c200.0000, src mac: 2c36.f8fc.4884 ether hdr : ethertype: 0x0026 ! ! !

# **show platform software fed switch punt rates interfaces**

すべてのインターフェイスのパントレートの全体的な統計を表示するには、特権EXECモード で **show platform software fed switch punt rates interfaces** コマンドを使用します。

**show platform software fed switch** {*switch-number* | **active** | **standby**} **punt rates interfaces**[**interface-id**]

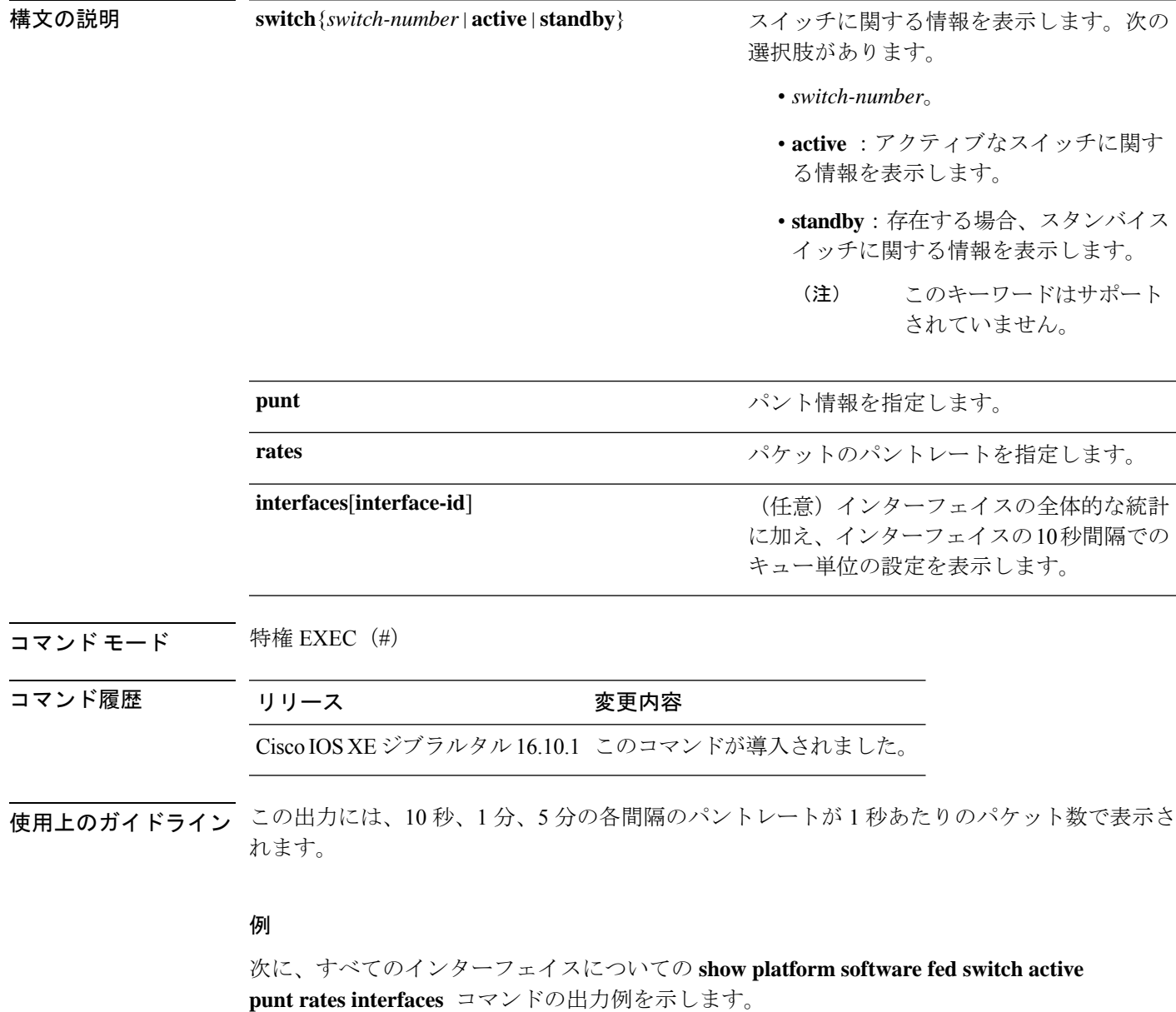

Device#**show plataform software fed switch active punt rates interfaces**

```
Punt Rate on Interfaces Statistics
```
Packets per second averaged over 10 seconds, 1 min and 5 mins

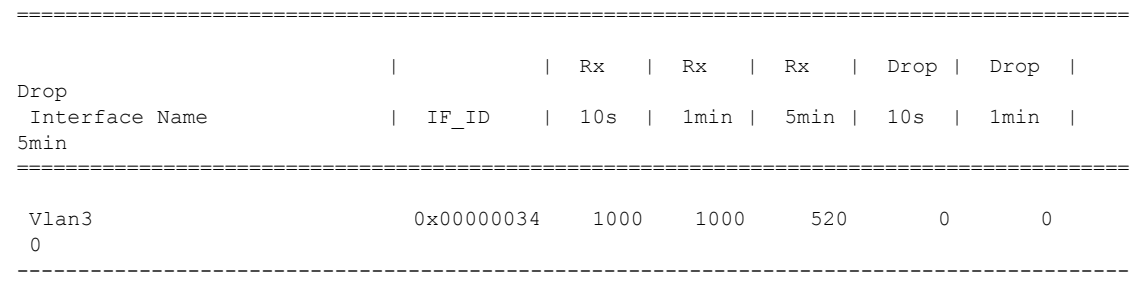

次の表で、この出力に表示される重要なフィールドを説明します。

| フィールド             | 説明                             |
|-------------------|--------------------------------|
| Interface<br>Name | 物理インターフェイスの名前。                 |
| IF ID             | 物理インターフェイスのID。                 |
| Rx                | 1秒あたりのパケットの受信レート (10秒、1分、5分)。  |
| ドロップ              | 1秒あたりのパケットのドロップレート(10秒、1分、5分)。 |

表 **<sup>8</sup> : show platform software fed switch active punt rates interfaces** のフィールドの説明

次に、特定のインターフェイスについての**show platform software fedswitchactivepunt rates interfaces** *interface-id* コマンドの出力例を示します。

Device#**show platform software fed switch active punt rates interfaces 0x31** Punt Rate on Single Interfaces Statistics

Interface : Port-channel1 [if\_id: 0x31]

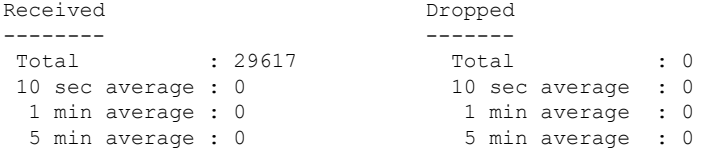

Per CPUQ punt stats on the interface (rate averaged over 10s interval)

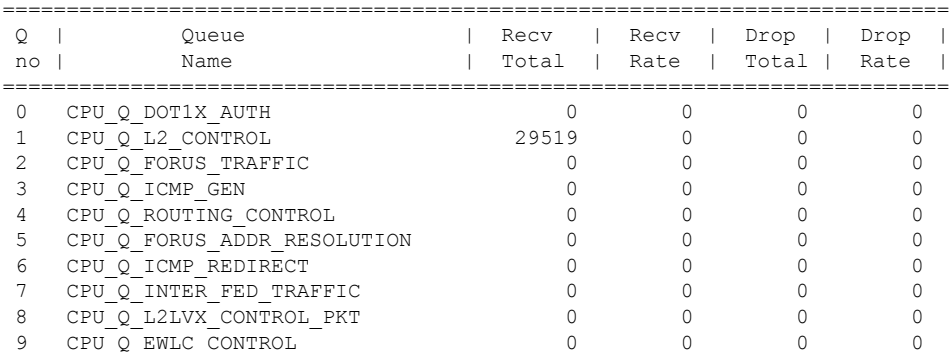

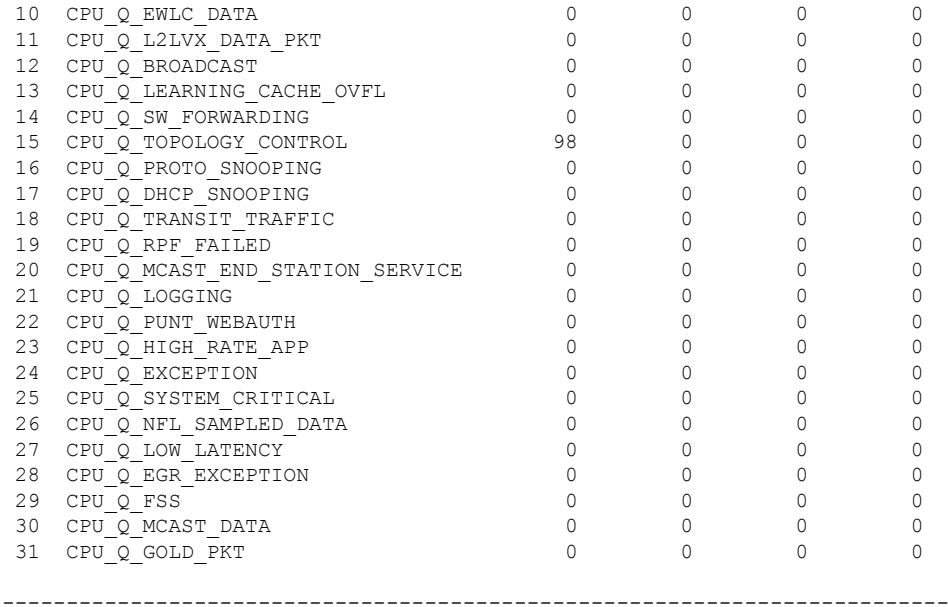

次の表で、この出力に表示される重要なフィールドを説明します。

表 **<sup>9</sup> : show platform software fed switch punt rates interfaces interface-id** のフィールドの説明

| フィールド 説明         |                     |
|------------------|---------------------|
| Oueue<br>Name    | キューの名前。             |
| Recy Total       | 受信されたパケットの合計数。      |
| <b>Recy Rate</b> | 1秒あたりのパケットの受信レート。   |
| Drop Total       | 破棄されたパケットの総数。       |
| Drop Rate        | 1秒あたりのパケットのドロップレート。 |

# **show platform software ilpower**

デバイス上のすべてのPoEポートのインラインパワーの詳細を表示するには、特権EXECモー ドで **show platform software ilpower** コマンドを使用します。

**show platform software ilpower** {**details** | **port** {**GigabitEthernet** *interface-number* } | **system** *slot-number* }

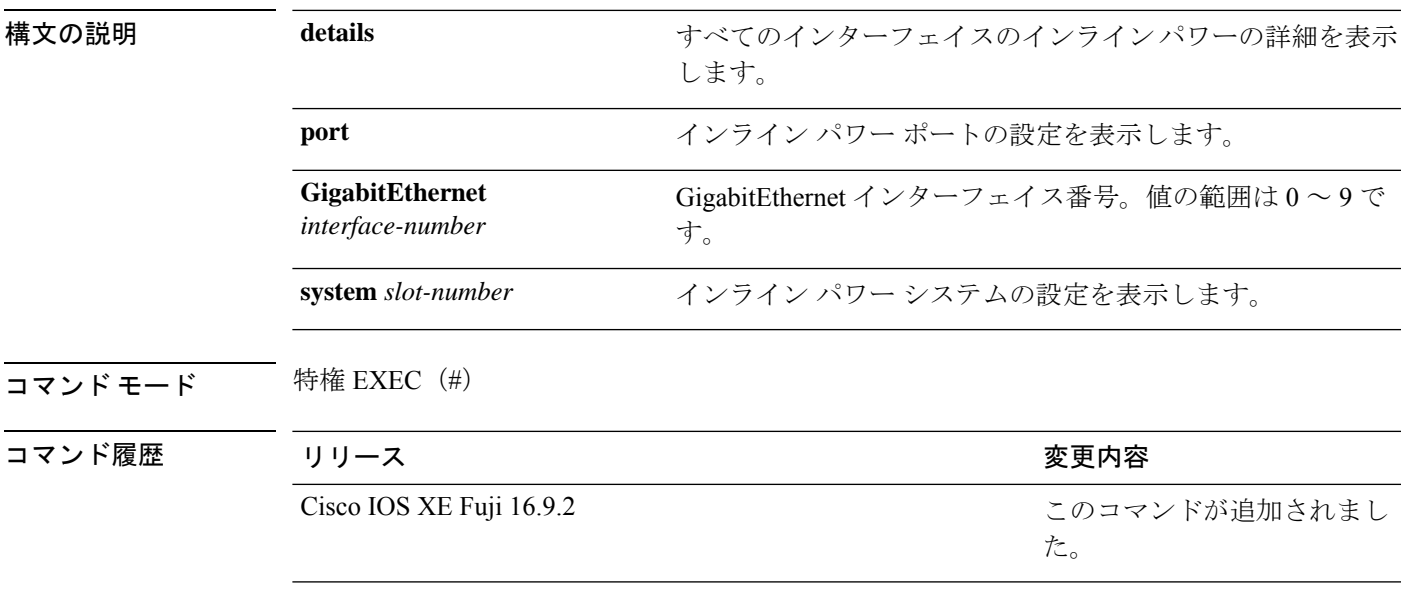

<sup>例</sup> 次に、**show platform software ilpower details** コマンドの出力例を示します。

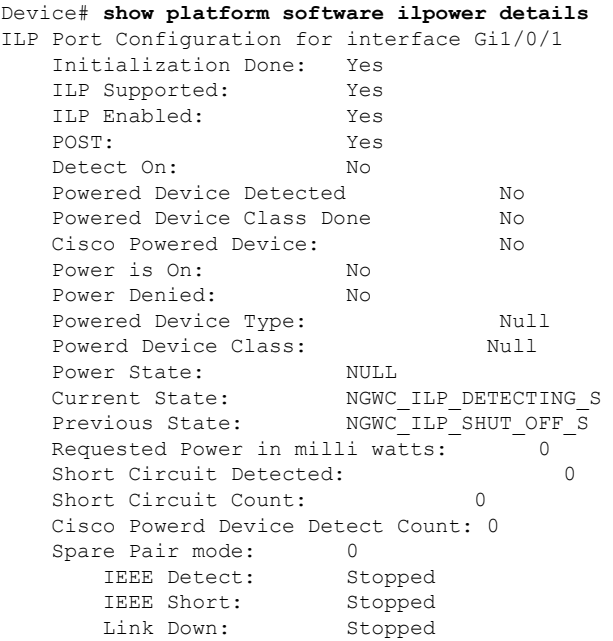

**165**

Voltage sense: Stopped Spare Pair Architecture: 1 Signal Pair Power allocation in milli watts: 0 Spare Pair Power On: 0 Powered Device power state: 0 Timer: Power Good: Stopped Power Denied: Stopped Cisco Powered Device Detect: Stopped

# **show platform software memory**

指定したスイッチのメモリ情報を表示するには、特権 EXEC モードで **show platform software memory** コマンドを使用します。

**show platform software memory** [{**chunk** | **database** | **messaging**}] *process slot*

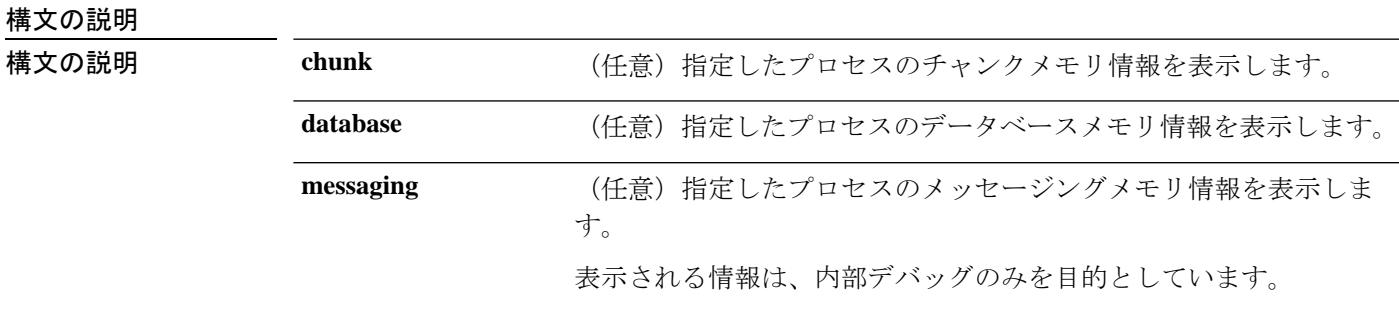

I

*process*

設定されているレベル。次のオプションがあります。

- **bt-logger**: Binary-Tracing Logger プロセス。
- **btrace-manager**:Btrace Manager プロセス。
- **chassis-manager**:Chassis Manager プロセス。
- **cli-agent**:CLI Agent プロセス。
- **cmm**:CMM プロセス。
- **dbm**:Database Manager プロセス。
- **dmiauthd**:DMI Authentication Daemon プロセス。
- **emd**:Environmental Monitoring プロセス。
- **fed**:Forwarding Engine Driver プロセス。
- **forwarding-manager**: Forwarding Manager プロセス。
- **geo**:Geo Manager プロセス。
- **gnmi**:GNMI プロセス。
- **host-manager**:Host Manager プロセス。
- **interface-manager**: Interface Manager プロセス。
- **iomd**: Input/Output Module daemon (IOMd) プロセス。
- **ios**:IOS プロセス。
- **iox-manager**:IOx Manager プロセス。
- **license-manager**:License Manager プロセス。
- **logger**:Logging Manager プロセス。
- **mdt-pubd**: Model Defined Telemetry Publisher プロセス。
- **ndbman**: Netconf DataBase Manager プロセス。
- **nesd**:Network Element Synchronizer Daemon プロセス。
- **nginx**: Nginx Webserver  $\mathcal{I} \square \mathcal{I} \mathcal{I}$ <sub>o</sub>
- **nif\_mgr**:NIF Manager プロセス。
- **platform-mgr**:Platform Manager プロセス。
- **pluggable-services**:Pluggable Services プロセス。
- **replication-mgr**: Replication Manager プロセス。
- **shell-manager**:Shell Manager プロセス。
- sif : Stack Interface (SIF) Manager プロセス。
- **smd**:Session Manager プロセス。
- **stack-mgr**:Stack Manager プロセス。
- **syncfd**:SyncmDaemon プロセス。
- **table-manager**:Table Manager サーバ。
- **thread-test**: Multithread Manager  $\mathcal{I} \sqcup \mathcal{I} \mathcal{I}$ <sub>o</sub>
- **virt-manager**:Virtualization Manager プロセス。

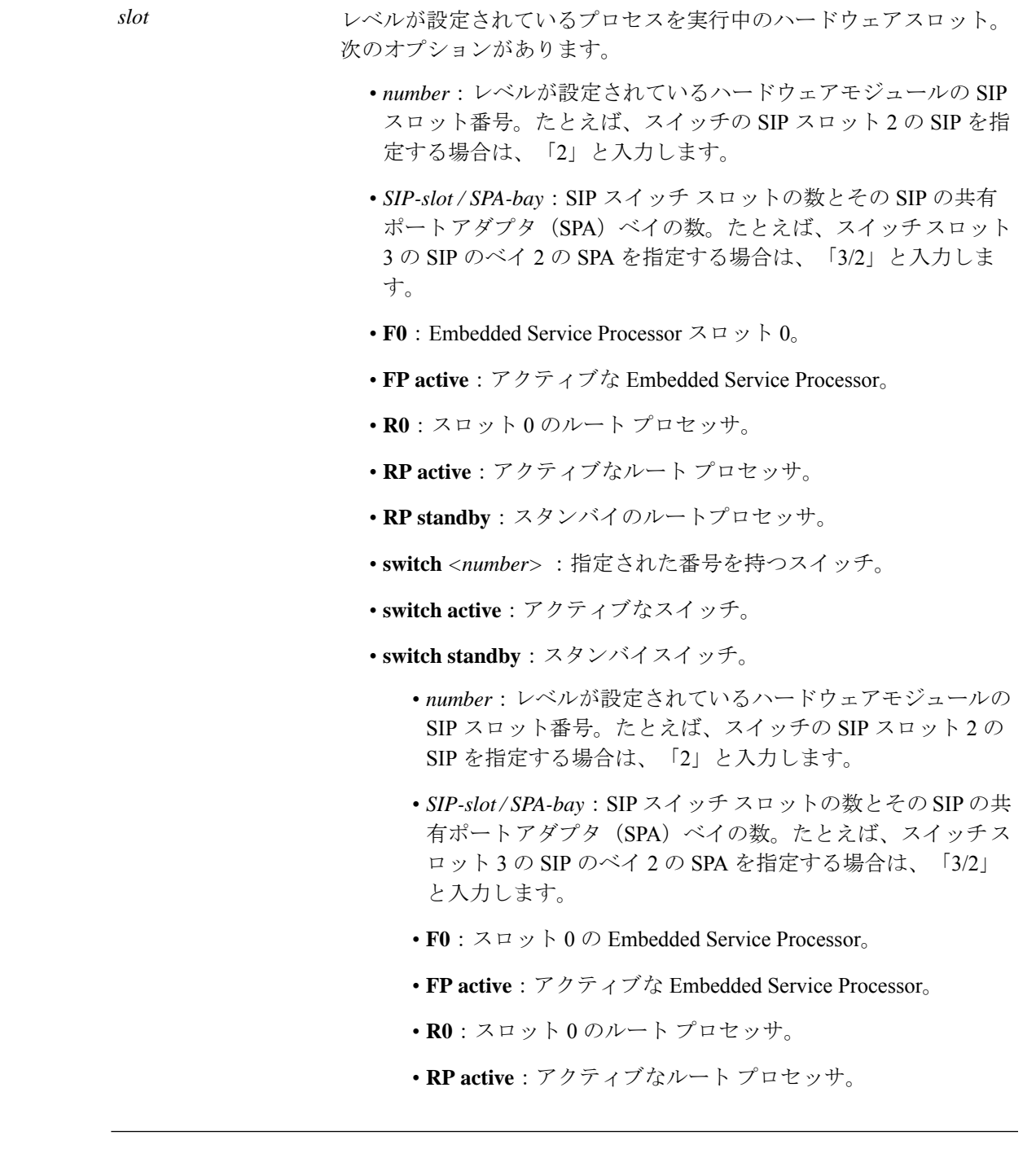

コマンドデフォルト デフォルトの動作や値はありません。

 $\overline{\mathbf{u} \cdot \mathbf{v}}$  \* ## EXEC (#)

I

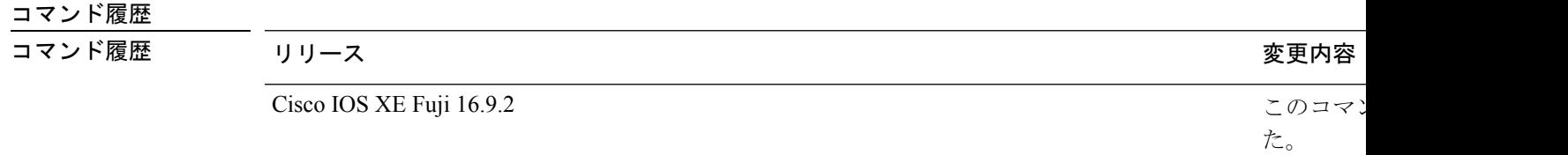

次に、Cisco Catalyst 9000 シリーズ ESP スロット 0 の Forwarding Manager プロセスにつ いての簡略化した形式 (briefキーワード)のメモリ情報を表示する出力例を示します。

Device# **show platform software memory forwarding-manager switch 1 fp active brief**

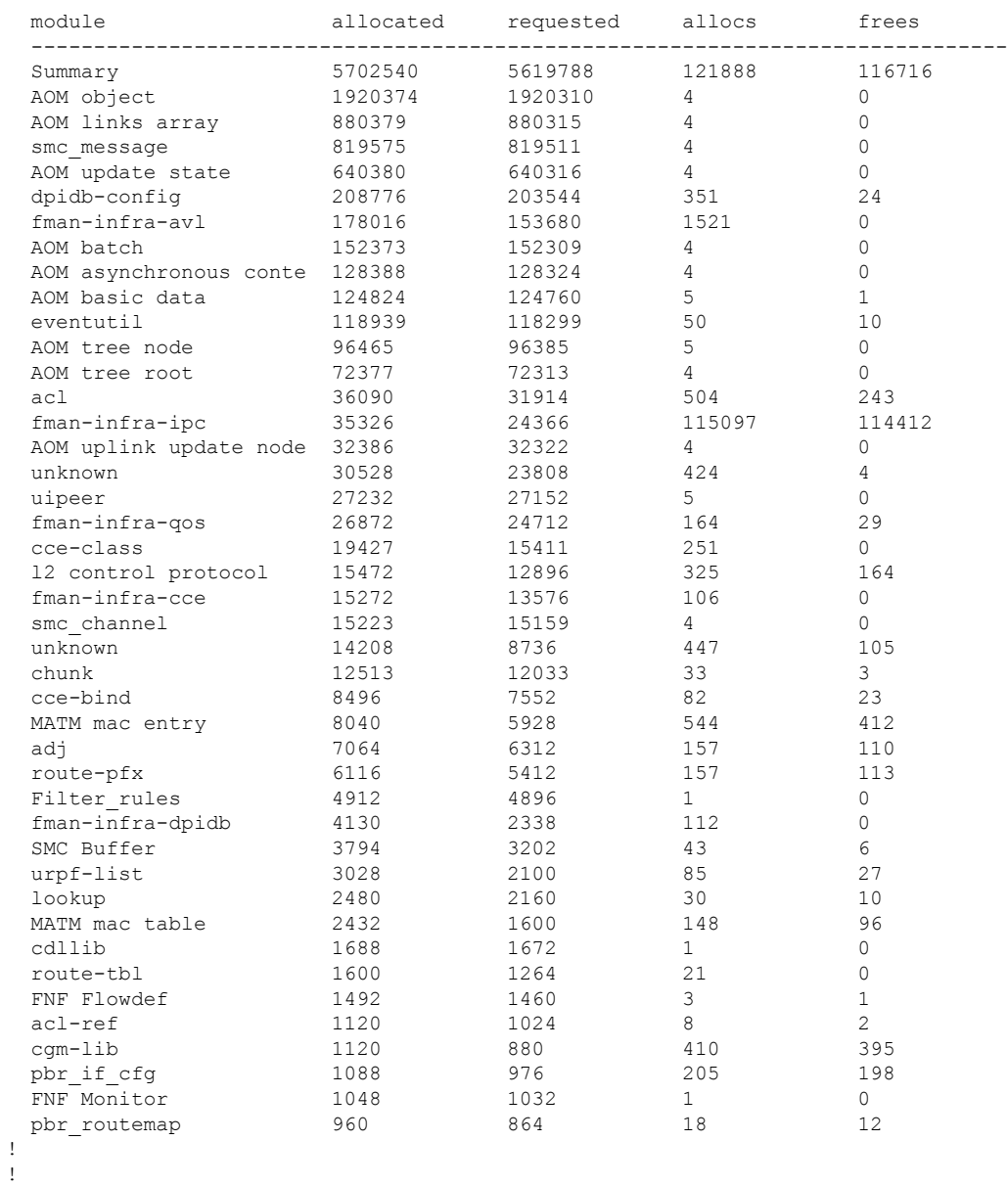

!

次の表に、この出力で表示される重要なフィールドの説明を示します。

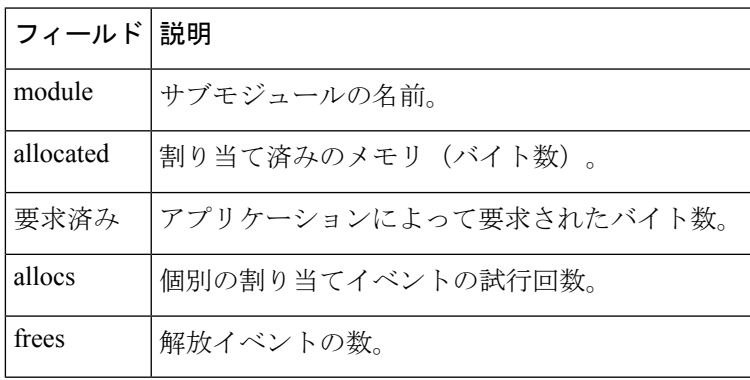

#### 表 **<sup>10</sup> : show platform software memory brief** のフィールドの説明

# **show platform software process list**

プラットフォームで実行中のプロセスのリストを表示するには、特権 EXEC モードで **show platform software process list** コマンドを使用します。

**show platform software process list switch** {*switch-number* | **active** | **standby**} {**0** | **F0** | **R0**} [{**name** *process-name* | **process-id** *process-ID* | **sort memory** | **summary**}]

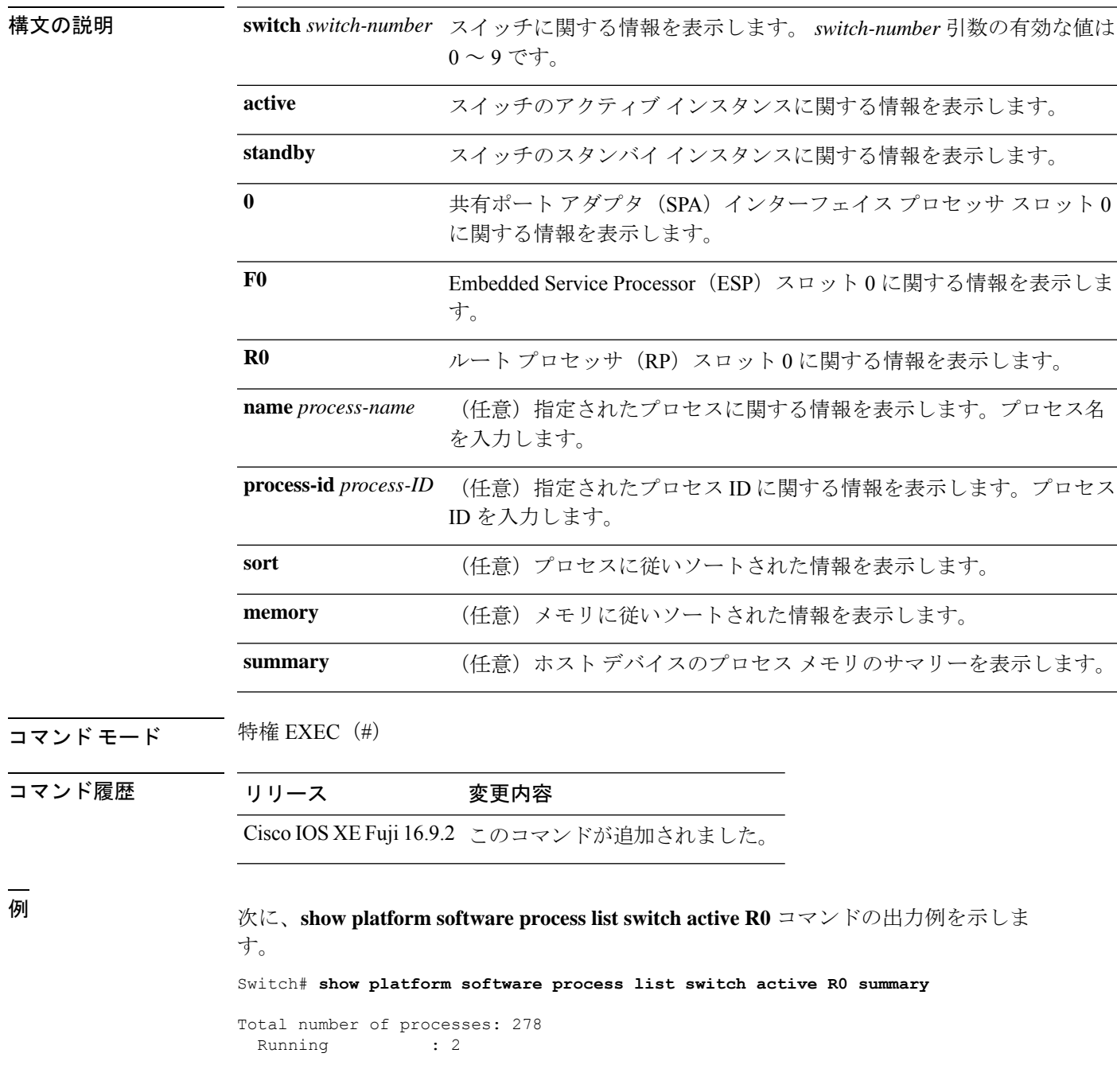

I

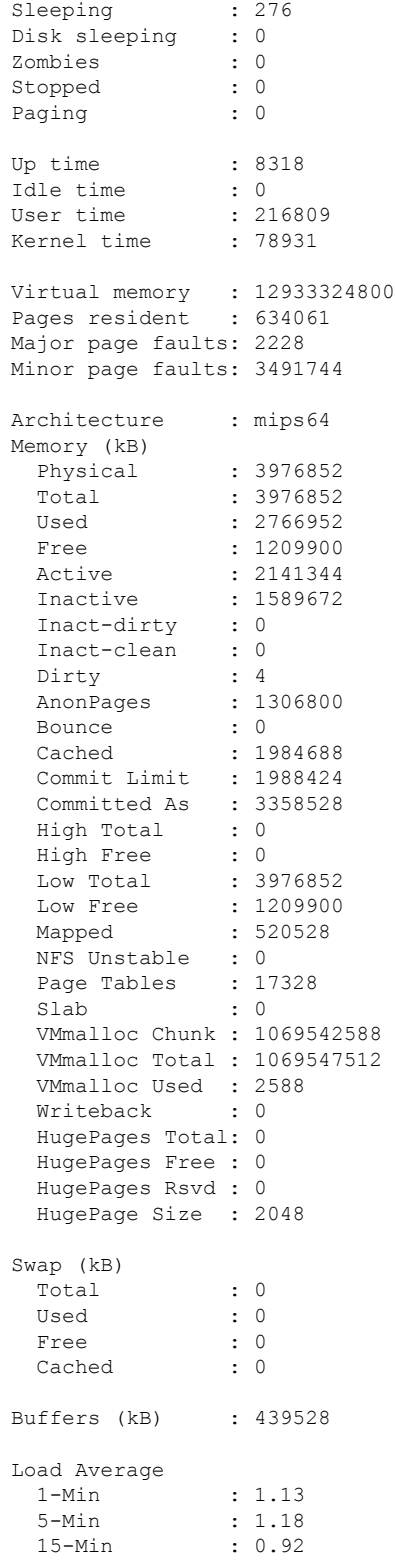

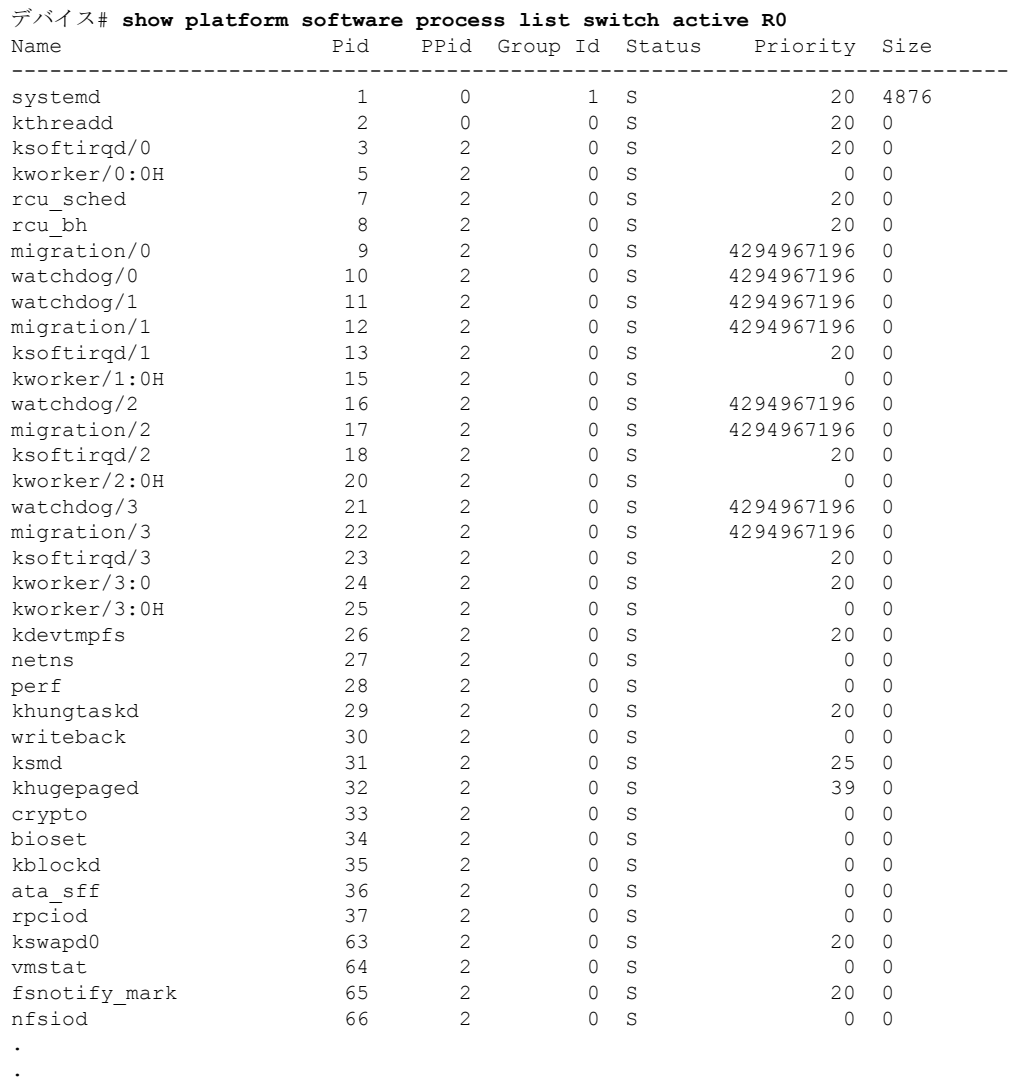

次に、**show platform software process list switch active R0** コマンドの出力例を示しま す。

次の表で、この出力で表示される重要なフィールドについて説明します。

#### 表 **<sup>11</sup> : show platform software process list** のフィールドの説明

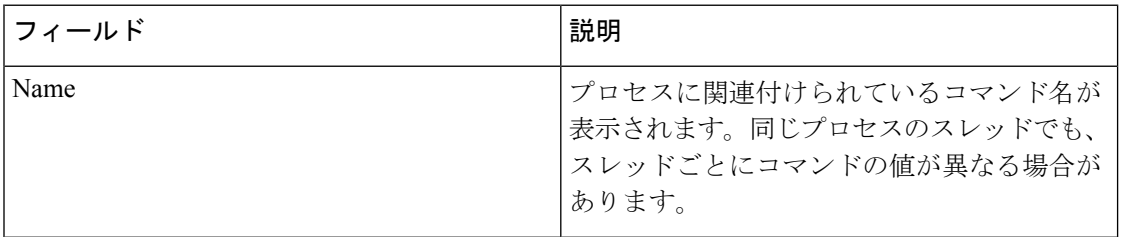

.

Ι

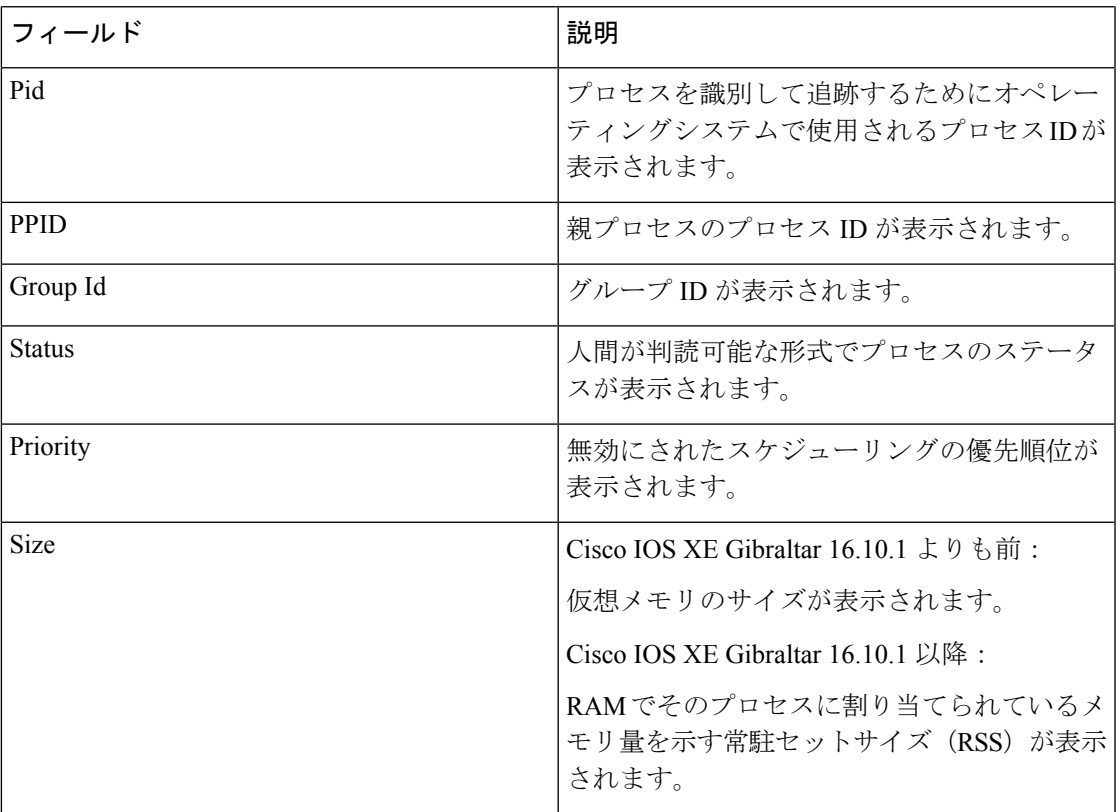

# **show platform software process memory**

各システムプロセスで使用されているメモリの量を表示するには、特権 EXEC モードで **show platform software process memory** コマンドを使用します。

#### **show platform process memory**

**switch**{*switch-number*|**active**|**standby**}{**0**|**F0**|**FP**|**R0**}{**all**[**sorted**|**virtual**[**sorted**]]|**name** *process-name*{**maps**|**smaps**[**summary**]}|**process-id** *process-id*{**maps**|**smaps**[**summary**]}}

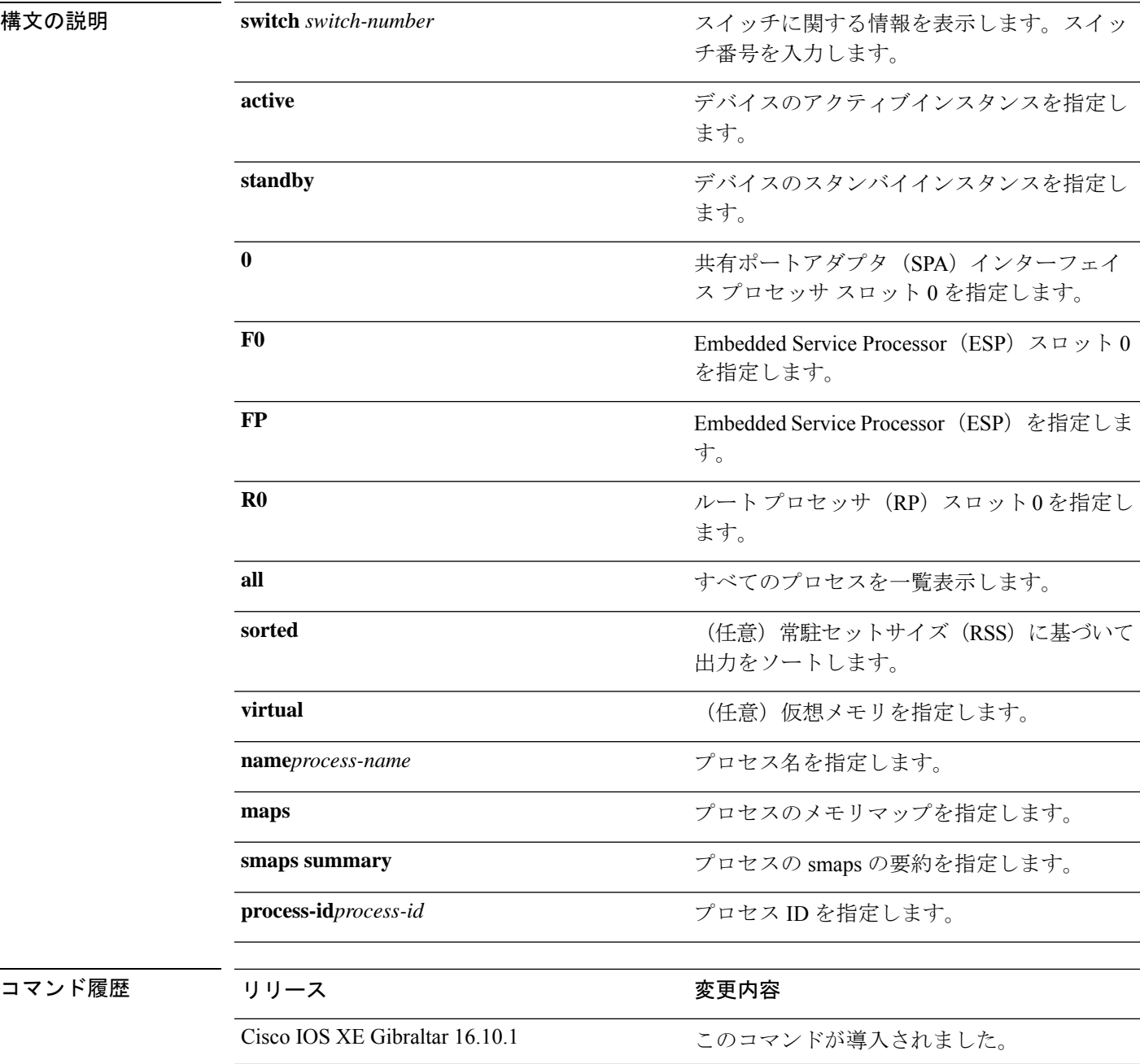

### **コマンドモード** 特権 EXEC (#)

. .

#### 次に例を示します。

次に、**show platform software process memory active R0 all** コマンドの出力例を示します。

Device# **show platform software process memory switch active R0 all**

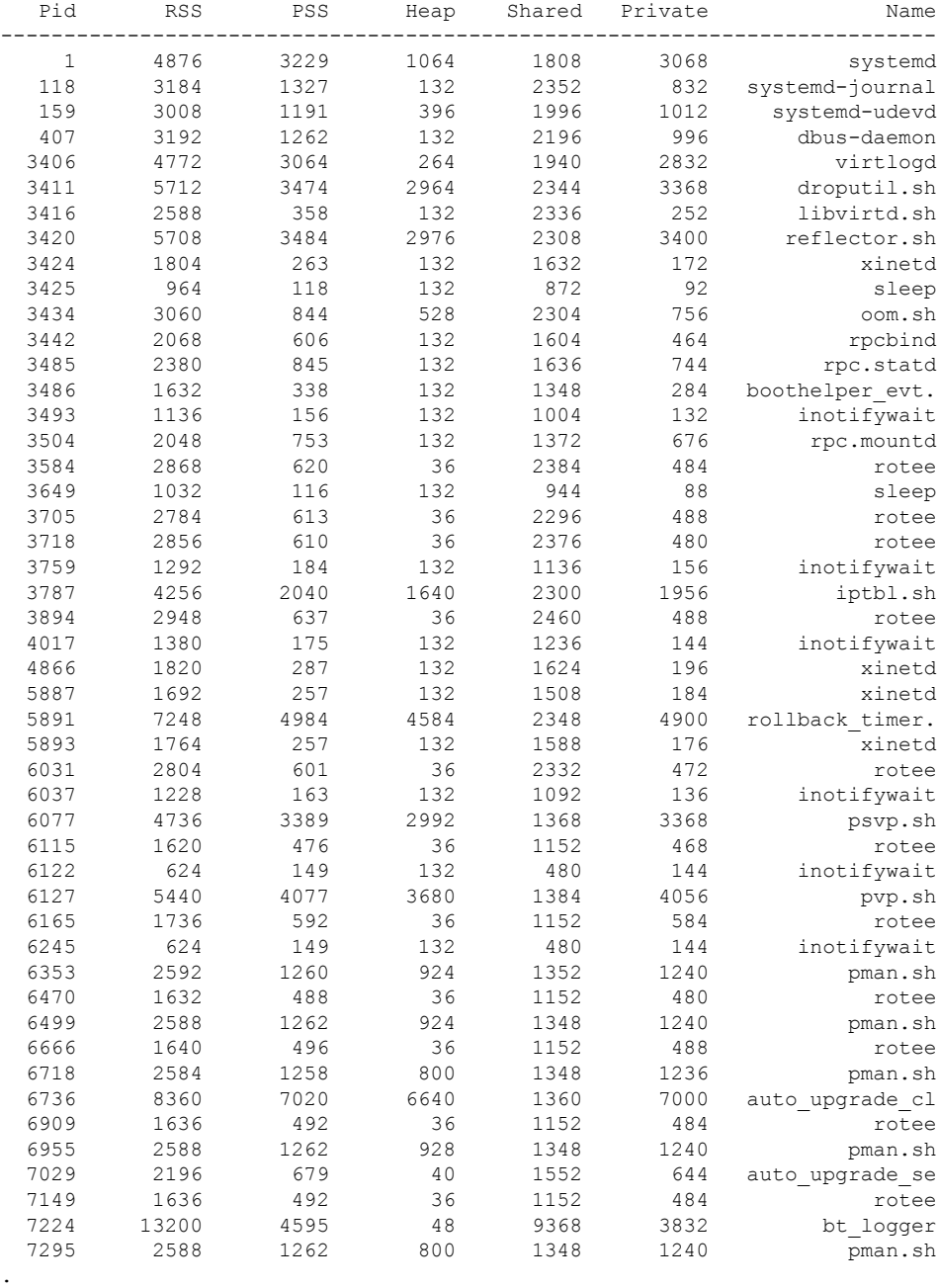

次の表で、この出力で表示される重要なフィールドについて説明します。

I

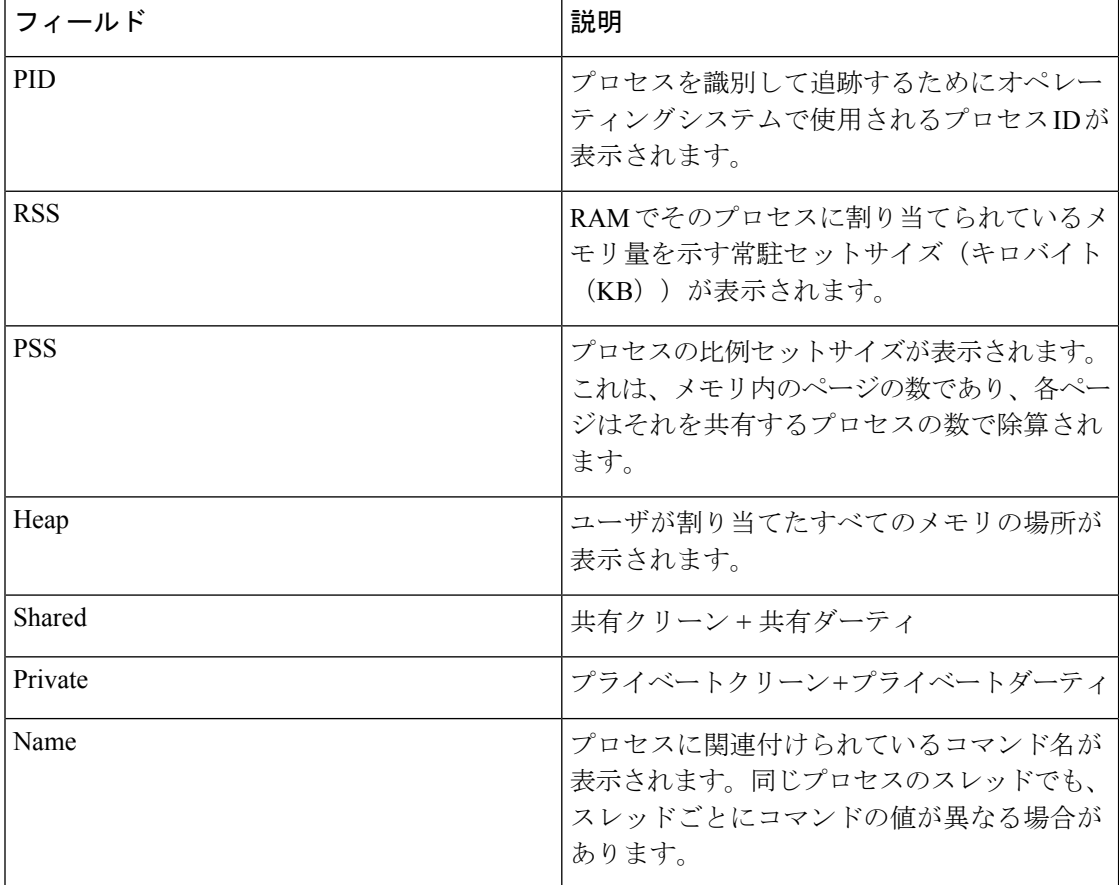

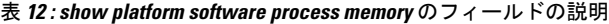
## **show platform software process slot switch**

プラットフォーム ソフトウェア プロセスのスイッチ情報を表示するには、特権 EXEC モード で **show platform software process slot switch** コマンドを使用します。

**show platform software process slot switch** {*switch-number* | **active** | **standby**} {**0** | **F0** | **R0**} **monitor** [{**cycles** *no-of-times* [{**interval** *delay*[{**lines** *number*}]}]}]

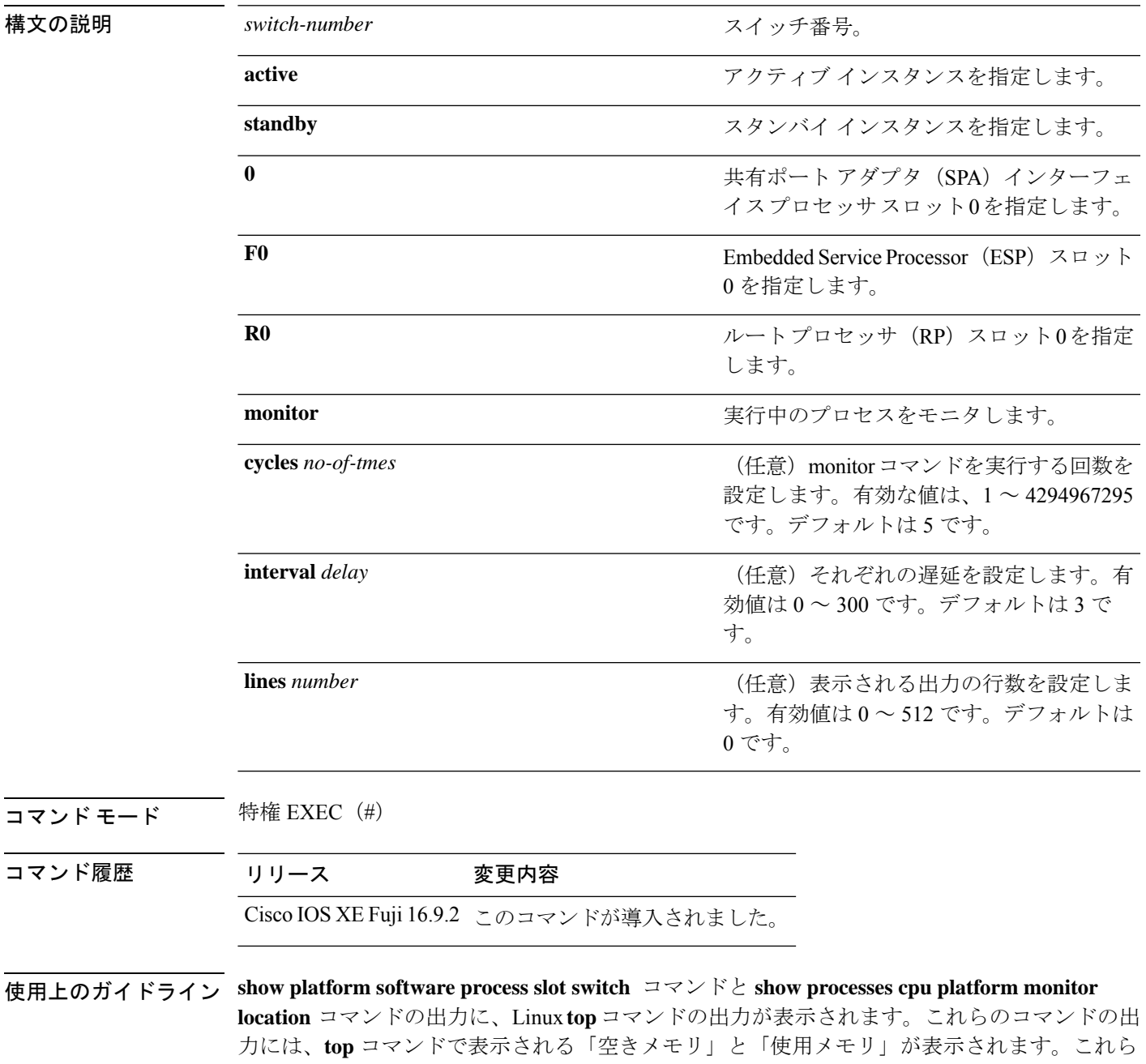

のコマンドによって「空きメモリ」と「使用メモリ」に表示される値は、その他のプラット フォーム メモリ関連 CLI の出力で表示される値とは一致しません。

<sup>例</sup> 次に、**show platform software process slot monitor** コマンドの出力例を示します。

#### Switch# **show platform software process slot switch active R0 monitor**

top - 00:01:52 up 1 day, 11:20, 0 users, load average: 0.50, 0.68, 0.83 Tasks: 311 total, 2 running, 309 sleeping, 0 stopped, 0 zombie Cpu(s): 7.4%us, 3.3%sy, 0.0%ni, 89.2%id, 0.0%wa, 0.0%hi, 0.1%si, 0.0%st Mem: 3976844k total, 3955036k used, 21808k free, 419312k buffers<br>Swap: 0k total, 0k used, 0k free, 1946764k cached 0k free, 1946764k cached

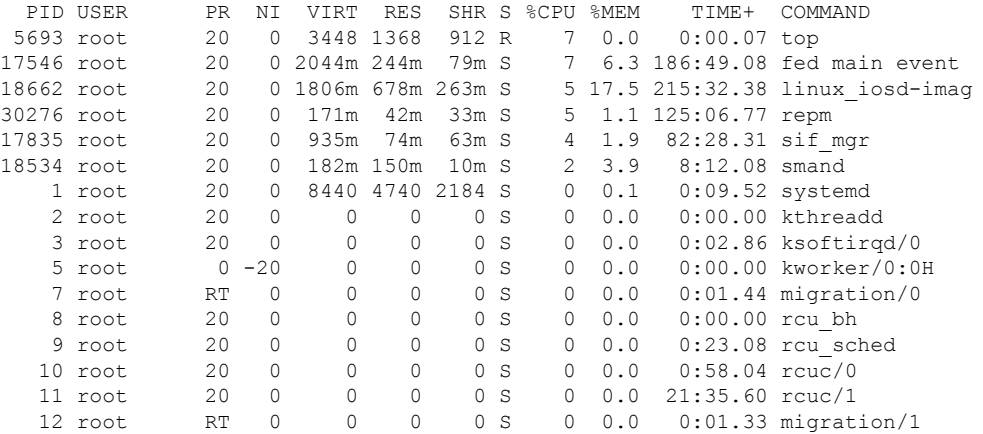

関連コマンド

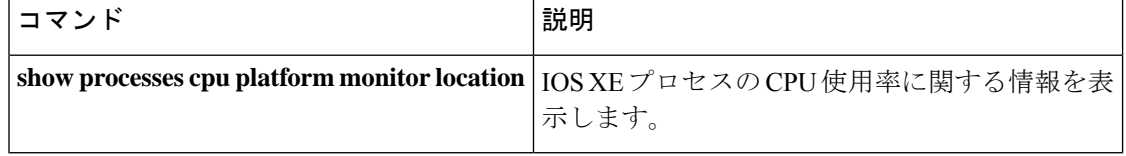

#### インターフェイスおよびハードウェア コマンド

# **show platform software status control-processor**

プラットフォーム ソフトウェアの制御プロセッサのステータスを表示するには、特権 EXEC モードで **show platform software status control-processor** コマンドを使用します。

**show platform software status control-processor** [{**brief**}]

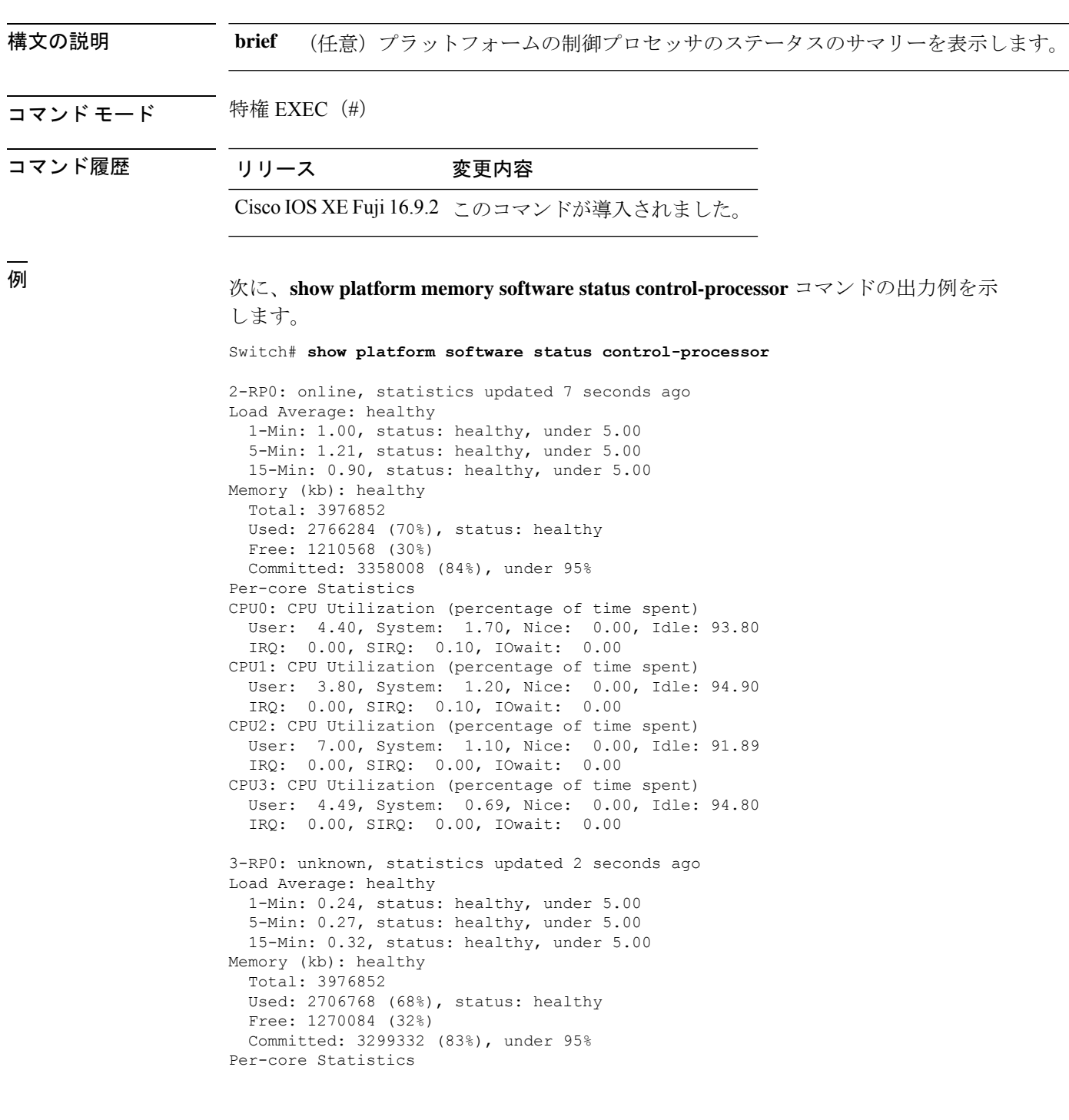

CPU0: CPU Utilization (percentage of time spent) User: 4.50, System: 1.20, Nice: 0.00, Idle: 94.20 IRQ: 0.00, SIRQ: 0.10, IOwait: 0.00 CPU1: CPU Utilization (percentage of time spent) User: 5.20, System: 0.50, Nice: 0.00, Idle: 94.29 IRQ: 0.00, SIRQ: 0.00, IOwait: 0.00 CPU2: CPU Utilization (percentage of time spent) User: 3.60, System: 0.70, Nice: 0.00, Idle: 95.69 IRQ: 0.00, SIRQ: 0.00, IOwait: 0.00 CPU3: CPU Utilization (percentage of time spent) User: 3.00, System: 0.60, Nice: 0.00, Idle: 96.39 IRQ: 0.00, SIRQ: 0.00, IOwait: 0.00 4-RP0: unknown, statistics updated 2 seconds ago Load Average: healthy 1-Min: 0.21, status: healthy, under 5.00 5-Min: 0.24, status: healthy, under 5.00 15-Min: 0.24, status: healthy, under 5.00 Memory (kb): healthy Total: 3976852 Used: 1452404 (37%), status: healthy Free: 2524448 (63%) Committed: 1675120 (42%), under 95% Per-core Statistics CPU0: CPU Utilization (percentage of time spent) User: 2.30, System: 0.40, Nice: 0.00, Idle: 97.30 IRQ: 0.00, SIRQ: 0.00, IOwait: 0.00 CPU1: CPU Utilization (percentage of time spent) User: 4.19, System: 0.69, Nice: 0.00, Idle: 95.10 IRQ: 0.00, SIRQ: 0.00, IOwait: 0.00 CPU2: CPU Utilization (percentage of time spent) User: 4.79, System: 0.79, Nice: 0.00, Idle: 94.40 IRQ: 0.00, SIRQ: 0.00, IOwait: 0.00 CPU3: CPU Utilization (percentage of time spent) User: 2.10, System: 0.40, Nice: 0.00, Idle: 97.50 IRQ: 0.00, SIRQ: 0.00, IOwait: 0.00 9-RP0: unknown, statistics updated 4 seconds ago Load Average: healthy 1-Min: 0.20, status: healthy, under 5.00 5-Min: 0.35, status: healthy, under 5.00 15-Min: 0.35, status: healthy, under 5.00 Memory (kb): healthy Total: 3976852 Used: 1451328 (36%), status: healthy Free: 2525524 (64%) Committed: 1675932 (42%), under 95% Per-core Statistics CPU0: CPU Utilization (percentage of time spent) User: 1.90, System: 0.50, Nice: 0.00, Idle: 97.60 IRQ: 0.00, SIRQ: 0.00, IOwait: 0.00 CPU1: CPU Utilization (percentage of time spent) User: 4.39, System: 0.19, Nice: 0.00, Idle: 95.40 IRQ: 0.00, SIRQ: 0.00, IOwait: 0.00 CPU2: CPU Utilization (percentage of time spent) User: 5.70, System: 1.00, Nice: 0.00, Idle: 93.30 IRQ: 0.00, SIRQ: 0.00, IOwait: 0.00 CPU3: CPU Utilization (percentage of time spent) User: 1.30, System: 0.60, Nice: 0.00, Idle: 98.00 IRQ: 0.00, SIRQ: 0.10, IOwait: 0.00

### 次に、**show platform memory software status control-processor brief** コマンドの出力例 を示します。

Switch# **show platform software status control-processor brief**

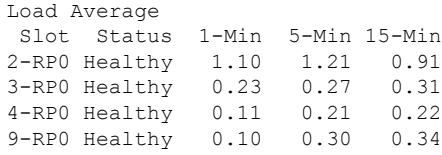

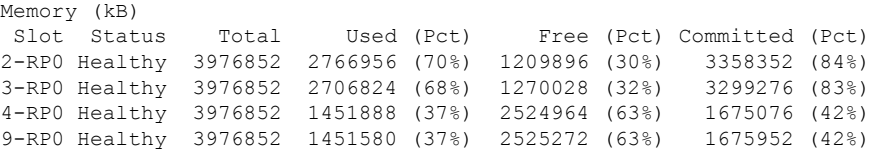

#### CPU Utilization

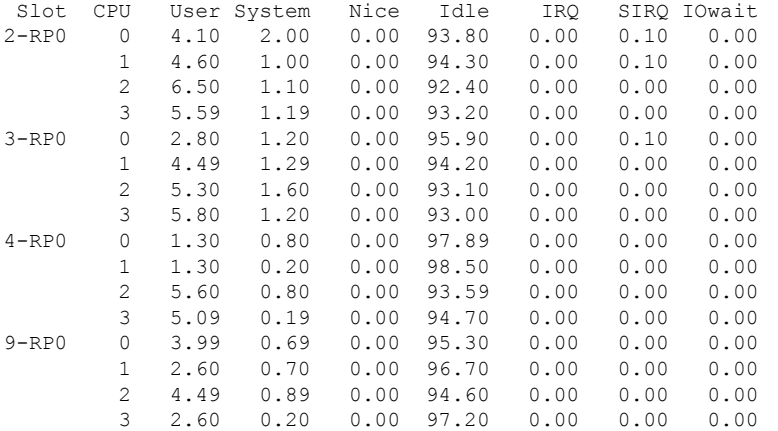

## **show platform software thread list**

プラットフォームのスレッドのリストを表示するには、特権 EXEC モードで **show platform software thread list** コマンドを使用します。

**show platform software thread list switch**{*switch-number*|**active**|**standby**}{**0**|**F0**|**FP active**|**R0**}**pname**{**cdman**|**vidman**|**all**}**tname**{**main**|**pktio**|**rt**|**all**}

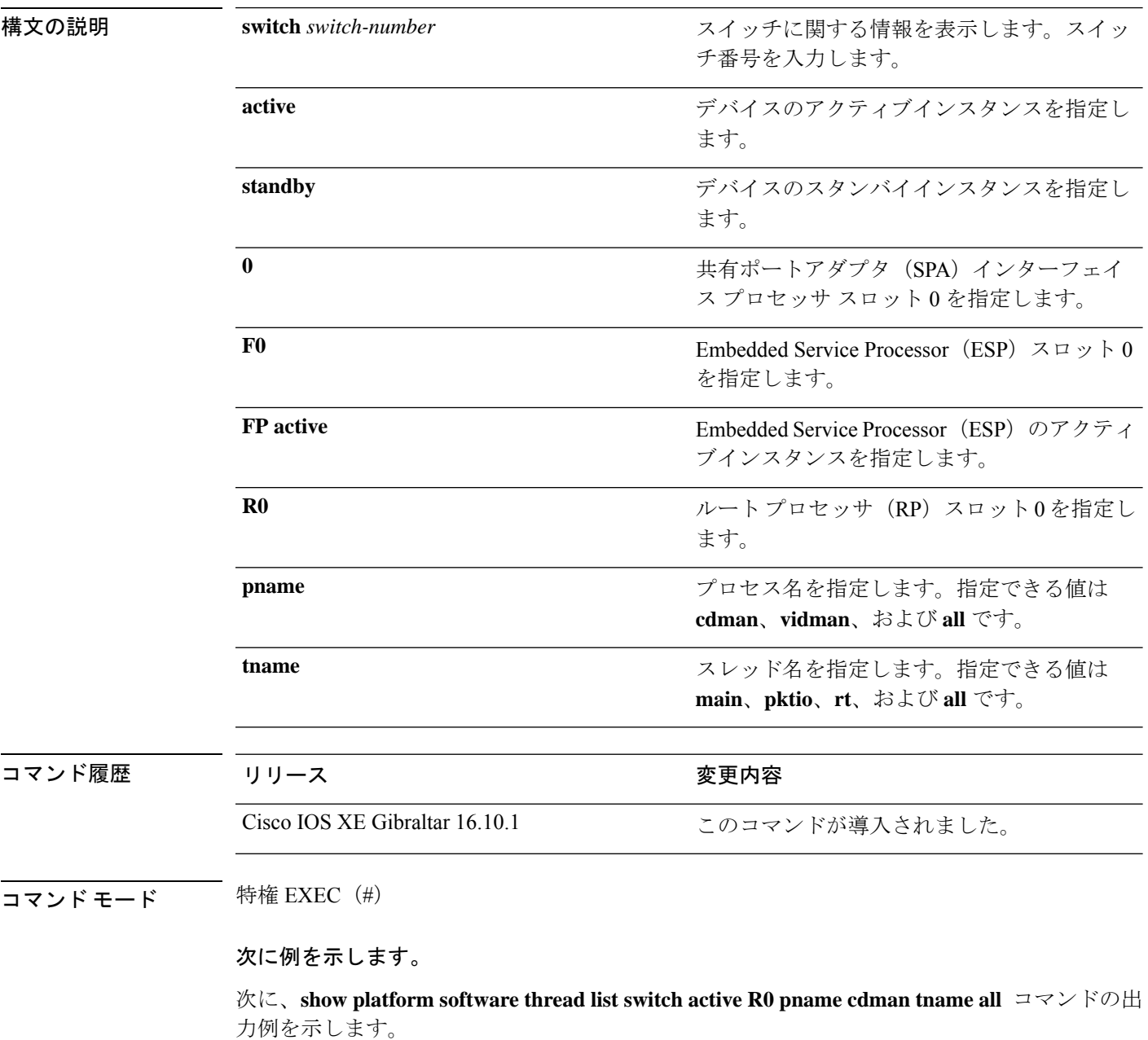

Device# **show platform software thread list switch active R0 pname cdman tname all**

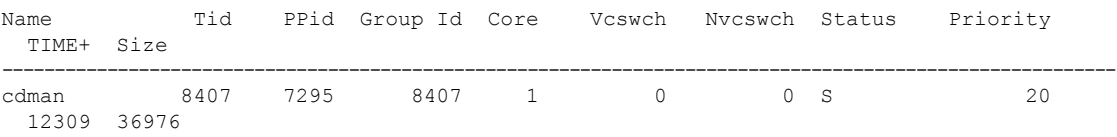

次の表で、この出力で表示される重要なフィールドについて説明します。

### 表 **<sup>13</sup> : show platform software thread list** のフィールドの説明

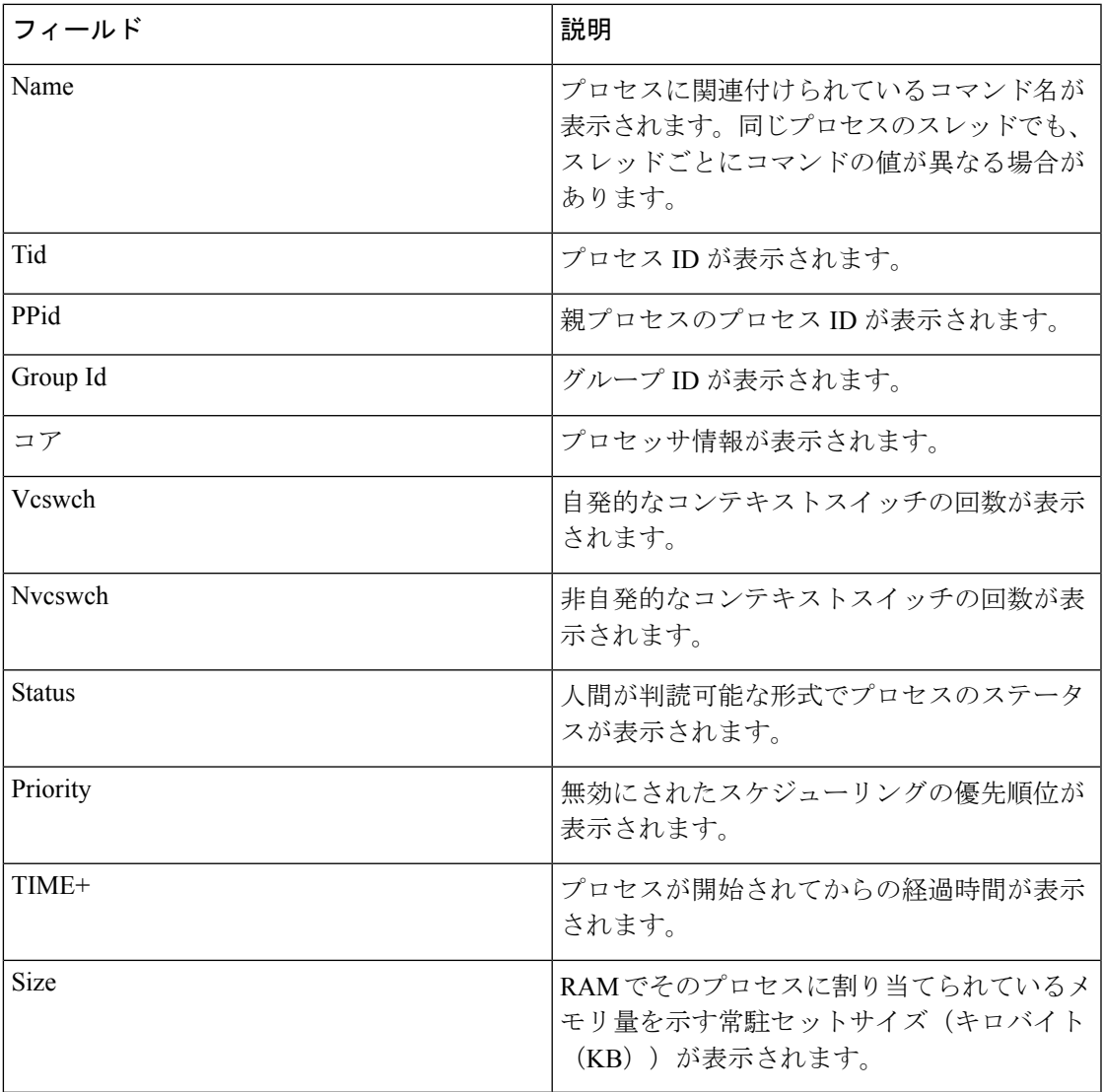

# **show processes cpu platform**

IOSXEプロセスのCPU使用率に関する情報を表示するには、特権EXECモードで**showprocesses cpu platform** コマンドを使用します。

**show processes cpu platform** [[ **sorted**[**1min**|**5min**|**5sec**]]**location switch**{*switch-number*|**active**|**standby**}{**F0**|**FP active**|**R0**|**RP active**}]

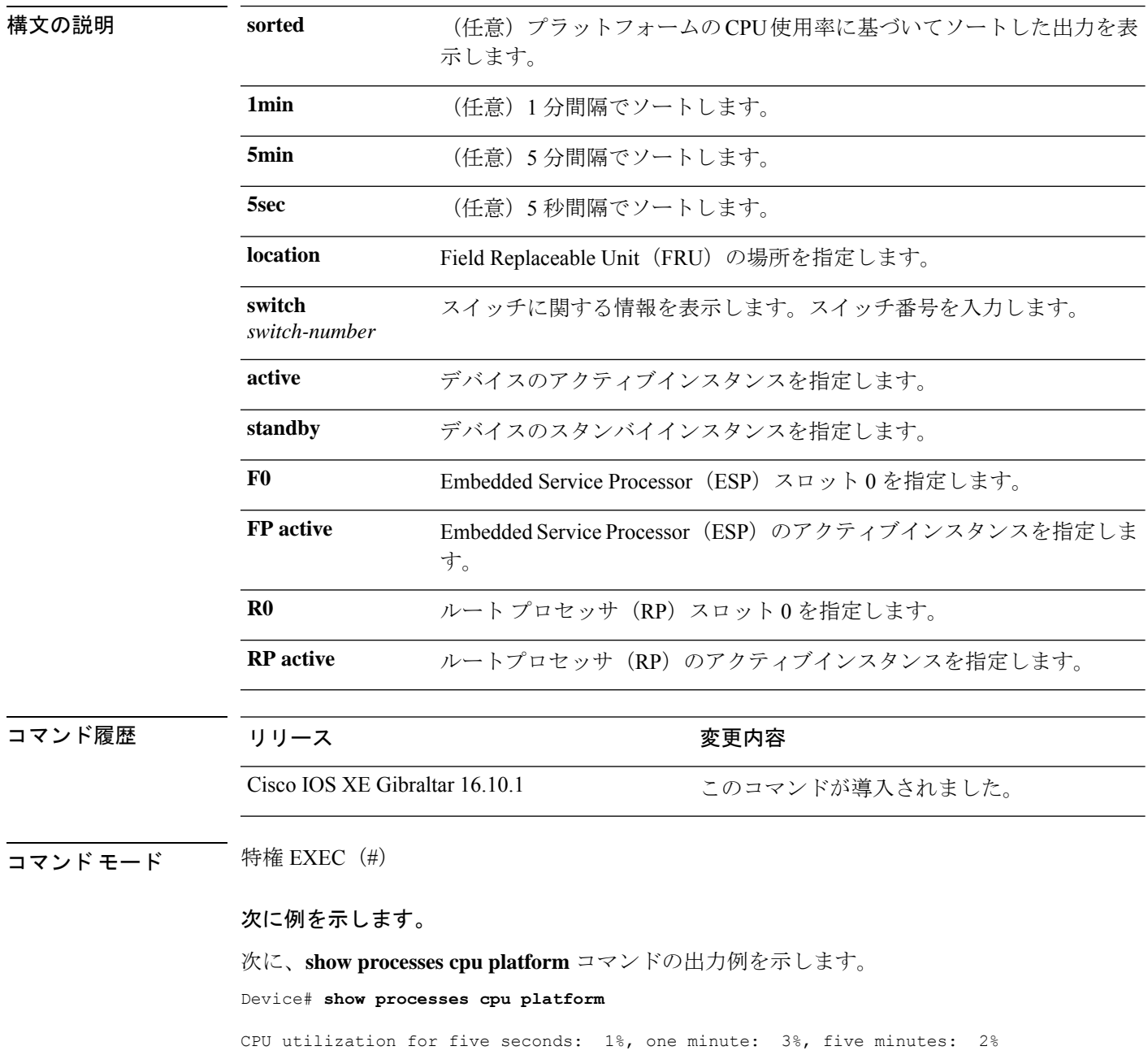

. .

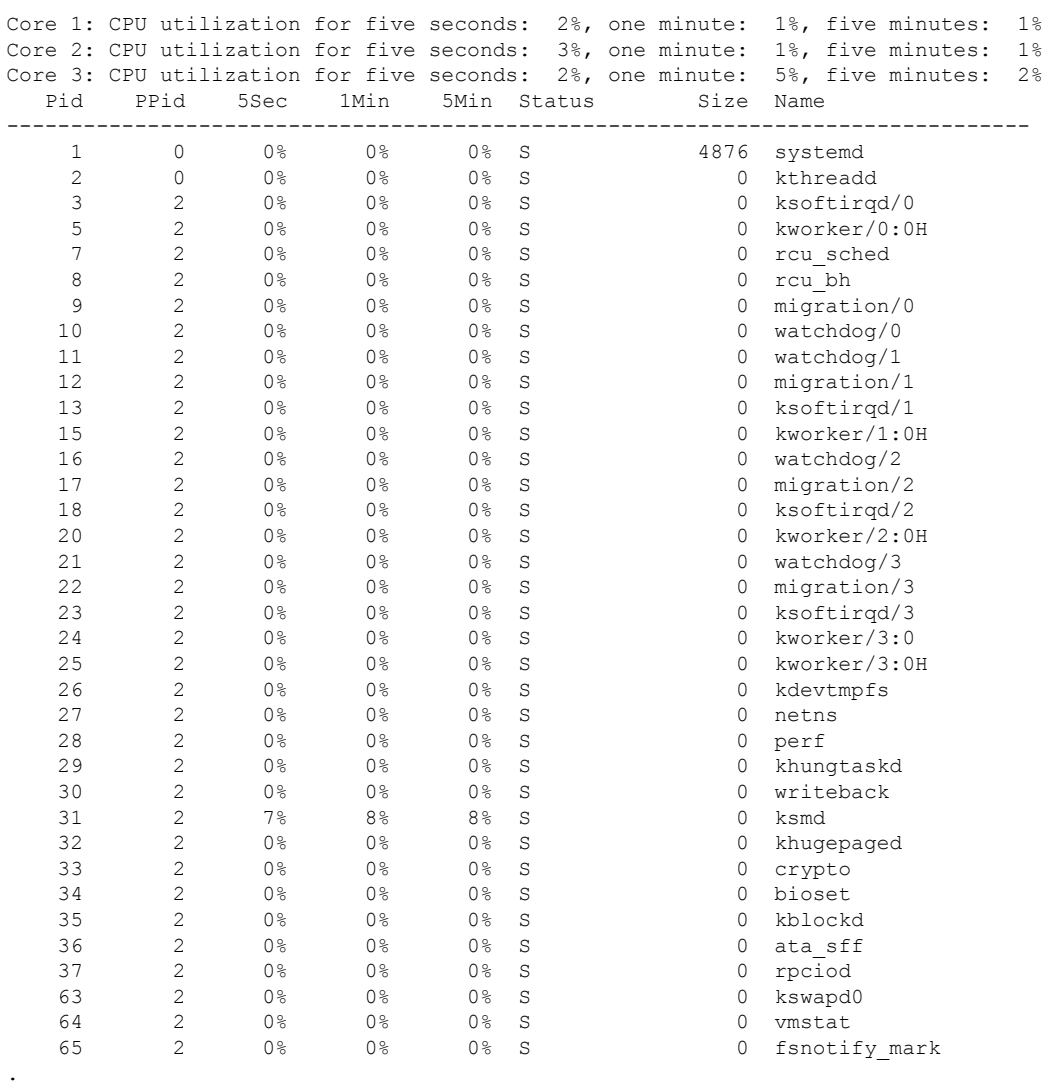

### 次に、 **show processes cpu platform sorted 5min location switch 5 R0**

Device# **show processes cpu platform sorted 5min location switch 5 R0**

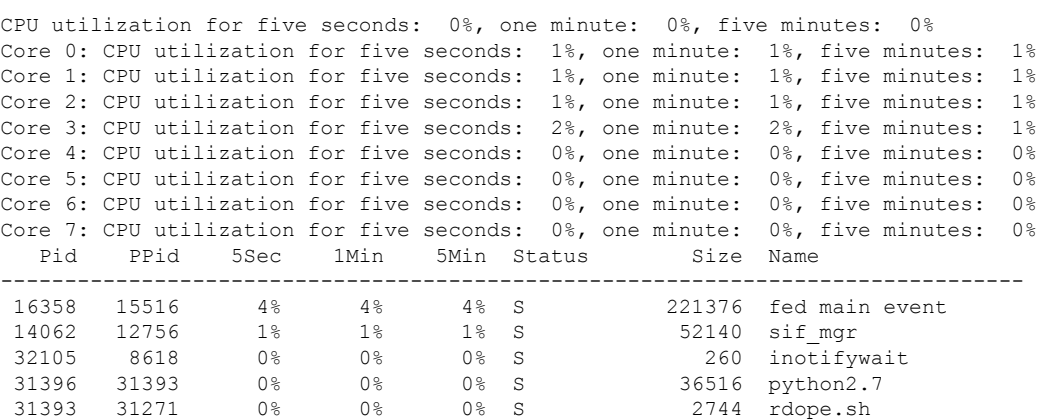

. .

.

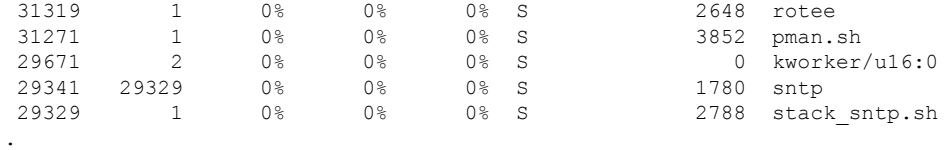

次に、**show processes cpu platform location switch 7 R0** コマンドの出力例を示します。

Device# **show processes cpu platform location switch 7 R0**

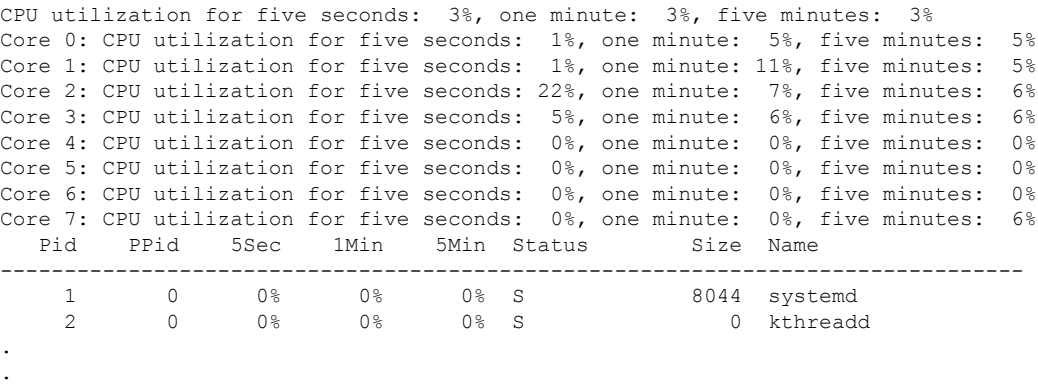

٦

# **show processes cpu platform history**

システムのCPU使用率の履歴に関する情報を表示するには、**show processes cpuplatform history** コマンドを使用します。

**show processes cpu platform history**[**1min**|**5min**|**5sec**|**60min**]**location switch**{*switch-number*|**active**|**standby**}{**0**|**F0**|**FP active**|**R0**}

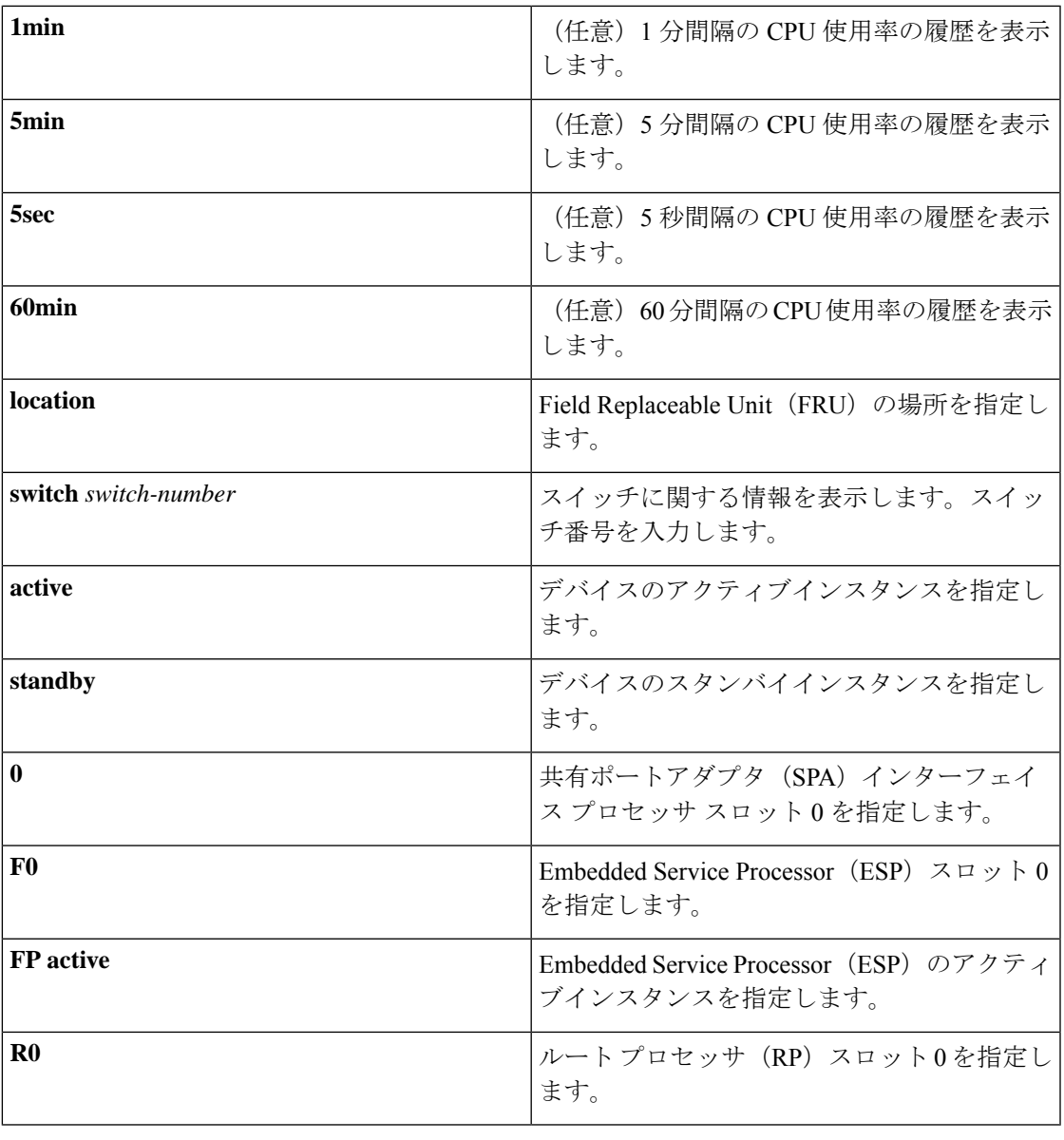

### コマンド履歴 リリース さんじょう 変更内容

Cisco IOS XE Gibraltar 16.10.1 このコマンドが導入されました。

### $\overline{\mathbf{u}^2 - \mathbf{v}^2 - \mathbf{v}^2}$  特権 EXEC (#)

### 次に例を示します。

次に、**show processes cpu platform** コマンドの出力例を示します。

Device# **show processes cpu platform**

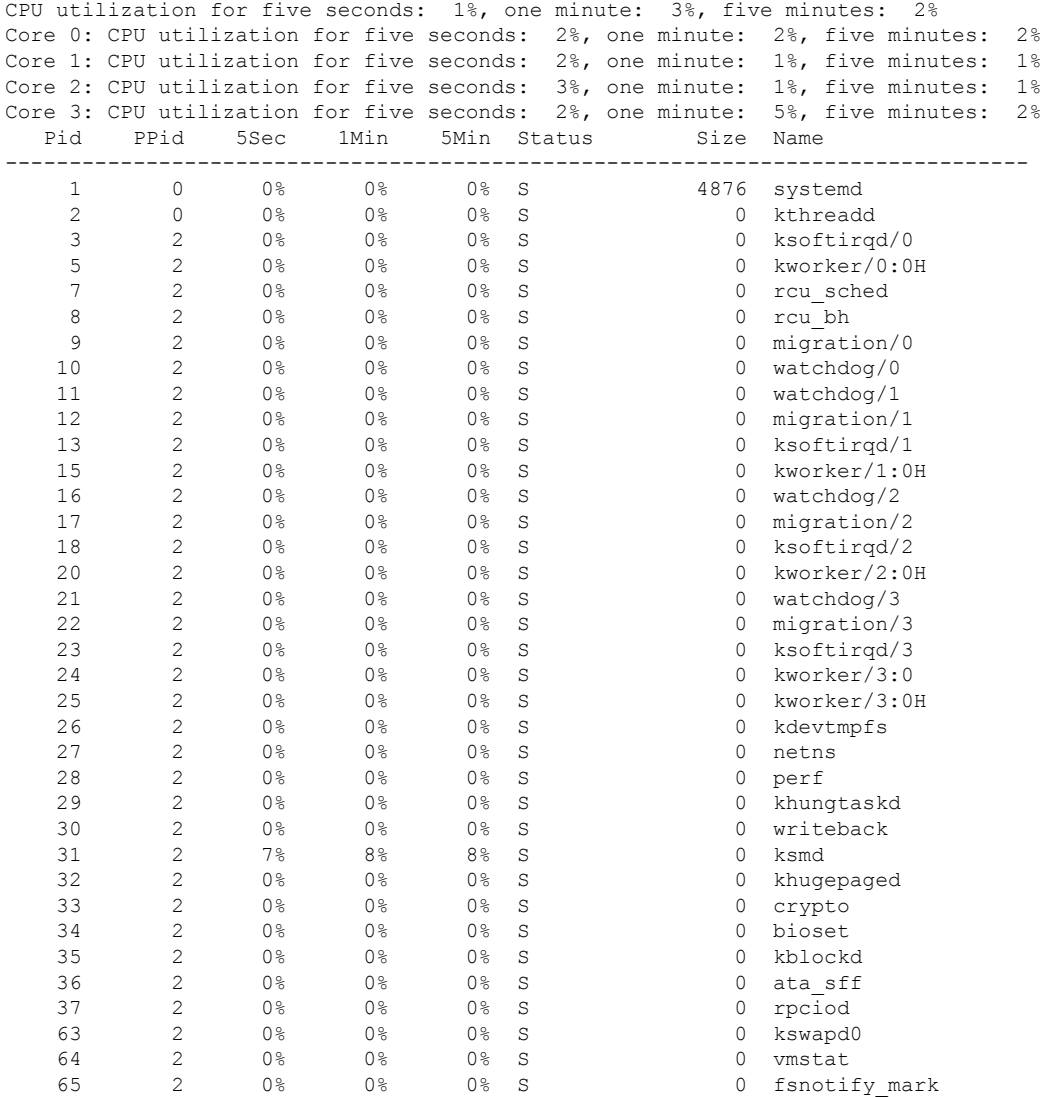

.

. .

次に、**show processes cpu platform history 5sec** コマンドの出力例を示します。 Device# **show processes cpu platform history 5sec**

 seconds ago, CPU utilization: 0% seconds ago, CPU utilization: 0% seconds ago, CPU utilization: 0% seconds ago, CPU utilization: 0%

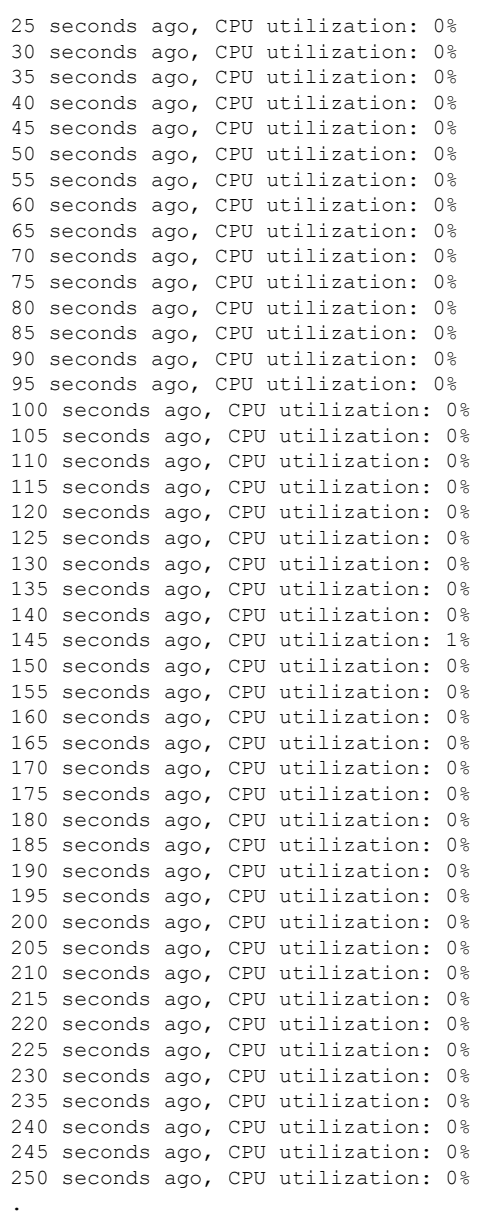

. .

Ι

# **show processes cpu platform monitor**

IOSXEプロセスのCPU使用率に関する情報を表示するには、特権EXECモードで**showprocesses cpu platform monitor** コマンドを使用します。

**show processes cpu platform monitor location switch** {*switch-number* | **active** | **standby**} {**0** | **F0** | **R0**}

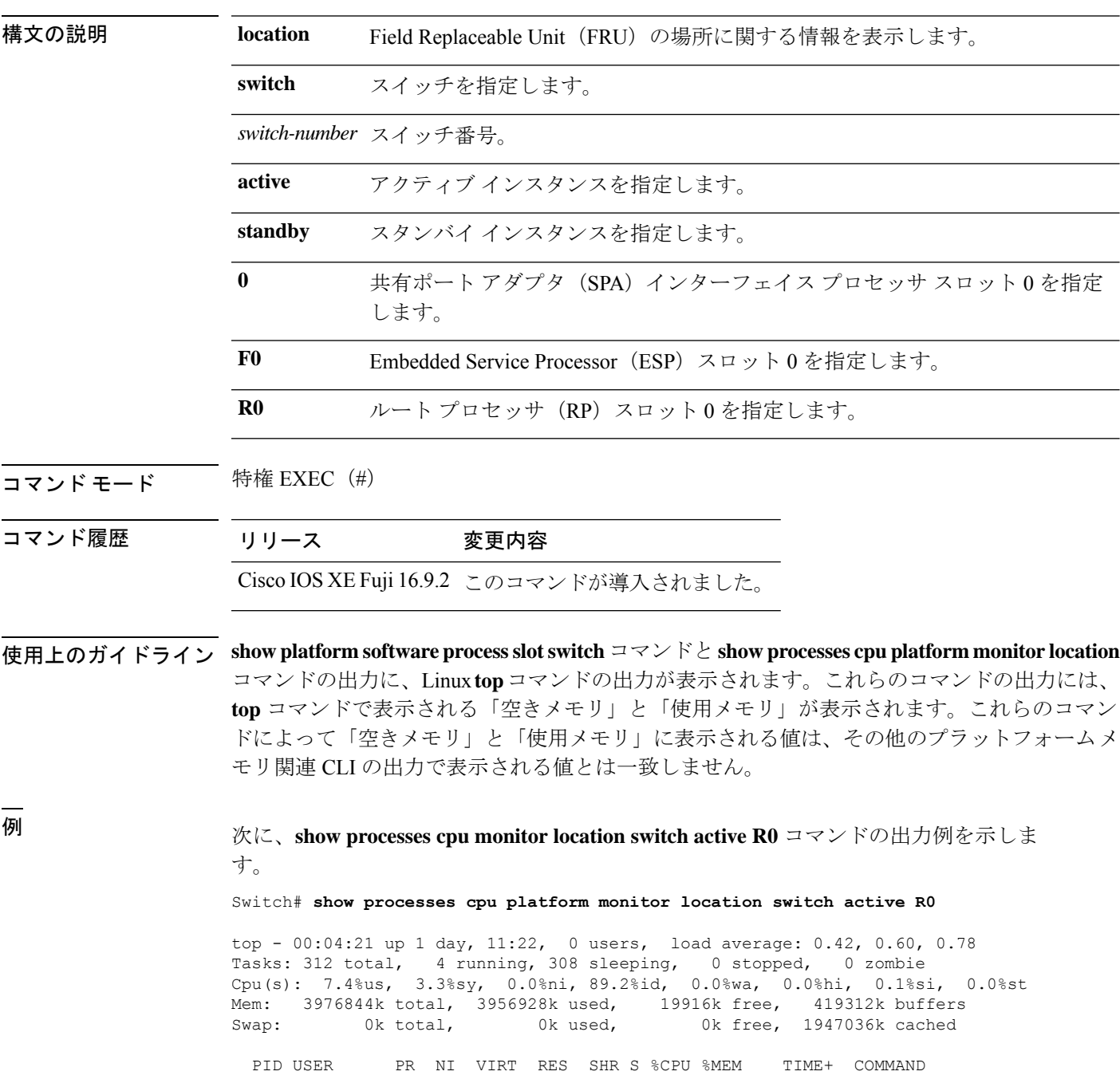

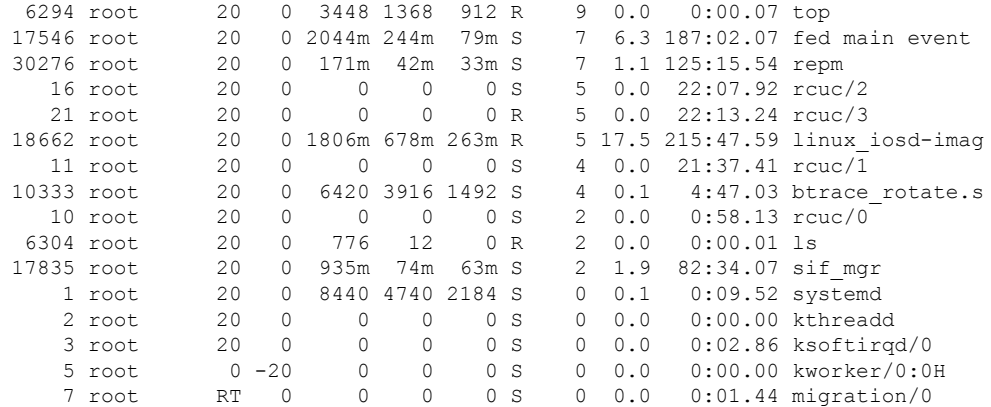

関連コマンド

 $\overline{\phantom{a}}$ 

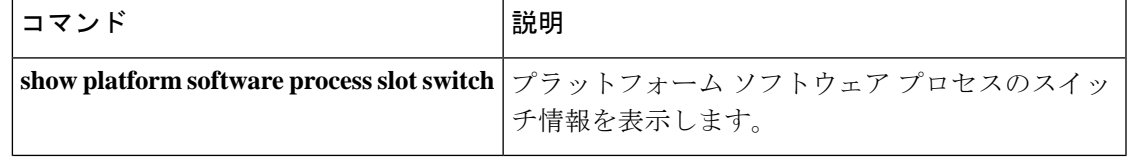

# **show processes memory**

各システムプロセスで使用されているメモリの量を表示するには、**show processes memory** コ マンドを特権 EXEC モードで使用します。

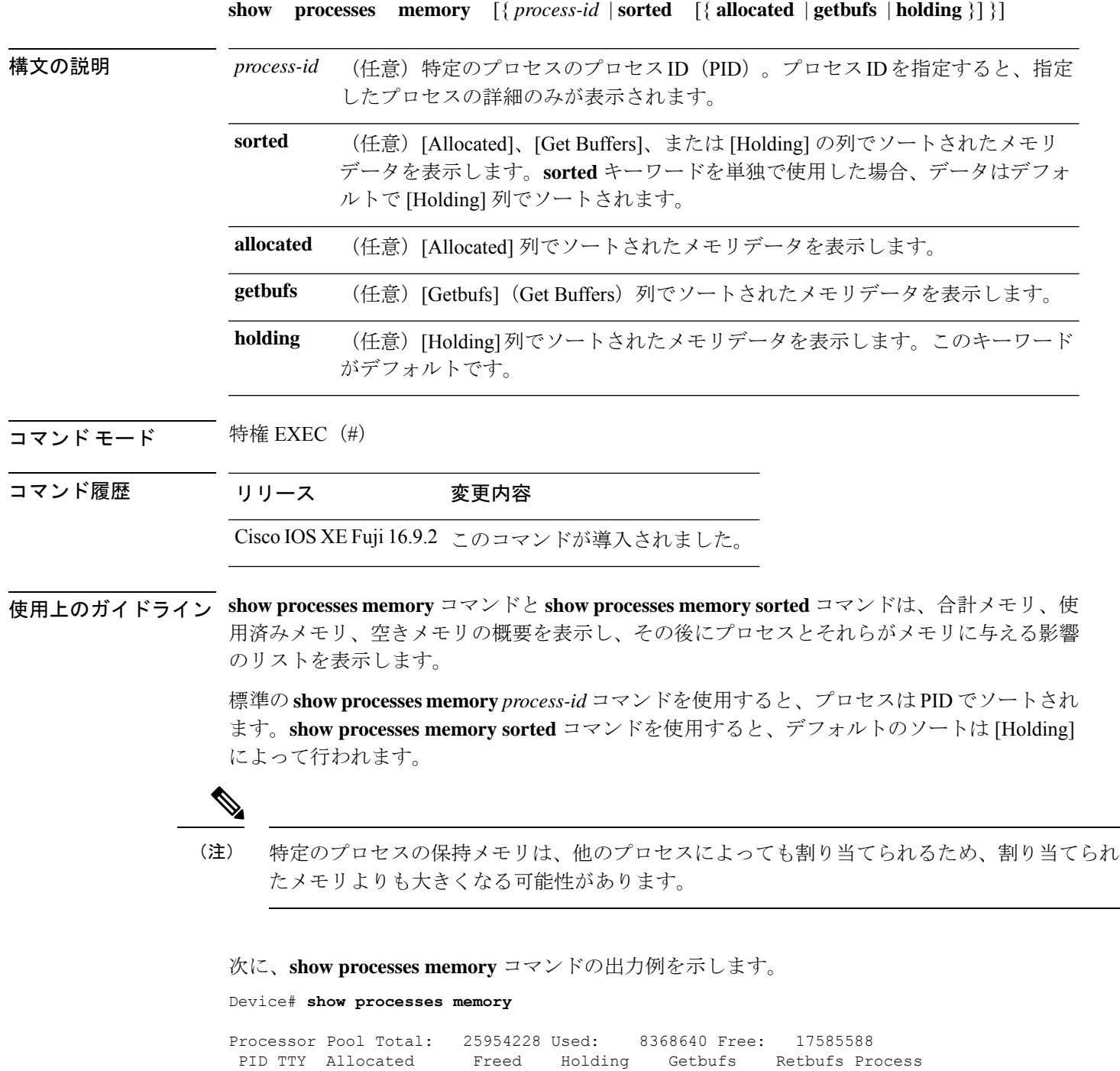

0 0 8629528 689900 6751716 0 0 0 \*Init\*

٦

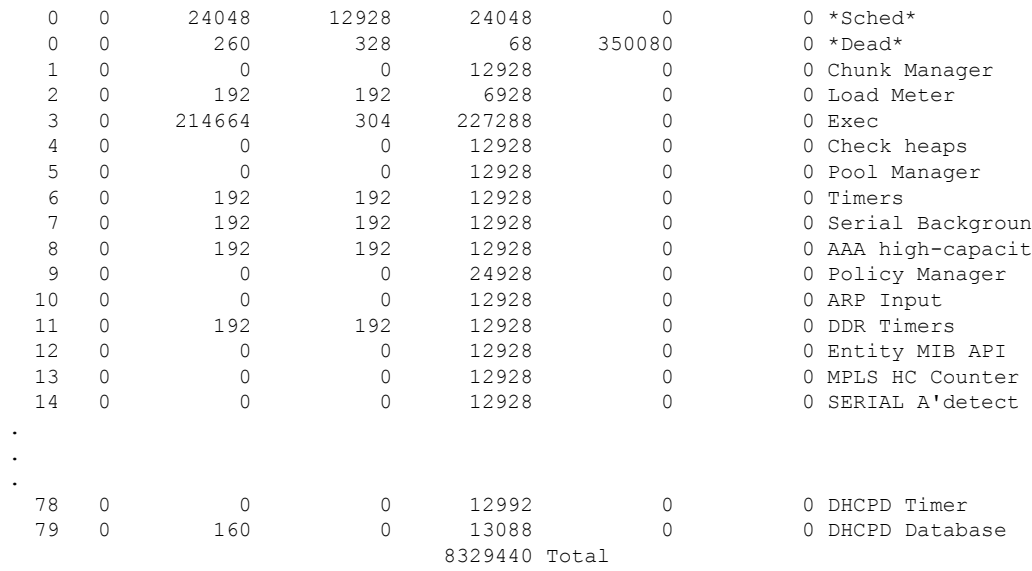

次の表で、この出力に表示される重要なフィールドを説明します。

表 **<sup>14</sup> : show processes memory** のフィールドの説明

| フィールド                | 説明                                                                                  |
|----------------------|-------------------------------------------------------------------------------------|
| Processor Pool Total | プロセッサメモリプール用に保持されているメモリの合計量(キロバイ<br>ト (KB) 単位) 。                                    |
| Used                 | プロセッサメモリプール内の使用済みメモリの合計量 (KB 単位)。                                                   |
| Free                 | プロセッサメモリプール内の空きメモリの合計量 (KB 単位)。                                                     |
| <b>PID</b>           | プロセス ID。                                                                            |
| <b>TTY</b>           | プロセスを制御する端末。                                                                        |
| Allocated            | プロセスによって割り当てられたメモリのバイト数。                                                            |
| Freed                | 最初に誰が割り当てたのかに関係なく、プロセスによって開放されたメ<br>モリのバイト数。                                        |
| Holding              | プロセスに現在割り当てられているメモリの量(KB単位)。これには、<br>プロセスによって割り当てられたメモリと、プロセスに割り当てられた<br>メモリが含まれます。 |
| Getbufs              | プロセスがパケットバッファを要求した回数。                                                               |
| Rethufs              | プロセスがパケットバッファを放棄した回数。                                                               |
| Process              | プロセス名。                                                                              |
| $*Init*$             | システム初期化プロセス。                                                                        |

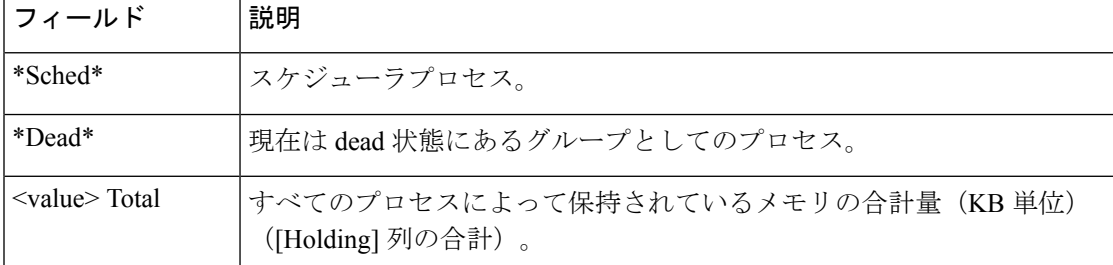

次に、**sorted**キーワードを使用した場合の**show processes memory**コマンドの出力例を 示します。この場合、出力は [Holding] 列で最大から最小へとソートされます。

Device# **show processes memory sorted**

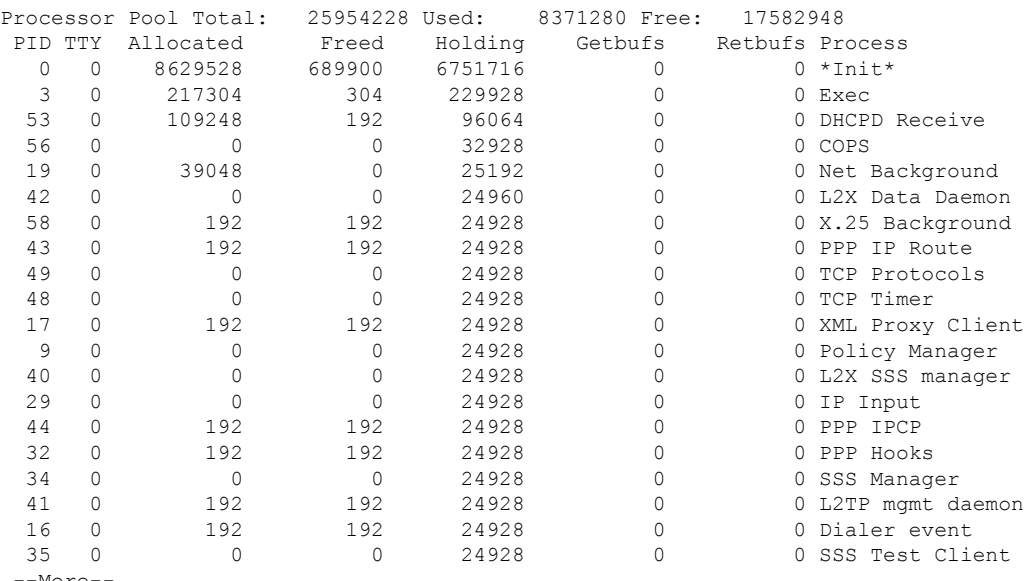

--More--

次に、プロセス ID(*process-id*)を指定したときの **show processes memory** コマンドの 出力例を示します。

Device# **show processes memory 1**

Process ID: 1 Process Name: Chunk Manager Total Memory Held: 8428 bytes Processor memory holding = 8428 bytes  $pc = 0x60790654$ , size = 6044, count = 1  $pc = 0x607A5084$ , size = 1544, count = 1<br> $pc = 0x6076DBC4$ , size = 652, count = 1  $pc = 0x6076DBC4$ , size = 652, count = 1  $pc = 0x6076FF18$ , size = 188, count = 1 I/O memory holding = 0 bytes

```
Device# show processes memory 2
```
Process ID: 2 Process Name: Load Meter Total Memory Held: 3884 bytes Processor memory holding = 3884 bytes  $pc = 0x60790654$ , size = 3044, count = 1<br> $pc = 0x6076DBC4$ , size = 652, count = 1  $pc = 0x6076DBC4$ , size = 652, count = 1

```
pc = 0x6076FF18, size = 188, count = 1
I/O memory holding = 0 bytes
```
関連コマンド **Command Description**

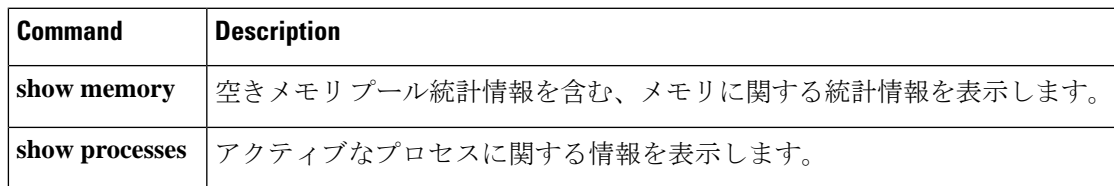

### **show processes memory platform**

各 Cisco IOS XE プロセスのメモリ使用率を表示するには、特権 EXEC モードで **show processes memory platform** コマンドを使用します。

**show processes memory platform** [ [ **detailed** { **name** *process-name* | **process-id** *process-ID* } [ **location** | **maps** [ **location** ] | **smaps** [ **location** ] ] | **location** | **sorted** [ **location** ] ] **switch** { *switch-number* | **active** | **standby** } { **0** | **F0** | **R0** } | **accounting** ]

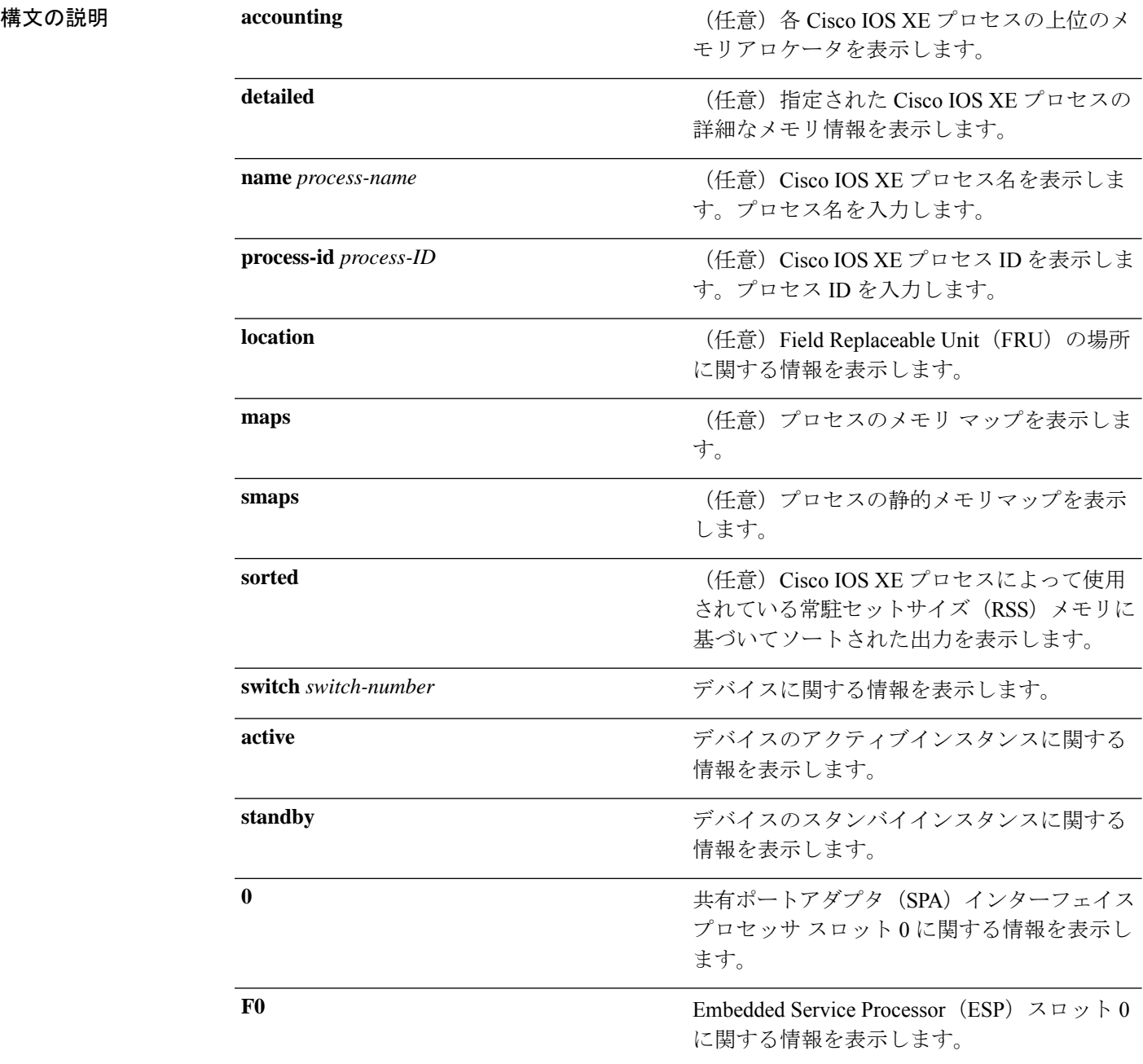

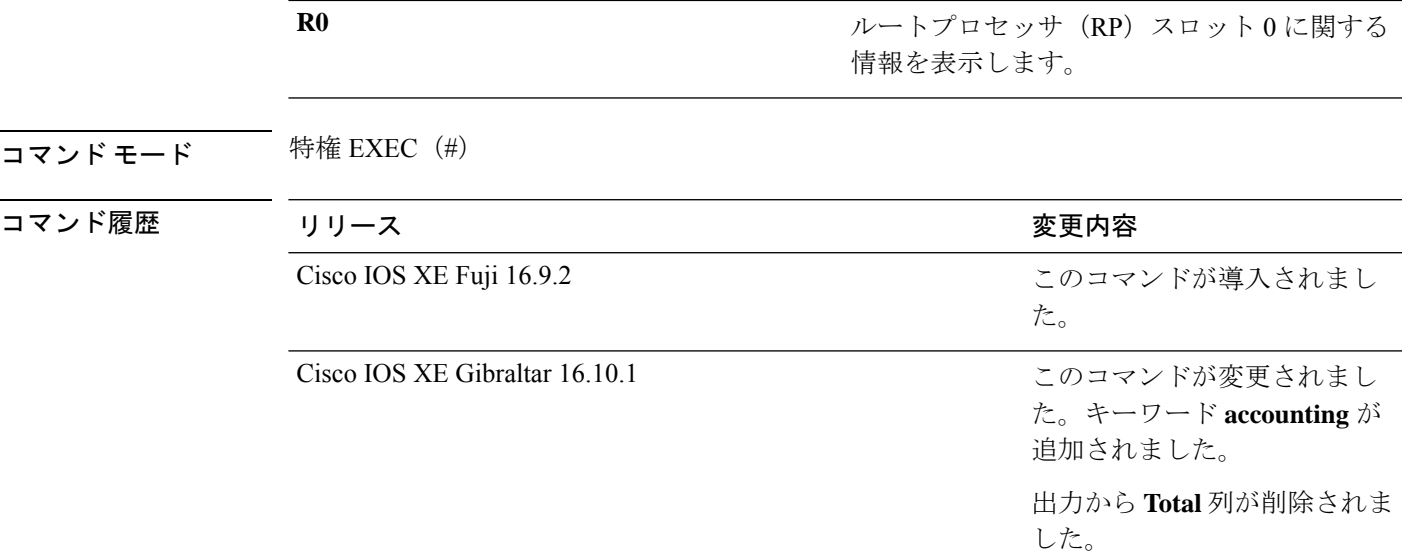

<sup>例</sup> 次に、**show processes memory platform** コマンドの出力例を示します。

device# **show processes memory platform**

System memory: 3976852K total, 2761580K used, 1215272K free, Lowest: 1215272K

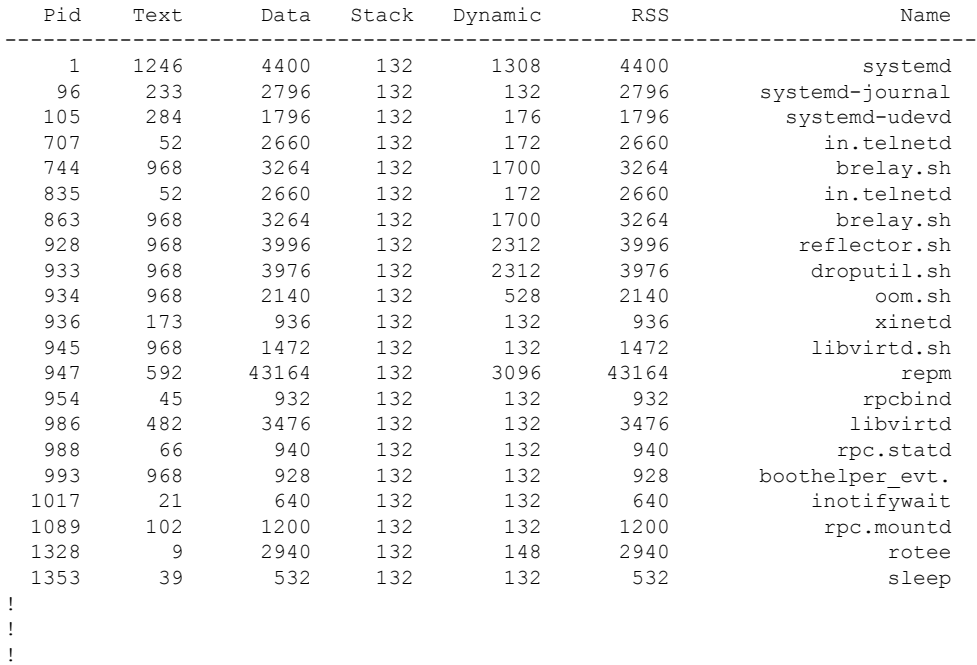

次に、**show processes memory platform accounting** コマンドの出力例を示します。

device# **show processes memory platform accounting** Hourly Stats

I

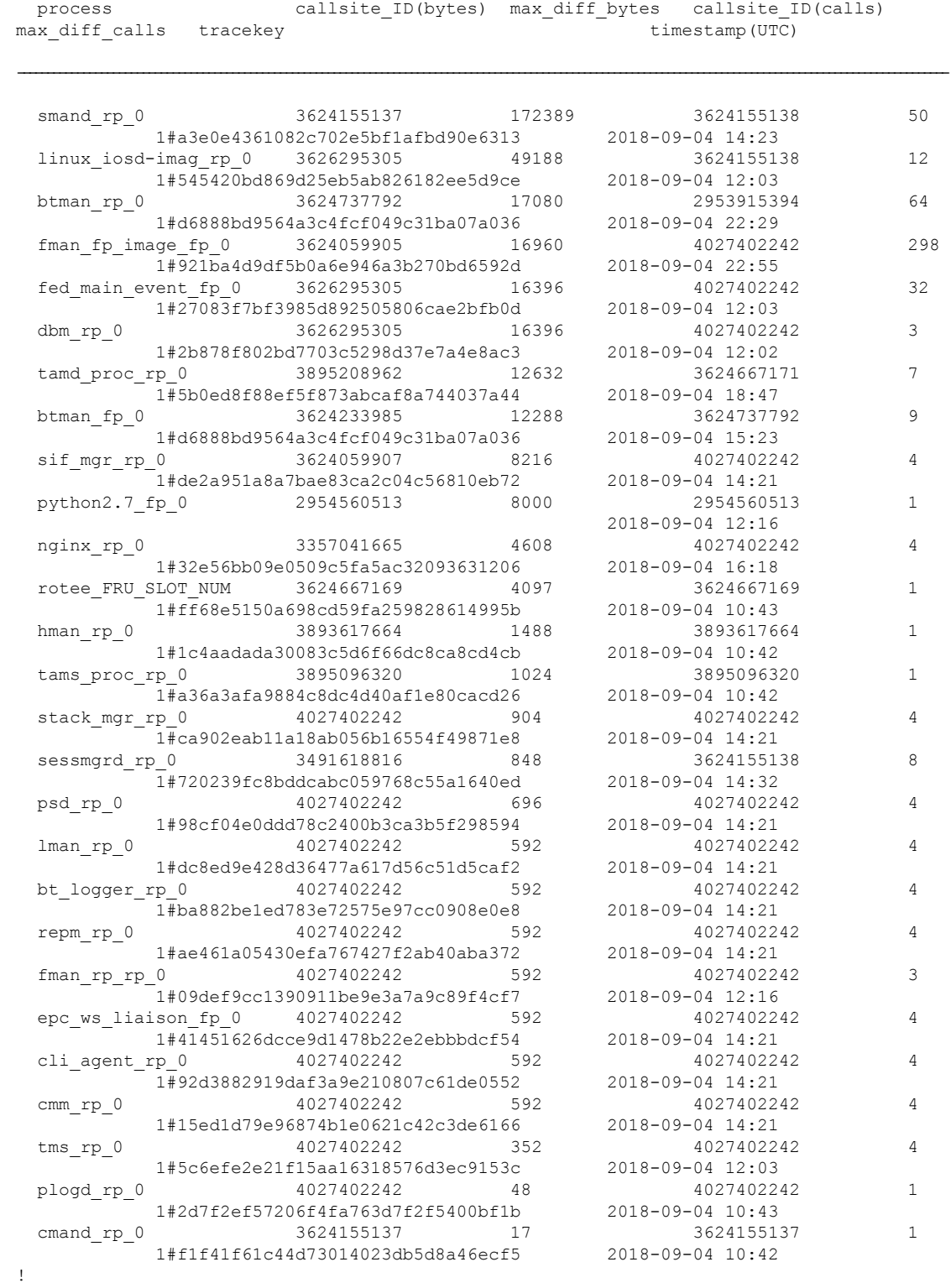

### インターフェイスおよびハードウェア コマンド

! ! 次に、**show processes memory platform sorted** コマンドの出力例を示します。

device# **show processes memory platform sorted** System memory: 3976852K total, 2762884K used, 1213968K free, Lowest: 1213968K

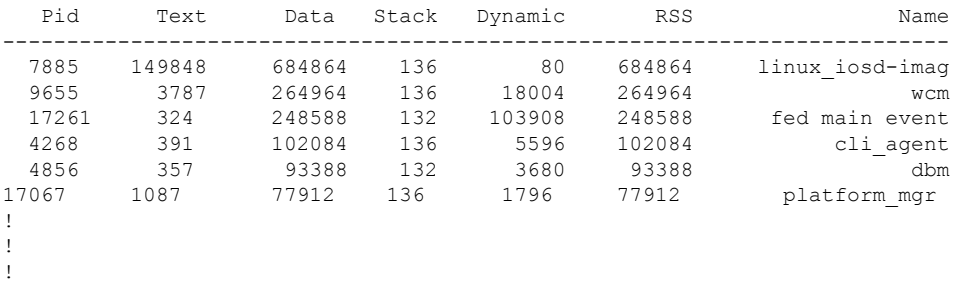

次に、 **show processes memory platform sorted location switch active R0** コマンドの出 力例を示します。

device# **show processes memory platform sorted location switch active R0** System memory: 3976852K total, 2762884K used, 1213968K free, Lowest: 1213968K

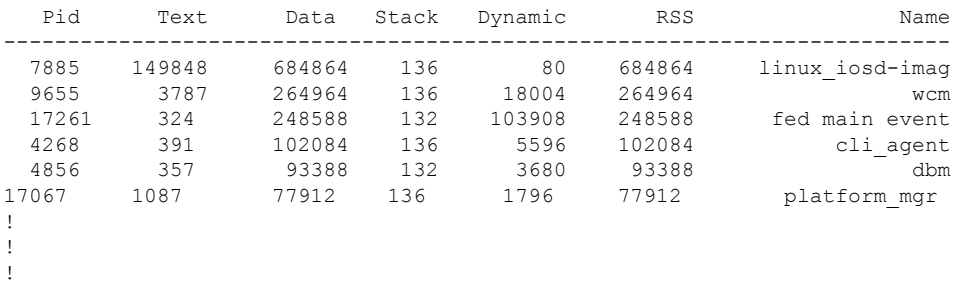

### **show processes platform**

プラットフォームで実行中の IOS-XE プロセスに関する情報を表示するには、特権 EXEC モー ドで **show processes platform** コマンドを使用します。

**show processes platform**[**detailed name** *process-name*][**location switch**{*switch-number*|**active**|**standby**}{**0**|**F0**|**FP active**|**R0**}]

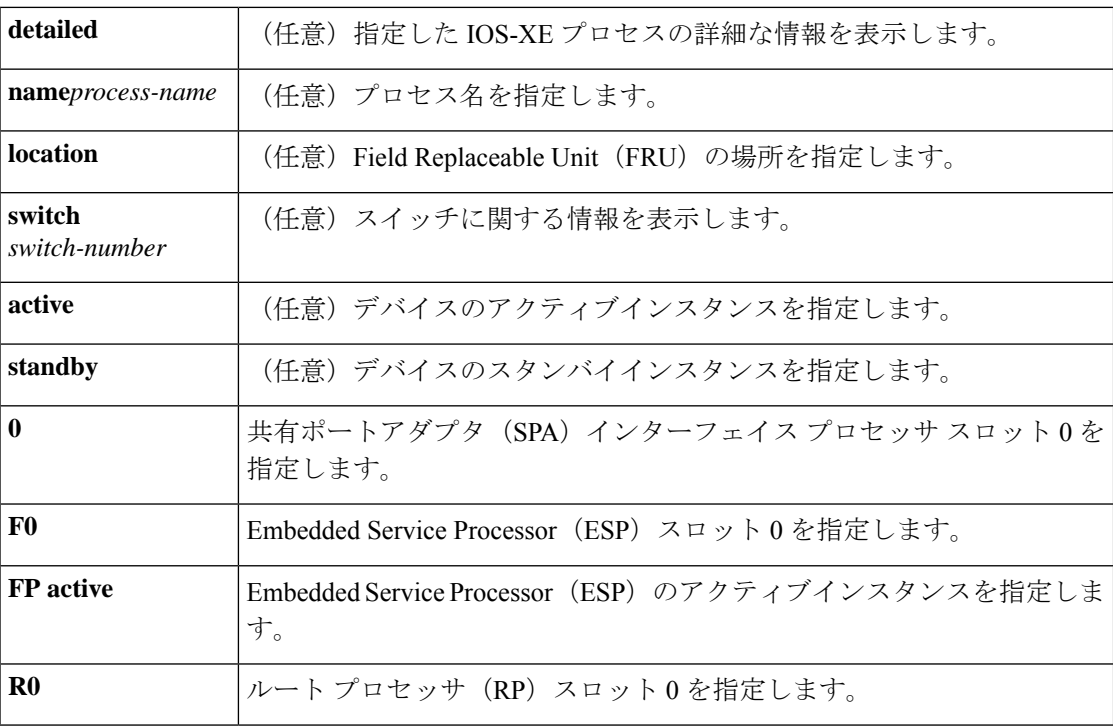

コマンド履歴 リリース さんじょう 変更内容

Cisco IOS XE Gibraltar 16.10.1 このコマンドが導入されました。

### $\overline{\mathsf{u} \cdot \mathsf{v}}$  = 特権 EXEC (#)

### 次に例を示します。

次に、**show processes platform** コマンドの出力例を示します。

7 2 S 0 rcu sched

Device# **show processes platform**

CPU utilization for five seconds: 1%, one minute: 2%, five minutes: 1% Pid PPid Status Size Name -------------------------------------------------------- 1 0 S 4876 systemd<br>2 0 S 0 kthreadc 0 kthreadd 3 2 S 0 ksoftirqd/0<br>5 2 S 0 kworker/0:0

 $0$  kworker/0:0H

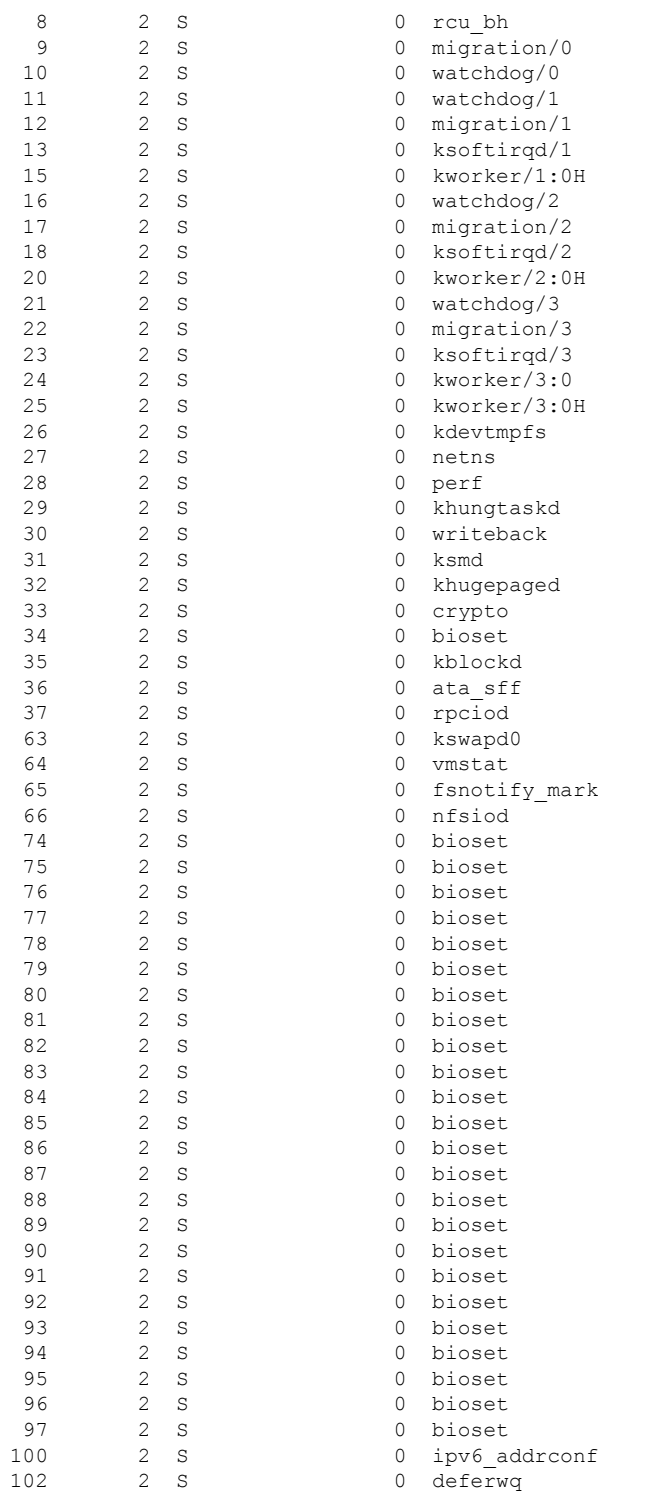

次の表で、この出力で表示される重要なフィールドについて説明します。

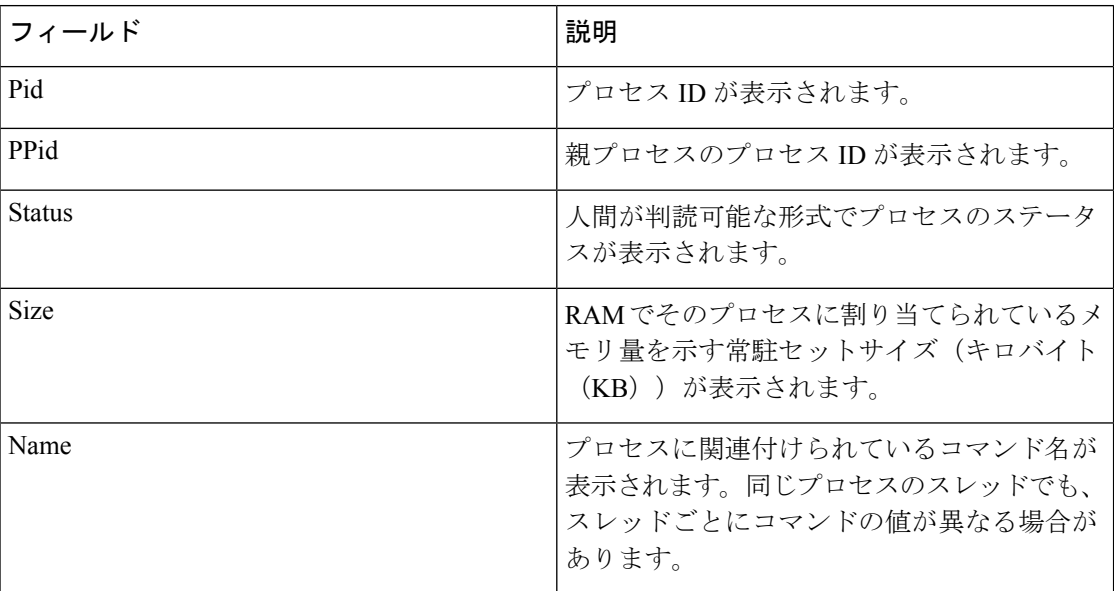

### 表 **<sup>15</sup> : show processes platform** のフィールドの説明

### **show shell**

シェルの情報を表示するには、ユーザ EXEC モードで **show shell** コマンドを使用します。

**show shell** [{**enviornment** | **functions** [{**brief** *shell\_function*}] | **triggers**}]

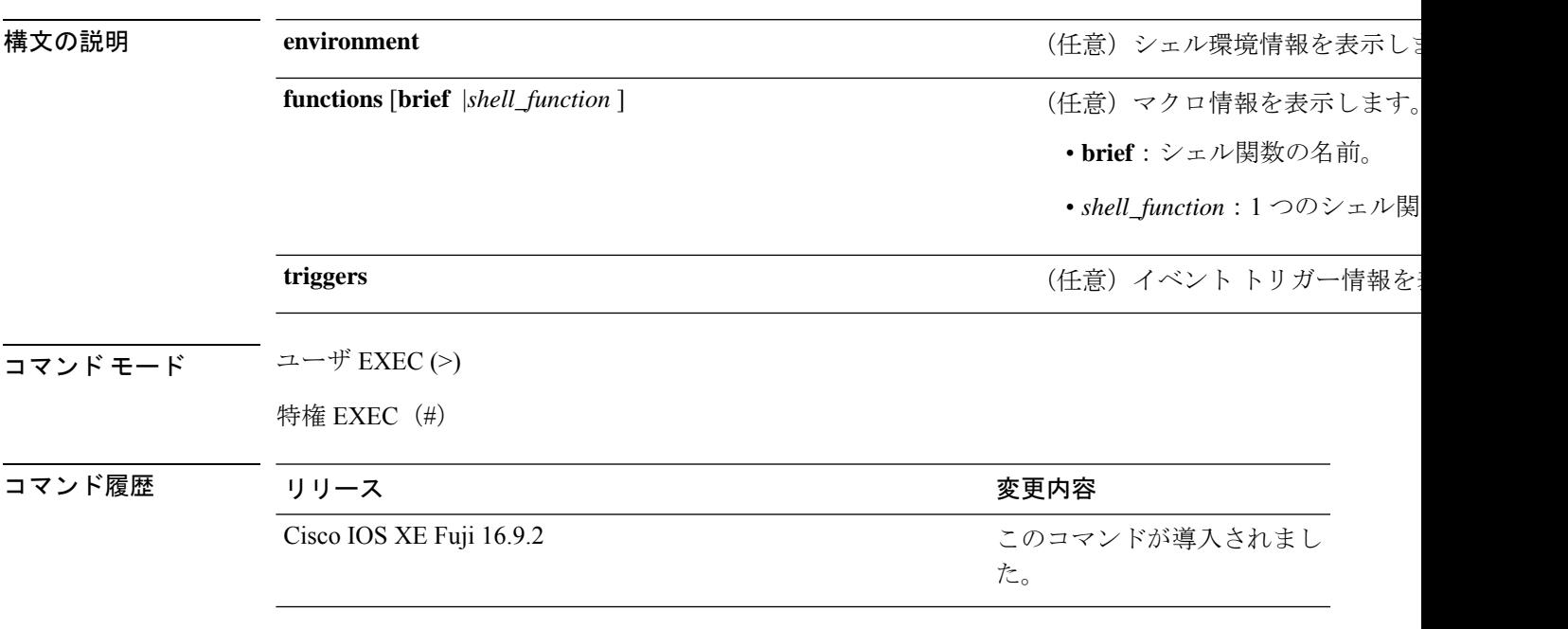

使用上のガイドライン このコマンドを使用して、スイッチのシェル情報を表示します。

#### 例

次の例では、**show shell** *triggers* コマンドを使用して、スイッチソフトウェアに含まれ ているイベントトリガーを表示する方法を示します。

Device# **term shell** Device# **show shell triggers** User defined triggers --------------------- Built-in triggers ----------------- Trigger Id: CISCO\_CUSTOM\_EVENT Trigger description: Custom macroevent to apply user defined configuration Trigger environment: User can define the macro Trigger mapping function: CISCO\_CUSTOM\_AUTOSMARTPORT Trigger Id: CISCO\_DMP\_EVENT Trigger description: Digital media-player device event to apply port configuration Trigger environment: Parameters that can be set in the shell - \$ACCESS\_VLAN=(1) The value in the parenthesis is a default value Trigger mapping function: CISCO\_DMP\_AUTO\_SMARTPORT Trigger Id: CISCO\_IPVSC\_EVENT

Trigger description: IP-camera device event to apply port configuration

Trigger environment: Parameters that can be set in the shell - \$ACCESS VLAN=(1) The value in parenthesis is a default value Trigger mapping function: CISCO\_IP\_CAMERA\_AUTO\_SMARTPORT Trigger Id: CISCO\_LAST\_RESORT\_EVENT Trigger description: Last resortevent to apply port configuration Trigger environment: Parameters that can be set in the shell - \$ACCESS\_VLAN=(1) The value in the parenthesis is a default value Trigger mapping function: CISCO\_LAST\_RESORT\_SMARTPORT Trigger Id: CISCO\_PHONE\_EVENT Trigger description: IP-phone device event to apply port configuration Trigger environment: Parameters that can be set in the shell - \$ACCESS\_VLAN=(1) and  $$VOTCE$  VLAN= $(2)$ , The value in the parenthesis is a default value Trigger mapping function: CISCO\_PHONE\_AUTO\_SMARTPORT Trigger Id: CISCO\_ROUTER\_EVENT Trigger description: Router device event to apply port configuration Trigger environment: Parameters that can be set in the shell - \$NATIVE VLAN=(1) The value in the parenthesis is a default value Trigger mapping function: CISCO\_ROUTER\_AUTO\_SMARTPORT Trigger Id: CISCO\_SWITCH\_ETHERCHANNEL\_CONFIG Trigger description: etherchannel parameter Trigger environment: \$INTERFACE LIST=(), \$PORT-CHANNEL ID=(), \$EC\_MODE=(), \$EC\_PROTOCOLTYPE=(), PORT-CHANNEL\_TYPE=() Trigger mapping function: CISCO\_ETHERCHANNEL\_AUTOSMARTPORT Trigger Id: CISCO\_SWITCH\_EVENT Trigger description: Switch device event to apply port configuration Trigger environment: Parameters that can be set in the shell - \$NATIVE VLAN=(1) The value in the parenthesis is a default value Trigger mapping function: CISCO\_SWITCH\_AUTO\_SMARTPORT Trigger Id: CISCO\_WIRELESS\_AP\_EVENT Trigger description: Autonomous ap device event to apply port configuration Trigger environment: Parameters that can be set in the shell - \$NATIVE\_VLAN=(1) The value in the parenthesis is a default value Trigger mapping function: CISCO\_AP\_AUTO\_SMARTPORT Trigger Id: CISCO WIRELESS LIGHTWEIGHT AP EVENT Trigger description: Lightweight-ap device event to apply port configuration Trigger environment: Parameters that can be set in the shell - \$ACCESS\_VLAN=(1) The value in the parenthesis is a default value Trigger mapping function: CISCO\_LWAP\_AUTO\_SMARTPORT Trigger Id: word Trigger description: word Trigger environment: Trigger mapping function: 次の例では、**show shell functions** コマンドを使用して、スイッチソフトウェアに含ま れている組み込みマクロを表示する方法を示します。 Device# **show shell functions** #User defined functions: #Built-in functions: function CISCO\_AP\_AUTO\_SMARTPORT () { if  $\overline{1}$  [  $\overline{5}$  LINKUP == YES  $\overline{1}$ ; then

```
conf t
```

```
interface $INTERFACE
```
インターフェイスおよびハードウェア コマンド

```
macro description $TRIGGER
                switchport trunk encapsulation dot1q
                switchport trunk native vlan $NATIVE_VLAN
                switchport trunk allowed vlan ALL
                switchport mode trunk
                switchport nonegotiate
                auto qos voip trust
               mls qos trust cos
                if [[ $LIMIT == 0 ]]; then
                  default srr-queue bandwidth limit
                else
                  srr-queue bandwidth limit $LIMIT
                fi
                if [ $SW POE == YES ]; then
                   if [[ $AP125X == AP125X ]]; then
                     macro description AP125X
                      macro auto port sticky
                      power inline port maximum 20000
                   fi
                fi
             exit
       end
    fi
    if [[ $LINKUP == NO ]]; then
       conf t
            interface $INTERFACE
               no macro description
               no switchport nonegotiate
               no switchport trunk native vlan $NATIVE_VLAN
               no switchport trunk allowed vlan ALL
               no auto qos voip trust
                no mls qos trust cos
                default srr-queue bandwidth limit
                if [ $AUTH_ENABLED == NO ]]; then
                  no switchport mode
                 no switchport trunk encapsulation
                fi
                if [[ $STICKY == YES ]]; then
                   if [ $SW POE == YES ] ; then
                      if [[ $AP125X == AP125X ]]; then
                        no macro auto port sticky
                         no power inline port maximum
                      fi
                   fi
                fi
           exit
       end
   fi
}
<output truncated>
```
### **show system mtu**

グローバル最大伝送ユニット(MTU)、またはスイッチに設定されている最大パケットサイズ を表示するには、特権 EXEC モードで **show system mtu** コマンドを使用します。

#### **show system mtu**

構文の説明 このコマンドには引数またはキーワードはありません。

- コマンド デフォルト なし
- $\overline{\mathsf{I}(\mathsf{I}(\mathsf{I})\mathsf{I}(\mathsf{I})\mathsf{I}(\mathsf{I})\mathsf{I}(\mathsf{I})\mathsf{I}(\mathsf{I})\mathsf{I}(\mathsf{I})\mathsf{I}}$

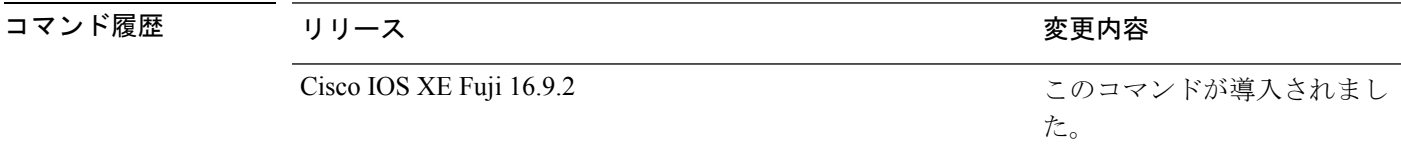

- 使用上のガイドライン MTU 値および MTU 値に影響を与えるスタック設定の詳細については、**system mtu** コマンド を参照してください。
- <sup>例</sup> 次に、**show system mtu** コマンドの出力例を示します。

Device# **show system mtu** Global Ethernet MTU is 1500 bytes.

# **show tech-support**

システム情報を表示する **show** コマンドを自動的に実行するには、特権 EXEC モードで **show tech-support** コマンドを使用します。

### **show tech-support**

[cef | cft | eigrp | evc | fnf | | ipc | ipmulticast | ipsec | mfib | nat | nbar | onep | ospf | page | password | rsvp | subscriber | vrrp | wccp

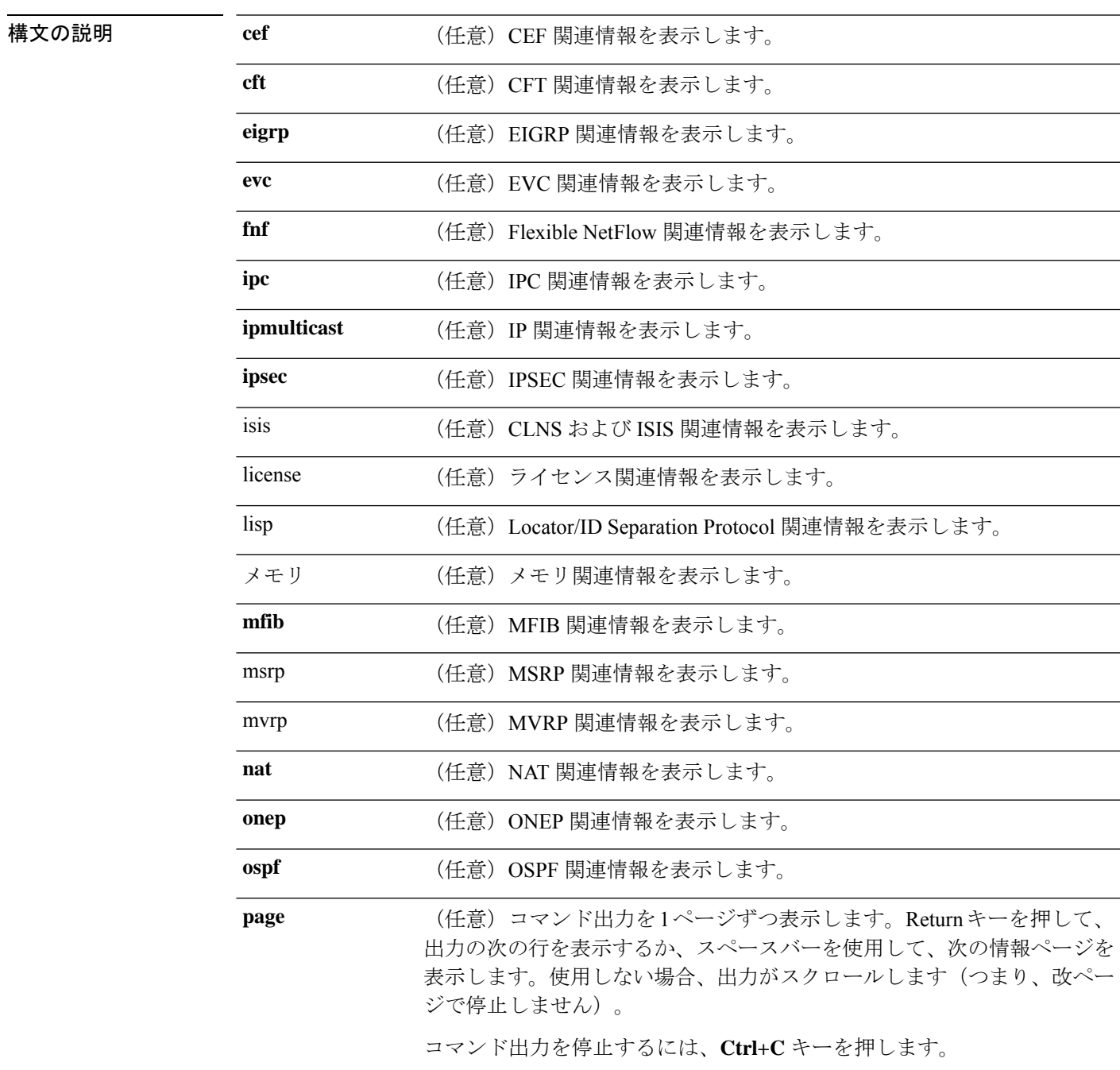

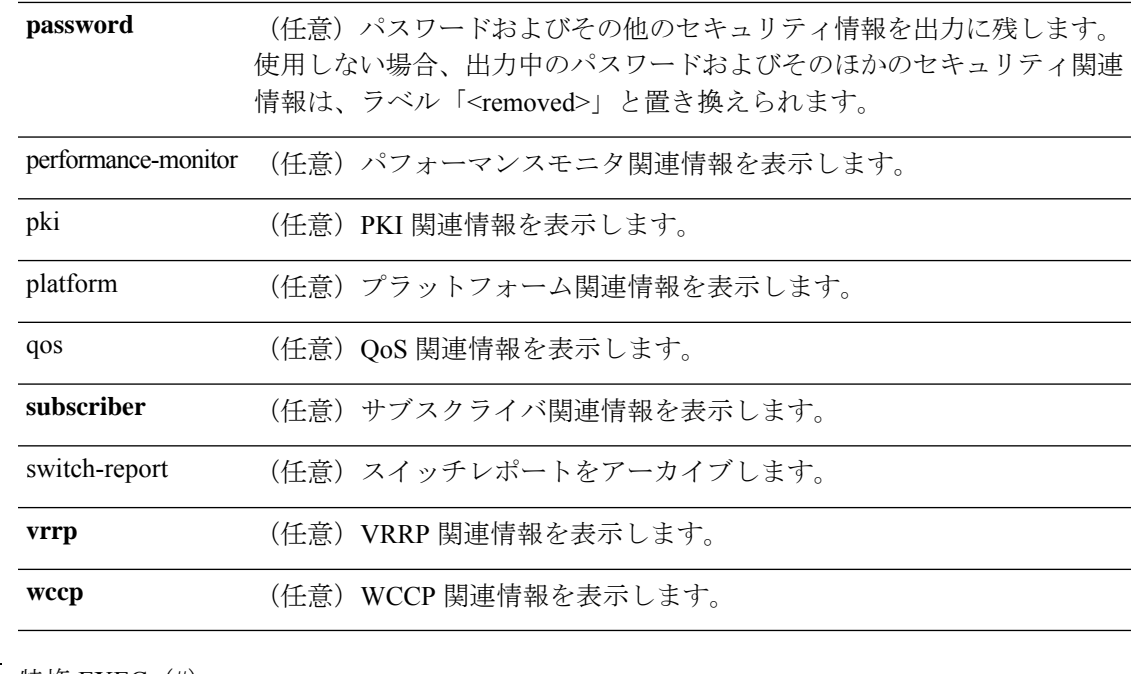

コマンド モード 特権 EXEC (#)

コマンド履歴

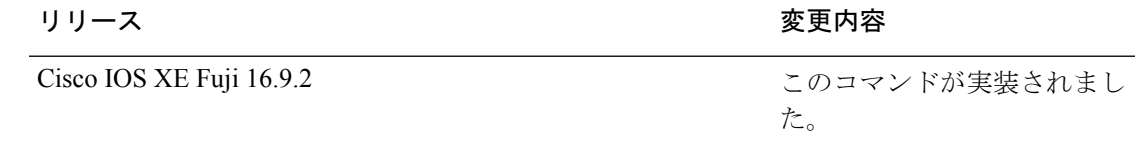

- 使用上のガイドライン **showtech-support**コマンドの出力は非常に長くなります。この出力を効率よく処理するには、 ローカルの書き込み可能なストレージ、またはリモートファイルシステムで、この出力をファ イルにリダイレクトします(たとえば、**show tech-support** > *filename*)。ファイルに出力をリ ダイレクトすると、出力を Cisco Technical Assistance Center (TAC)の担当者に送信することも 容易になります。
	- リダイレクトには、次のいずれかの方法を使用できます。
		- > *filename*:出力をファイルにリダイレクトします。
		- >> *filename*:出力をファイルにアペンドモードでリダイレクトします。

### **show tech-support bgp**

BGP 関連のシステム情報を表示する show コマンドを自動的に実行するには、特権 EXEC モー ドで **show tech-support bgp** コマンドを使用します。

**show tech-supportbgp** [**address-family** {**all** | **ipv4** [**flowspec** | **multicast** | **unicast** | [**mdt** | **mvpn**] {**all** | **vrf** *vrf-instance-name*} ] |**ipv6** [**flowspec** | **multicast** | **mvpn** {**all** | **vrf** *vrf-instance-name*} | **unicast**] | **l2vpn** [**evpn** | **vpls**] | **link-state** [**link-state**] | [**nsap** | **rtfilter**] [**unicast**] | [**vpnv4** | **vpnv6**] [**flowspec** | **multicast** | **unicast**] {**all** | **vrf** *vrf-instance-name*}}] [**detail**]

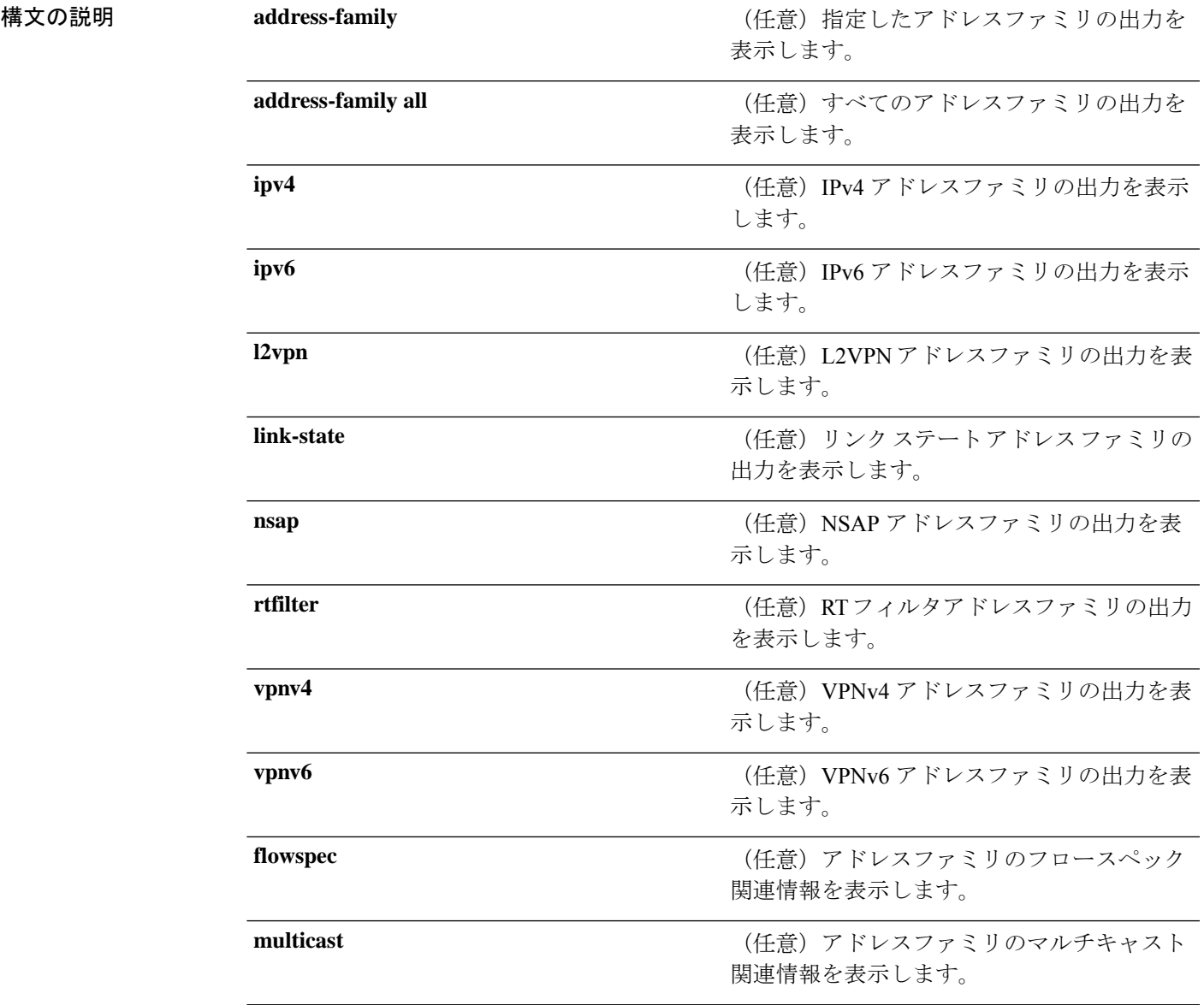

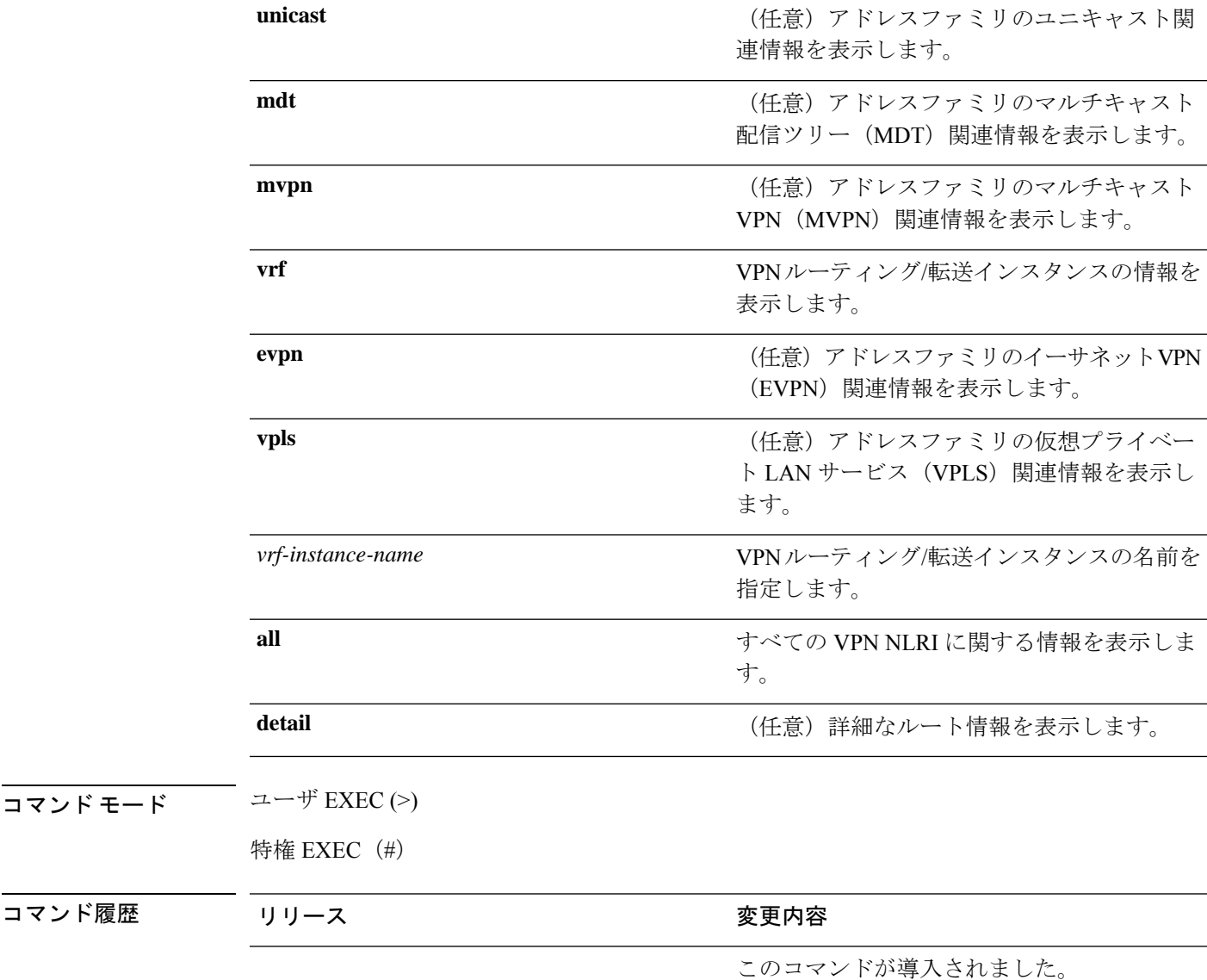

- 使用上のガイドライン **show tech-support bgp** コマンドは、さまざまな BGP show コマンドの出力を表示し、それらを show-tech ファイルに記録するために使用します。**show tech-support bgp** コマンドの出力は非 常に長くなります。この出力を効率よく処理するには、ローカルの書き込み可能なストレー ジ、またはリモートファイルシステムで、この出力をファイルにリダイレクトします(たとえ ば、**show tech-support** > **filename**)。ファイルに出力をリダイレクトすると、出力を Cisco Technical Assistance Center (TAC)の担当者に送信することも容易になります。
	- リダイレクトには、次のいずれかの方法を使用できます。
		- > filename:出力をファイルにリダイレクトします。
		- >> filename:出力をファイルにアペンドモードでリダイレクトします。

**show tech-support bgp** コマンドを使用すると、次の **show** コマンドが自動的に実行されます。

- **show clock**
- **show version**
- **show running-config**
- **show process cpu sorted**
- **show process cpu history**
- **show process memory sorted**

**show tech-support bgp address-family***address-family-name address-family-modifier* コマンドを使用 すると、特定のアドレスファミリに対する次の **show** コマンドが自動的に実行されます。

- **show bgp** *address-family-name address-family-modifier* **summary**
- **show bgp** *address-family-name address-family-modifier* **detail**
- **show bgp** *address-family-name address-family-modifier* **internal**
- **show bgp** *address-family-name address-family-modifier* **neighbors**
- **show bgp** *address-family-name address-family-modifier* **update-group**
- **show bgp** *address-family-name address-family-modifier* **replication**
- **show bgp** *address-family-name address-family-modifier* **community**
- **show bgp** *address-family-name address-family-modifier* **dampening dampened-paths**
- **show bgp** *address-family-name address-family-modifier* **dampening flap-statistics**
- **show bgp** *address-family-name address-family-modifier* **dampening parameters**
- **show bgp** *address-family-name address-family-modifier* **injected-paths**
- **show bgp** *address-family-name address-family-modifier* **cluster-ids**
- **show bgp** *address-family-name address-family-modifier* **cluster-ids internal**
- **show bgp** *address-family-name address-family-modifier* **peer-group**
- **show bgp** *address-family-name address-family-modifier* **pending-prefixes**
- **show bgp** *address-family-name address-family-modifier* **rib-failure**

**show tech-supportbgp** コマンドを使用した場合は、上記のコマンドに加えて、セグメントルー ティング固有の次の **show** コマンドも実行されます。

- **show bgp all binding-sid**
- **show segment-routing client**
- **show segment-routing mpls state**
- **show segment-routing mpls gb**
- **show segment-routing mpls connected-prefix-sid-map protocol ipv4**
- **show segment-routing mpls connected-prefix-sid-map protocol backup ipv4**

I

• **show mpls traffic-eng tunnel auto-tunnel client bgp**
## **show tech-support diagnostic**

テクニカルサポートに使用する診断情報を表示するには、特権EXECモードで**showtech-support diagnostic** コマンドを使用します。

#### **show tech-support diagnostic**

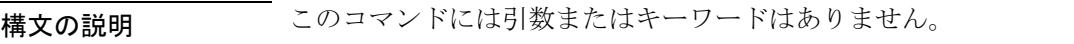

コマンド モード 特権 EXEC(#)

コマンド履歴 リリース さんじょう 変更内容 Cisco IOS XE Gibraltar 16.10.1 このコマンドが導入されました。

使用上のガイドライン このコマンドの出力は非常に長くなります。この出力を効率よく処理するには、ローカルの書 き込み可能なストレージ、またはリモートファイルシステムで、この出力をファイルにリダイ レクトします(たとえば、**show tech-support diagnostic** > **flash:***filename*)。

スタック構成をサポートしているデバイスの場合、このコマンドはアップしているすべてのス イッチで実行されます。スタック構成をサポートしていないデバイスの場合、このコマンドは アクティブスイッチでのみ実行されます。 (注)

このコマンドの出力には次のコマンドの出力が表示されます。

- **show clock**
- **show version**
- **show running-config**
- **show inventory**
- **show diagnostic bootup level**
- **show diagnostic status**
- **show diagnostic content switch all**
- **show diagnostic result switch all detail**
- **show diagnostic schedule switch all**
- **show diagnostic post**
- **show diagnostic description switch [switch number] test all**
- **show logging onboard switch [switch number] clilog detail**
- **show logging onboard switch [switch number] counter detail**
- **show logging onboard switch [switch number] environment detail**
- **show logging onboard switch [switch number] message detail**
- **show logging onboard switch [switch number] poe detail**
- **show logging onboard switch [switch number] status**
- **show logging onboard switch [switch number] temperature detail**
- **show logging onboard switch [switch number] uptime detail**
- **show logging onboard switch [switch number] voltage detail**

### **speed**

ポートの速度を指定するには、インターフェイス コンフィギュレーション モードで **speed** コ マンドを使用します。デフォルト値に戻すには、このコマンドの **no** 形式を使用します。

# $\mathscr{D}_{\mathscr{A}}$

使用可能な設定オプションは、スイッチモデルおよび取り付けられているトランシーバモジュー ルによって異なります。オプションには、10、100、1000、2500、5000、10000、25000、40000、 100000 があります。 (注)

**speed** {**10** | **100** | **1000** | **2500** | **5000** | **auto** [{**10** | **100** | **1000** | **2500** | **5000**}] | **nonegotiate**} **no speed**

構文の説明 **10** ポートが 10 Mbps で稼働することを指定します。

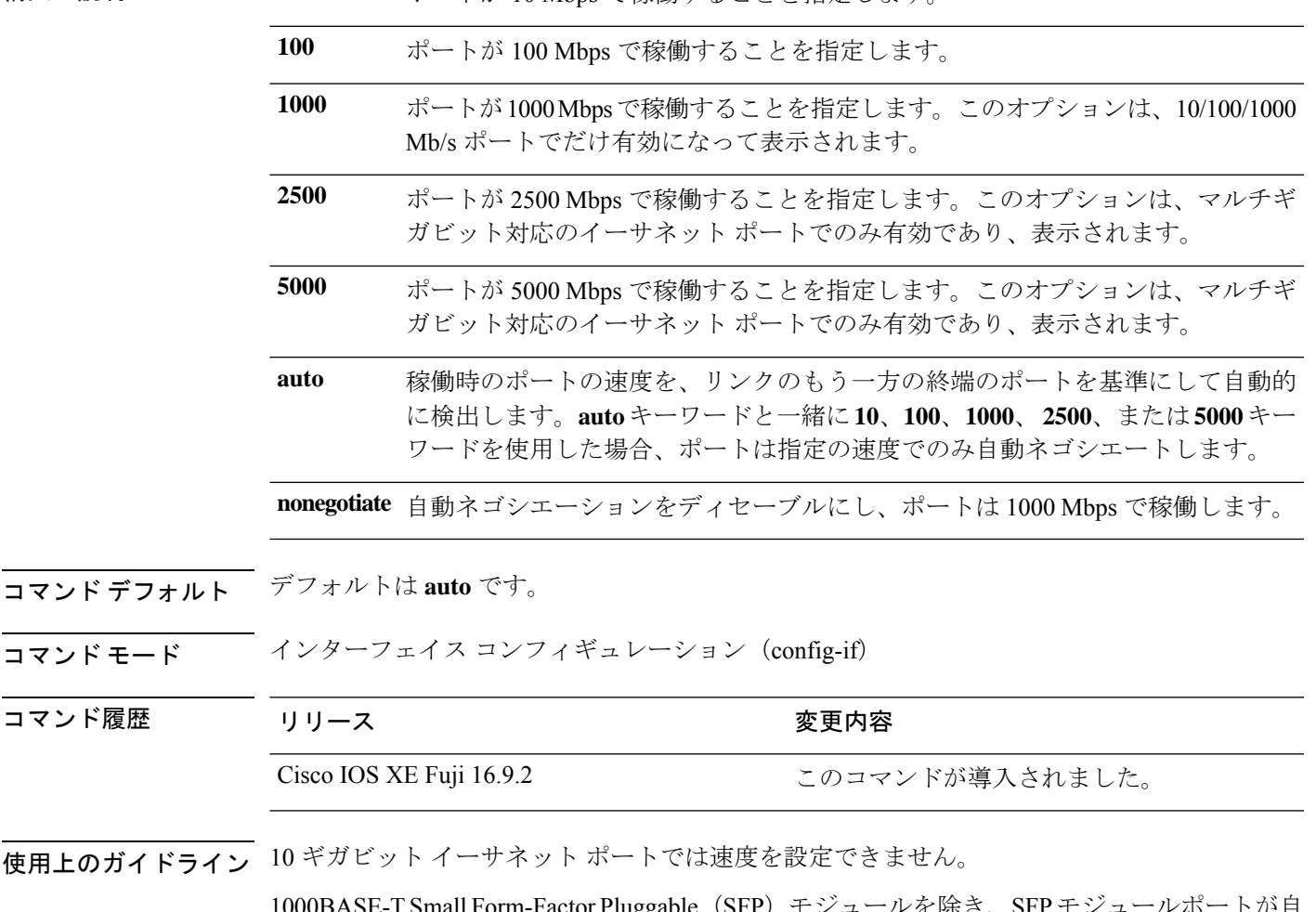

1000BASE-T SmallForm-FactorPluggable(SFP)モジュールを除き、SFP モジュールポートが自 動ネゴシエーションをサポートしていないデバイスに接続されている場合は、ネゴシエートし ないように(**nonegotiate**)速度を設定できます。

キーワード **2500**および **5000** は、マルチギガビット(m-Gig)イーサネット対応デバイスでの み表示されます。

速度が **auto** に設定されている場合、スイッチはもう一方のリンクの終端にあるデバイスと速 度設定についてネゴシエートし、速度をネゴシエートされた値に強制的に設定します。デュプ レックス設定はリンクの両端での設定が引き継がれますが、これにより、デュプレックス設定 に矛盾が生じることがあります。

ラインの両端が自動ネゴシエーションをサポートしている場合、デフォルトの自動ネゴシエー ション設定を使用することを強く推奨します。一方のインターフェイスでは自動ネゴシエー ションをサポートし、もう一方の終端ではサポートしていない場合、サポートしている側には auto 設定を使用し、サポートしていない終端にはデュプレックスおよび速度を設定します。

 $\sqrt{N}$ 

インターフェイス速度とデュプレックスモードの設定を変更すると、再設定中にインターフェ イスがシャットダウンし、再びイネーブルになる場合があります。 注意

スイッチの速度およびデュプレックスのパラメータの設定に関する注意事項は、このリリース に対応するソフトウェアコンフィギュレーションガイドの「Configuring InterfaceCharacteristics」 の章を参照してください。

設定を確認するには、**show interfaces** 特権 EXEC コマンドを使用します。

<sup>例</sup> 次に、ポートの速度を <sup>100</sup> Mbps に設定する例を示します。

Device(config)# **interface gigabitethernet1/0/1** Device(config-if)# **speed 100**

次に、10 Mbps でだけポートが自動ネゴシエートするように設定する例を示します。

Device(config)# **interface gigabitethernet1/0/1** Device(config-if)# **speed auto 10**

次に、10 Mbps または 100 Mbps でだけポートが自動ネゴシエートするように設定する 例を示します。

Device(config)# **interface gigabitethernet1/0/1** Device(config-if)# **speed auto 10 100**

# **start**(**COAP** プロキシ コンフィギュレーション)

スイッチで CoAP を開始するには、COAP プロキシ コンフィギュレーション モードで **start** コ マンドを使用します。

**start**

コマンド モード COAP プロキシ コンフィギュレーション(config-coap-proxy)

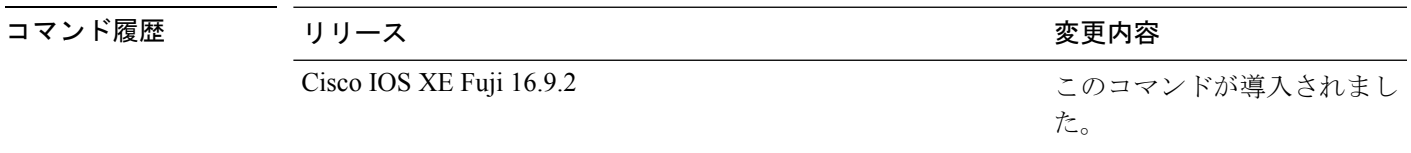

使用上のガイドライン COAPプロキシコンフィギュレーションモードにアクセスするには、グローバルコンフィギュ レーション モードで **coap proxy** コマンドを入力します。

#### 例

次に、スイッチで CoAP を開始する例を示します。

Device(config)# **coap proxy** Device(config-coap-proxy)# **start**

# **stop**(**COAP** プロキシ コンフィギュレーション)

スイッチで CoAP を停止するには、COAP プロキシ コンフィギュレーション モードで **stop** コ マンドを使用します。

**stop**

コマンド モード COAP プロキシ コンフィギュレーション(config-coap-proxy)

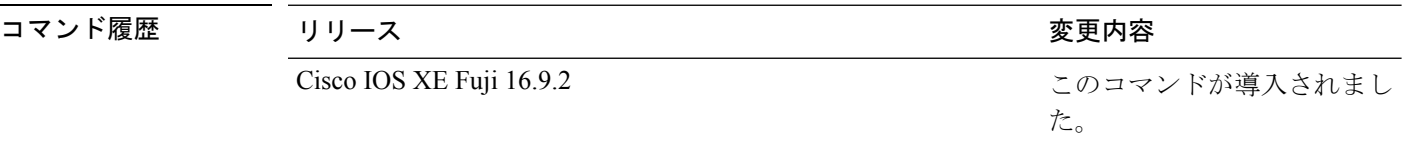

使用上のガイドライン COAPプロキシコンフィギュレーションモードにアクセスするには、グローバルコンフィギュ レーション モードで **coap proxy** コマンドを入力します。

### 例

次に、スイッチで CoAP を停止する例を示します。

Device(config)# **coap proxy** Device(config-coap-proxy)# **stop**

# **switchport block**

不明なマルチキャストまたはユニキャストパケットが転送されないようにするには、インター フェイス コンフィギュレーション モードで **switchportblock** コマンドを使用します。不明なマ ルチキャストまたはユニキャストパケットの転送を許可するには、このコマンドの **no** 形式を 使用します。

**switchport block** {**multicast** | **unicast**} **no switchport block** {**multicast** | **unicast**}

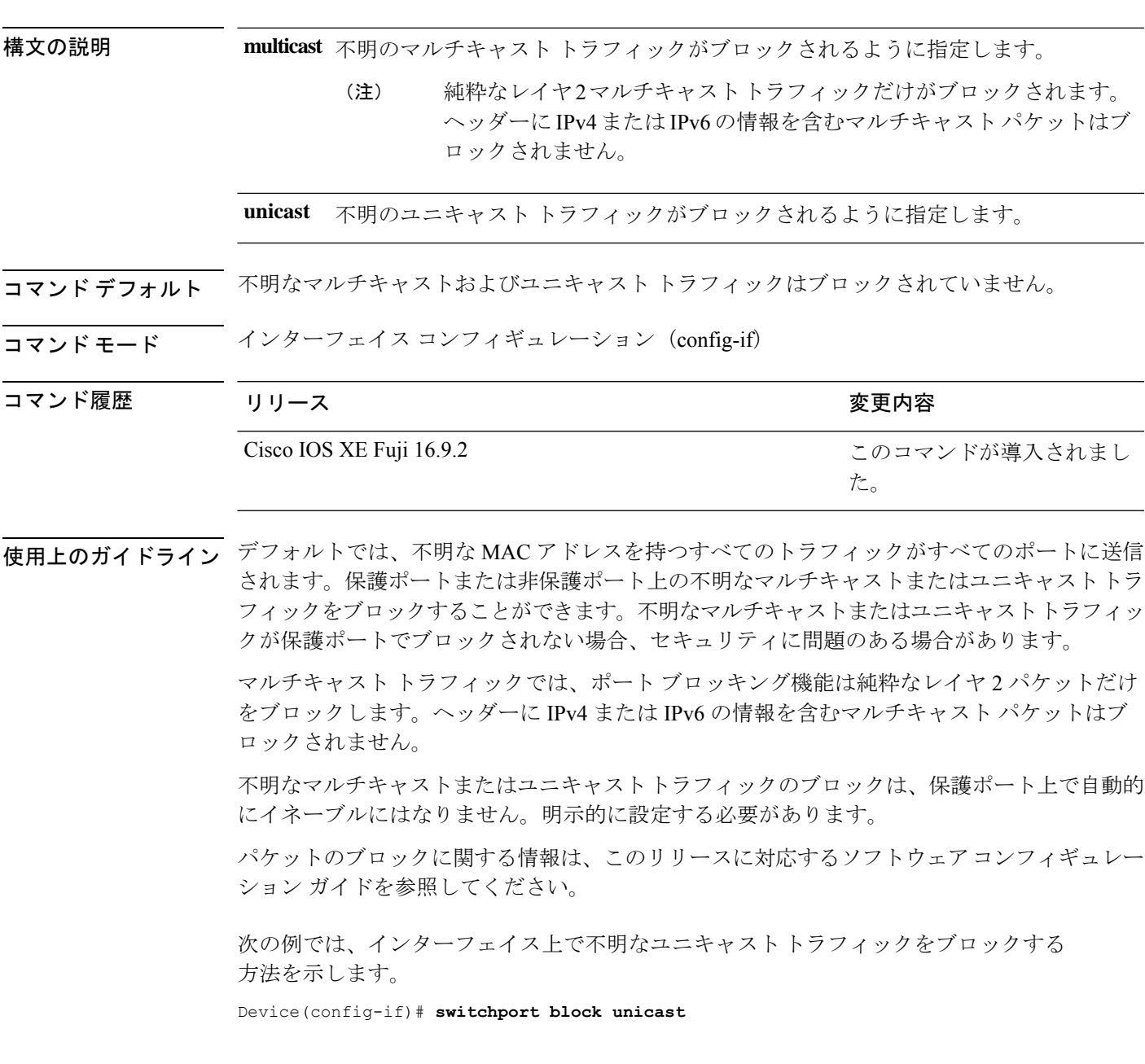

設定を確認するには、 **show interfaces** *interface-id* **switchport** 特権 EXEC コマンドを入 力します。

٠

### **system mtu**

ギガビットイーサネットおよび 10 ギガビット イーサネット ポートのスイッチドパケットのグ ローバル最大パケットサイズまたは MTU サイズを設定するには、グローバル コンフィギュ レーション モードで **system mtu** コマンドを使用します。グローバル MTU 値をデフォルト値 に戻すには、このコマンドの **no** 形式を使用します。

**system mtu** *bytes* **no system mtu**

構文の説明 グローバル MTU のサイズ(バイト単位)。指定できる範囲は、1500 ~ 9198 バイトで *bytes* す。デフォルトは 1500 バイトです。

コマンド デフォルト すべてのポートのデフォルトの MTU サイズは 1500 バイトです。

**コマンド モード** グローバル コンフィギュレーション (config)

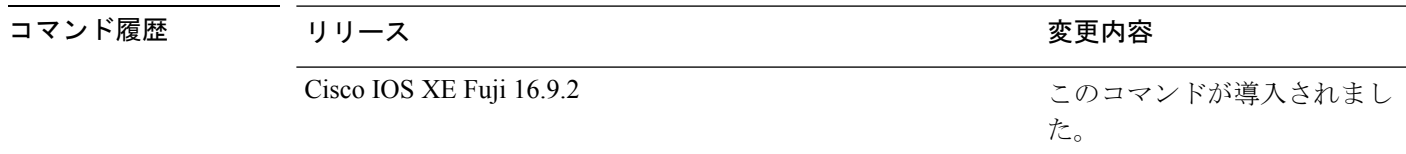

使用上のガイドライン 設定を確認するには、**show system mtu** 特権 EXEC コマンドを入力します。

スイッチはインターフェイス単位では MTU をサポートしていません。

特定のインターフェイスタイプで許容範囲外の値を入力した場合、その値は受け入れられませ  $h_n$ 

<sup>例</sup> 次に、グローバル システム MTU サイズを <sup>6000</sup> バイトに設定する例を示します。

Device(config)# **system mtu 6000** Global Ethernet MTU is set to 6000 bytes. Note: this is the Ethernet payload size, not the total Ethernet frame size, which includes the Ethernet header/trailer and possibly other tags, such as ISL or 802.1q tags.

# **transport**(**COAP** プロキシ コンフィギュレーション)

トランスポートプロトコルを設定するには、COAP プロキシ コンフィギュレーション モード で **transport** コマンドを使用します。

**transport**{**tcp** | **udp**}

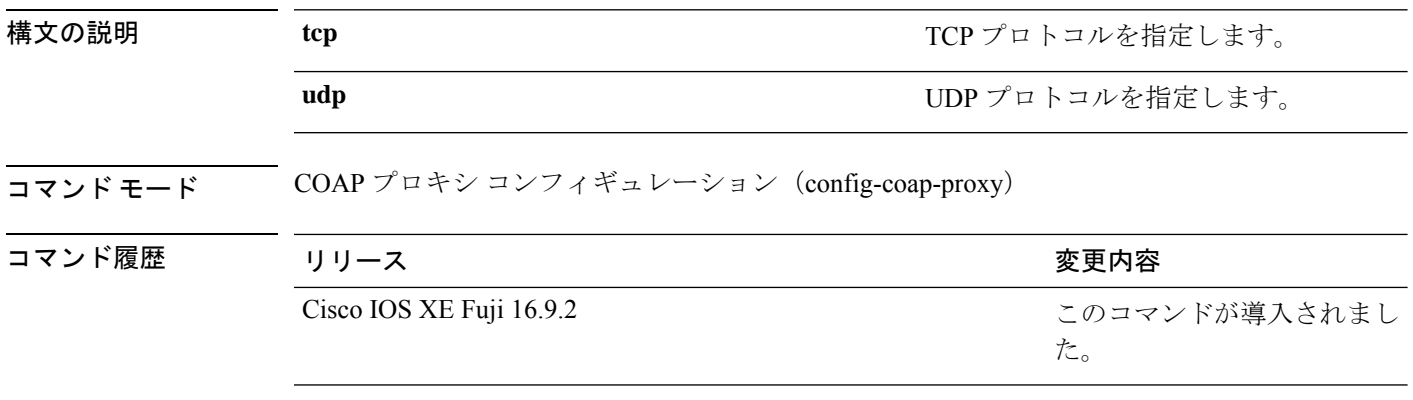

使用上のガイドライン COAPプロキシコンフィギュレーションモードにアクセスするには、グローバルコンフィギュ レーション モードで **coap proxy** コマンドを入力します。

### 例

次に、TCP をトランスポートプロトコルとして設定する例を示します。

Device(config)# **coap proxy** Device(config-coap-proxy)# **transport tcp**

# **voice-signalingvlan**(ネットワークポリシーコンフィギュ レーション)

音声シグナリング アプリケーション タイプのネットワークポリシー プロファイルを作成する には、ネットワークポリシー コンフィギュレーション モードで **voice-signaling vlan** コマンド を使用します。ポリシーを削除するには、このコマンドの **no** 形式を使用します。

**voice-signaling vlan** {*vlan-id* [{**cos** *cos-value* | **dscp** *dscp-value*}] | **dot1p** [{**cos** *l2-priority* | **dscp** *dscp*}] | **none** | **untagged**}

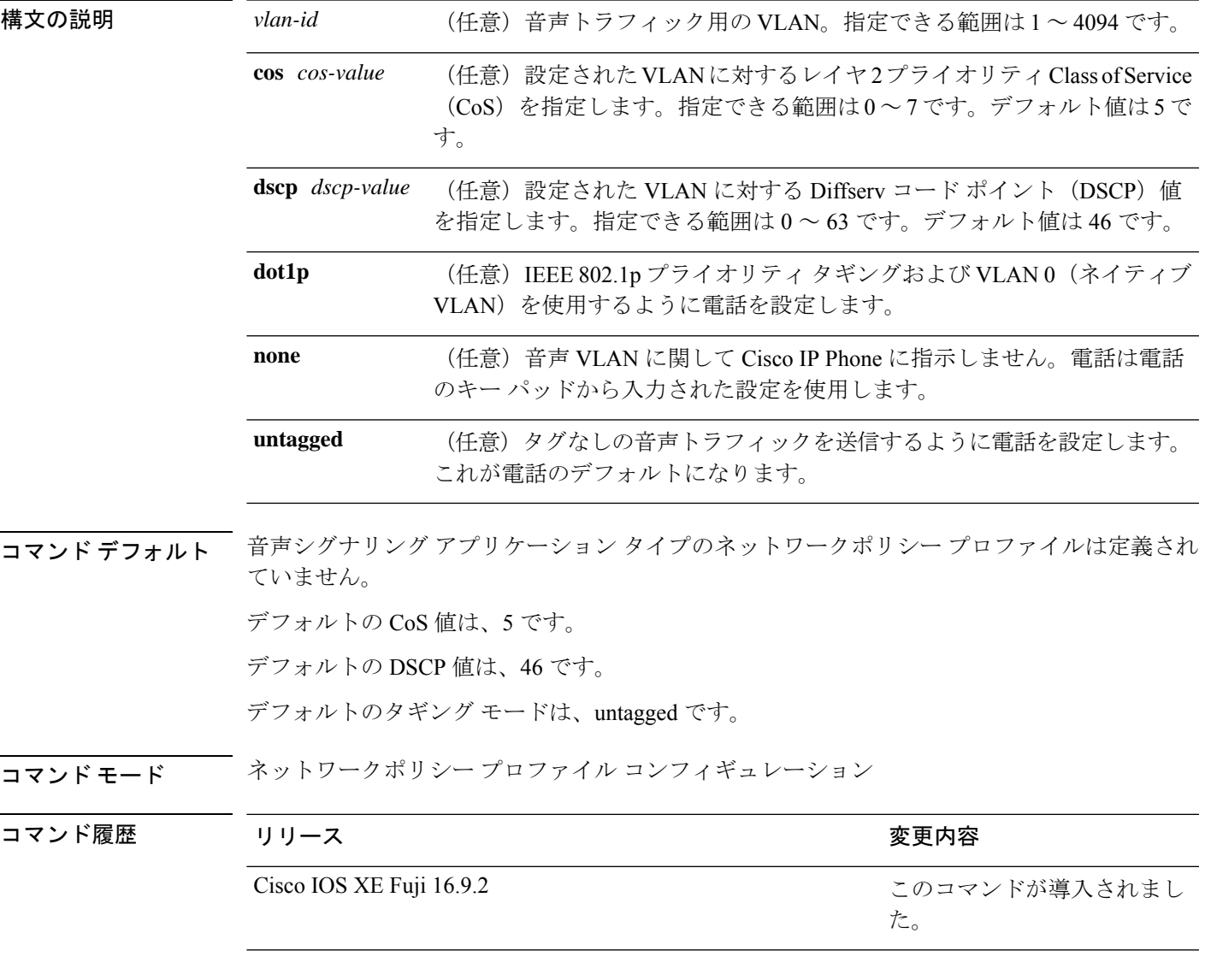

使用上のガイドライン プロファイルを作成し、ネットワークポリシー プロファイル コンフィギュレーション モード を開始するには、**network-policy profile** グローバル コンフィギュレーション コマンドを使用 します。

> voice-signaling アプリケーション タイプは、音声メディアと異なる音声シグナリング用のポリ シーを必要とするネットワーク トポロジ用です。すべての同じネットワーク ポリシーが voice policyTLVにアドバタイズされたポリシーとして適用される場合、このアプリケーションタイ プはアドバタイズしないでください。

> ネットワークポリシー プロファイル コンフィギュレーション モードの場合、VLAN、Class of Service(CoS)、Diffserv コード ポイント(DSCP)の値、およびタギング モードを指定する ことで、音声シグナリング用のプロファイルを作成することができます。

これらのプロファイルの属性は、Link Layer Discovery Protocol for Media Endpoint Devices (LLDP-MED) の network-policy Time Length Value (TLV) に含まれます。

ネットワークポリシー プロファイル コンフィギュレーション モードから特権 EXEC モードに 戻る場合は、**exit** コマンドを入力します。

次の例では、プライオリティ 2 の CoS を持つ VLAN 200 用の音声シグナリングを設定 する方法を示します。

デバイス(config)# **network-policy profile 1** デバイス(config-network-policy)# **voice-signaling vlan 200 cos 2**

次の例では、DSCP 値 45 を持つ VLAN 400 用の音声シグナリングを設定する方法を示 します。

デバイス(config)# **network-policy profile 1** デバイス(config-network-policy)# **voice-signaling vlan 400 dscp 45**

次の例では、プライオリティタギングを持つネイティブVLAN用の音声シグナリング を設定する方法を示します。

デバイス(config-network-policy)# **voice-signaling vlan dot1p cos 4**

# **voicevlan**(ネットワークポリシーコンフィギュレーショ ン)

音声アプリケーションタイプのネットワークポリシー プロファイルを作成するには、ネット ワークポリシーコンフィギュレーションモードで**voice vlan**コマンドを使用します。ポリシー を削除するには、このコマンドの **no** 形式を使用します。

**voice vlan** {*vlan-id* [{**cos** *cos-value* | **dscp** *dscp-value*}] | **dot1p** [{**cos** *l2-priority* | **dscp** *dscp*}] | **none** | **untagged**}

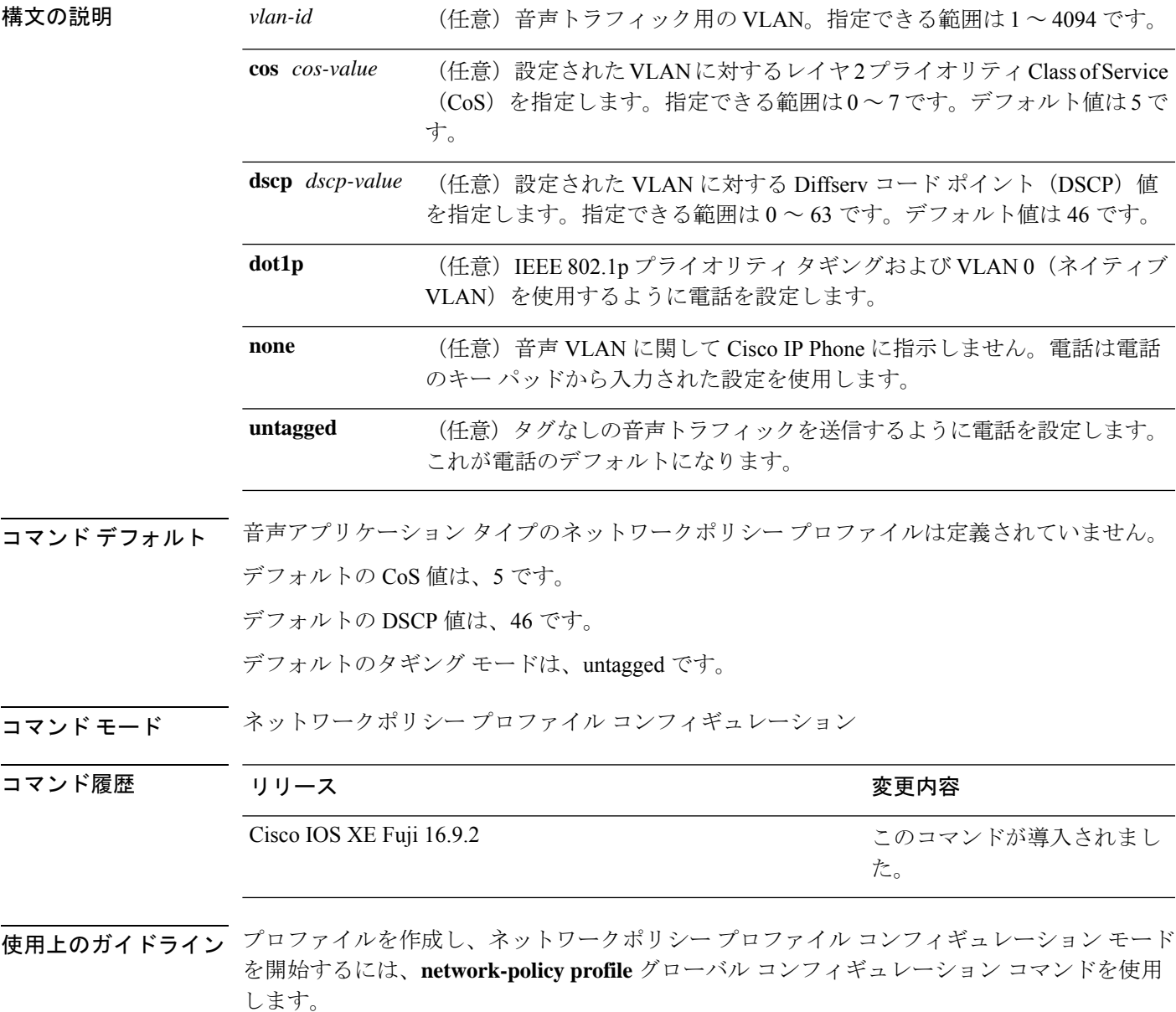

voice アプリケーション タイプは IP Phone 専用であり、対話形式の音声サービスをサポートす るデバイスに似ています。通常、これらのデバイスは、展開を容易に行えるようにし、データ アプリケーションから隔離してセキュリティを強化するために、別個の VLAN に配置されま す。

ネットワークポリシー プロファイル コンフィギュレーション モードの場合、VLAN、Class of Service(CoS)、Diffserv コード ポイント(DSCP)の値、およびタギング モードを指定する ことで、音声用のプロファイルを作成することができます。

これらのプロファイルの属性は、Link Layer Discovery Protocol for Media Endpoint Devices (LLDP-MED) の network-policy Time Length Value (TLV) に含まれます。

ネットワークポリシー プロファイル コンフィギュレーション モードから特権 EXEC モードに 戻る場合は、**exit** コマンドを入力します。

次の例では、プライオリティ 4 の CoS を持つ VLAN 100 用の音声アプリケーション タ イプを設定する方法を示します。

```
デバイス(config)# network-policy profile 1
デバイス(config-network-policy)# voice vlan 100 cos 4
```
次の例では、DSCP 値 34 を持つ VLAN 100 用の音声アプリケーション タイプを設定す る方法を示します。

デバイス(config)# **network-policy profile 1** デバイス(config-network-policy)# **voice vlan 100 dscp 34**

次の例では、プライオリティ タギングを持つネイティブ VLAN 用の音声アプリケー ション タイプを設定する方法を示します。

デバイス(config-network-policy)# **voice vlan dot1p cos 4**

翻訳について

このドキュメントは、米国シスコ発行ドキュメントの参考和訳です。リンク情報につきましては 、日本語版掲載時点で、英語版にアップデートがあり、リンク先のページが移動/変更されている 場合がありますことをご了承ください。あくまでも参考和訳となりますので、正式な内容につい ては米国サイトのドキュメントを参照ください。